# **INSTRUKCJA EKSPLOATACYJNA**

## **REGULATOR - STEROWNIK LB - 600**

## **14. 01. 2011**

(wersja oprogramowania 2.21.22)

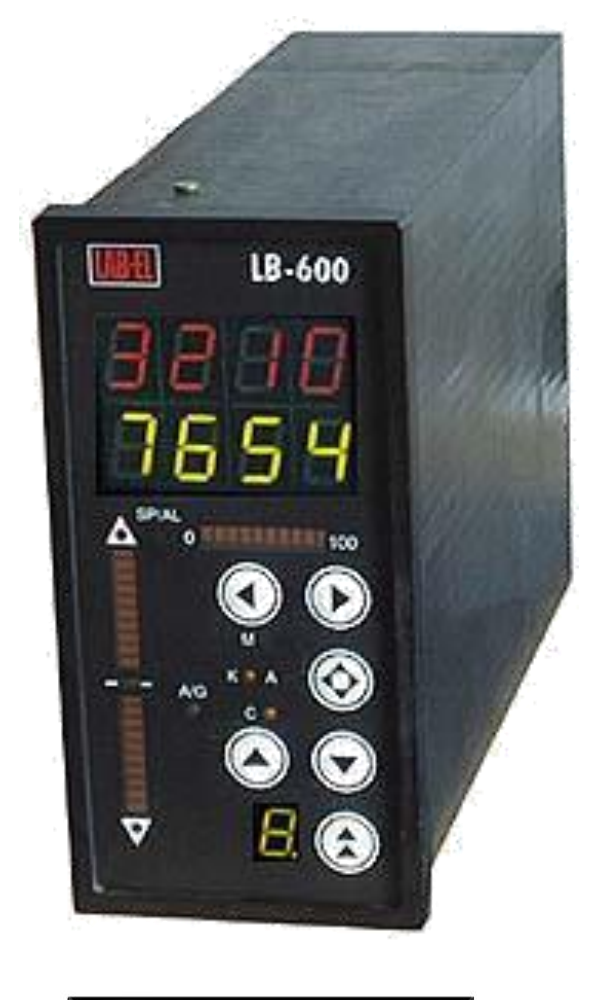

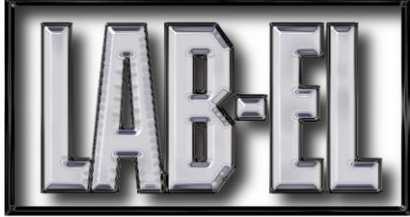

## **SPIS TREŚCI**

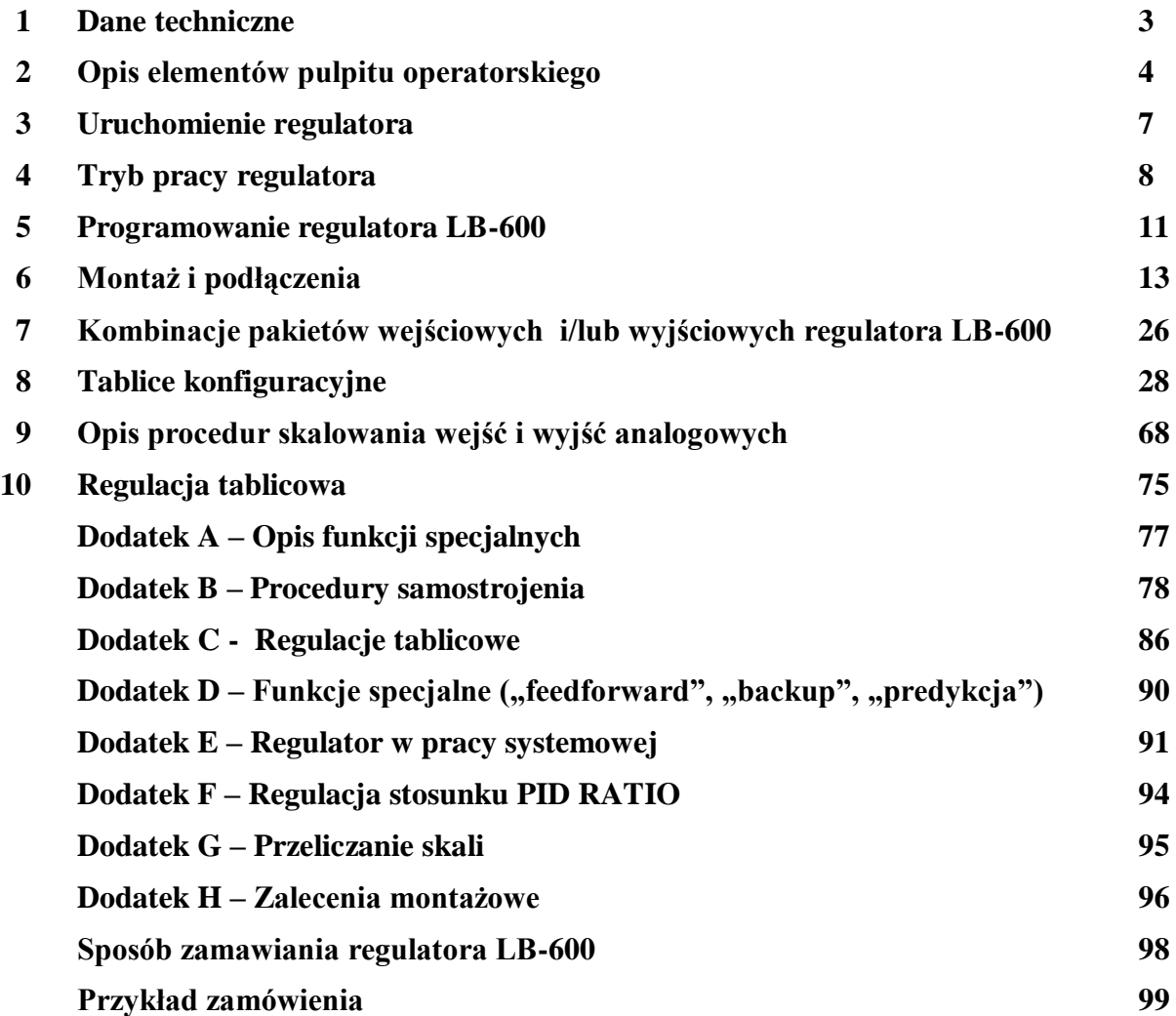

## **1. DANE TECHNICZNE**

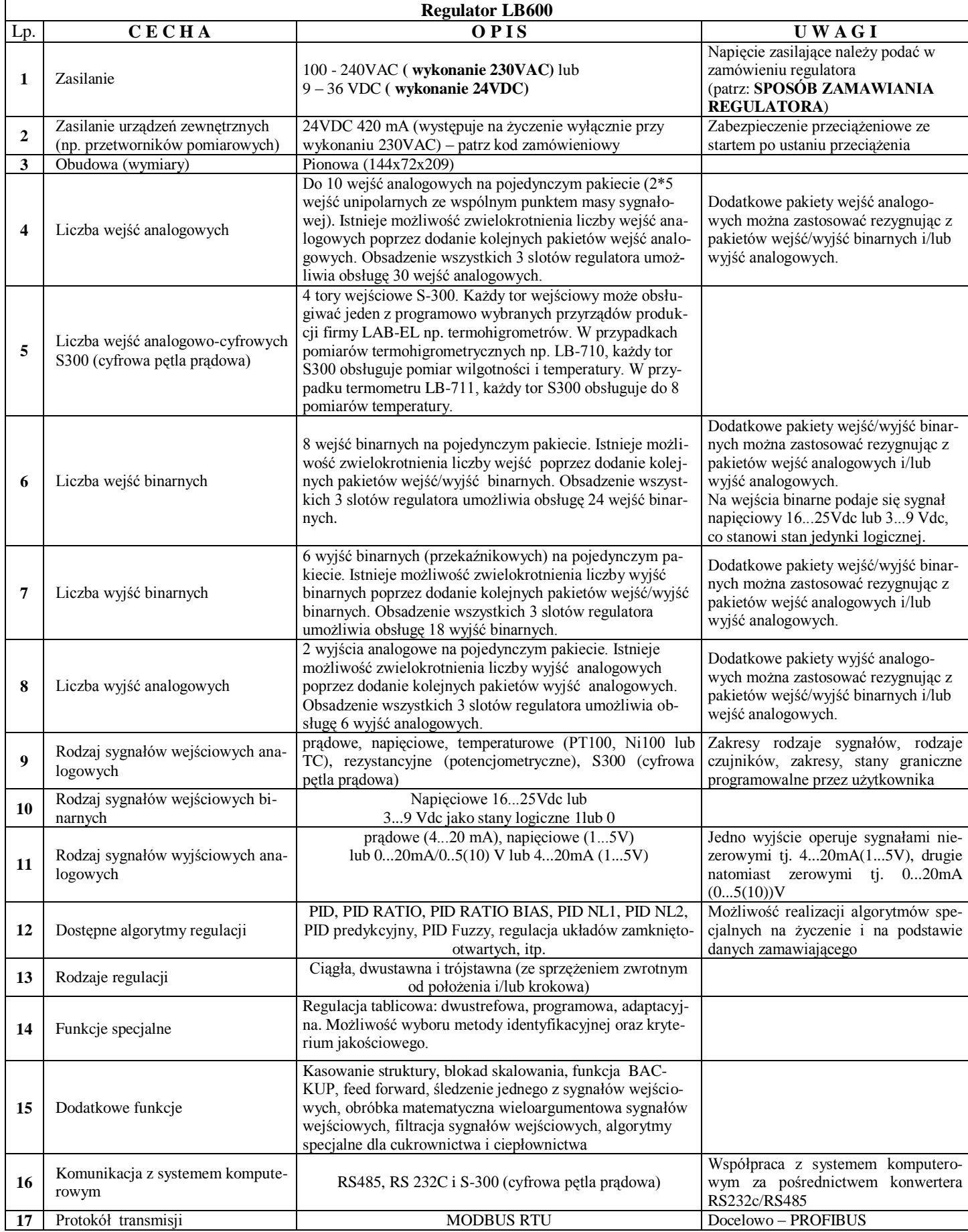

## **2. OPIS ELEMENTÓW PULPITU OPERATORSKIEGO**

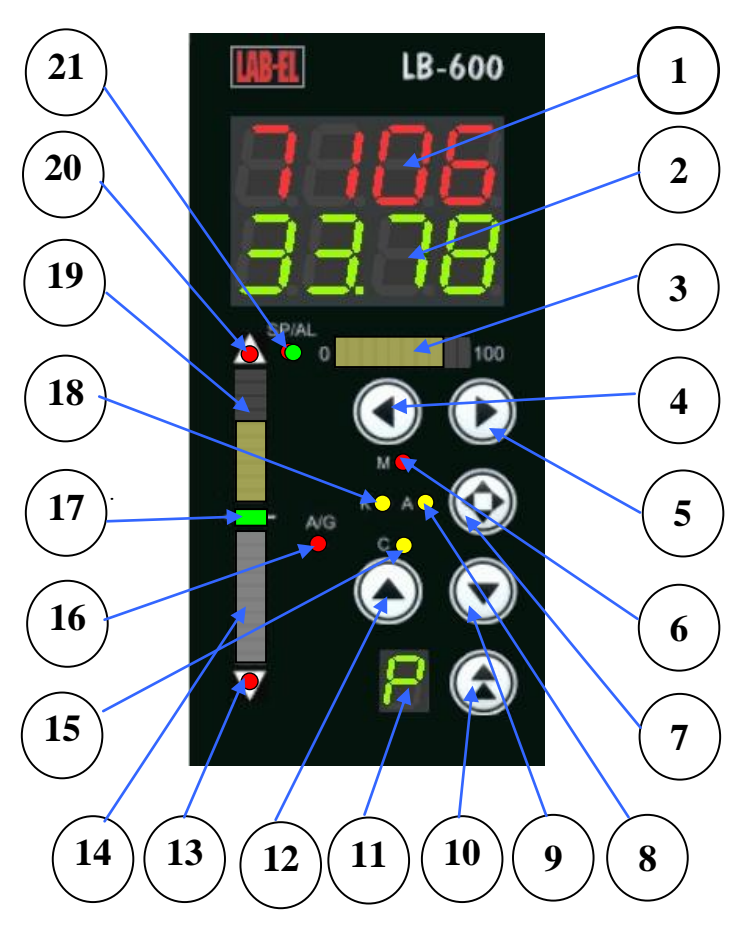

**UWAGA: dokonano zamiany miejscami przycisków 9 i 12 Rys. 1 Opis elementów pulpitu operatorskiego**

#### **Wyświetlacz (górny) czerwony:**

- w trybie włączania zasilania regulatora słowo **PrAC,**
- w trybie kasowania pamięci Flash słowo **EEPr.**
- w trybie wprowadzania haseł zabezpieczających słowa **PAS1 lub PAS2,**
- w trybie programowania wyświetla adres programowanego parametru lub słowa **PrAC,** podczas przełączania regulatora do trybu pracy oraz **tAbl** w momencie przejścia do programowania tablic (w trybie programowania – przy aktywnej cyfrze adresu warstwy 0 np. **0** 10 1 naciśniecie przycisku  $\odot$ . W przypadku programowania tablic na górnym wyświetlaczu wyświetlane są: na trzech pierwszych pozycjach – numer modułu tablicy (moduły 5 elementowe) w zakresie od 001 – 200; ostatnia, czwarta cyfra oznacza numer parametru w module  $(1 - 5)$ .
- w trybie pracy:

**1**

- o wartość mierzoną PV w aktywnym kanale regulacyjnym,
- o wyświetlana wartość pulsuje w przypadku awarii któregokolwiek toru pomiarowego (wartość mierzona mniejsza lub większa od wartości wprowadzonych w trybie skalowania danego toru (kanału) – alarm AH lub AL),
- o **PrOG**  w momencie przejścia z trybu pracy do trybu programowania,
- o **PrAC**  w momencie przejścia z trybu programowania do trybu pracy,
- o **in xy –** w trybie wyświetlania wartości wejść analogowych, gdzie: in input, x numer pakietu, y numer wejścia,
- o **ou xy –** w trybie wyświetlania wartości wyjść analogowych, gdzie: ou output, x numer pakietu, y numer wyjścia,
- o **St x –** w trybie stacyjki zadawania stosunku, gdzie: x numer kanału w którym ustawiana jest wartość regulowanego stosunku,
- o **Stac –** w trybie stacyjki sterowania ręcznego,
- o **blad –** w przypadku nieudanego eksperymentu,
- o **PAS1 lub PAS2 –** przy przejściu do trybu programowania w przypadku gdy zostały wcześniej wprowadzone hasła zabezpieczające,
- o **Exyy –** adres parametru gdy wpisano hasło PAS2, gdzie: x numer kanału regulatora, yy numer parametru,
- o **P01,...,P06** w trybie podglądu wartości identyfikacyjnych z eksperymentu i obliczonych nastaw PID, w przypadku udanego ekspery-

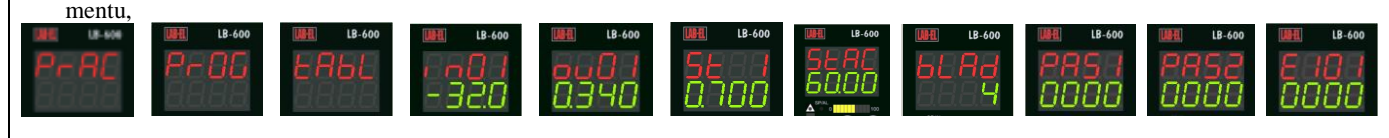

**UWAGA:** przejście do trybu podglądu wartości identyfikacyjnych lub kodu błędu następuje poprzez naciśnięcie jedno lub dwukrotne przcisku  $\odot$  lub  $\odot$ , po przeprowadzonym eksperymencie.

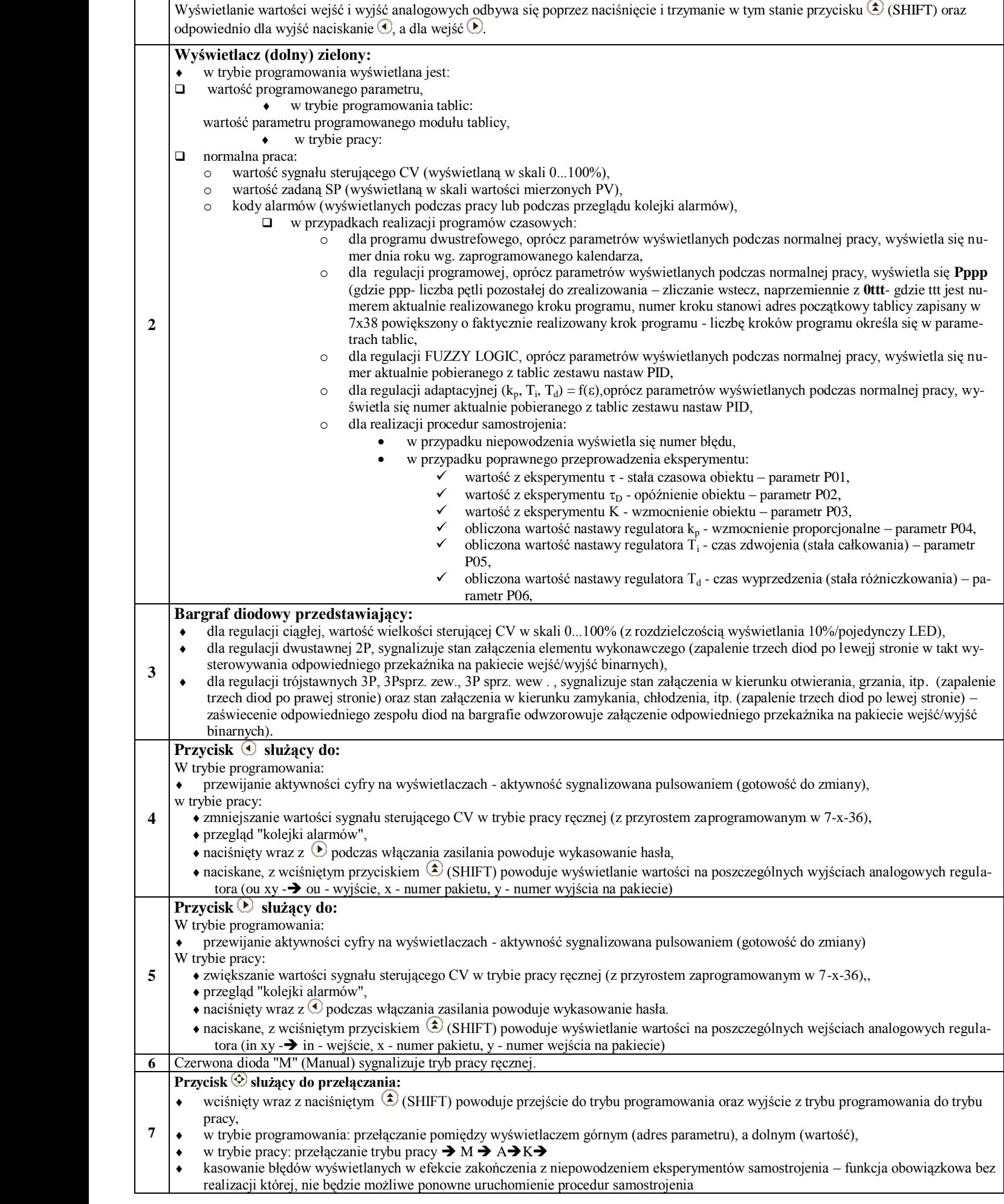

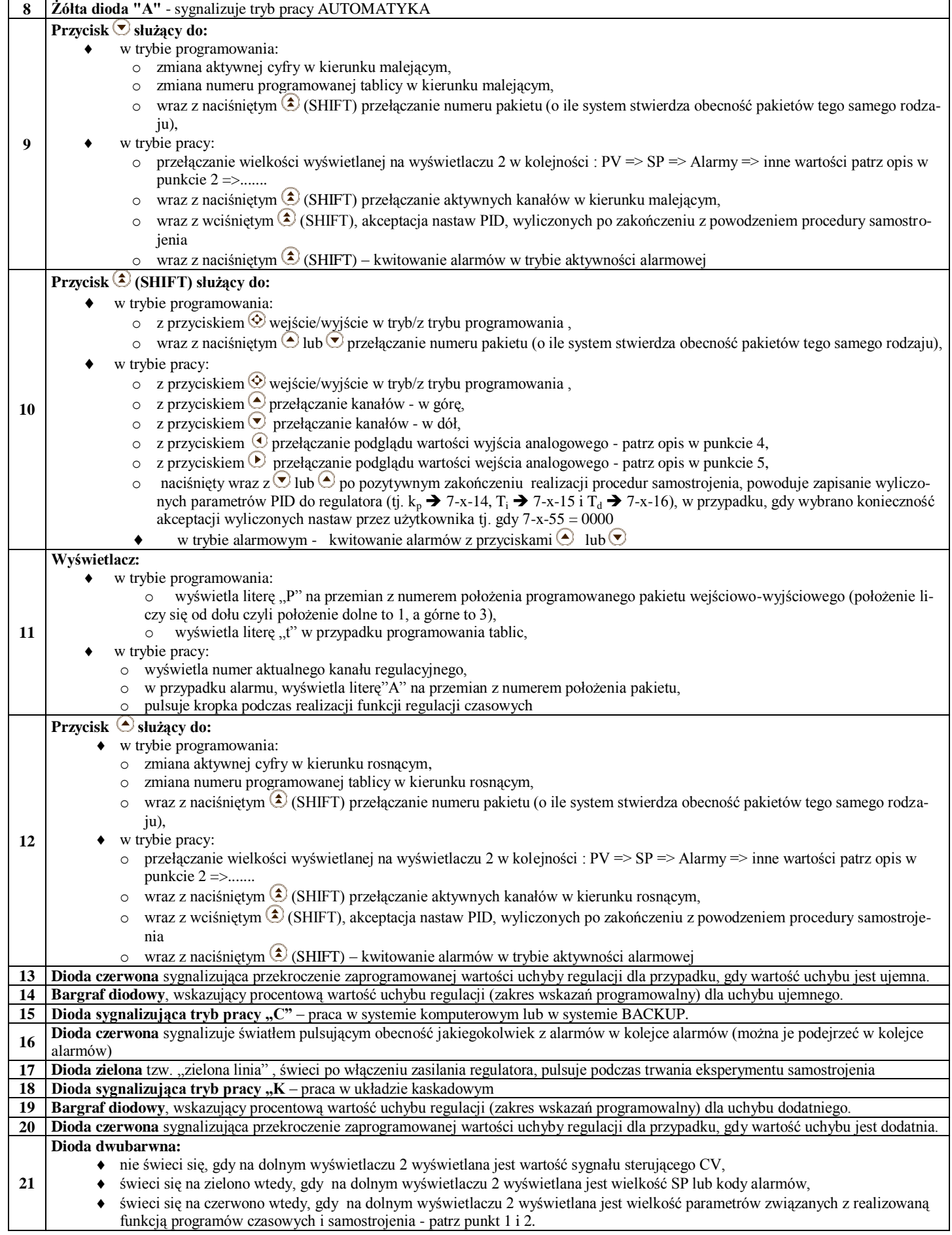

## **3. URUCHOMIENIE REGULATORA**

Po włączeniu regulatora do sieci zasilającej pojawia się napis **PrAC** na górnym wyświetlaczu, informujący o przejściu regulatora do trybu pracy (rys. 3.1 a). Po kilku sekundach uzyskuje się:

- 1. w przypadku, gdy regulator nie był zaprogramowany (posiadał tzw. "strukturę pustą") jak na rys. 3.1 b,
- 2. w przypadku, gdy był wcześniej zaprogramowany prawidłowo przynajmniej jeden kanał, jak na rys. 3.1 c Struktura pusta regulatora sygnalizowana jak na rys. b występuje w kilku przy-

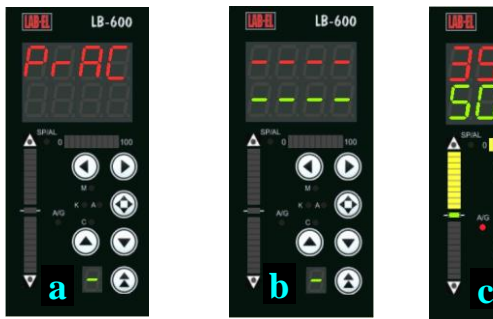

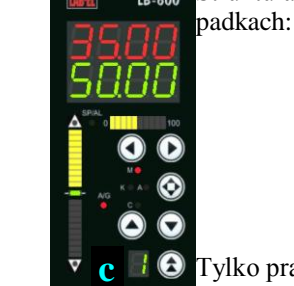

- regulator zakupiony w firmie LAB-EL (chyba że użytkownik zleci opracowanie i zaprogramowanie struktury funkcjonalnej), - po wykasowaniu struktury przez użytkownika (włączenie zasi-

lania regulatora z wciśniętymi przyciskami  $\odot$  i  $\odot$ ),

- nieprawidłowo zaprogramowana struktura funkcjonalna (brak niektórych parametrów np. wartość maksymalna sygnału wejściowego równa minimalnej, itp.).

Tylko prawidłowo zaprogramowane kanały regulacji będą uwidocznione w **Rys. 3.1** Włączenie regulatora do sieci zasilającej

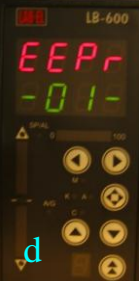

trybie pracy. Możliwa jest taka sytuacja gdzie występują tzw. przeskoki przy przełączaniu kanałów np. 1  $\rightarrow$ 3  $\rightarrow$  8, a nie 1, 2, ..., 8, jest to spowodowane nieprawidłową strukturą w kolejnych przeskakiwanych kanałach.

Włączenie regulatora z wciśniętymi przyciskami  $\odot$  i  $\odot$  powoduje wykasowanie hasła **PAS1** (hasło o wyższym priorytecie blokujące dostęp do programowania całej struktury regulatora – w tym przypadku na wyświetlaczach nic się nie zmienia).

Włączenie zasilanie z wciśnietymi przyciskami  $\odot$  i  $\odot$  powoduje wykasowanie całej struktury funkcjonalnej regulatora. Na górnym wyświetlaczu pojawia się słowo **EEPr** (rys. 3.1 d) i pozostaje podczas całego, trwającego kilka sekund procesu kasowania pamięci Flash. Po wykasowaniu pamięci zapalają się kreski jak na rys.3.1 b.

Regulator bedacy w stanie ..struktury pustej" rys. 3.1 b lub w trybie pracy rys. 3.1 c jest gotowy do przełączenia w tryb programowania.

Przełączenie w tryb programowania następuje po naciśnięciu w dowolnym momencie przycisków  $\bigcirc$  (SHIFT) i  $\bigcirc$ . Po tej operacji

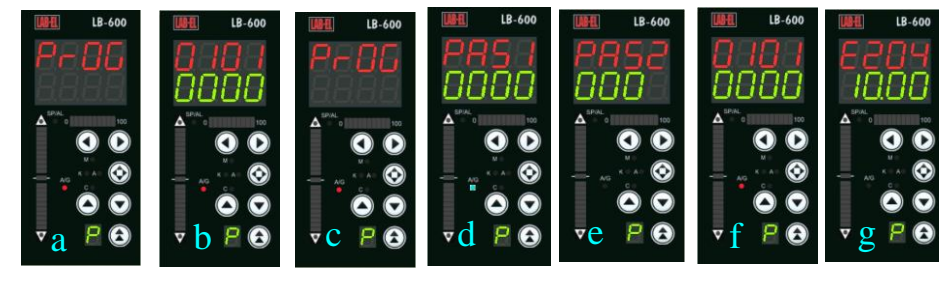

na górnym wyświetlaczu pojawia się słowo **PrOG** (rys. 3.2 a): a po chwili w przypadku braku wcześniej wpisanych haseł jak na rys. 3.2 b W przypadku kiedy wprowadzono hasło PAS1 lub PAS1 i PAS2 (samo PAS2 jest nieskuteczne), po wejściu w tryb **O** programowania jak poprzednio pojawia się słowo **PrOG** (rys. 3.2 c), a następnie jak na rys. 3.2 d.

**Rys. 3.2** Tryb programowania

Kiedy występuje tylko PAS1, po wprowadzeniu prawidłowego hasła następuje przejście do trybu programowania rys. 3.2 f **.** W przypadku obecności hasła PAS2 (można przełączać hasła przyciskiem  $\circledcirc$ ), po wprowadzeniu hasła następuje przejście do trybu wpisywania tylko wybranych parametrów oznaczonych literą E, jak na rys. 3.2 g. Parametry które są udostępnione pod hasłem PAS2 dotyczą głównie procesu technologicznego, a nie budowy struktury sterowania. Parametry te opisane są w tablicach konfiguracyjnych w warstwie 7.

#### . **Tablica 3.1**

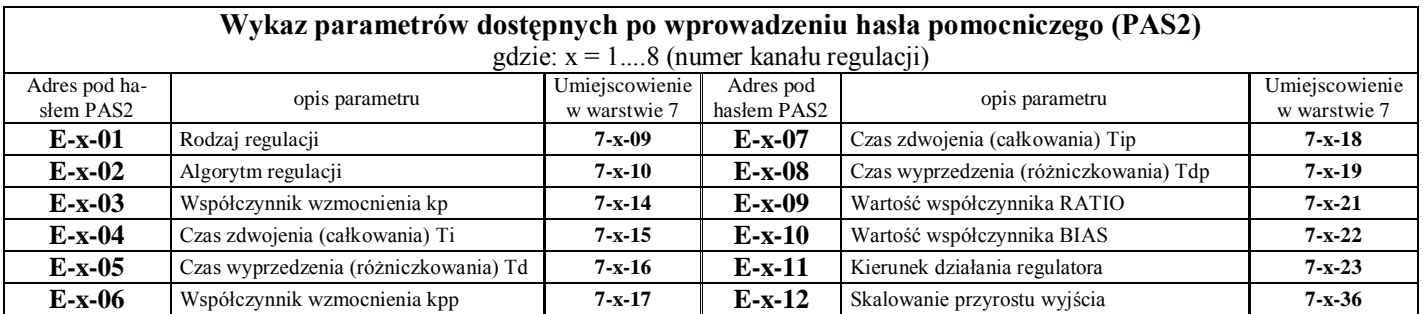

W trybie programowania rozróżnia się dwie zmienne: adres parametru ustawiany na wyświetlaczu górnym oraz wartość parametru ustawiana na wyświetlaczu dolnym. Do przełączania adresu lub wartości służy przycisk  $\odot$ , do zmiany pozycji aktywnej (znak pulsujący) gotowej do zwiększenia lub zmniejszenia na poszczególnych wyświetlaczach służą przyciski  $\odot$ **i**  $\odot$ , do zmiany wartości pozycii aktywnej służą przyciski  $\odot$  i  $\odot$ .

W trybie programowania regulatora występują dwie możliwości: programowanie struktury funkcjonalnej, co opisano wyżej oraz programowanie tablic (różne programy regulacji tablicowych opisano w końcowej części niniejszej instrukcji). Do programowania tablic przechodzi się z warstwy zerowej regulatora uaktywniając (pulsowanie) pozycję skrajną lewą na górnym wyświetlaczu (rys. 3.3 a) i naciskając przycisk **.** Pojawia się słowo **tAbL** jak na rys. 3.3 b, a po chwili jak na rys. 3.3 c. na górnym wyświetlaczu w trybie programowania tablic trzy pierwsze cyfry na rys. c 001, stanowią numer (adres) modułu pamięciowego tablicy. Adres ten może zawierać się pomiędzy 001 a 400, czwarta cyfra stanowi numer parametru w module (dopuszcza się do 5 parametrów). Rys. d przedstawia adresowanie 3 parametru w 265 module tablicy. Wyjście z trybu programowania tablic następuje poprzez przejście do pozycji zerowej jak na rys. c i e , uaktywnienie skrajnej, lewej pozycji adresu i naciśnięcie przycisku **,** następuje przejście do trybu programowania struktury jak na rys. f, a następnie g. Przejście do trybu programowania struktury następuje również w dowolnym momencie po naciśnięciu przycisków  $\bigodot$  (SHIFT) i $\bigodot$ .

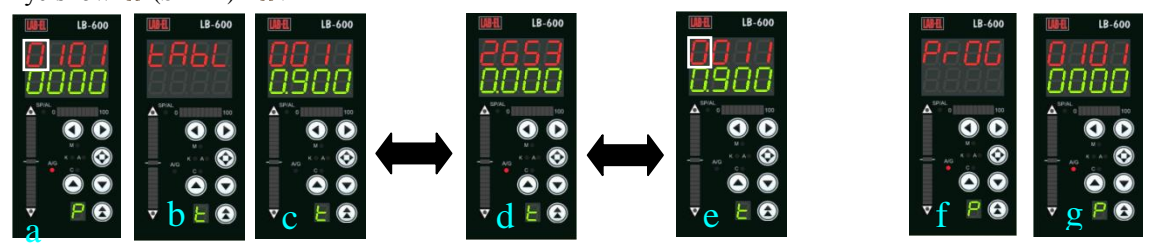

**Rys. 3.3** Przełączanie do trybu programowania tablic

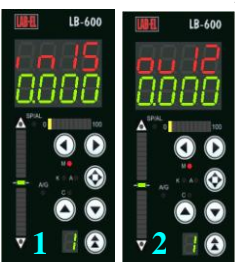

Wyjście z trybu programowania struktury funkcjonalnej regulatora i przejście do trybu pracy następuje po naciśnięciu przycisków  $\bigcirc$  (SHIFT) i  $\bigcirc$ . W trybie pracy regulatora istnieje możliwość podglądu stanu wejść i wyjść analogowych (pomiar dla wejść w jednostkach fizycznych zgodnie z zaprogramowaniem w warstwie 1, dla wyjść w skali procentowej). Podglądu wejść dokonuje się przez naciśniecie przycisku ( $\triangle$  (SHIFT) i kolejne naciskanie przycisku patrz rys. 1. Na górnym wyświetlaczu wyświetla się **in** (input) oraz kolejno numer pakietu wejść analogowych (1, 2 lub 3) i numer wejścia (1, ... , 10). W przypadku wyjść analogowych (rys. 2): **ou** (output) oraz kolejno numer pakietu wyjść analogowych (1, 2 lub 3) i numer wyjścia (1, 2).

**Rys.3.4** Podgląd wejść i wyjść analogowych

### **4. TRYB PRACY REGULATORA**

Regulator LB-600 może pracować w czterech trybach pracy:

- tryb pracy ręcznej "M" sterowanie elementem wykonawczym odbywa się ręcznie przez operatora,
- ► tryb pracy automatycznej "A" sterowanie realizowane jest na podstawie algorytmu regulacji zaprogramowanego przez użytkownika w układzie z lokalną wartością zadaną,
- ► tryb pracy kaskadowej "C" sterowanie w trybie automatycznym, lecz w układzie z zewnętrzną wartością zadaną,
- ► tryb pracy komputerowej "K" sterowanie realizowane jest na podstawie algorytmów realizowanych przez program komputerowy, a regulator służy jedynie jako generator sygnałów sterujących. W przypadku awarii komputera regulator przejmuje sterowanie (redundancja, Backup) - tryb pracy "K" zostanie omówiony w dalszej części opracowania.

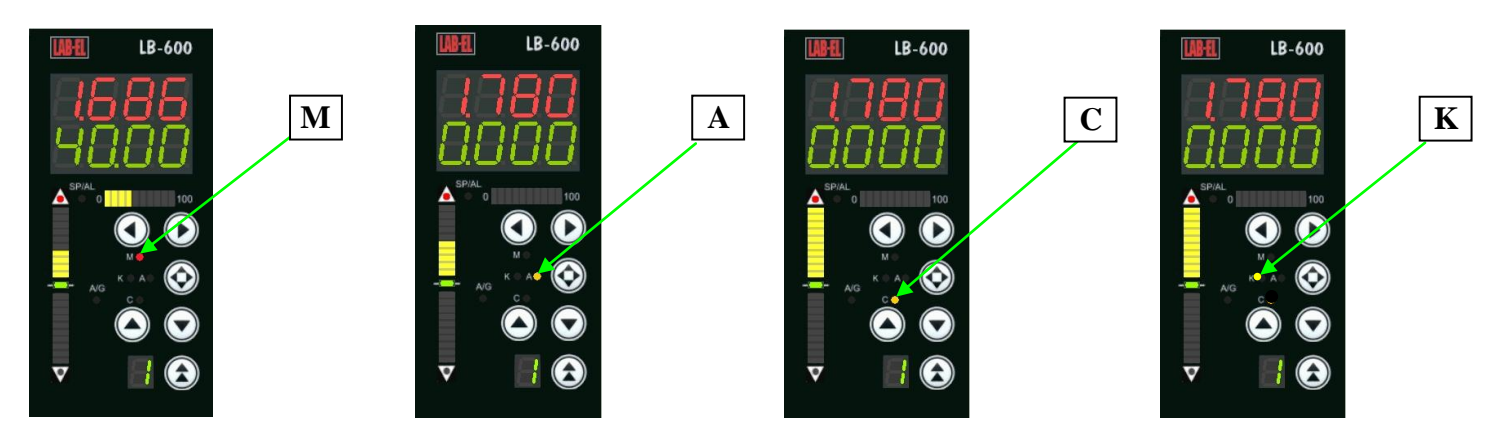

**Rys. 4.1.** Sygnalizacja trybu pracy (regulator w trzech trybach pracy)

Pierwsze dwa tryby pracy, tj. M i A, są trybami standardowymi i użytkownik nie musi czynić specjalnych zabiegów w celu ich zaprogramowania. Tryb kaskady "K" wymaga podania w trakcie programowania źródła pochodzenia wartości zadanej (patrz warstwa 7 parametry 7-x-04, 7-x-05 i 7-x-06) SP. W takim przypadku regulator z trybu "A" może zostać przełączony w tryb "C". W przypadku, gdy parametry wskazujące pochodzenie wartości zadanej SP są wartości zerowej (pierwszy i/lub drugi), operacja przełączenia z "A" na "C" będzie niemożliwa. W przypadku, gdy źródło pochodzenia wartości zadanej nie jest podane (domniemany brak zewnętrznej wartości zadanej) można jedynie realizować przełączenie M  $\Leftrightarrow$  A – nie jest możliwa praca w trybie Kaskady "C". Tryb regulacji kaskadowej

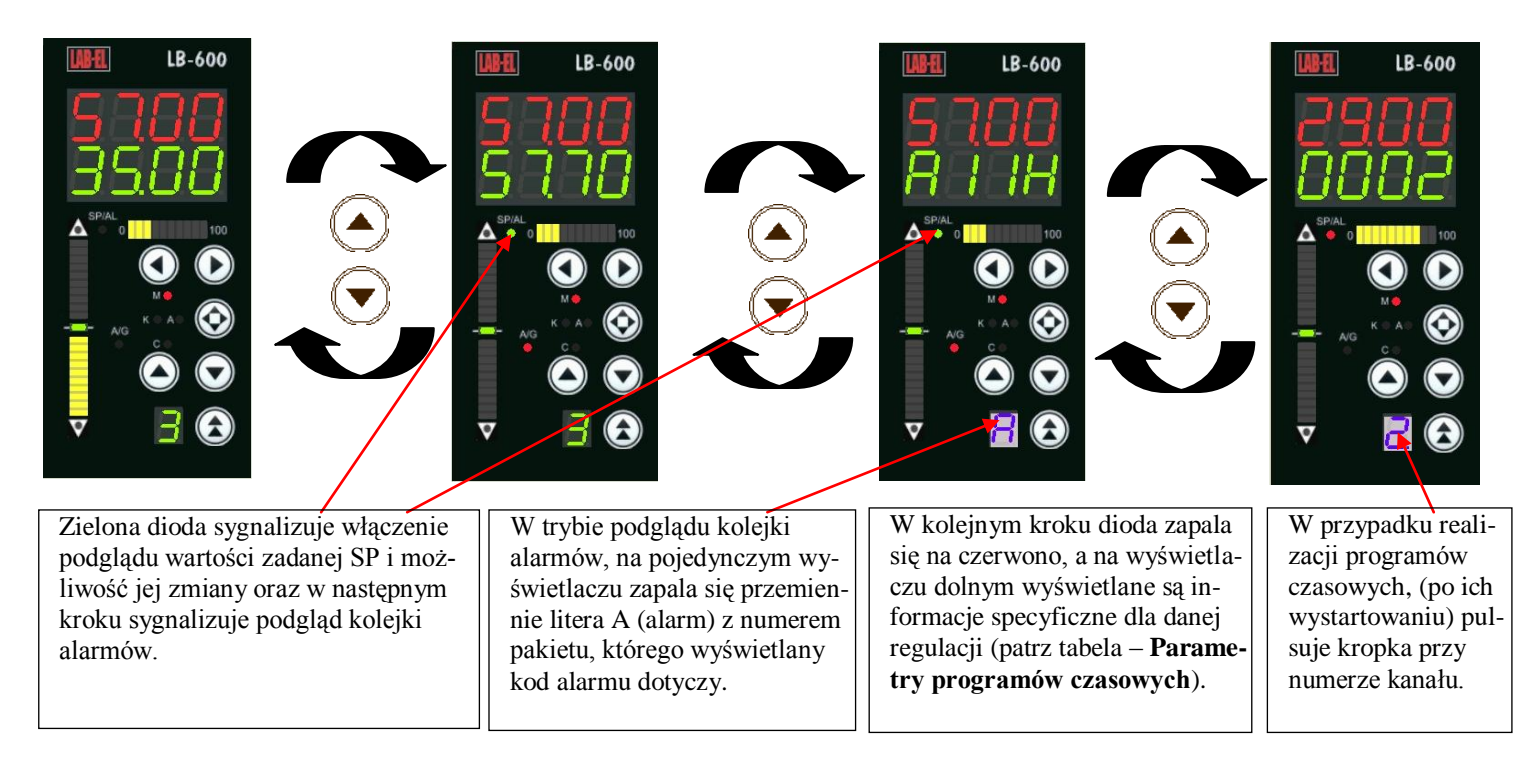

**Rys. 4.2 Przełączanie wielkości wyświetlanych na dolnym wyświetlaczu**

#### **Tablica 4.1**

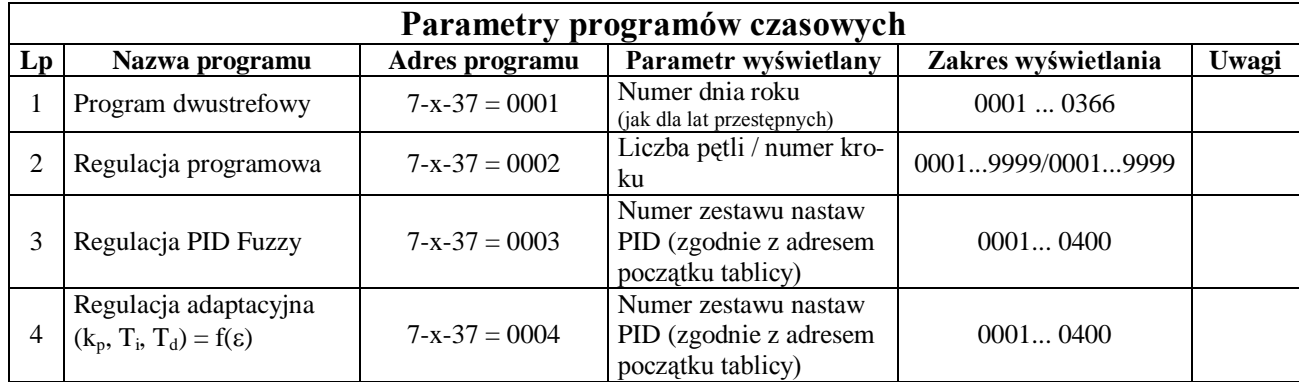

Bardziej szczegółowy opis funkcji specjalnych w tym regulacji tablicowych znaleźć można w dalszej części instrukcji. Sterowanie w trybie "M" jest realizowane przy wykorzystaniu przycisków  $\bigodot$  i  $\bigodot$ , przyrost lub spadek wartości sygnału sterującego obserwuje się na bargrafie poziomym w skali procentowej, wartość przyrostu/spadku sygnału można zapro-

gramować w parametrze 7-x-36. Zmiana trybu pracy jest realizowana przy wykorzystaniu przycisku  $\circledcirc$ . Regulator LB-600 umożliwia regulację w 8 kanałach regulacyjnych. Kanały "otwierają" się automatycznie po zaprogramowaniu niezbędnych parametrów w strukturze danego kanału. W przypadku zaprogramowania przykładowo kanałów 3, 4 i 6, tylko te kanały będą dostępne. Wyświetlacz numeru kanału wyświetli numer aktualnie obserwowanego kanału (pozostałe pracują w tle). Przełączenia kanałów dokonuje się przyciskami  $\circled{a}$  i  $\circled{a}$  lub  $\circled{b}$ .

Pionowe bargrafy diodowe wyświetlają wartości uchybu regulacji: dodatniego w górnej części i symetrycznie ujemnego w części dolnej. Wartość uchybu przedstawionego na bargrafie jest programowalna w procentach zakresu PV (wartości mierzonej). Górna i dolna dioda w kolorze czerwonym na krańcach bargrafów sygnalizuje przekroczenie zaprogramowanej wartości granicznej uchybu. Regulator posiada dwa czterocyfrowe wyświetlacze górny (czerwony), na którym wyświetlana jest zawsze wartość PV związana z aktualnie obserwowanym kanałem regulacyjnym.

Na rys 4.5a dioda SP/AL nie świeci się, natomiast w pozostałych dwóch przypadkach świeci. Fakt świecenia/nie świecenia diody SP/AL jest identyfikacją wyświetlania CV lub SP, natomiast kody alarmów identyfikowane są literą "A" na pierwszej pozycji. Przełączanie wielkości wyświetlanej na dolnym wyświetlaczu dokonywane jest przyciskami $\odot$  i/lub  $(\blacktriangledown)$ 

#### **Kodowanie alarmów**

Alarmy generowane w regulatorze są wyświetlane i sygnalizowane akustycznie w momencie ich powstania (podczas trwania procesu sterowania), chyba że zaprogramowano blokadę ich wyświetlania i generacji sygnału dźwiękowego. Wszystkie alarmy są umieszczane w kolejce alarmów w kolejności ich występowania, a z której znikają w momencie ustąpienia przyczyny ich wywołania. Kolejkę alarmów można przeglądać (będąc w trybie wyświetlania alarmów) przy pomocy przycisków  $\bigcirc$  i/lub  $\bigcirc$ .

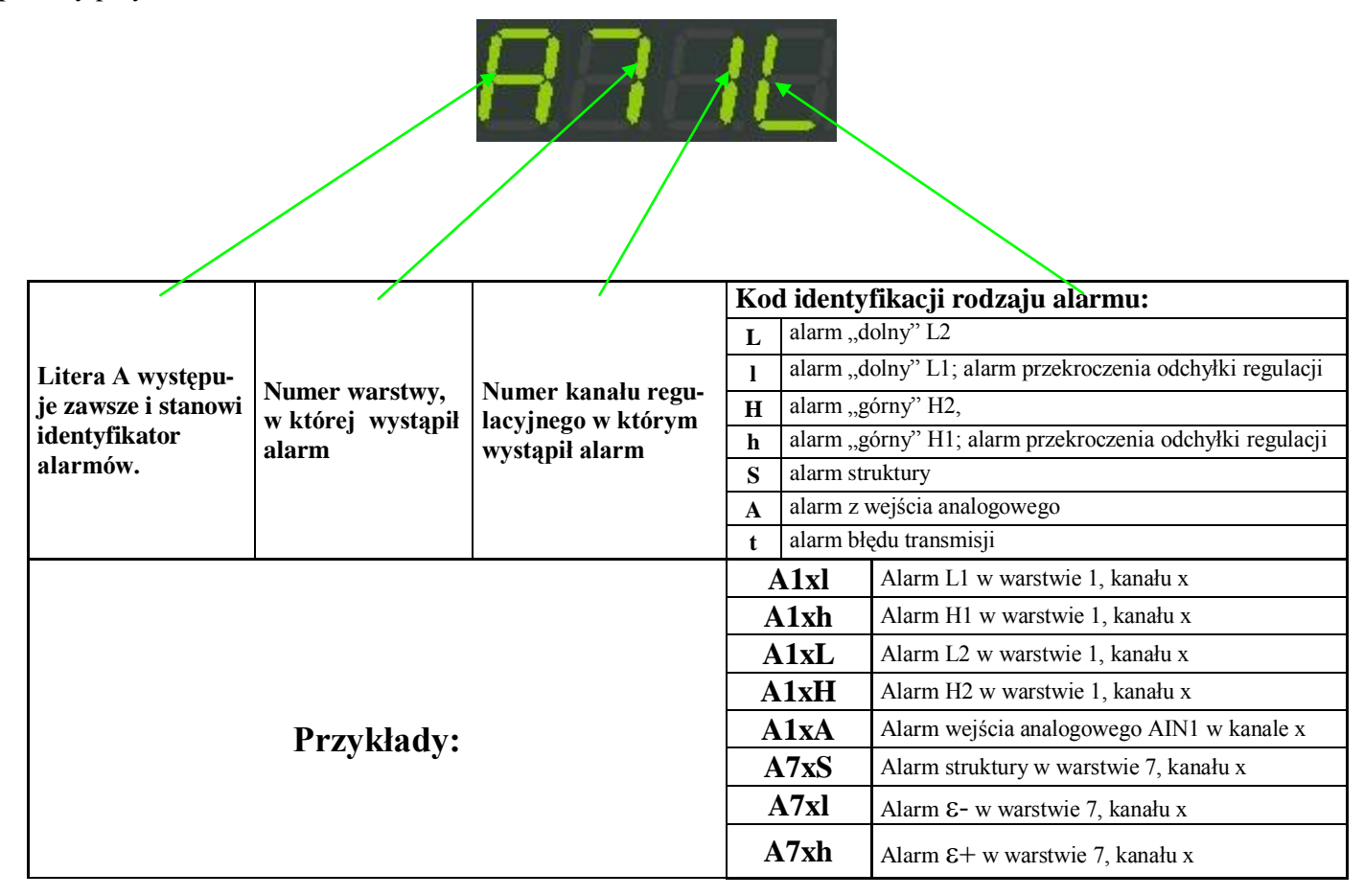

**Rys. 4.3 Kodowanie alarmów**

#### **Kwitowanie alarmów**

Wystąpienie sytuacji alarmowej powoduje pojawienie się kodu alarmu na wyświetlaczu i wygenerowanie sygnału akustycznego, w przypadku kiedy zaprogramowana została aktywność alarmowa tj. gdy 0-1-03 = 0000. Kwitowanie alarmu nastepuje po naciśnieciu przycisków  $\bigcirc$  i  $\bigcirc$  lub  $\bigcirc$ . Po operacji kwitowania alarm zapisywany jest w kolejce alarmów. Kwitowanie alarmów jest niezbędne w przypadku konieczności wejścia do trybu programowania – po skwitowaniu alarmów, kod alarmu znika z wyświetlacza i to jest warunkiem niezbędnym do przejścia do trybu programowania regulatora. Z uwagi na możliwość pracy tzw. wielopakietowej (kilka pakietów tego samego rodzaju) istnieje konieczność sygnalizacji który z pakietów generuje alarm. Problem ten rozwiązuje wyświetlanie na pojedynczym wyświetlaczu litery "A" naprzemian z numerem poziomu na którym znajduje się konkretny pakiet generujący alarm. Kodowanie alarmów dla różnych pakietów jest identyczne, jak na rys. 4.3

Stany logiczne 0 lub 1 przypisane alarmom (np. 0 – nieaktywny, 1 – aktywny) umieszczane są w tzw. Rejestrze Stanów Binarnych (RSB) omówionym w dalszej części rozdziału.

## **5. PROGRAMOWANIE REGULATORA LB-600**

Na wyświetlaczu dolnym (zielonym) ustawia się wartość parametru wpisywanego pod wyżej ustawiony adres.

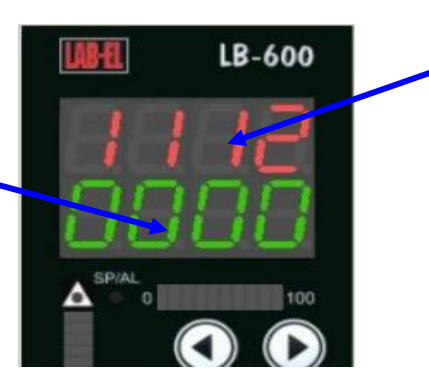

Na górnym wyświetlaczu (czerwonym) regulatora, ustawia się czterocyfrowy adres parametru. Adres określa numer warstwy funktora, kanału (toru) oraz numer konkretnego parametru.

#### **Rys. 5.1 Opis wyświetlanych informacji w trybie programowania**

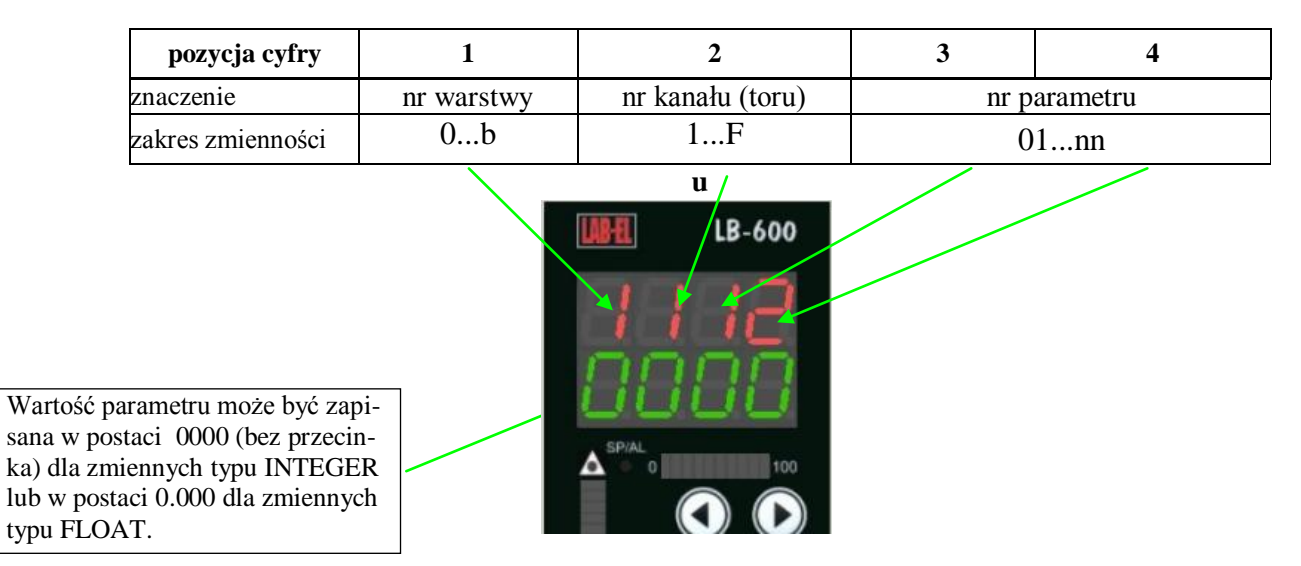

**Rys.5.2 Poszczególne elementy adresu i wartości parametr**

#### **Tablica 5.1**

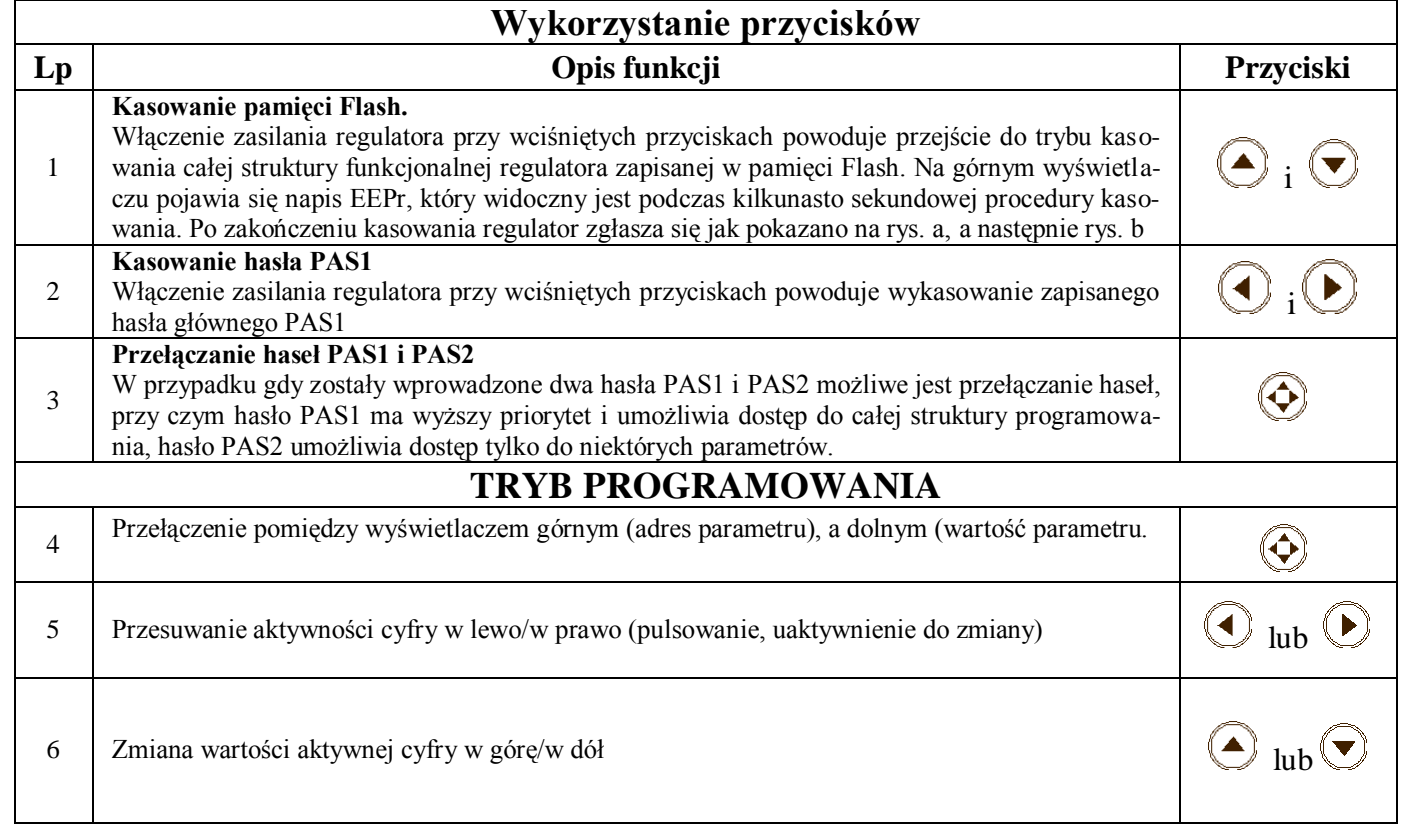

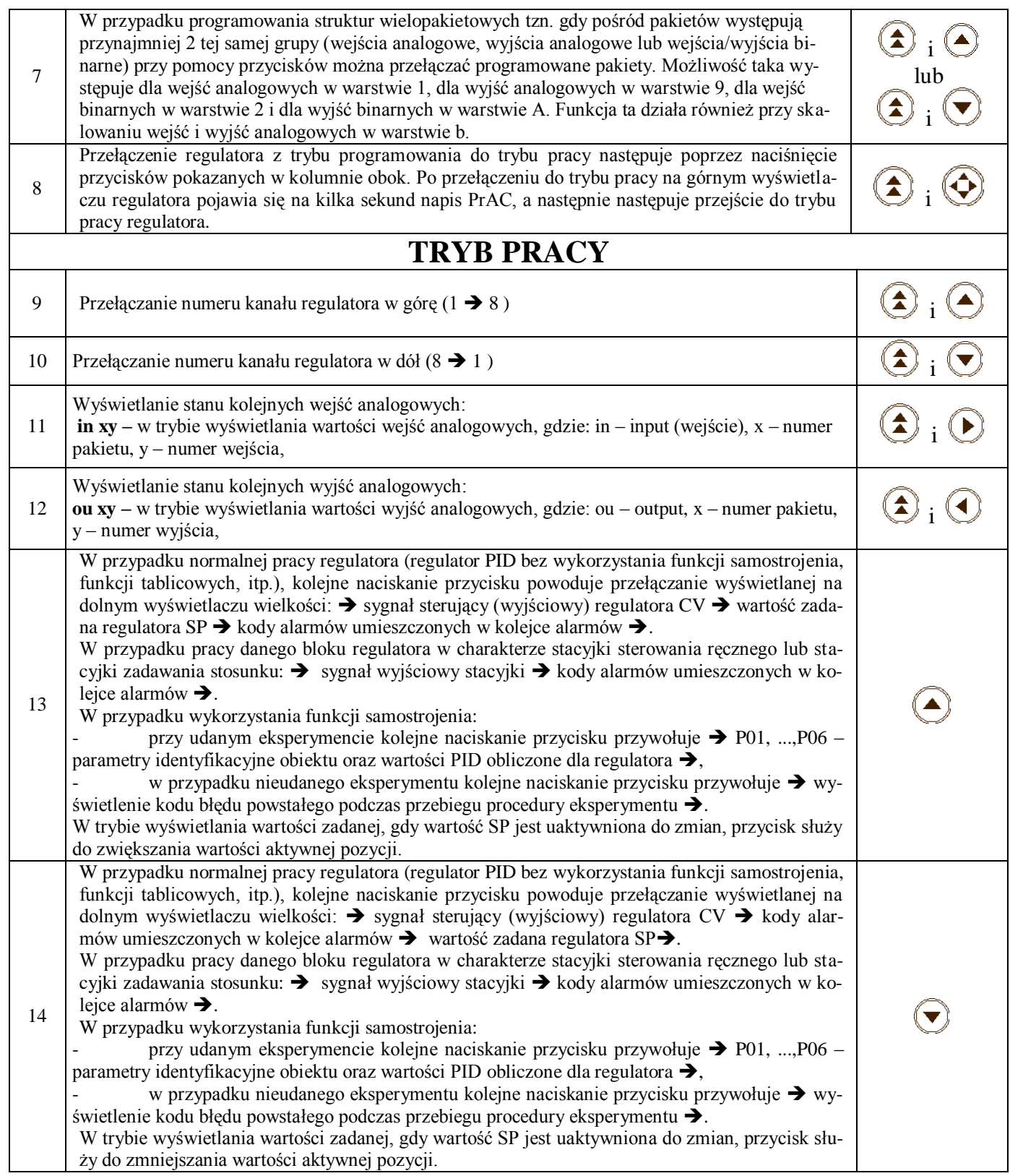

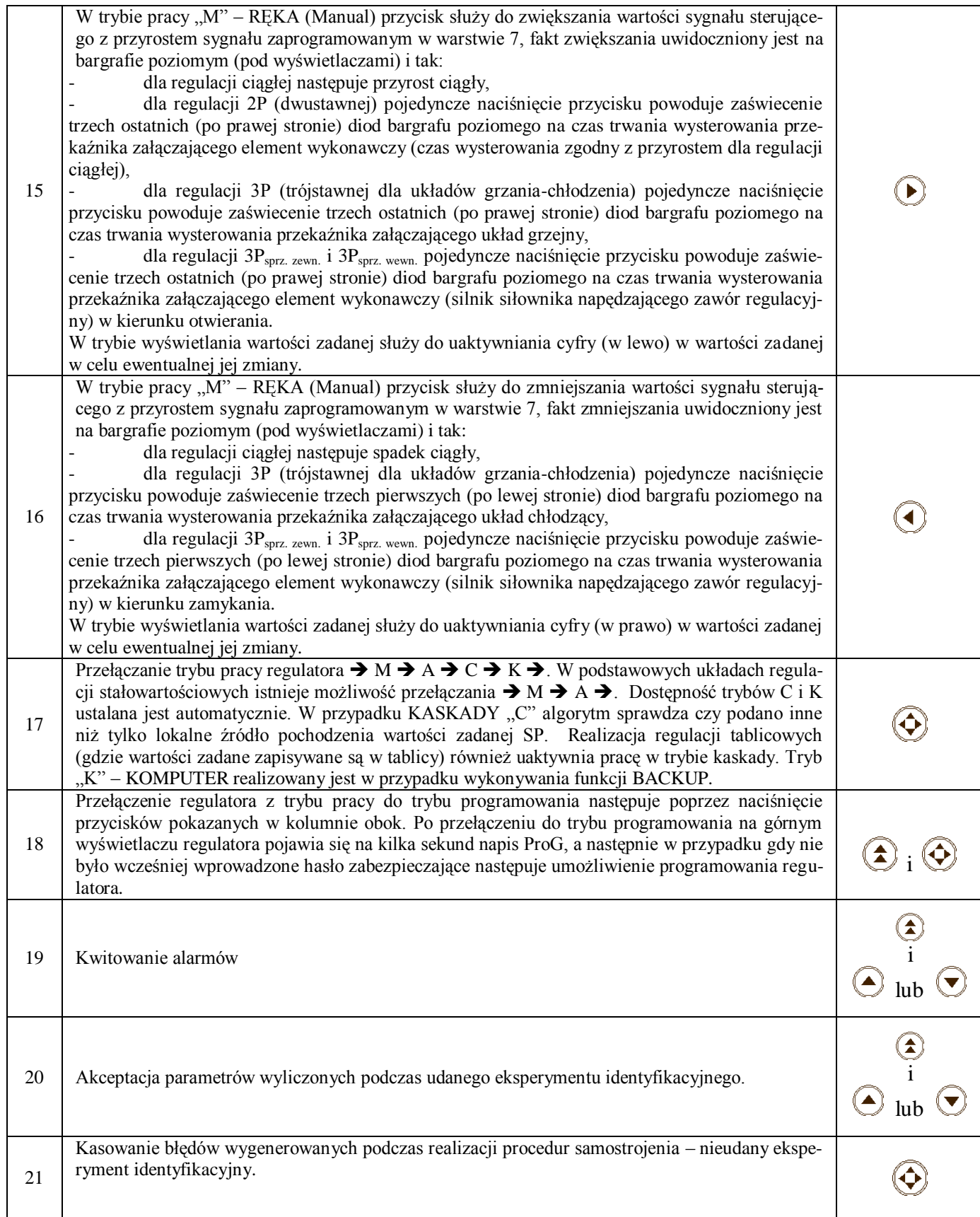

## **6. MONTAŻ I PODŁĄCZENIA**

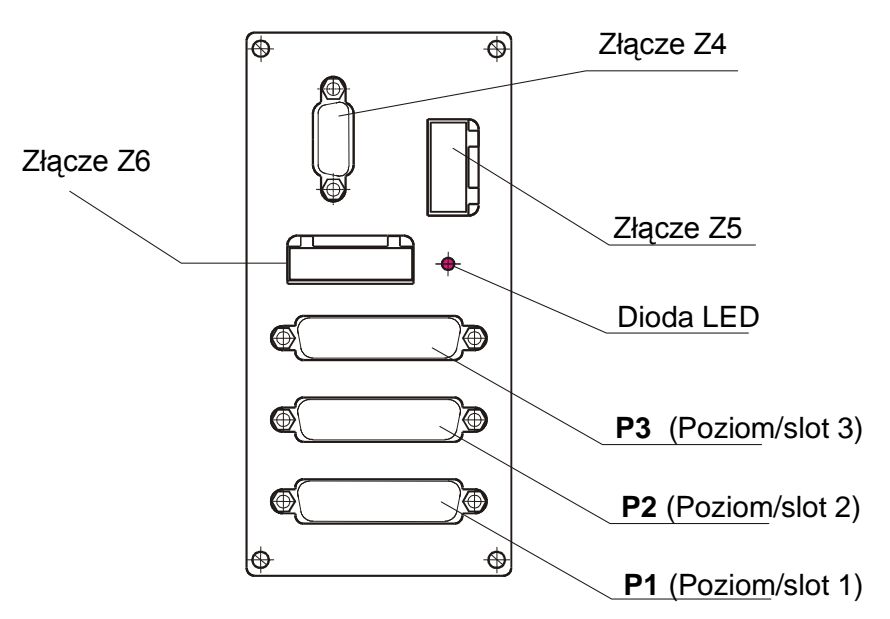

**Rys. 6.1** Rozmieszczenie przyłączy

- ► **Złącze Z4** transmisja szeregowa RS 485, RS232 i 4 wejścia sygnałów cyfrowej pętli prądowej S300, jest to złącze typu CANNON 15R3 (15 pinów w trzech rzędach)
- ► **Złącze Z5** zasilanie regulatora dla wykonania regulatora na napięcie zasilające 24Vdc, złącze ma inny raster,
- ► **Złącze Z6**  złącze do zasilania przetworników pomiarowych napięcie 24Vdc, prąd obciążenia do 500mA (zabezpieczenie przeciążeniowe),
- ► **P3** złącze pakietu wejściowo-wyjściowego umiejscowionego w pozycji górnej poziom/slot 3,
- ► **P2** złącze pakietu wejściowo-wyjściowego umiejscowionego w pozycji środkowej poziom/slot 2,
- ► **P1** złącze pakietu wejściowo-wyjściowego umiejscowionego w pozycji dolnej poziom/slot 1,
- ► **Dioda LED**  sygnalizuje obecność napięcia zasilającego

## **Zasilanie regulatora**

Zasilanie regulatora może być sieciowe 230V AC lub 24V DC. Złącza zasilające Z5 (rys. 6.1) dla poszczególnych wersji różnią się "rastrem" (rozstawem zacisków).

#### **Dla zasilania 230V ac Dla zasilania 24V dc**

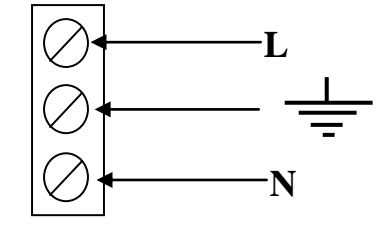

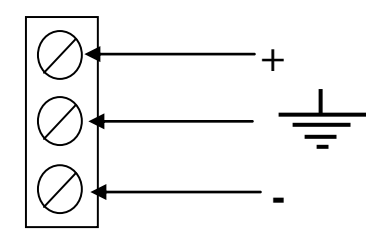

**Rys. 6.2** Złącza zasilające Z5

## **Wymiary i montaż**

Przyrząd w obudowie standardowej przeznaczony jest do zabudowy w tablicy /szafie/ pulpicie sterowniczym. Pozycja zabudowy dowolna. Najlepszą widoczność i optymalną wygodę obsługi zapewnia montaż przyrządu na pionowej ścianie tablicy na wysokości ok. 1,5m od podłogi sterowni. Przyrządy można zabudowywać bezpośrednio jeden pod drugim zachowując minimalną odległość pomiędzy środkami otworów równą 148 mm.

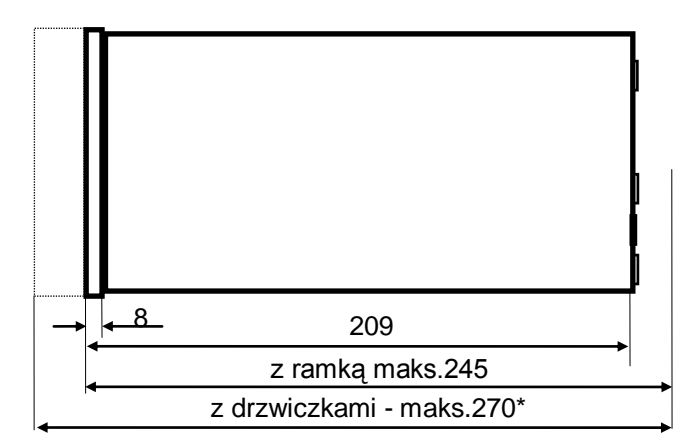

Z uwagi na osłony złącz oraz wyprowadzone kable, minimalna głębokość obudowy lub szafy w której zabudowany będzie regulator LB-600 wynosi 300mm

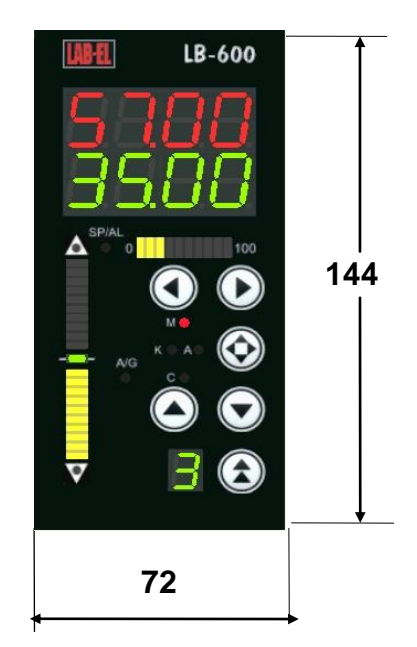

#### **Wymiary otworu montażowego.**

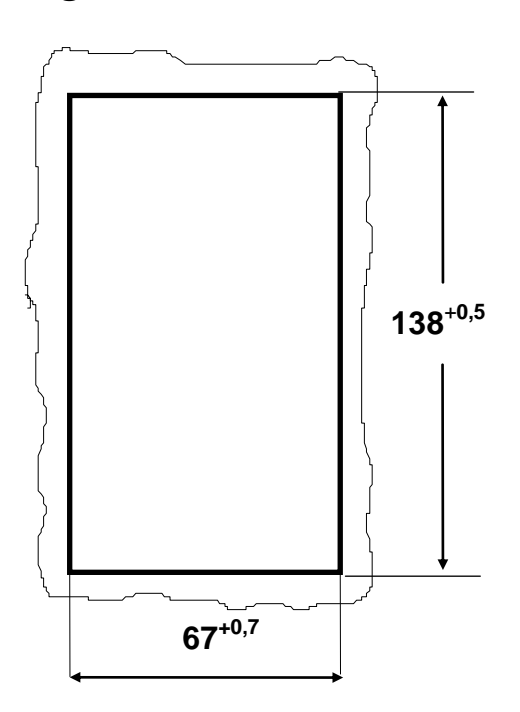

## **Złącze pakietu wejść analogowych**

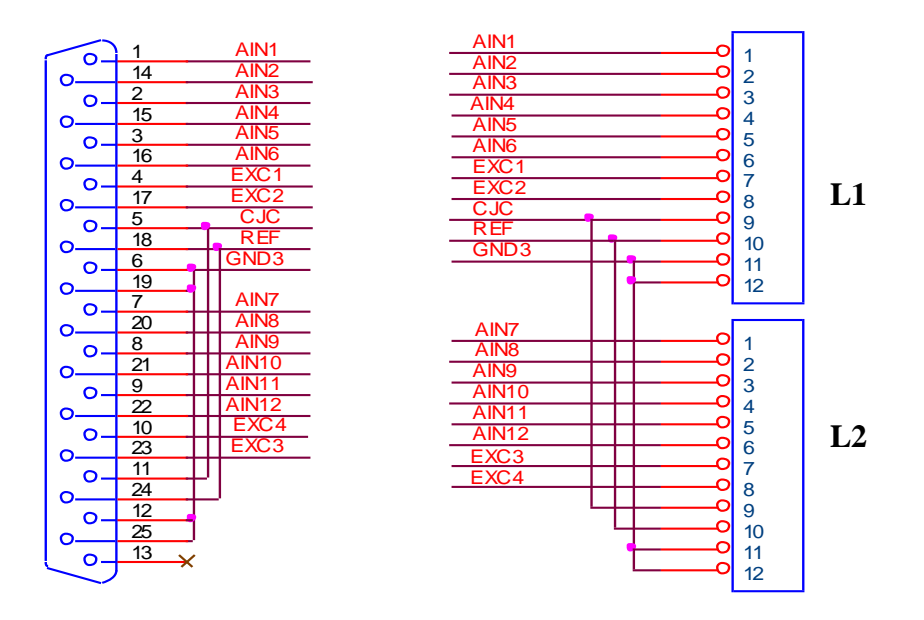

**Rys. 6.3** Sposób przejścia ze złącza CANNON DB25 na dwie listwy 12 zaciskowe

#### **Na rysunku 6.3 przedstawiono propozycję wykonania tzw. przejściówki z niewygodnego złącza CAN-NON DB25 na dwie listwy 12 zaciskowe L1 i L2.**

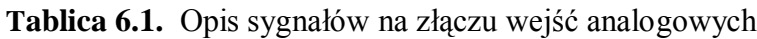

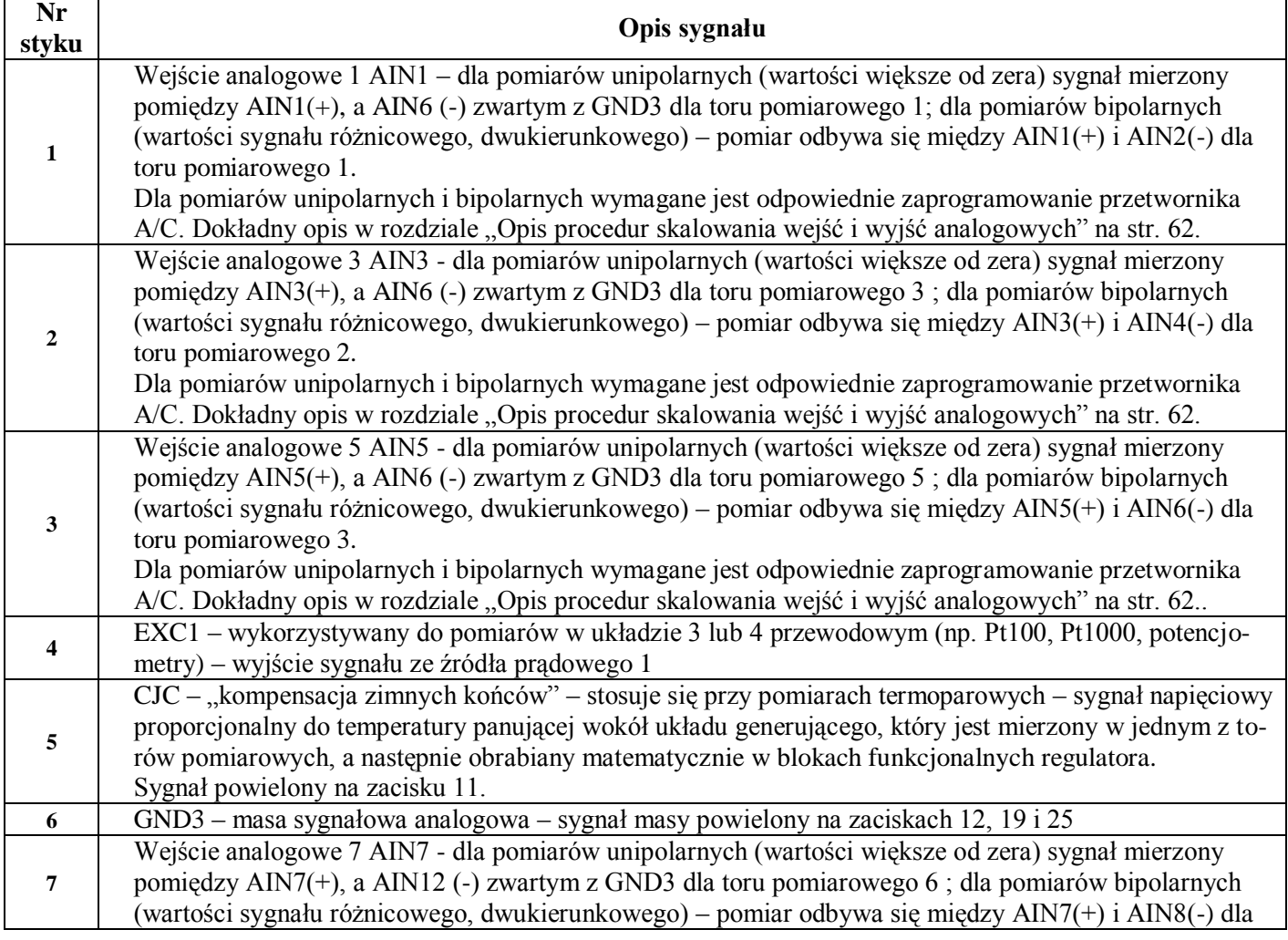

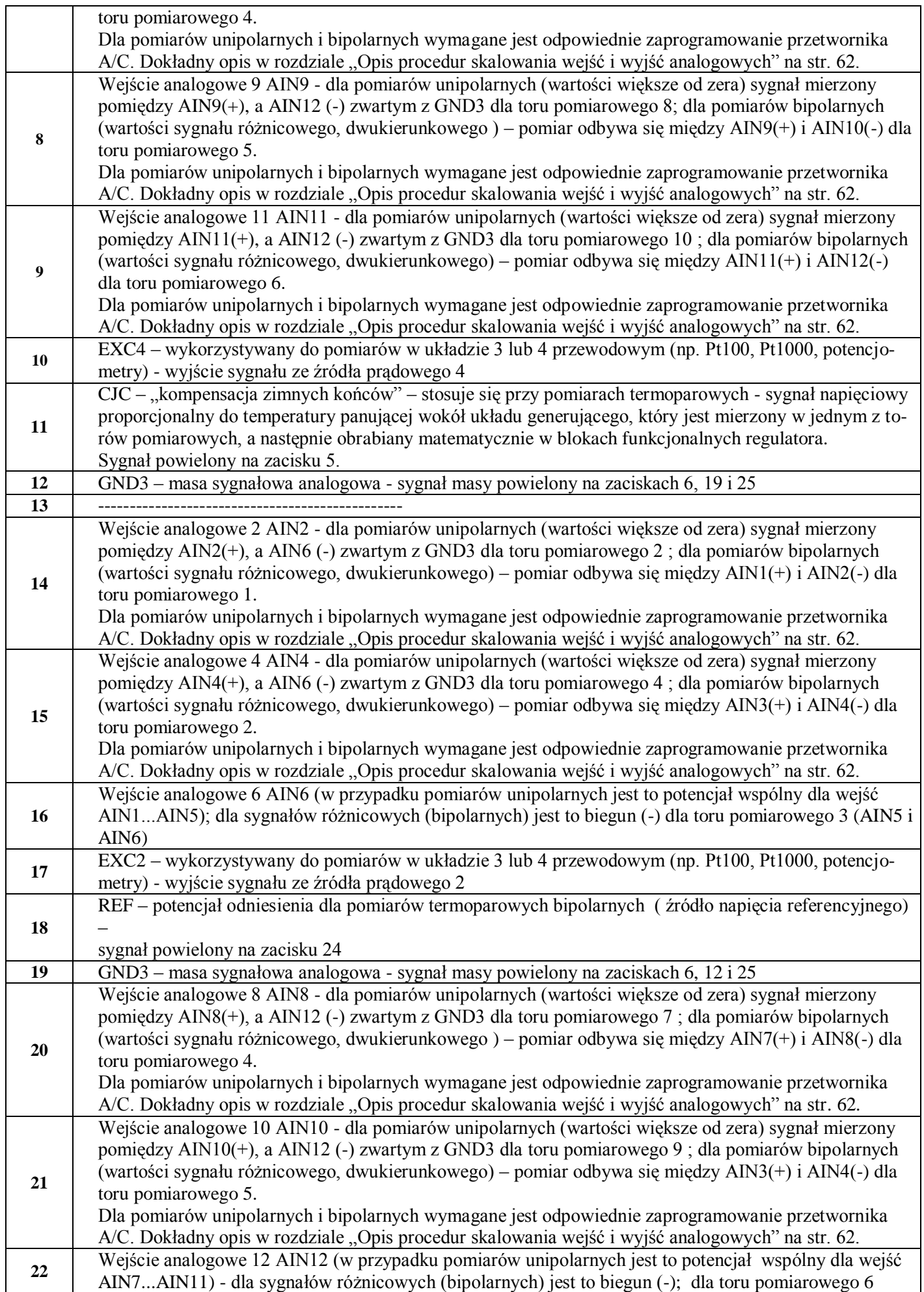

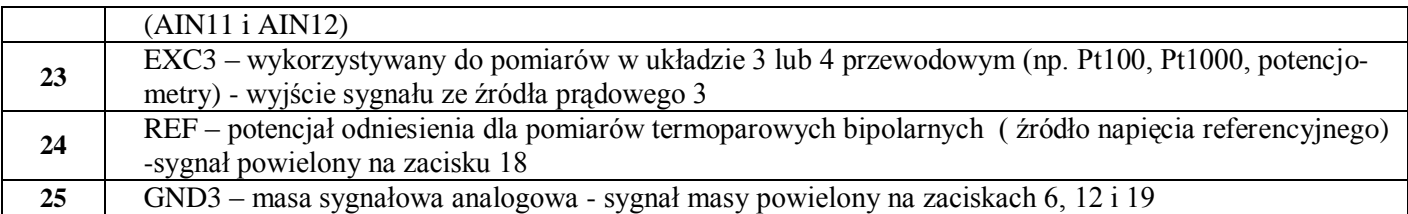

#### **Układy połączeń sygnałów analogowych wejściowych**

Poniżej przedstawione zostały podstawowe układy połączeń sygnałów ze źródeł zewnętrznych. Niektóre z nich (dla ułatwienia) dotyczą połowy pakietu wejść analogowych i zrealizowane są na listwach 12 zaciskowych (patrz rys. 6.3 – listwy zaciskowe L1 i L2.

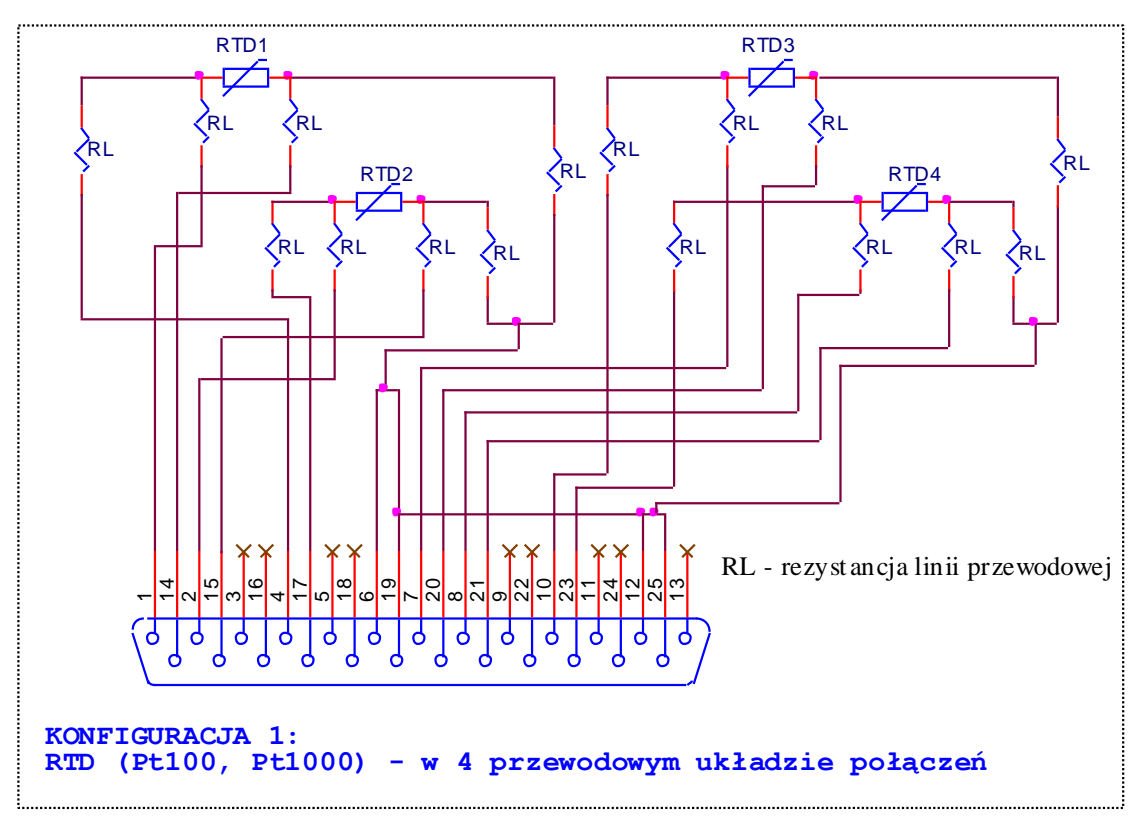

**Rys. 6.4** Pomiar temperatury (układ 4-przewodowy)

Na rys. 6.4 przedstawiono przykład połączenia czterech czujników temperatury np. Pt100 lub Pt1000 (czujniki termorezystancyjne) w układzie 4 przewodowym Układ 4 przewodowy stosowany jest w celu kompensacji rezystancji przewodów łączących RL – rezystancja linii). Temperatura mierzona wpływa na rezystancję czujnika, zgodnie z wzorem:

> $\mathbf{R}_t = \mathbf{R}_0 \mathbf{[1+At+Bt^2+C(t-100\text{ }^o\text{C})t^3]}$  dla temperatur z zakresu  $-200\text{ }^o\text{C}$  ... 0 $^o\text{C}$  oraz  $\mathbf{R}_t = \mathbf{R}_0 (1 + \mathbf{A}t + \mathbf{B}t^2)$  dla temperatur  $0^{\circ}\text{C} \dots 850^{\circ}\text{C}$

gdzie:  $R_t$  – jest to rezystancja czujnika w temperaturze t;  $R_0$  – jest to rezystancja czujnika w temperaturze t =0°C (dla Pt100 - 100 $\Omega$  dla Pt1000 - 1000  $\Omega$ ); A = 3,9083x10<sup>-3</sup> [°C<sup>-1</sup>]; B = 5,775x10<sup>-7</sup> [°C<sup>-2</sup>]; C = -4183x10<sup>-12</sup> [°C<sup>-4</sup>]. Wzory zaczerpnięte zostały z Polskiej Normy PN-EN 60751+A2, dotyczącej czujników platynowych termometrów rezystancyjnych. Czujniki rezystancyjne są elementami pasywnymi dlatego w układach pomiarowych stosuje się wysoko stabilne źródła prądowe. Prąd ze źródła przepływa przez czujnik RTD oraz przez przewody 2\*RL. Układ pomiarowy mierzy spadek napięcia na czujniku (poprzez drugą parę przewodów), a ponieważ rezystancja wejściowa dla pomiaru napięcia jest bardzo wysoka, dlatego mała rezystancję przewodów w tym obwodzie jest pomijalna. Na pakiecie wejść analogowych regulatora LB-600, znajdują się 4 wysoko stabilne źródła prądowe z możliwością ustawiania przy pomocy zworek, prądów 200, 300 lub 400A. Źródła prądowe są połączone do wspólnej masy (zaciski 11 i 12), natomiast wyjścia źródeł znajdują się na zaciskach 7 i 8. Pomiar napięcia na czujnikach RTD1 i RTD2 to odpowiednio zaciski 1,2 i 3,4. Pomiar temperatury przy wykorzystaniu czujników rezystancyjnych jest pomiarem unipolarnym i tak powinien zostać zaprogramowany przetwornik A/C.

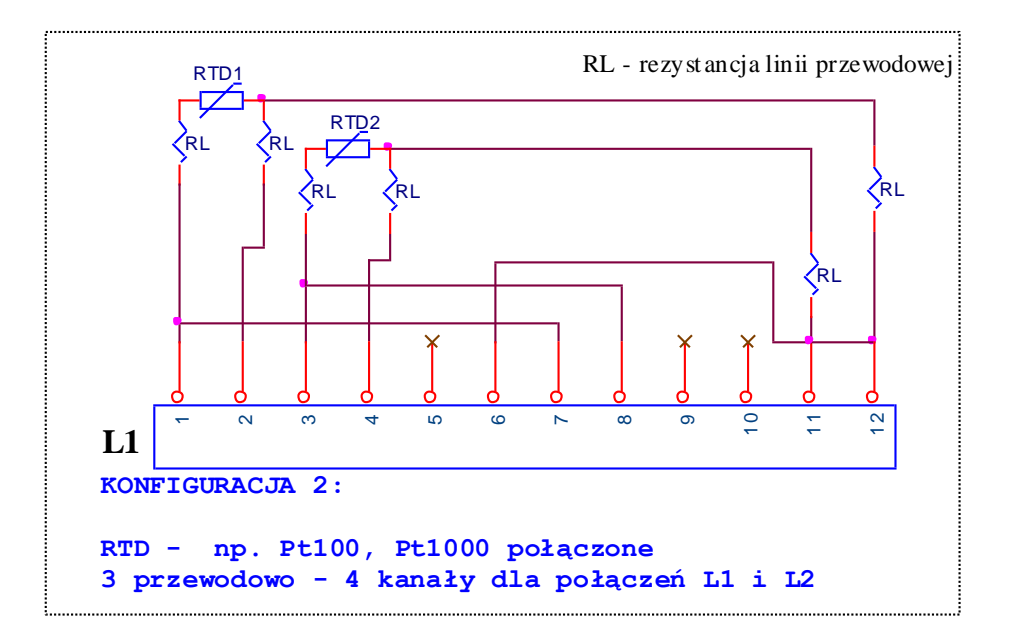

**Rys. 6.5** Pomiar temperatury (układ 3-przewodowy)

Na rys. 6.5 przedstawiono układ 3 przewodowy, który stanowi pewną modyfikację układu 4 przewodowego. Zasada pomiaru jest identyczna, do opisanej poprzednio.

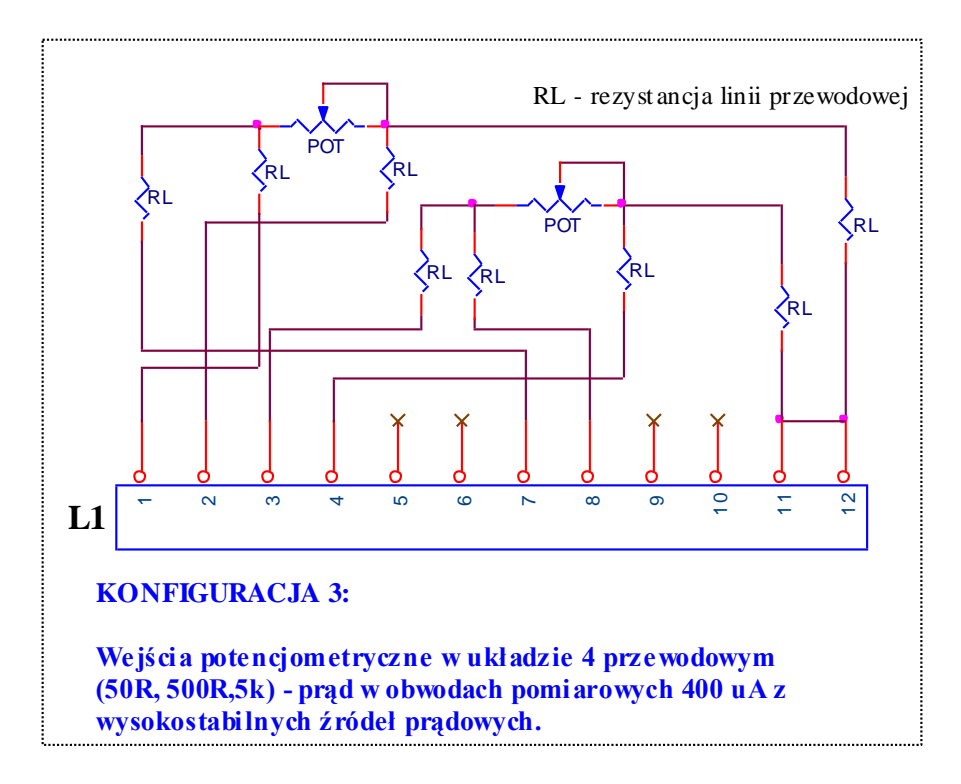

**Rys. 6.6** Wejścia potencjometryczne w układzie 4 przewodowym

Na rys. 6.6 i 6.7 przedstawiono układy identyczne do opisanych powyżej, z tą tylko różnicą że tutaj wykorzystano potencjometry zamiast czujników temperatury. Układy z potencjometrami stosuje się wszędzie tam gdzie potencjometr wyznacza położenie elementu wykonawczego np. zawory regulacyjne, pomiar poziomu (pływakowy), kierunek przepływu powietrza (wiatromierze), itp.

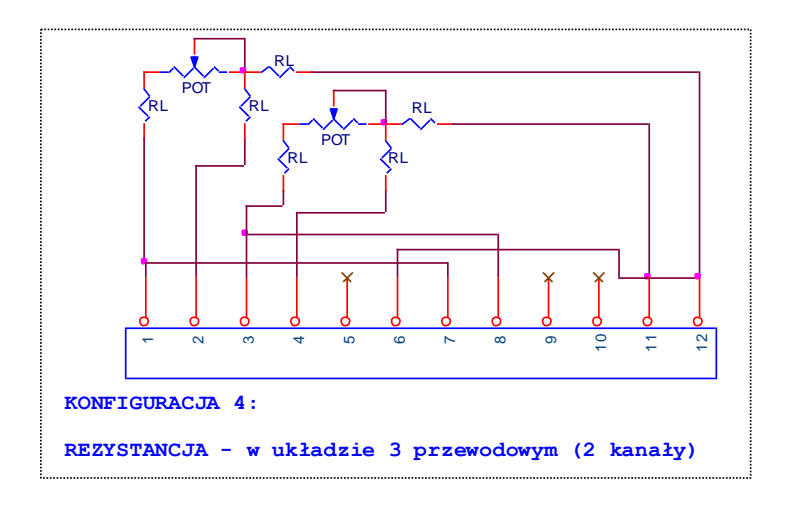

**Rys. 6.7** Wejścia potencjometryczne (układ 3-przewodowy)

Pomiary temperatury stanowią ponad 60% wszystkich pomiarów w automatyce przemysłowej. W zależności od wartości mierzonych temperatur stosuje się różne czujniki pomiarowe. Czujniki rezystancyjne Pt100 lub Pt1000 mogą mierzyć temperaturę do +850°C. Dla pomiarów temperatur wyższych stosuje się termoelementy zwane popularnie termoparami.

*TERMOELEMENT (ogniwo termoelektryczne, termoogniwo, termopara), jest to obwód złożony z 2 przewodników lub półprzewodników spojonych końcami, w którym, w wyniku utrzymywania spojeń w różnych temp., powstaje siła elektromotoryczna (termoelektryczna).*

Rodzaje stosowanych w przemyśle termoelementów oraz zakresy mierzonych temperatur przedstawione są w tablicy 6.2 sporządzonej na podstawie obowiązującej normy PN-EN 60584-1 (PN-IEC 584-1).

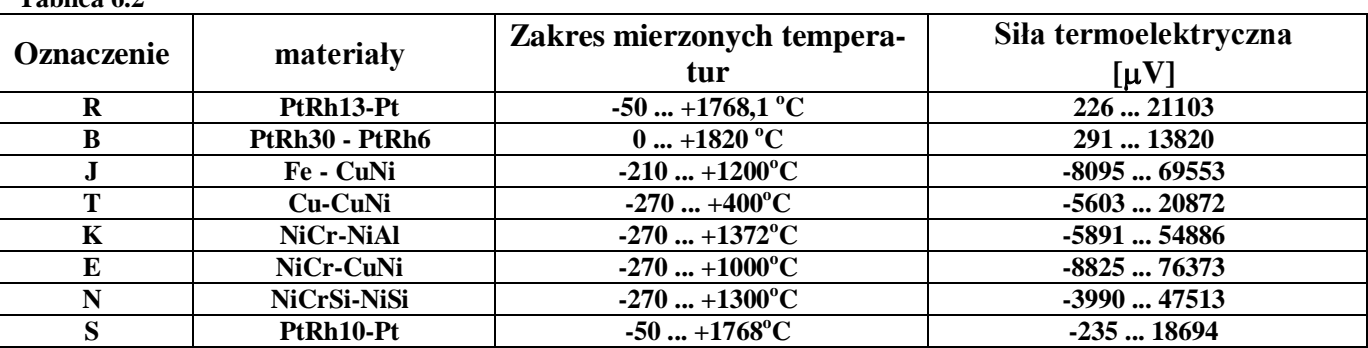

**Tablica 6.2**

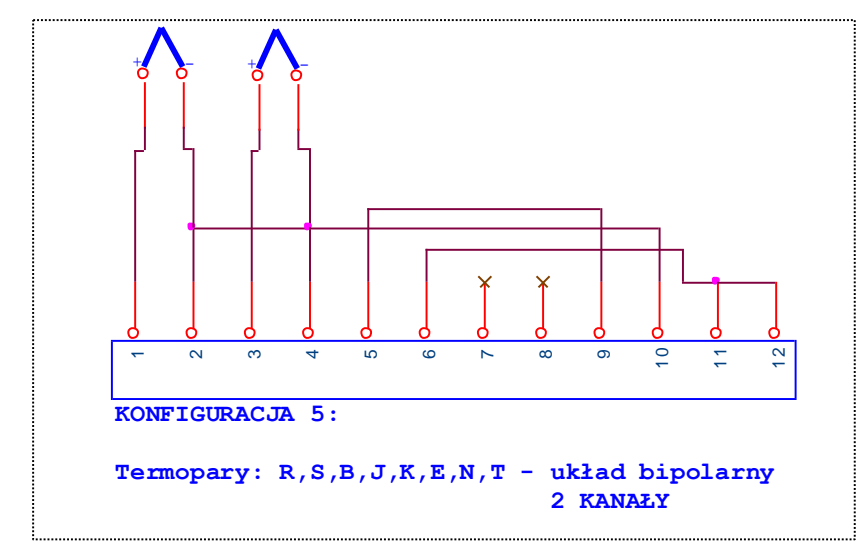

**Rys. 6. 8** Pomiar temperatury termoelementem (termoparą) w układzie bipolarnym

Na rys. 6.8 przedstawiony jest układ do pomiaru dwóch temperatur z wykorzystaniem termoelementów. Termoelement jest elementem aktywnym, czyli takim który wytwarza siłę termoelektryczną mierzoną jako napięcie. Zakresy sił termoelektrycznych przedstawione są w tablicy 6.2. Charakterystyki termoelementów są nieliniowe, dlatego regulator posiada wbudowane procedury linearyzacyjne. W warstwie 1 parametr 1-x-13 służy do wyboru odpowiedniego rodzaju termoelementu, podłączonego do odpowiedniego wejścia pomiarowego x. Większość termoelementów generuje sygnał bipolarny, dlatego tak właśnie należy zaprogramować przetwornik A/C – patrz rozdział 9 "Opis procedur skalowania wejść i wyjść analogowych" str. 62. W układzie z rys. 6.8 pomiary realizowane są w torze różnicowym (bipolarnym) 1 – AIN1(+) – AIN2(-) – zaciski 1 i 2 oraz w torze różnicowym 2 – AIN3(+) – AIN4(-) – zaciski 3 i 4. Pomiary realizowane są w stosunku do potencjału odniesienia REF generowanego na pakiecie wejść analogowych regulatora i dostępny na zacisku 10 (oba termoelementy połączone są swoim potencjałem ujemnym do napięcia odniesienia. Na zacisku 9 występuje sygnał napięciowy CJC generowany w funkcji temperatury mierzonej w pobliżu złącza wejściowego regulatora, który mierzony w torze pomiarowym 3 – AIN5(+) i AIN6(-) – zaciski 5 i 6 – może być wykorzystany do tzw. kompensacji temperatury "zimnych końców".

W przypadkach kiedy użytkownik świadomie chce mierzyć temperatury dodatnie (siła termoelektryczna jest również dodatnia), można wykorzystać układy unipolarne ze wspólnym punktem masy odniesienia. Taki przypadek przedstawiony jest na rys. 6.9. W przypadku pomiarów unipolarnych zwiększa się liczba wejść dostępnych. W przypadkach pomiarów temperatur w zakresach gdzie kompensacja zimnych końców (CJC) jest mało istotna, można wykorzystać jeszcze jedno wejście pomiarowe.

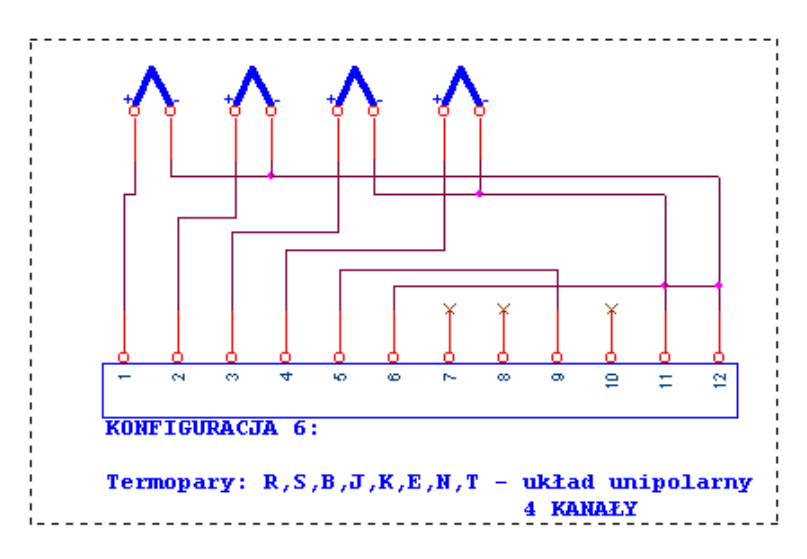

**Rys. 6. 9** Pomiar temperatury termoelementem (termoparą) w układzie unipolarnym

Rys. 6.9 przedstawia konfigurację pomiarową z trzema źródłami napięć bipolarnych ze wspólnym punktem podłączonym do napięcia referencyjnego REF.

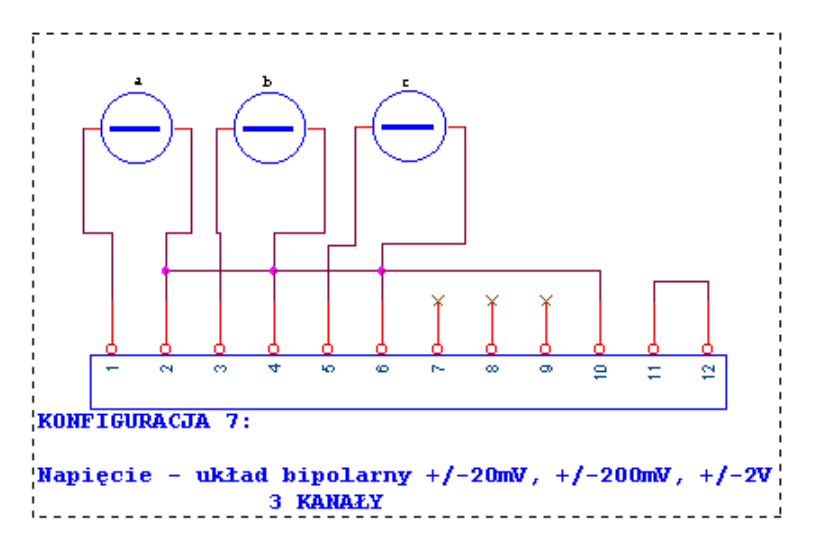

**Rys. 6. 10 Pomiar sygnałów ze źródeł bipolarnych**

Najbardziej powszechny układ 5 źródeł unipolarnych (rys. 6.11 ze wspólnym punktem masy pomiarowej GND3.- zaciski 11 i 12 połączone z masą odniesienia układu unipolarnego stanowiącą wejście AIN6 (zacisk 6 na L1) lub AIN12 (zacisk 6 na L2)).

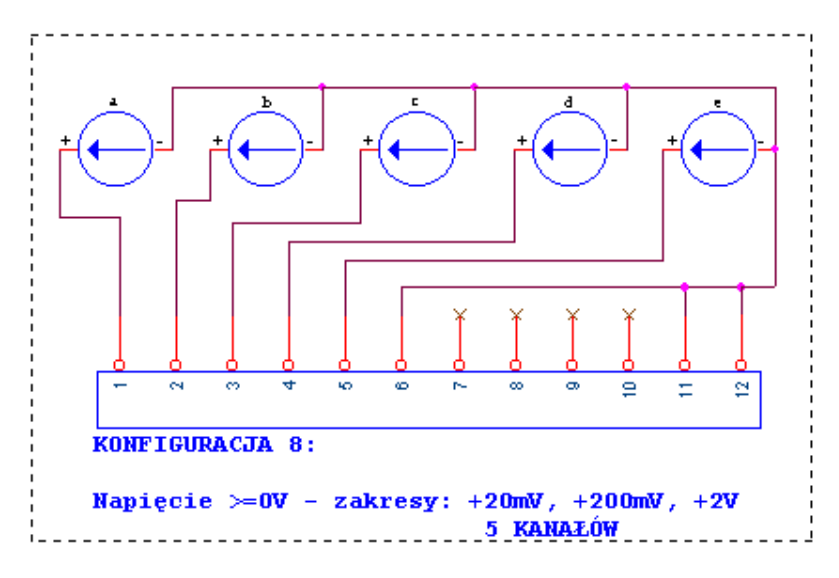

**Rys. 6. 11** Pomiar sygnałów ze źródeł unipolarnych

Najbardziej popularny układ pomiarowy to ten przedstawiony na rys. 6.11. Dla tego typu pomiarów (ze wspólnym punktem masy sygnałowej), realizowana jest kalibracja firmowa wejść analogowych. Pierwsza "piątka" wejść, to wejścia prądowe  $0/4$  ... 20mA, druga "piątka" to wejścia napięciowe  $0/1$ ...5V. W przypadku pomiarów w innych układach, należy dokonać specjalnych kalibracji (ustawienia w firmie LAB-EL) lub przez użytkownika, ale w trybie konsultacyjnym.

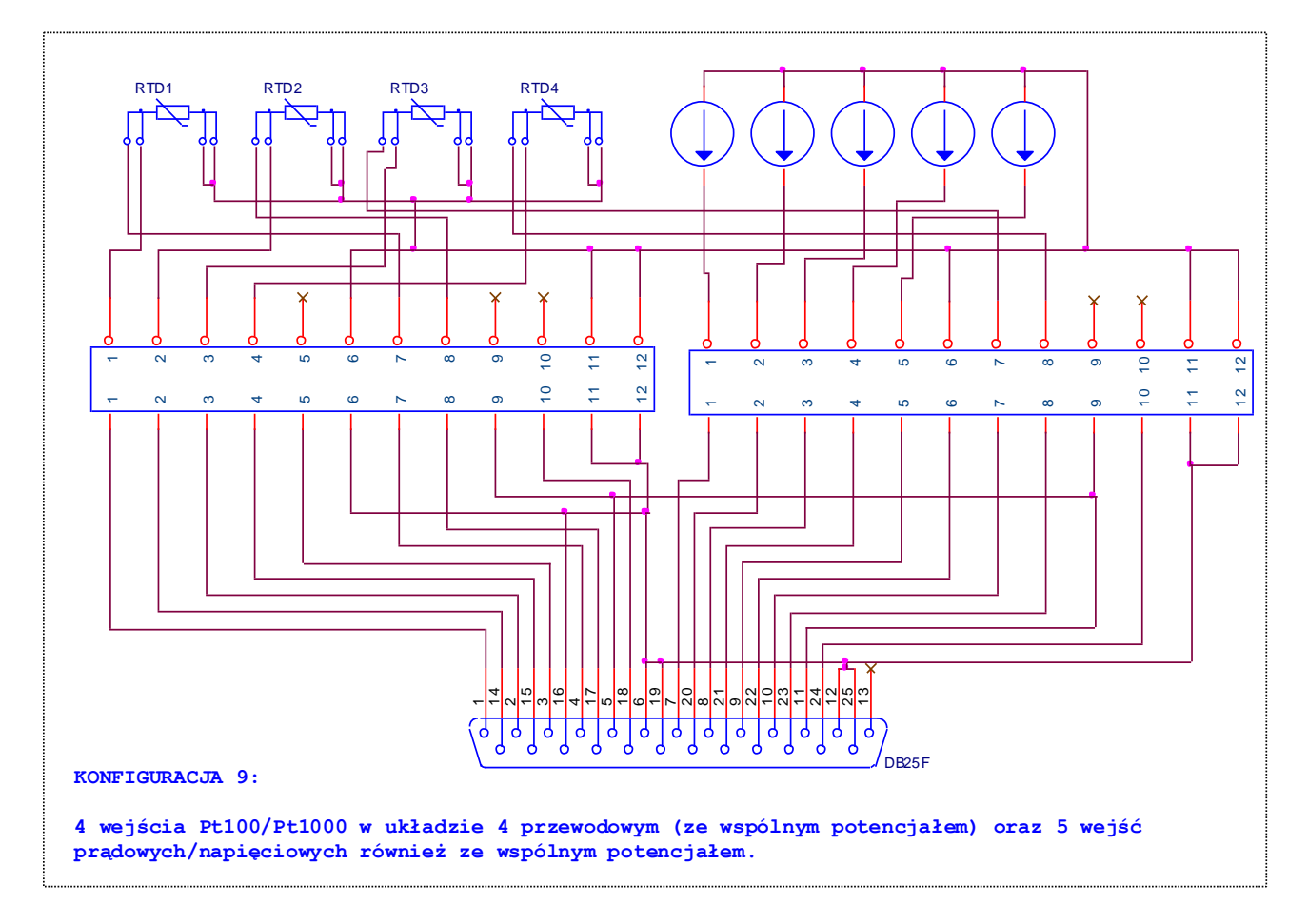

**Rys. 6.12** Przykładowy układ połączeń mieszanych: 4 pomiary temperatury przy wykorzystaniu termorezystorów PT100/Pt1000 oraz 5 pomiarów ze źródeł prądowych i/lub napięciowych

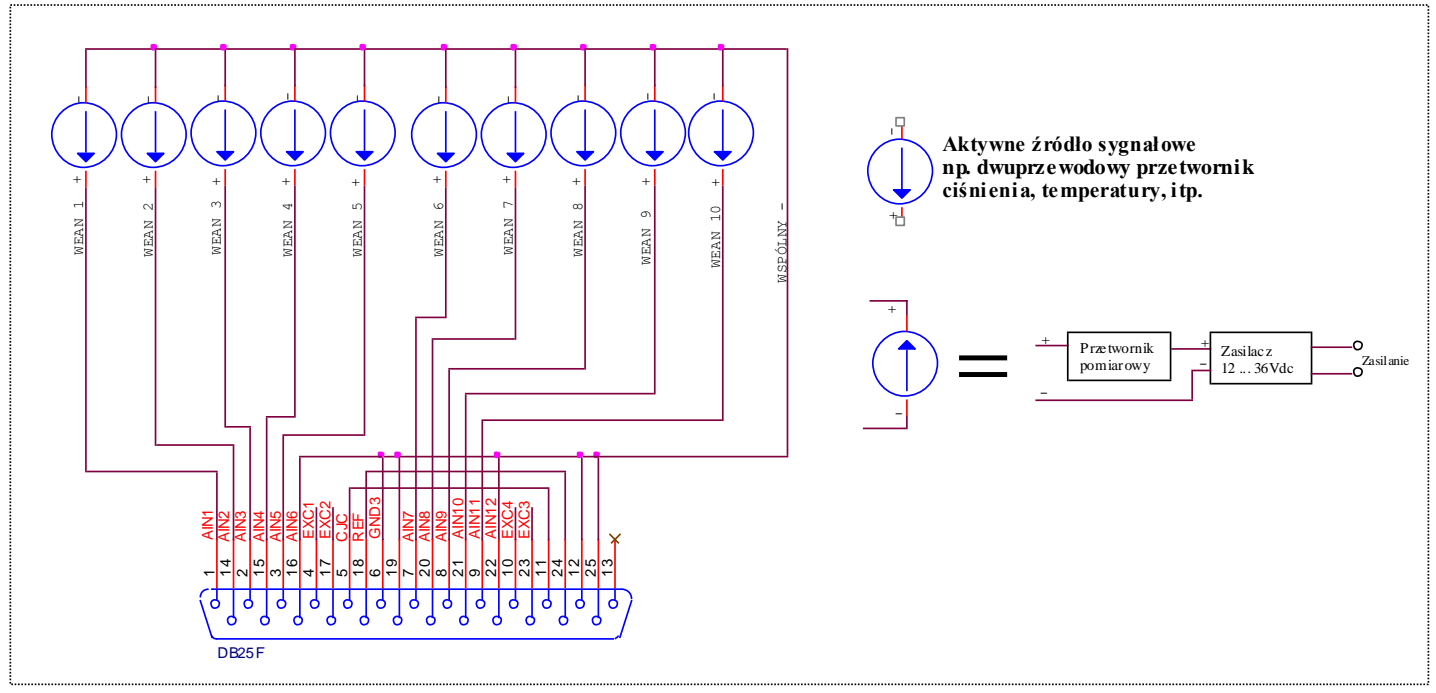

**Rys. 6.12a** Najbardziej popularny układ z wykorzystaniem 10 wejść unipolarnych. Sygnały prądowe lub napięciowe z przetworników wielkości fizycznych w układzie tzw. dwuprzewodowym. Wszystkie sygnały mają wspólny potencjał odniesienia ('masę").

## **PAKIET WYJŚĆ ANALOGOWYCH**

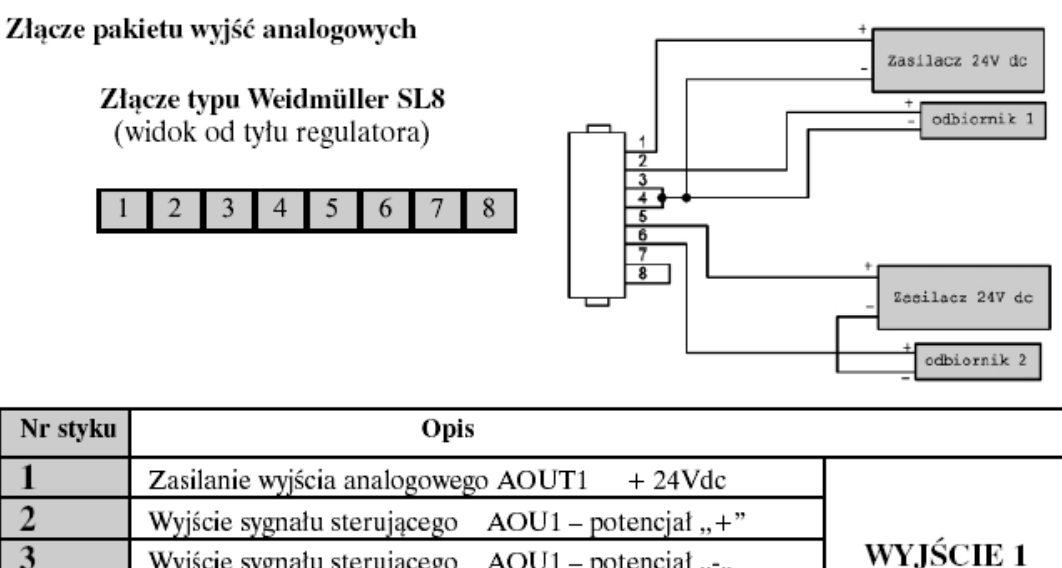

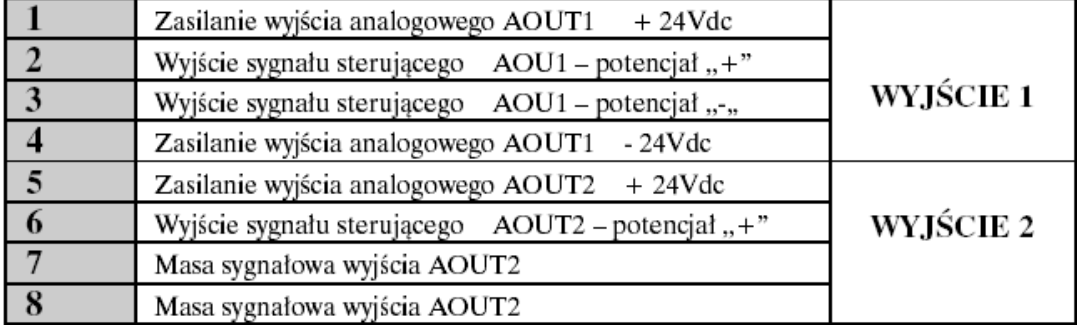

**Rys. 6.13** Złącze pakietu wyjść analogowych: sposób podłączenia odbiorników w układzie z zachowaniem pełnej optoseparacji galwanicznej (dwa oddzielne zasilacze), opis złącza

**UWAGA**: ze względu na wykorzystanie dwóch różnych przetworników cyfrowo-analogowych (C/A), elementy wykonawcze (odbiorniki) sterowane z wyjść analogowych, muszą być łączone w sposób pokazany na rys. 6.13

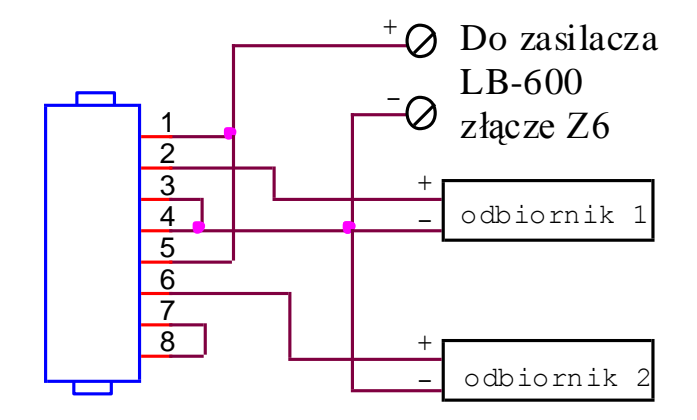

**Rys. 6.14** Sposób połączenia odbiorników z wykorzystaniem zasilacza 24Vdc z regulatora LB-600. Układ nie zapewnia optoseparacji pomiędzy wyjściami.

Pakiet wyjść analogowych regulatora LB-600 posiada pewną specyfikę, a mianowicie:

- drugie wyjście analogowe jest wyjściem nie programowalnym ze stałym rodzajem sygnału wyjściowego 4...20 mA,
- pierwsze wyjście może być wykonane zgodnie z poniższą tabelką:

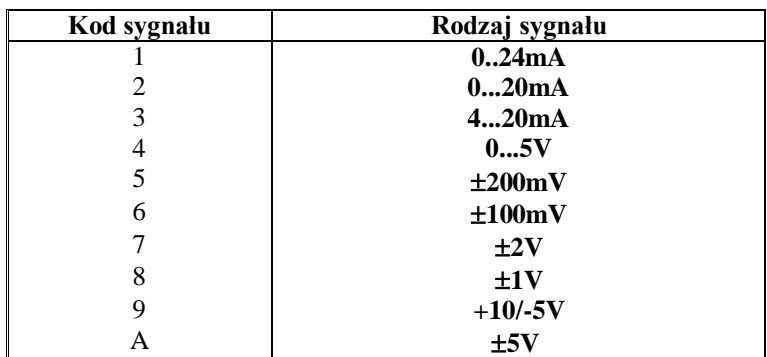

## **PAKIET WEJŚĆ/WYJŚĆ BINARNYCH**

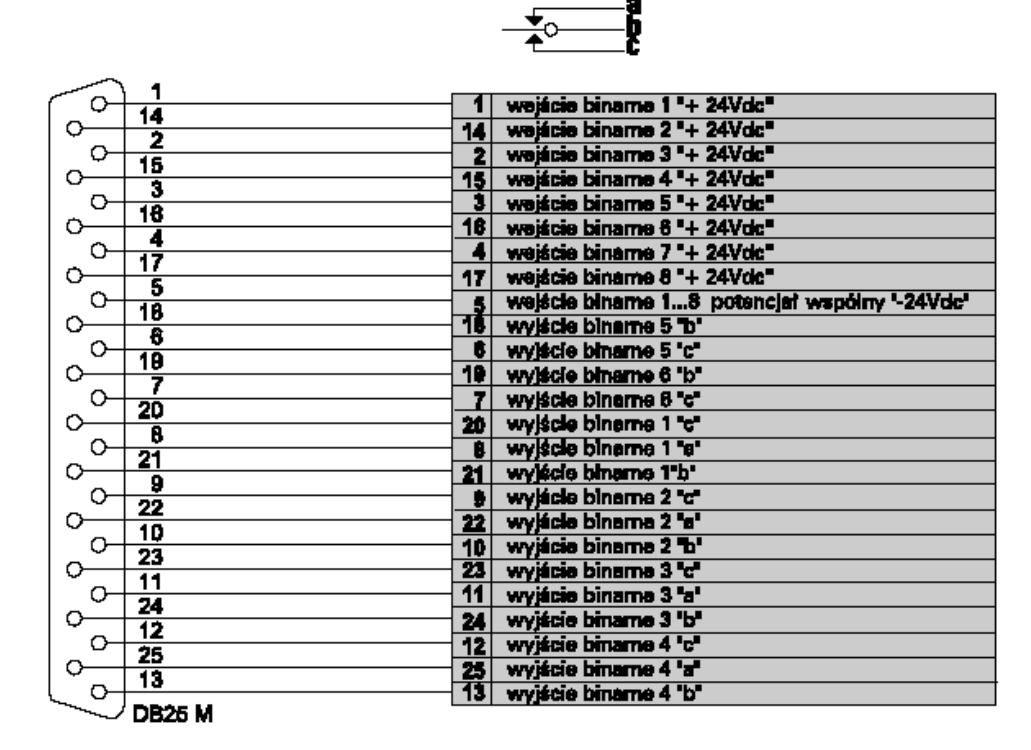

**Rys. 6.15** Opis sygnałów na złączu wejść/wyjść binarnych

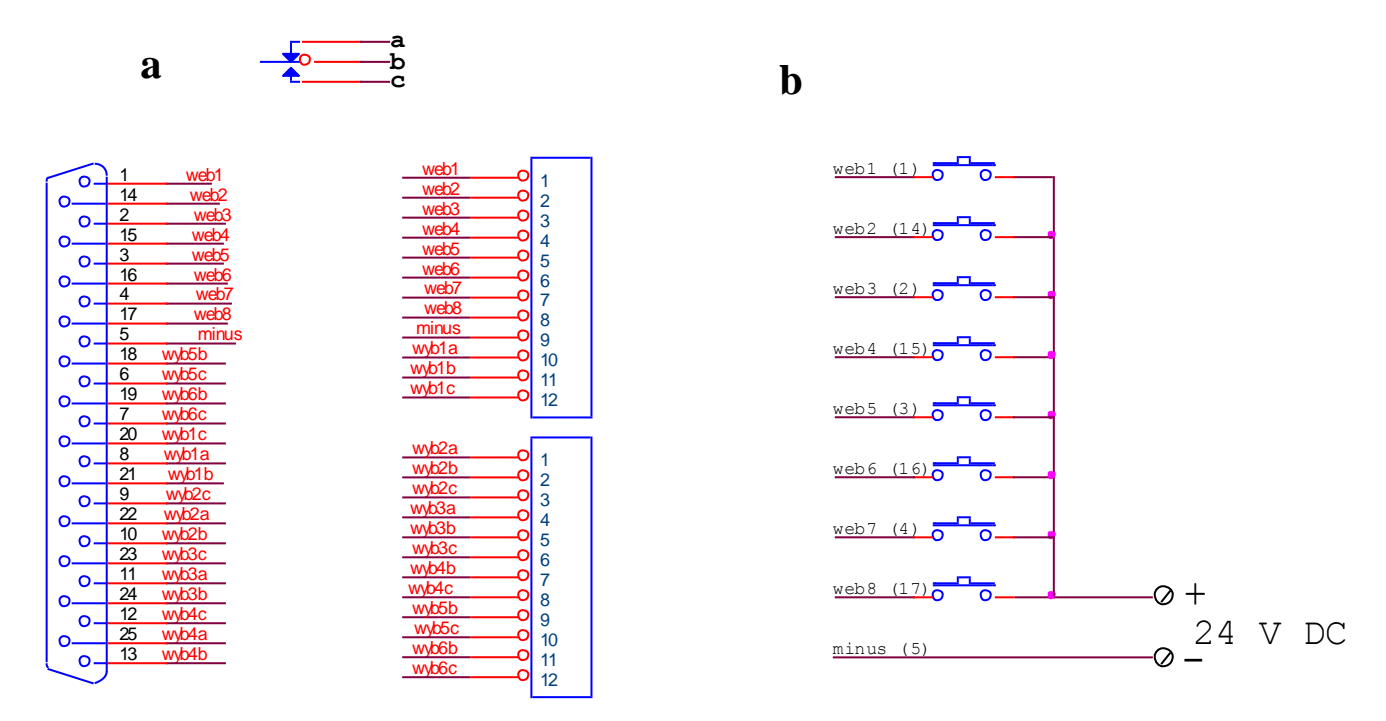

Rys. 6.16 Przykładowe "rozszycie" na dwie listwy 12 zaciskowe (a); przykład połączenia wejść binarnych (b)

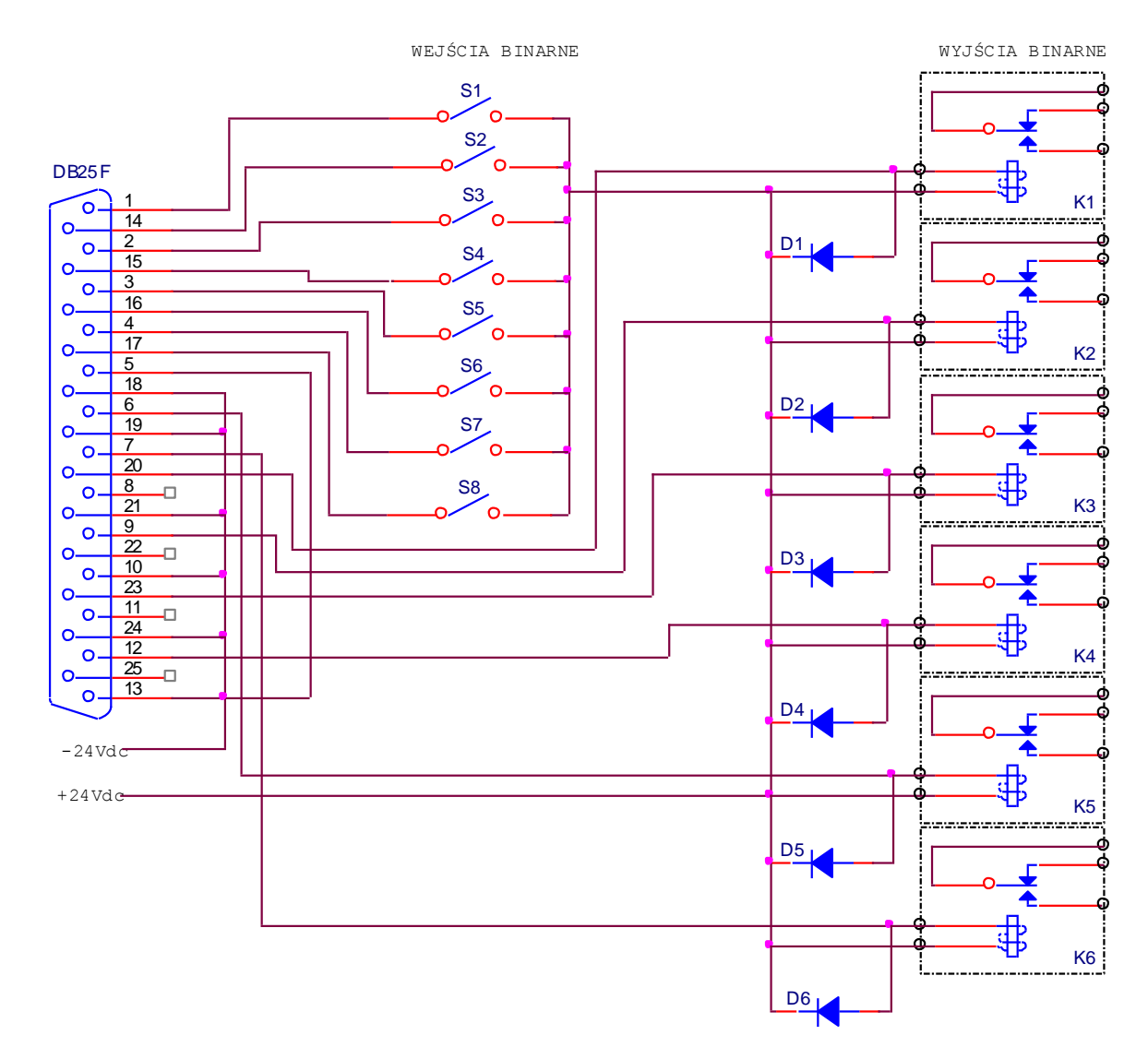

**Rys. 6.16a** Przykładowy układ połączeń wejść i wyjść binarnych

## **Złącze transmisji szeregowej**

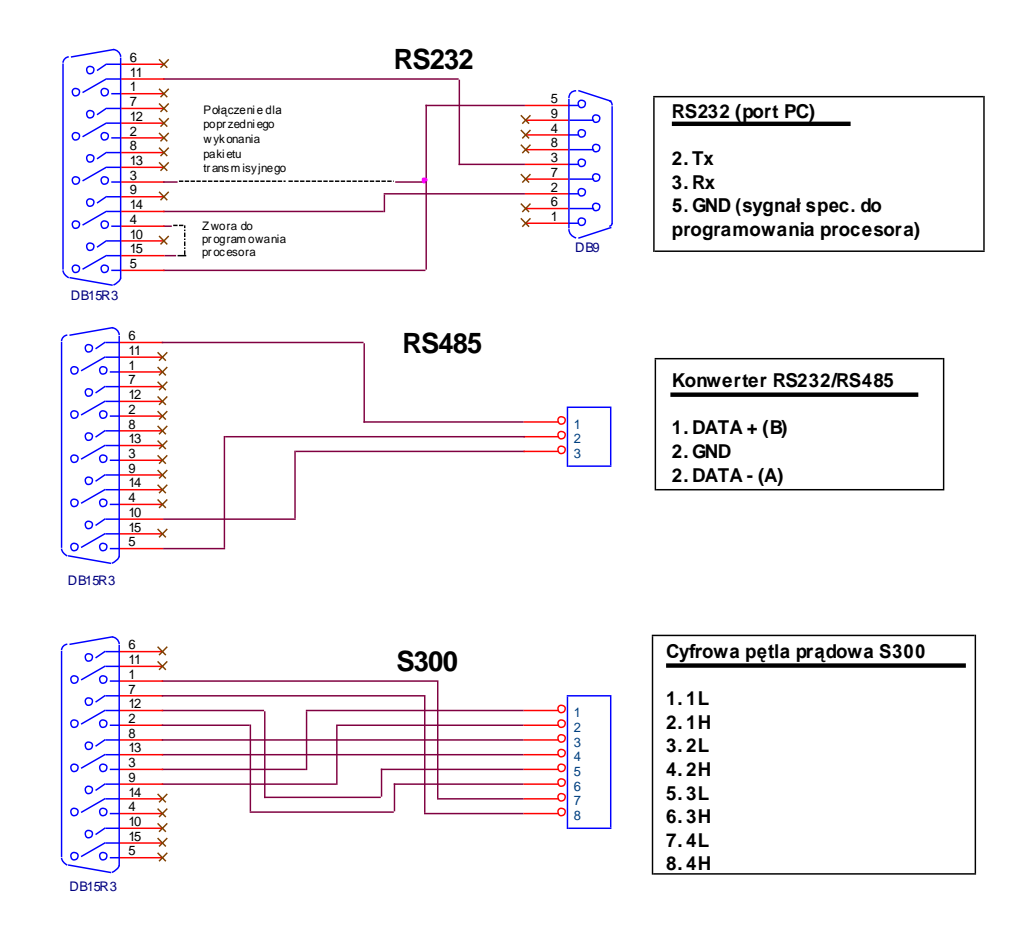

**Rys. 6.17** Schemat kabli do transmisji szeregowej w standardach RS-485, RS-232C oraz S-300

### **Złącze Z6**

napięcie stałe 24V DC z zabezpieczeniem przeciążeniowym na poziomie 500mA, do zasilania urządzeń zewnętrznych (przetworników pomiarowych, elementów wykonawczych, itp.)

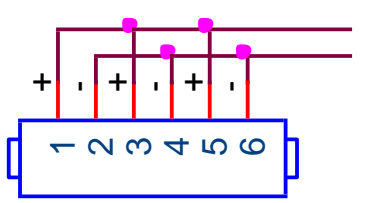

## **INTERFEJS S-300**

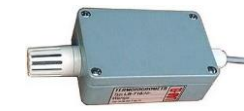

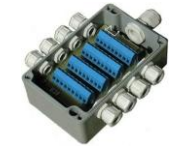

Interfejs S-300 umożliwia bezpośrednią współpracę przyrządów produkowanych w firmie LAB-EL z regulatorem LB-600. Jest to standard transmisji cyfrowej tzw. pętla prądowa. Podłączenie przyrządów do regulatora LB-600 odbywa się poprzez złącze transmisyjne Z4. Rys. 6.17 przedstawia schemat kabelka umożliwiającego połączenie różnych standardów transmisyjnych w tym S-300. Regulator posiada 4 kanały transmisyjne S-300, do których można podłączyć różne przyrządy produkowane w firmie LAB-EL. W zależności od rodzaju podłączonego przyrządu (wybór programowy w 0-1-30, 0-1-31, 0-1-32, 0-1-33 i 0-1-34) każdy kanał S-300 może obsługiwać różną liczbę pomiarów. Podłączenie termohigrometru LB-710 umożliwia pomiar temperatury i wilgotności, a więc dwóch wielkości fizycznych w każdym z kanałów S-300. Podłączony termometr 8-kanałowy LB-711 umożliwia pomiar ośmiu temperatur w każdym z kanałów S-300, natomiast pyranometr LB-900 tylko jeden pomiar natężenia światła słonecznego w każdym z kanałów S-300.

Pomiary realizowane za pośrednictwem interfejsu S-300 są dosyć wolne i dlatego można je wykorzystywać do sterowania procesami wolnymi np. w rolnictwie.

## **7. KOMBINACJE PAKIETÓW WEJŚCIOWYCH I/LUB WYJŚCIOWYCH REGU-LATORA LB-600**

Regulator LB-600 może pracować w różnych konfiguracjach sprzętowych. Dzięki zastosowaniu kodowania pakietów wejściowo/wyjściowych osiągnięto konstrukcje elastyczną, służąca do realizacji różnorodnych funkcji. Oprogramowanie regulatora konfiguruje się automatycznie podczas procesu inicjalizacyjnego, kiedy to odczytywane są kody pakietów umieszczonych na poszczególnych pozycjach (poziomach) P3, P2, P1 (poziomy liczone są od dołu) - patrz rys. 6.1. Brak pakietu na którejkolwiek pozycji jest również informacją dla regulatora o włączeniu blokady obsługi. Z uwagi na tego typu możliwości, wprowadzono również pewne nowe funkcje w trybie programowania regulatora, które umożliwiają przełączanie pomiędzy poziomami P3, P2 i P1 w zależności od miejsca położenia pakietu.

Poniżej przedstawione zostały dwie tablice, w których przedstawiono możliwe kombinacje pakietów wejściowo / wyjściowych oraz krótkie opisy funkcji realizowanych przez regulator LB-600 dla poszczególnych kombinacji. W tablicach przedstawiono przykładowe rozmieszczenie pakietów na odpowiednich poziomach, nie jest to jednak ścisły obowiązek, przedstawione zostały jedynie kombinacje różnych rodzajów pakietów. Mogą istnieć kombinacje bez wykorzystania pakietu transmisyjnego, na którym istnieje obsługa interfejsu S300. W takich przypadkach nie występują funkcje obsługi.

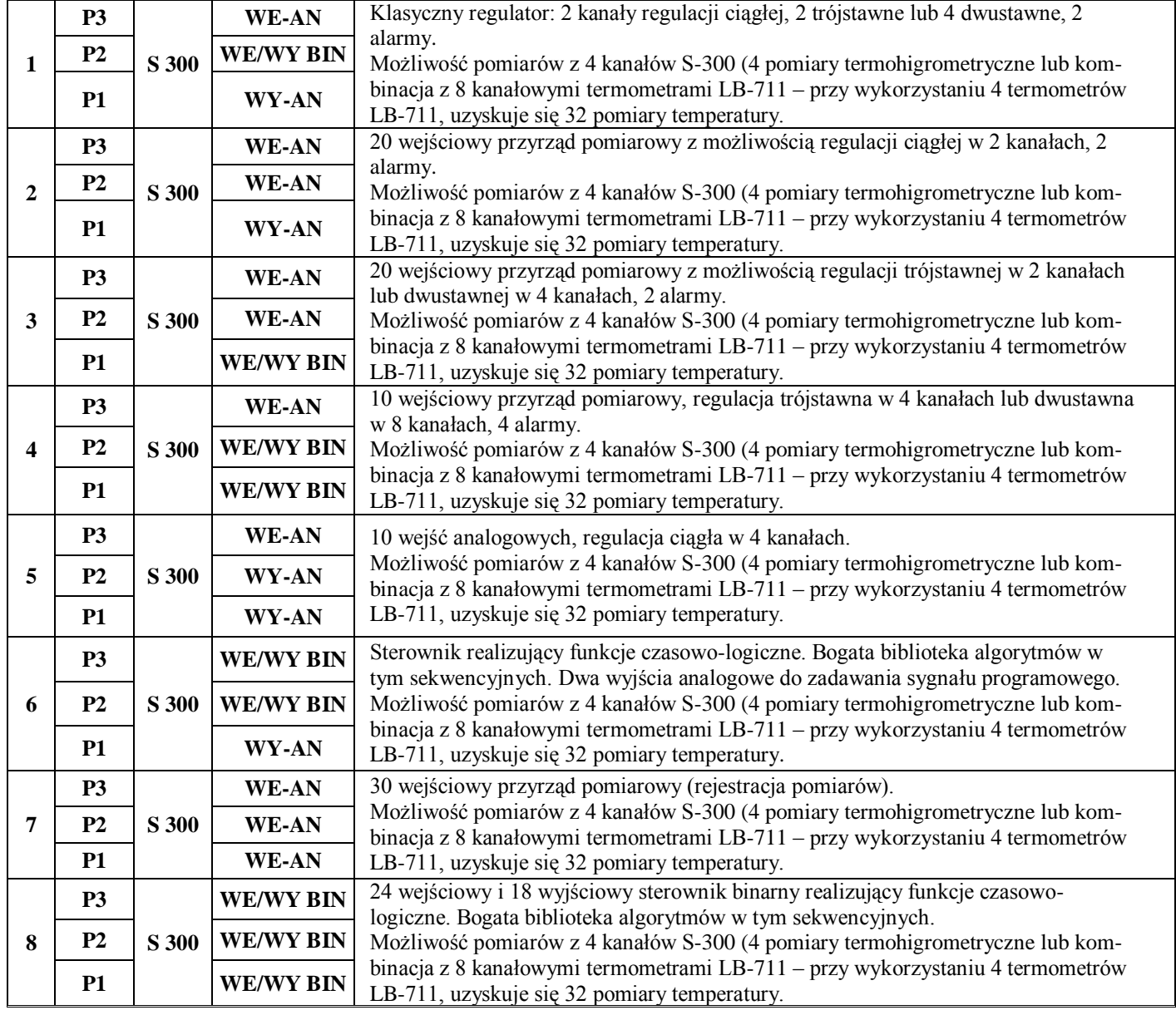

**Tablica 7.1 Kombinacje pełne** (pakiety na wszystkich poziomach)

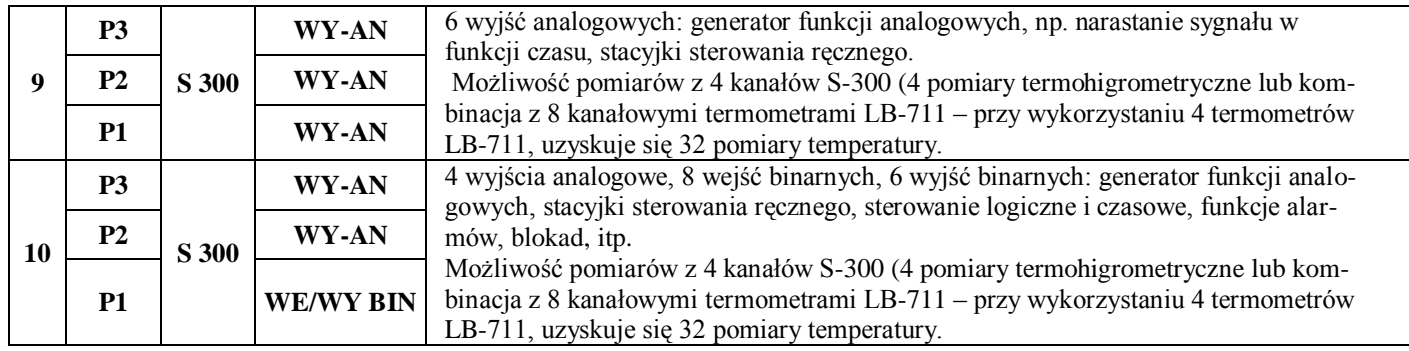

**Tablica 7.2 Kombinacje niepełne** (pakiety nie na wszystkich poziomach) **i kombinacja pusta** (brak pakietów we/wy)

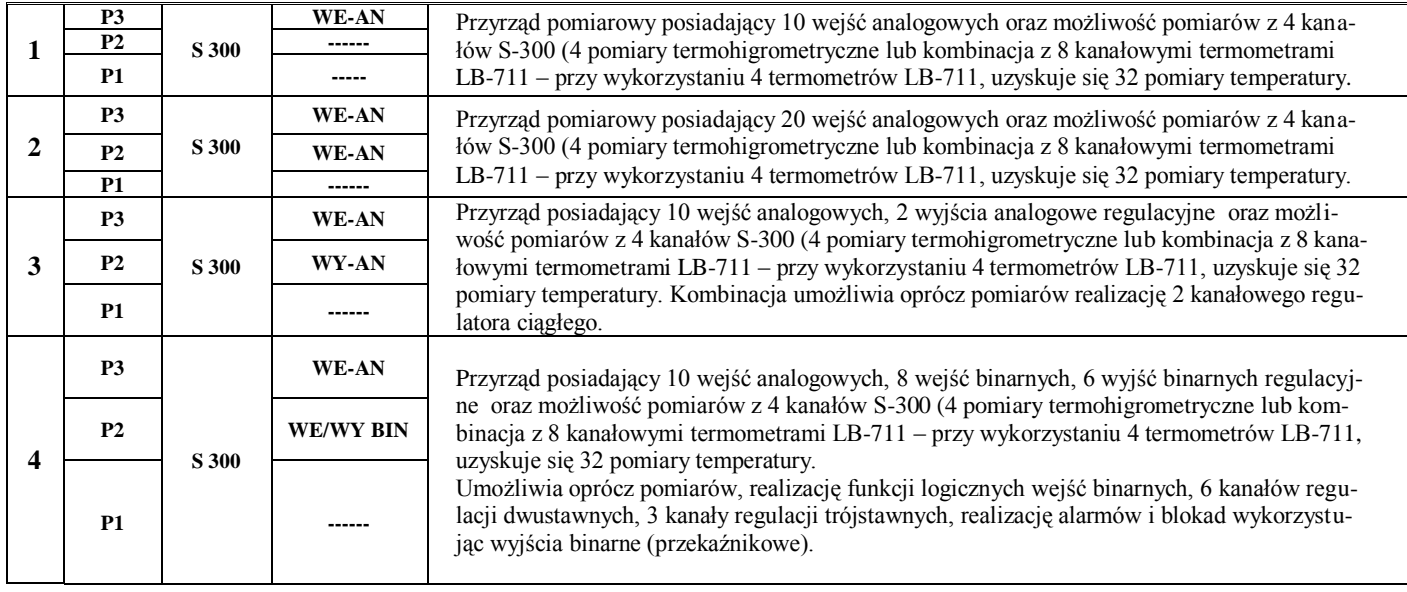

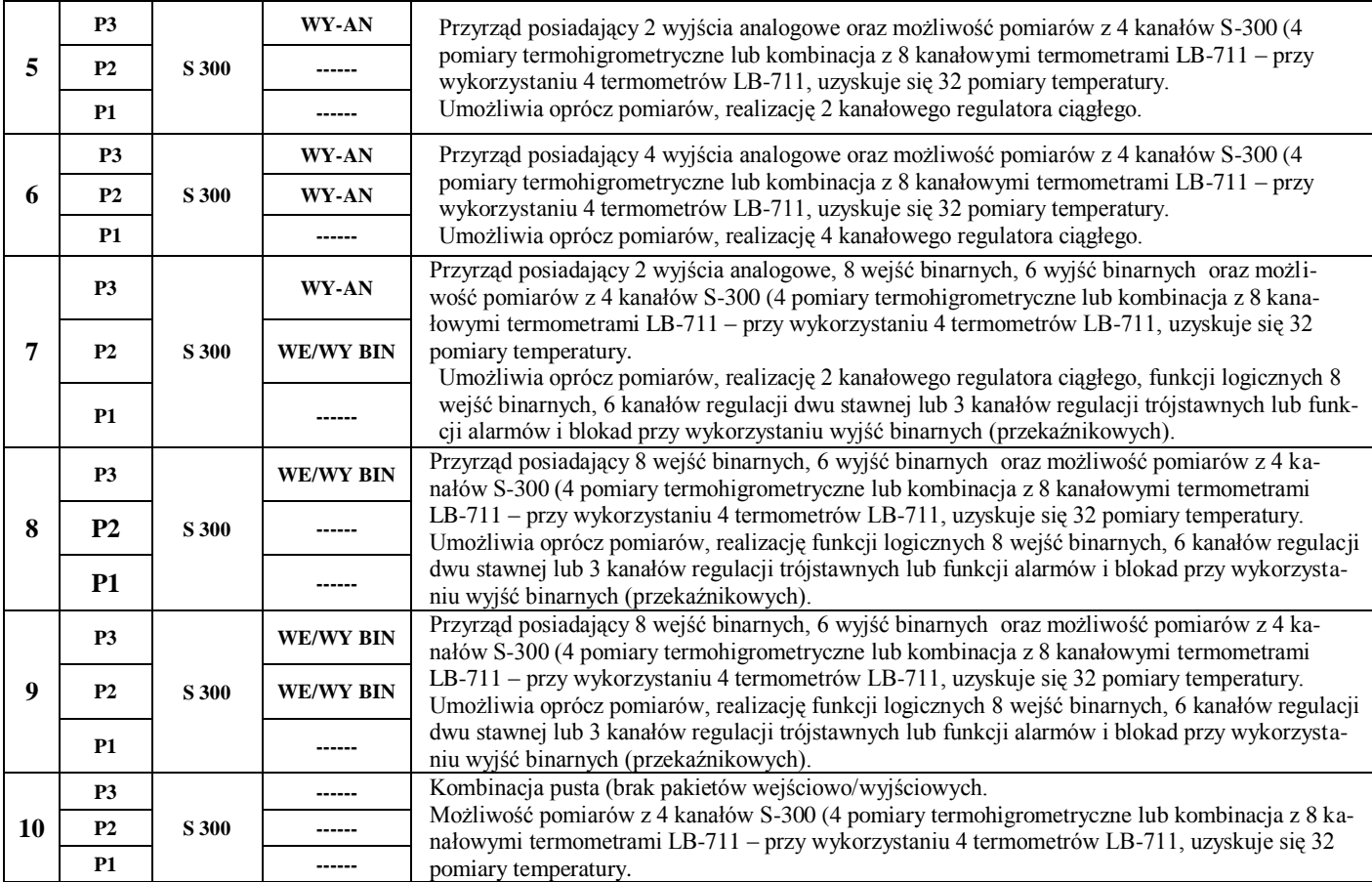

Kombinacje pakietów wejściowo-wyjściowych przedstawionych w tab. 7.1 i 7.2 umożliwiają realizację wielu ciekawych funkcji. W przypadkach podłączenia regulatora do systemu komputerowego można jeszcze bardziej rozszerzyć jego możliwości, poprzez dostęp do wszystkich jego zmiennych w tym konfiguracyjnych i pomiarowych.

## **8. TABLICE KONFIGURACYJNE**

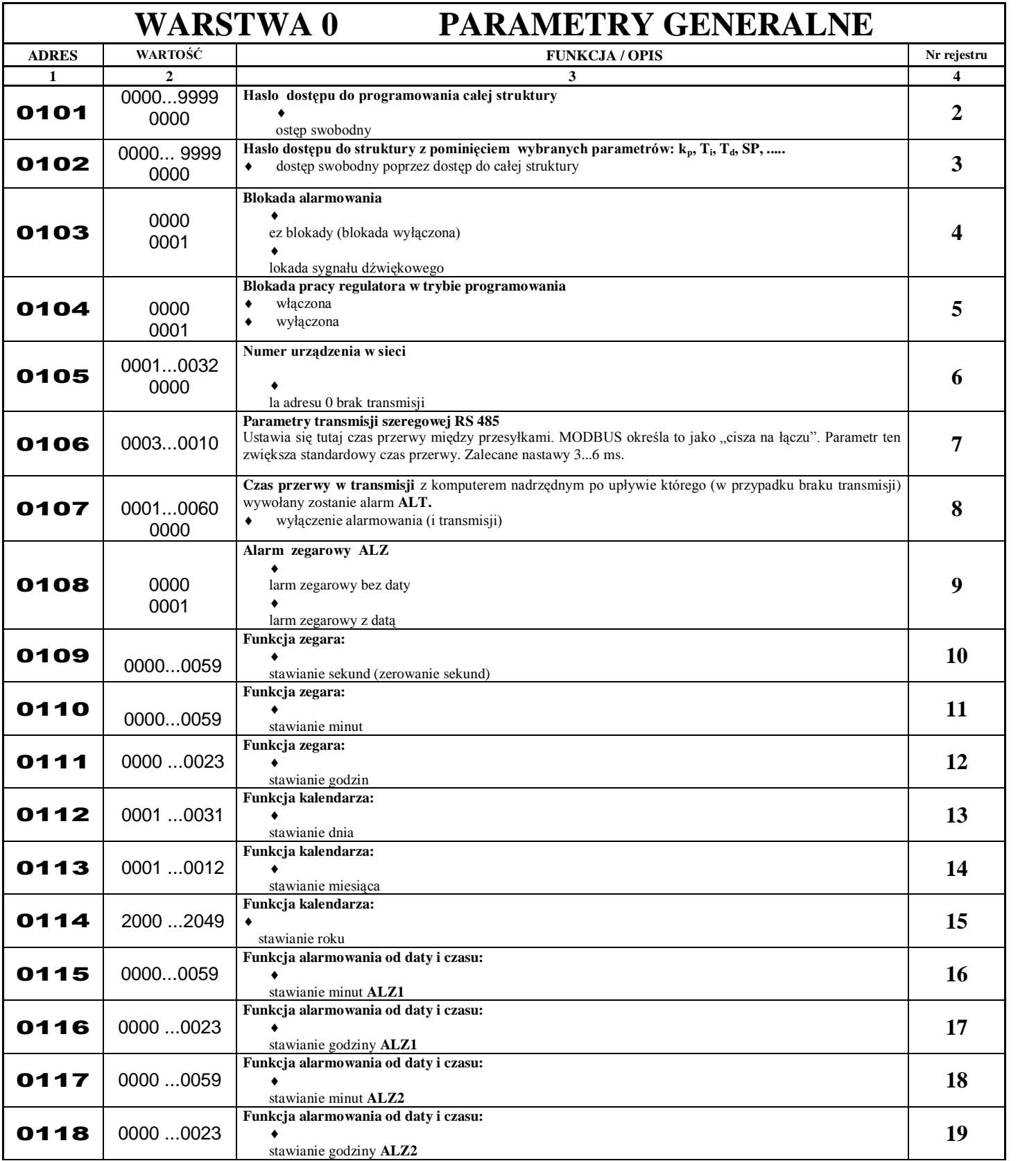

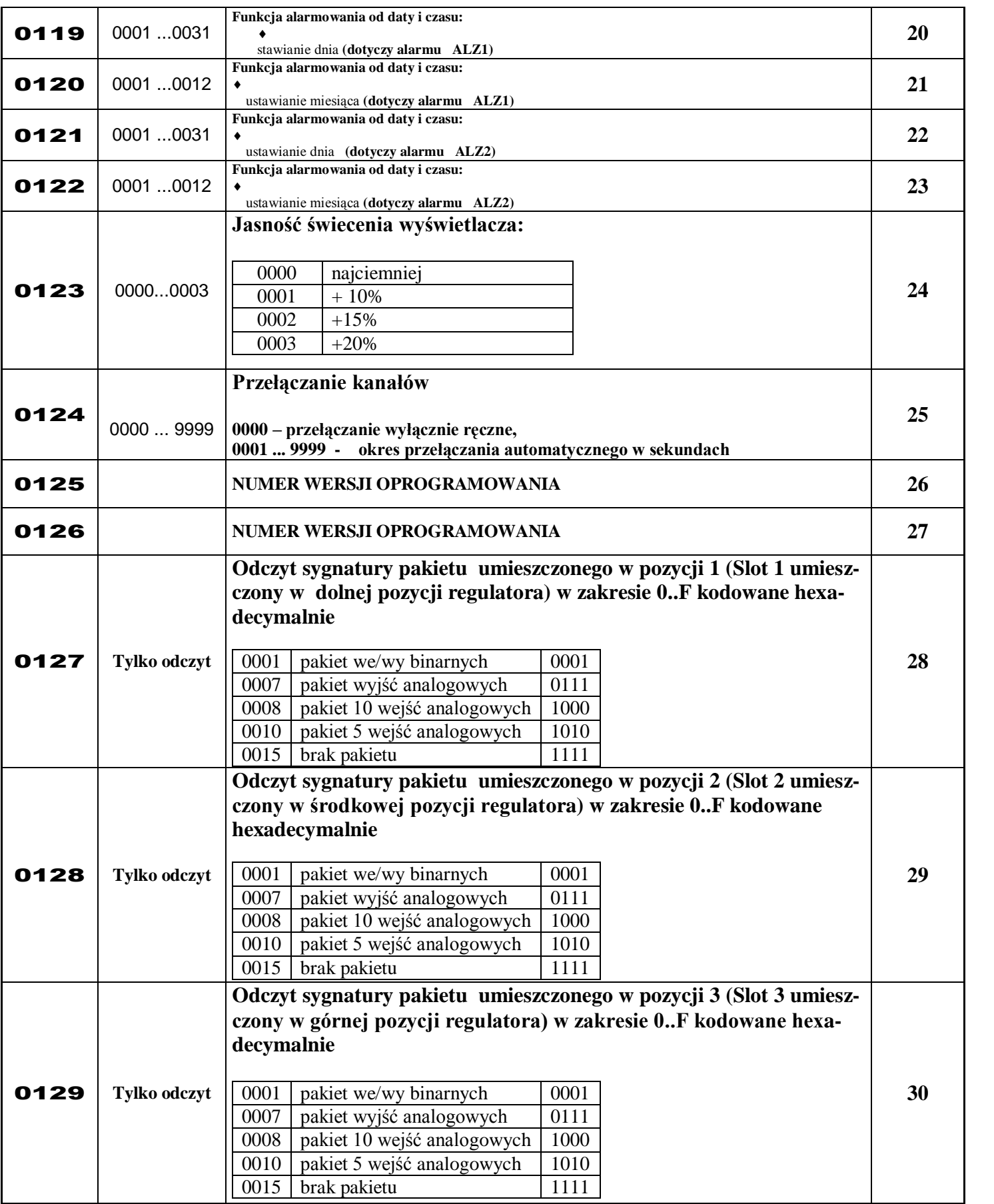

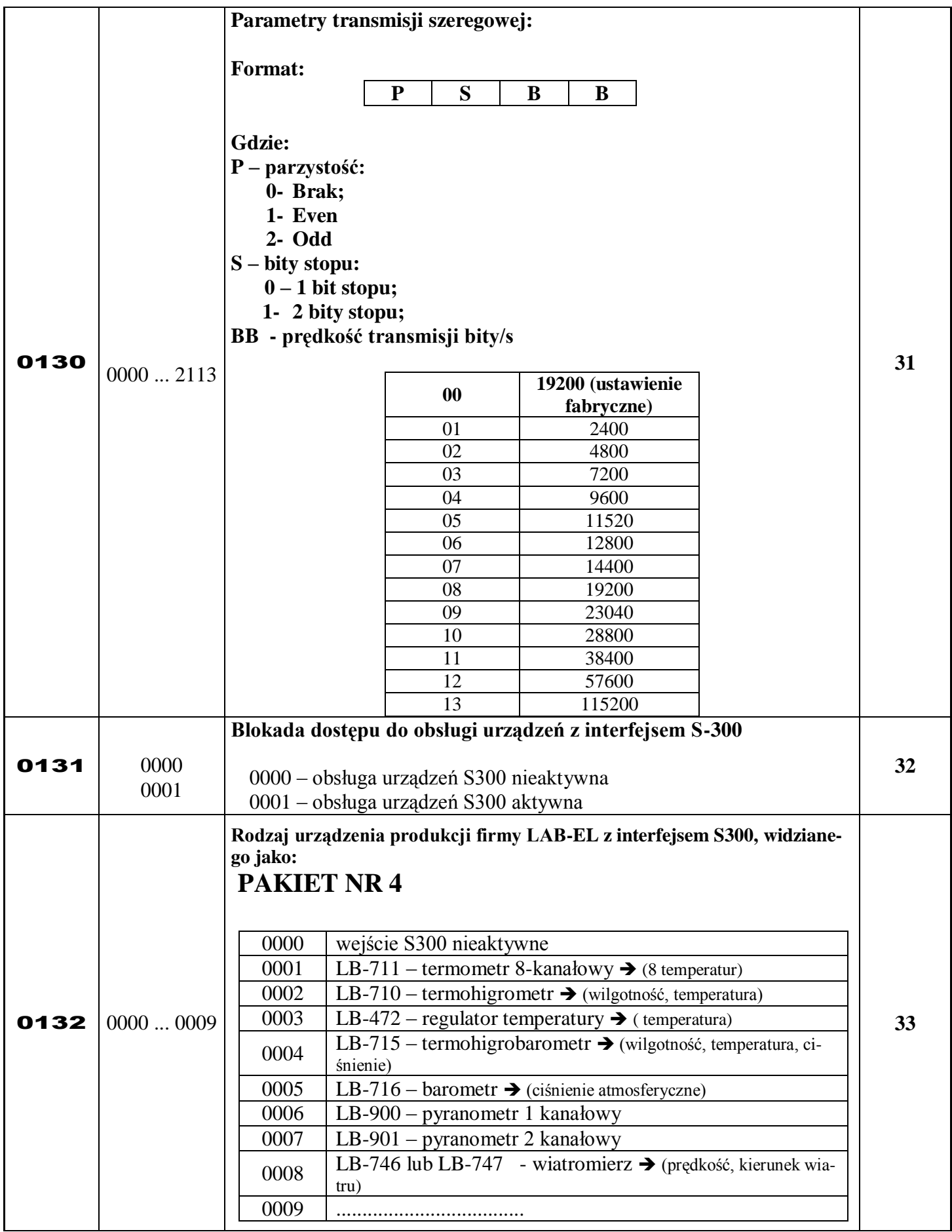

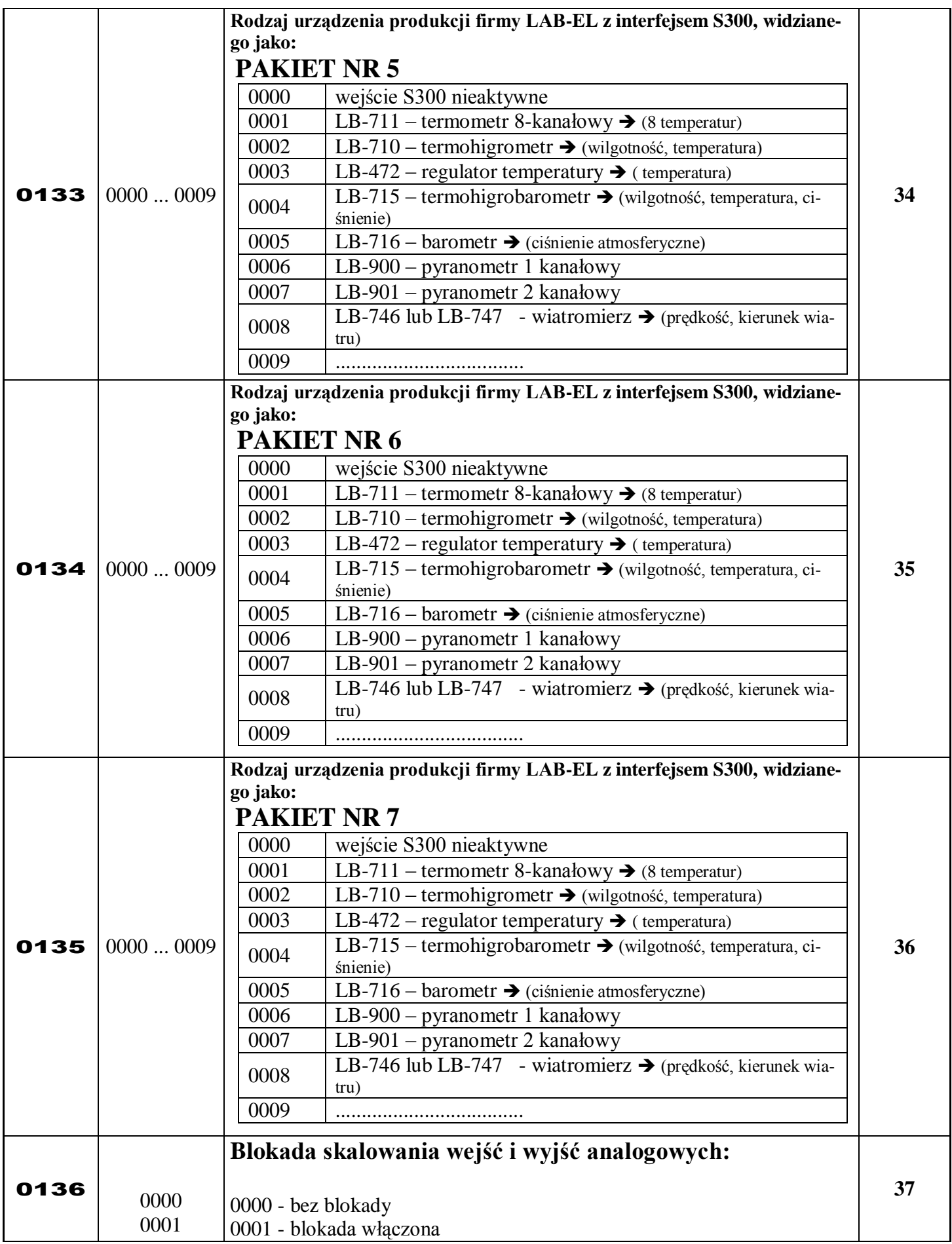

0137

Parametr niedostępny dla użyt-

kownika

#### **Numer klucza programowego (PARAMETR ZAPISYWANY W PROCESIE PRODUKCJI REGULATORA I SŁUŻY DO GENERACJI KODU ZABEZPIECZAJĄCEGO)**

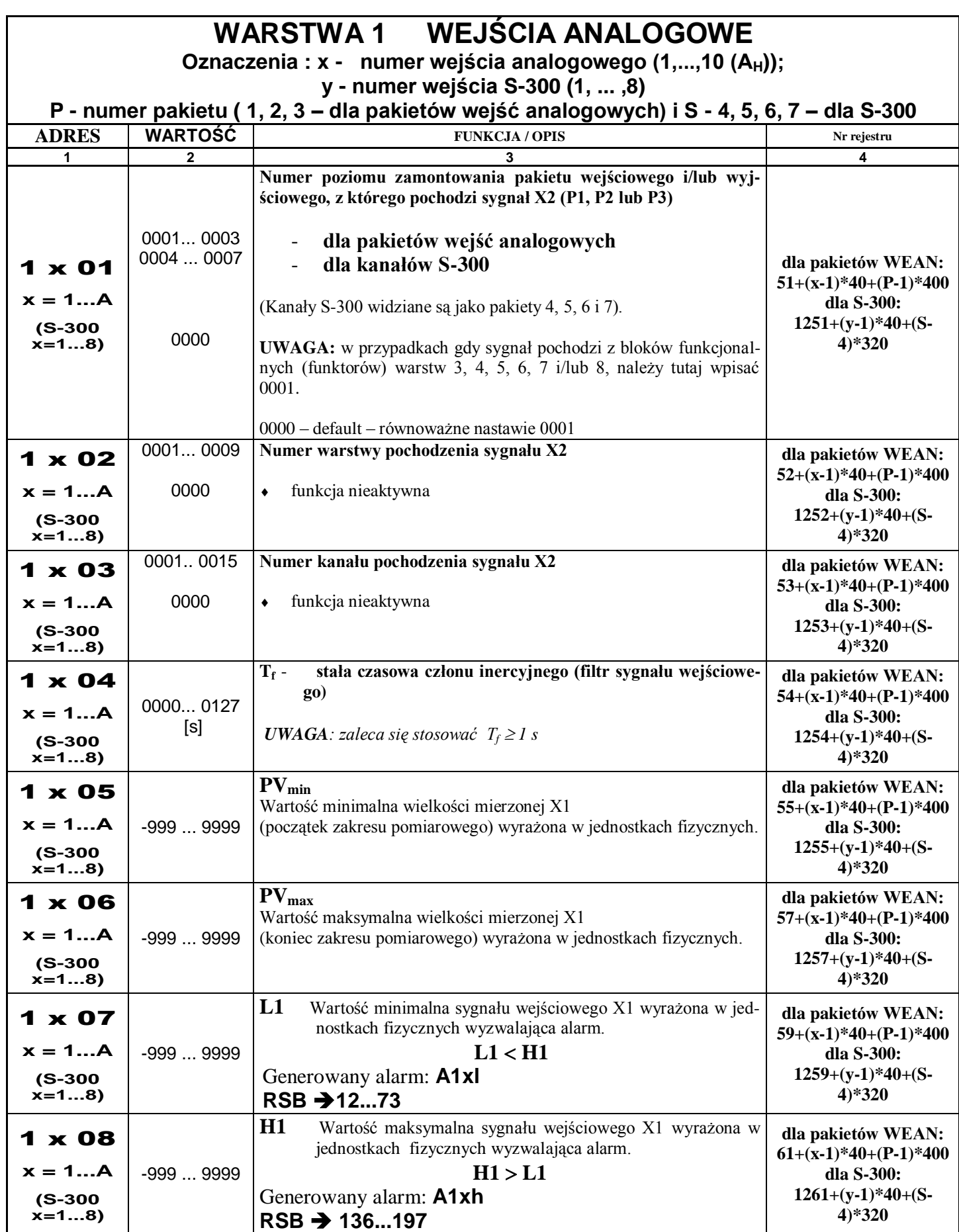

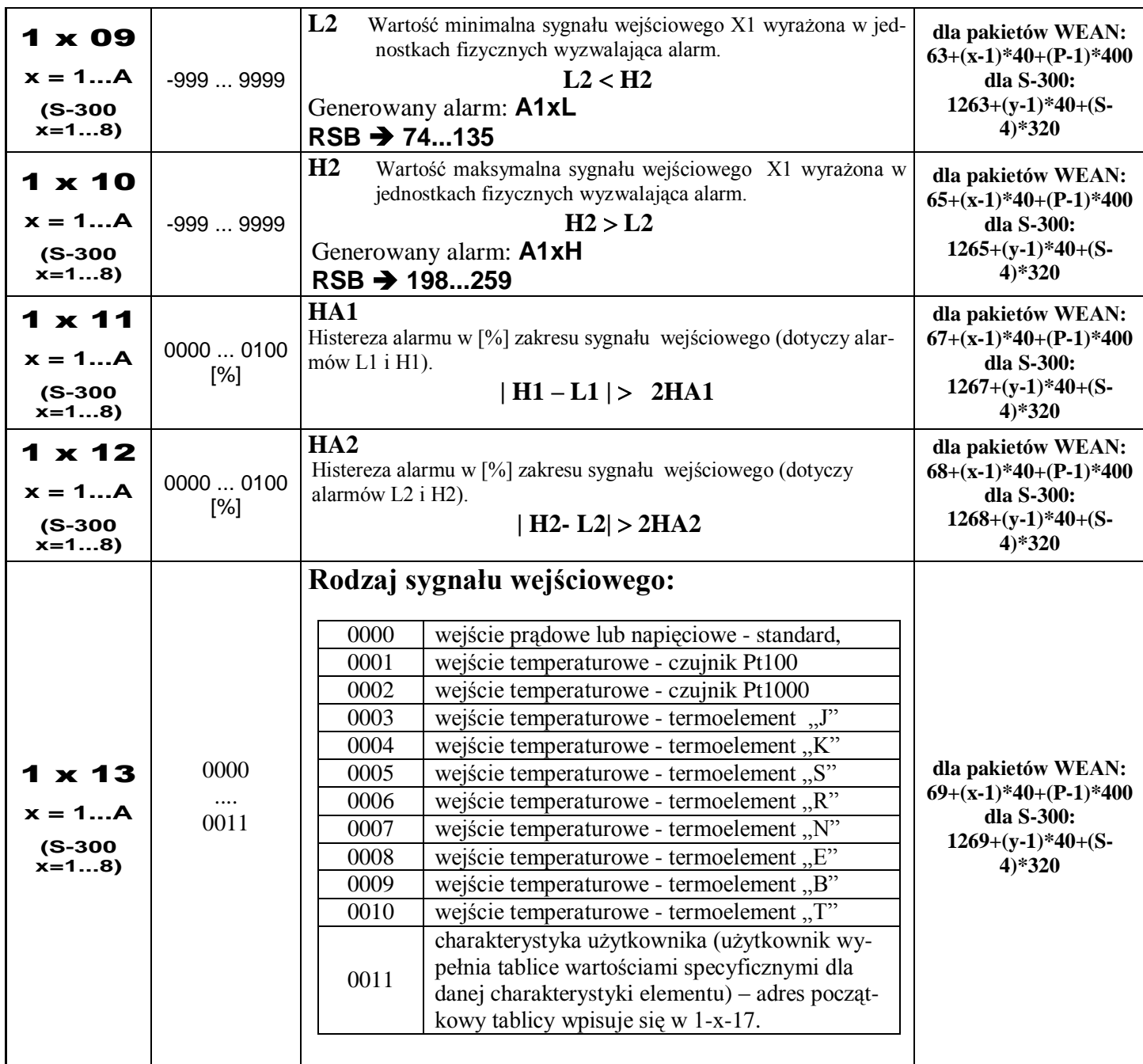

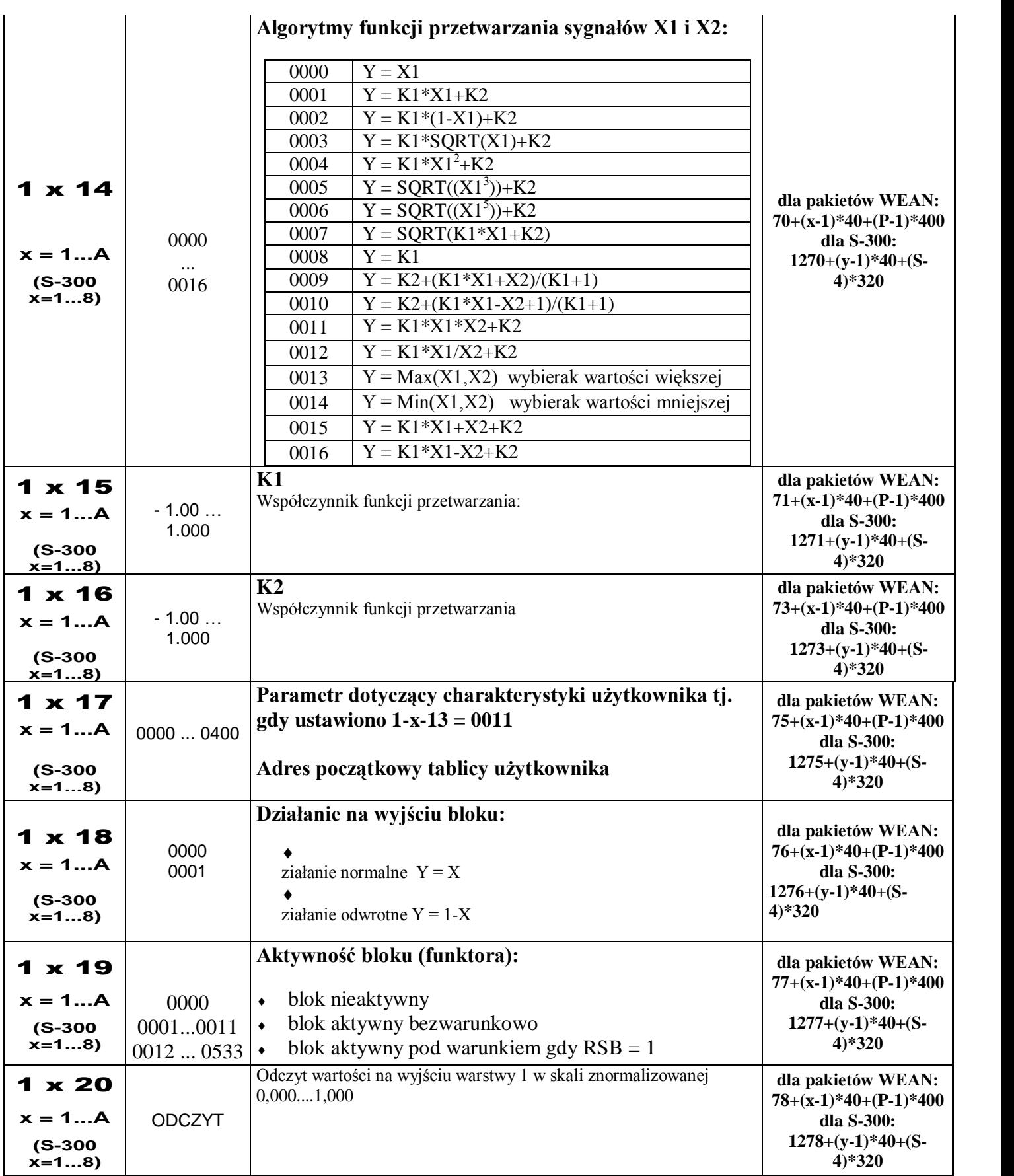

**UWAGA:** Regulator LB-600 oprócz klasycznej konfiguracji regulatora wyposażonego w pakiety wejść analogowych, wyjść analogowych, wejść/wyjść binarnych umożliwia tworzenie innych struktur sprzętowych uzależnionych od rodzaju pakietów aktualnie umieszczonych w regulatorze. Regulator po włączeniu zasilania bada konfigurację pakietów i automatycznie dostosowuje się do realizacji funkcji jakie taka konfiguracja dopuszcza (np. w przypadku wykorzystania 3 pakietów wejść analogowych, nie będą obsługiwane warstwy 2, 9 i A, czyli

warstwy obsługujące wejścia i wyjścia binarne oraz wyjścia analogowe, ponieważ nie stwierdzono obecności takich pakietów). W przypadku, gdy pozycja na umieszczenie pakietu (Slot) pozostaje pusta, taki stan jest również przez regulator analizowany w celu zablokowania dostępu do niewykorzystywanych warstw.

W procesie programowania regulatora postępuje się tak jak w przypadku klasycznym, jednakże gdy występuje więcej niż jeden pakiet tego samego rodzaju, uaktywnia się funkcja wyboru programowanego pakietu. Wyboru

w trybie programowania dokonuje się przyciskiem  $\bigcircled{Q}$ , a efekt przełączania to naprzemienne świecenie litery *P* oraz numeru położenia pakietu 1,2 lub 3. Położenia pakietów w regulatorze numerowane są od dołu w kolejności 1, 2 i 3.

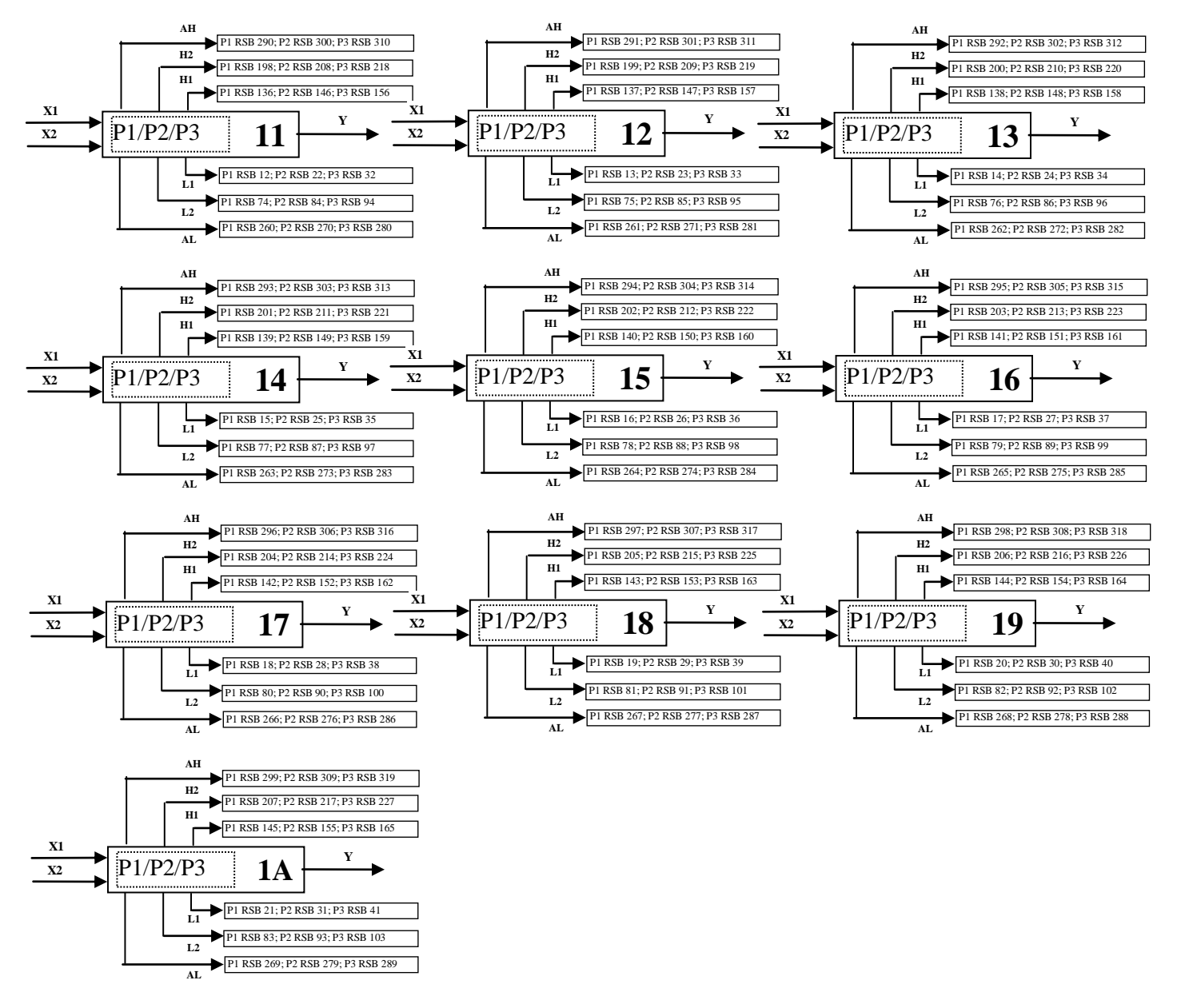

**Bloki funkcjonalne warstwy 1**

#### **REJESTR STANÓW BINARNYCH**

Rejestr stanów binarnych stanowi zespół komórek do przechowywania informacji logicznej (0 lub 1) o istnieniu, bądź braku alarmów wynikających z przekroczenia granicznych wartości sygnałów ciągłych, alarmów zegarowych, alarmowych stanów wejść dyskretnych, alarmu transmisji z komputerem i innych.
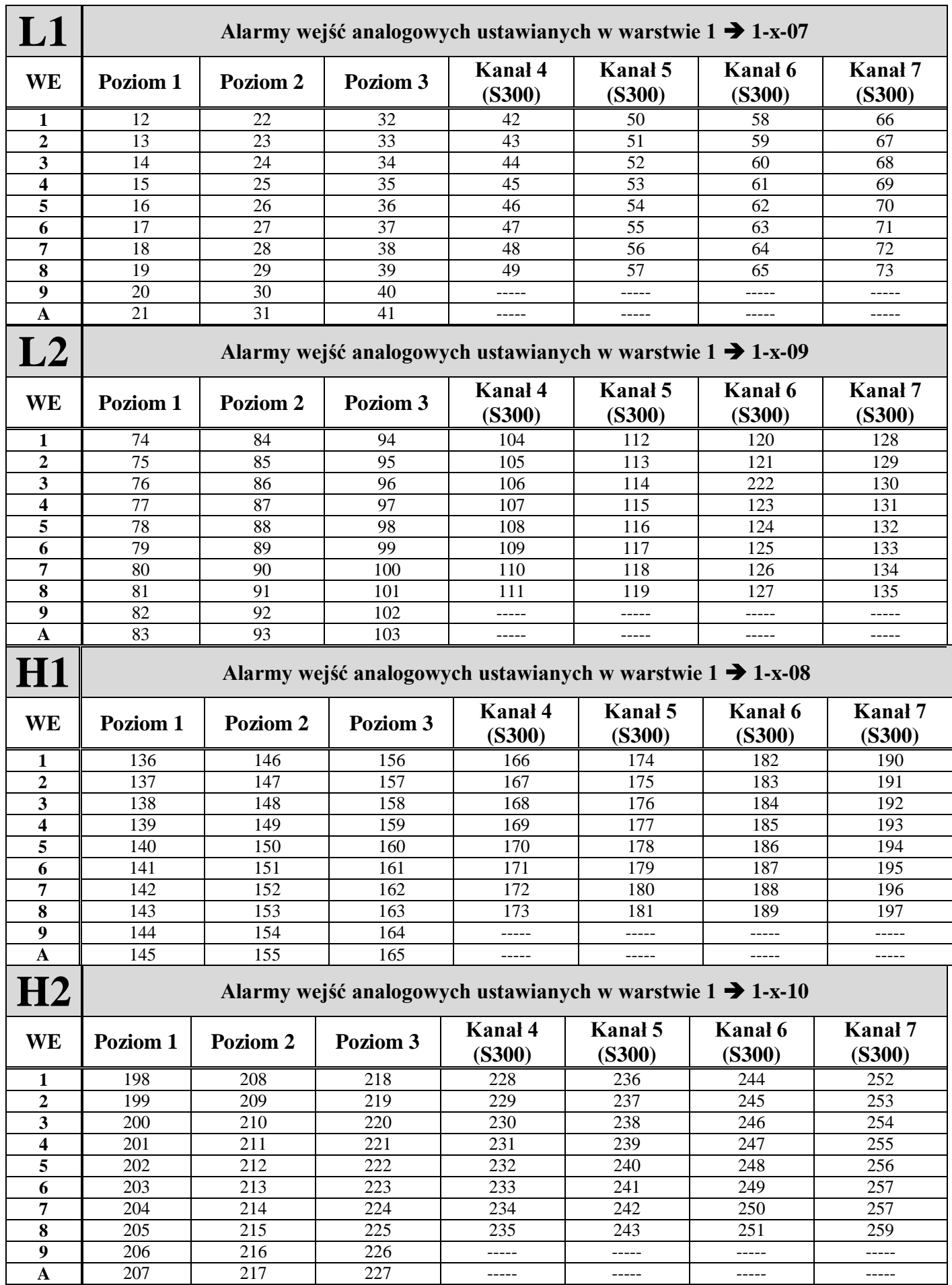

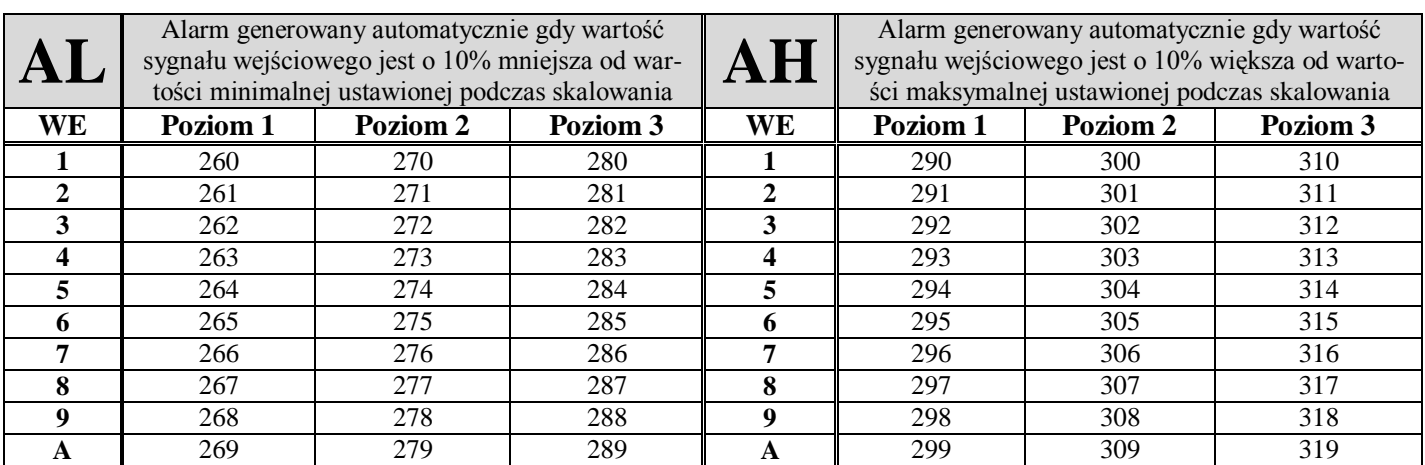

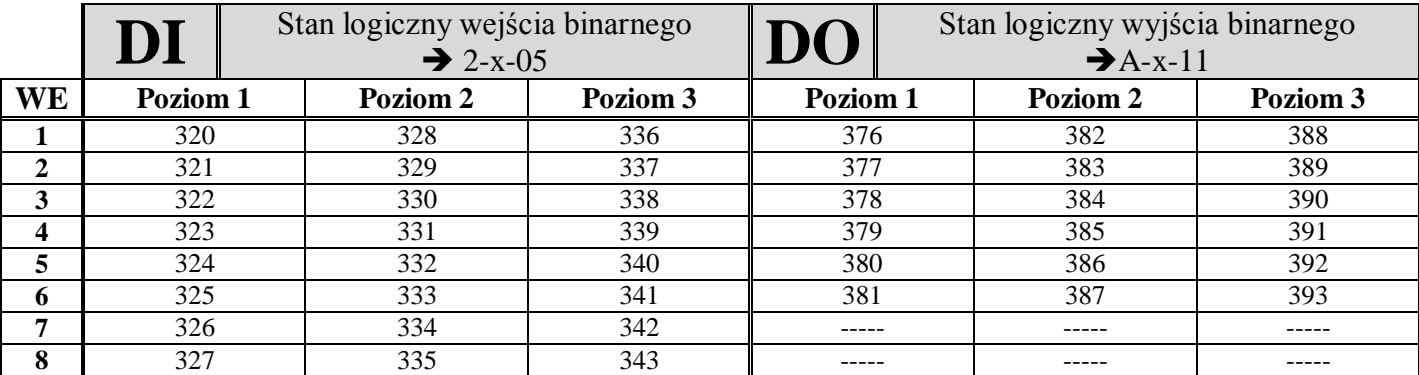

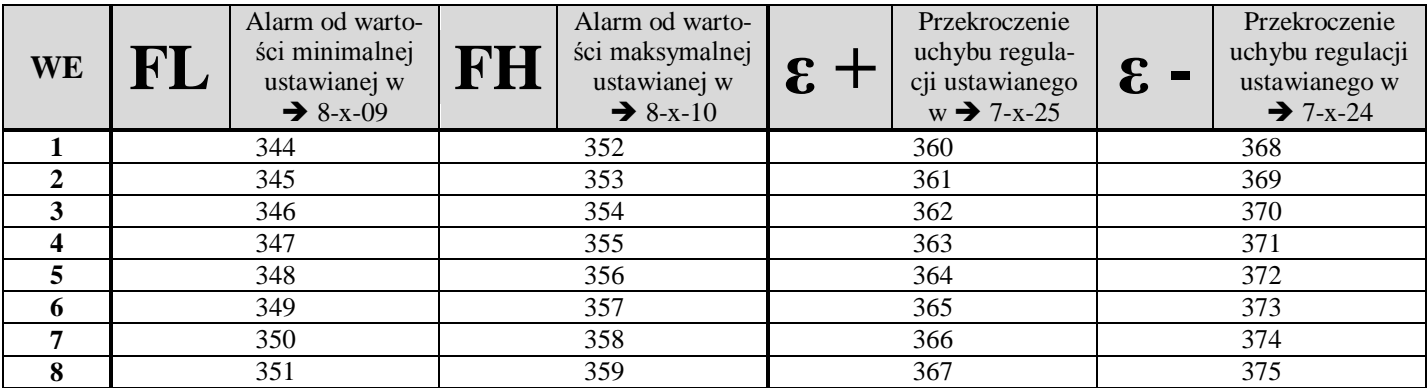

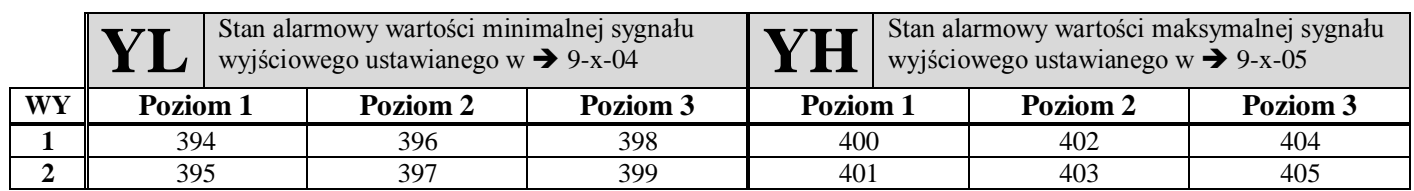

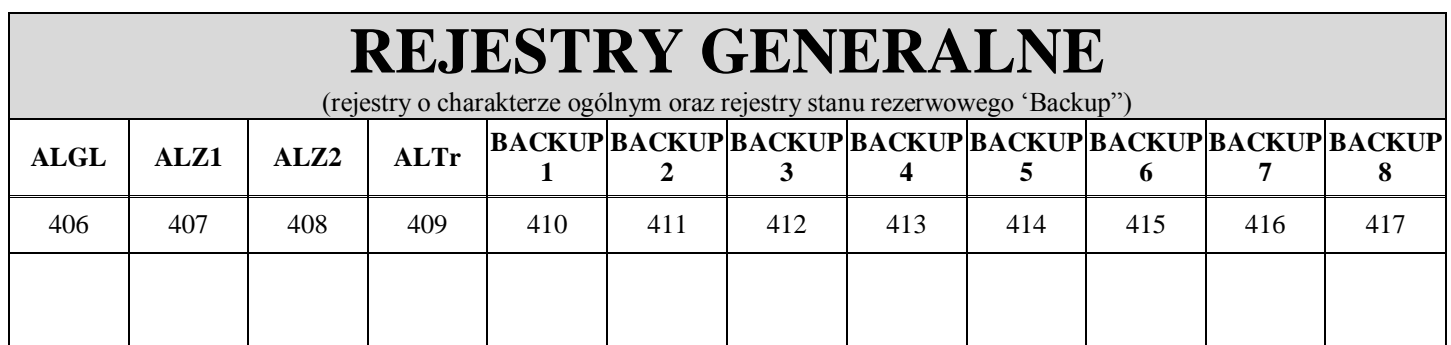

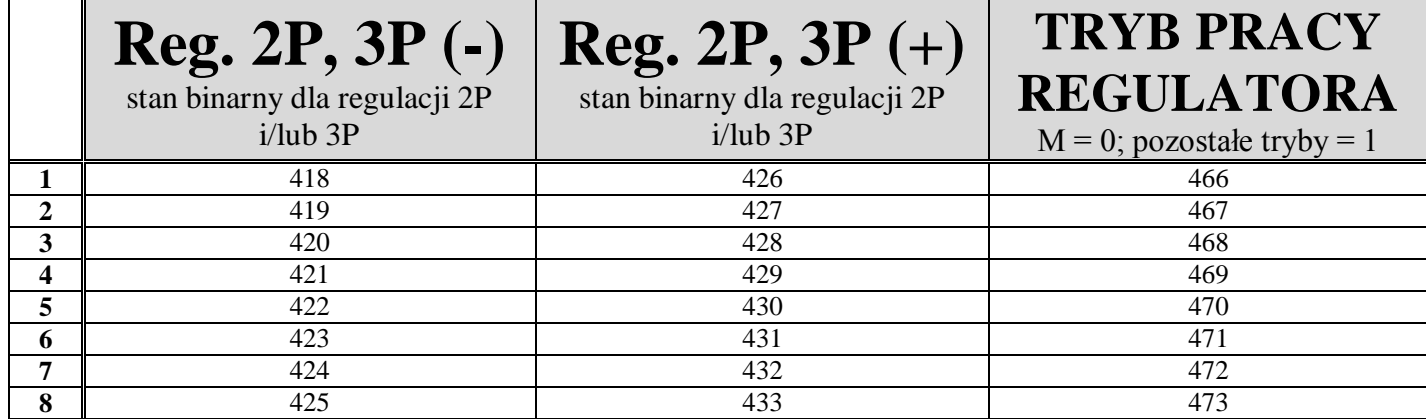

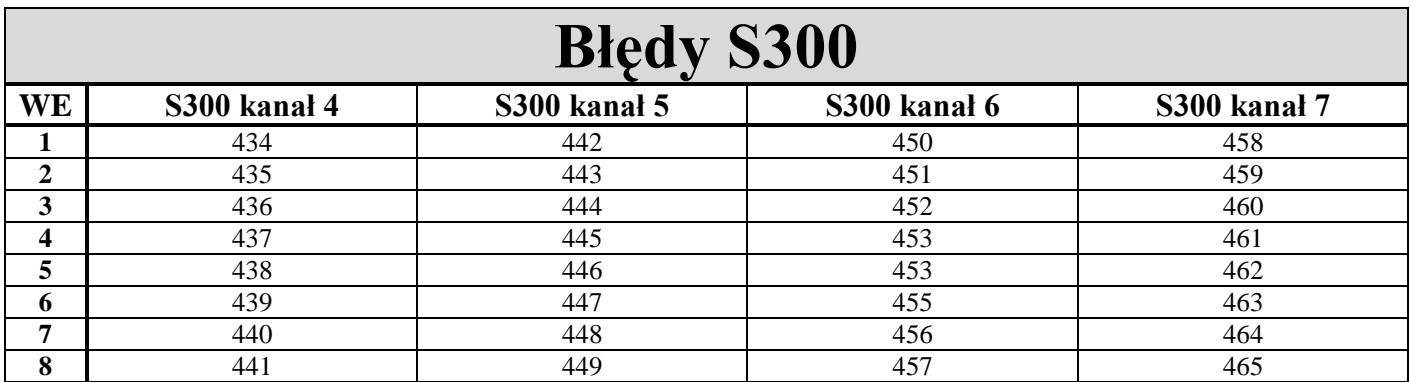

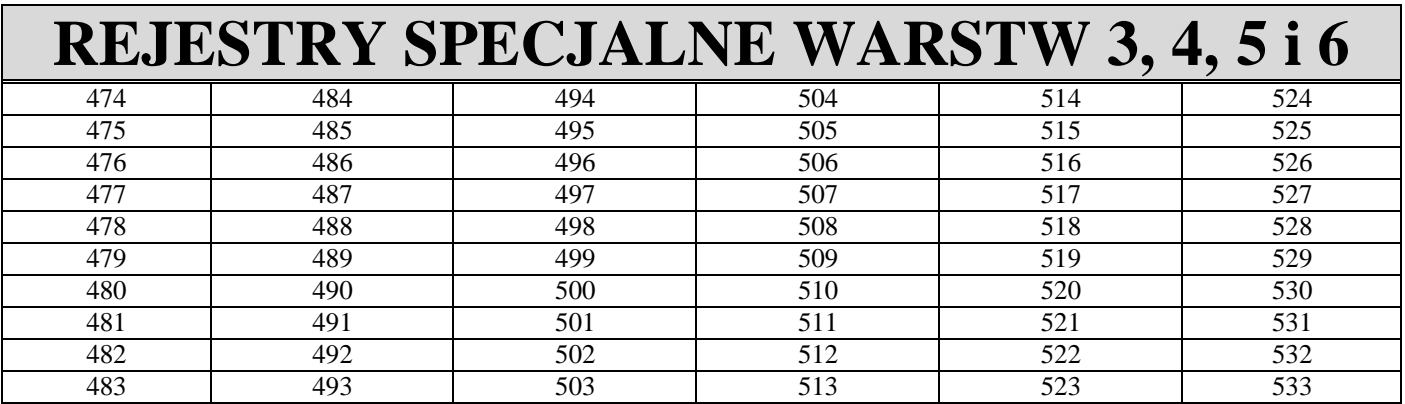

#### **OZNACZENIA:**

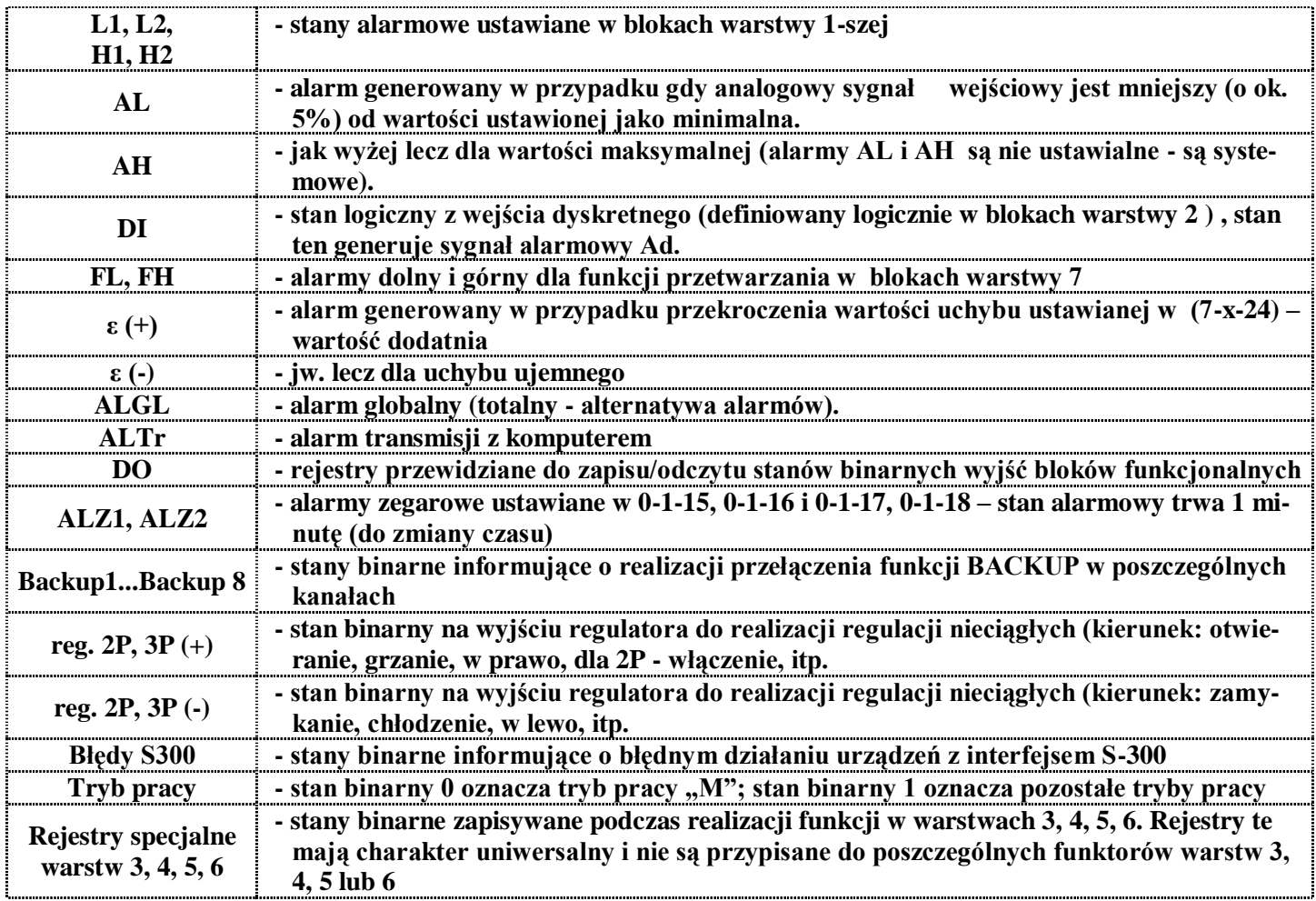

## REJESTR STANÓW BINARNYCH RSB

# Adres rejestru RSB MODBUS  $= 6489 +$  numer RSB

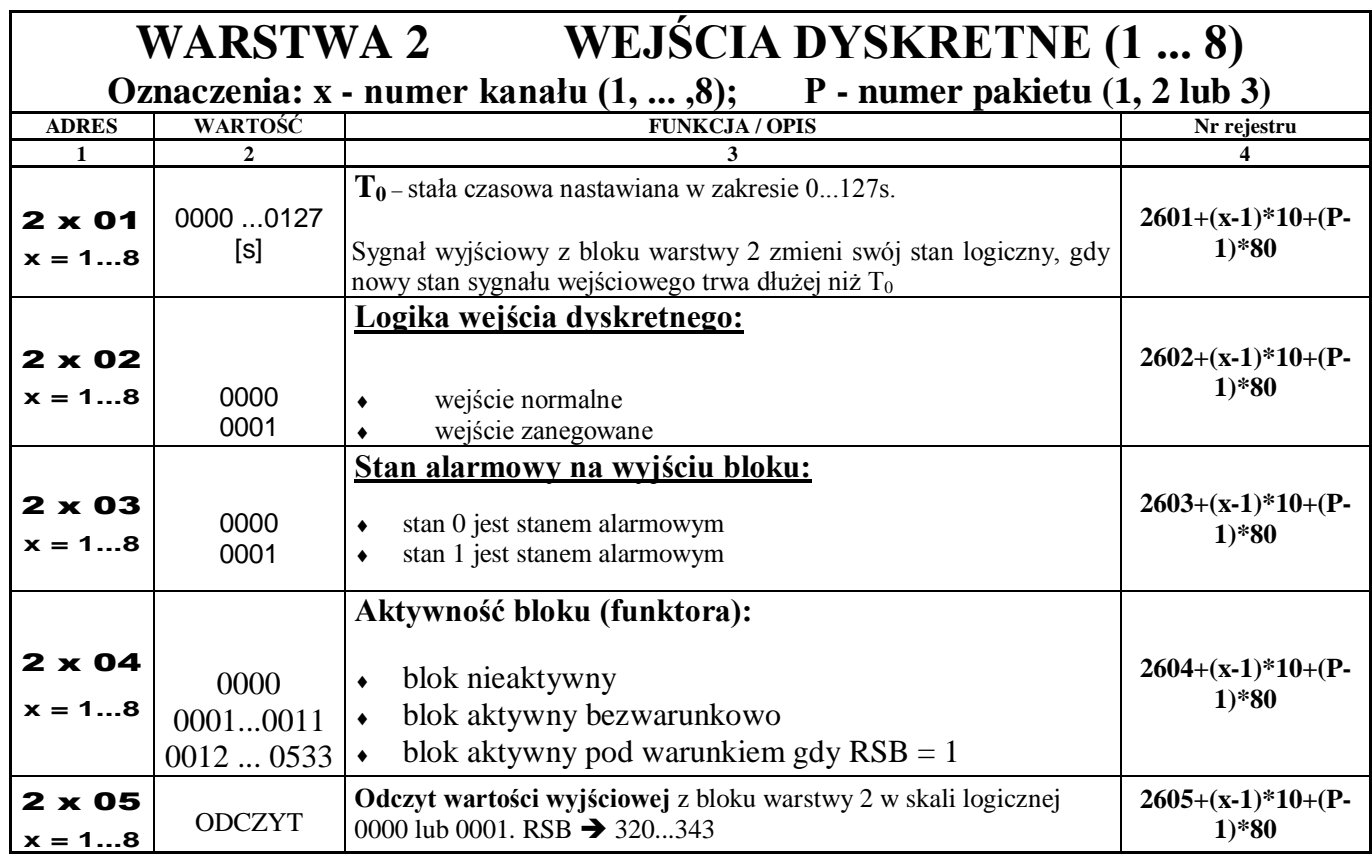

**UWAGA:** Regulator LB-600 oprócz klasycznej konfiguracji regulatora wyposażonego w pakiety wejść analogowych, wyjść analogowych, wejść/wyjść binarnych umożliwia tworzenie innych struktur sprzętowych uzależnionych od rodzaju pakietów aktualnie umieszczonych w regulatorze. Regulator po włączeniu zasilania bada konfigurację pakietów i automatycznie dostosowuje się do realizacji funkcji jakie taka konfiguracja dopuszcza (np. w przypadku wykorzystania 3 pakietów wejść analogowych, nie będą obsługiwane warstwy 2, 9 i A, czyli warstwy obsługujące wejścia i wyjścia binarne oraz wyjścia analogowe, ponieważ nie stwierdzono obecności takich pakietów). W przypadku, gdy pozycja na umieszczenie pakietu (Slot) pozostaje pusta, taki stan jest również przez regulator analizowany w celu zablokowania dostępu do niewykorzystywanych warstw.

W procesie programowania regulatora postępuje się tak jak w przypadku klasycznym, jednakże gdy występuje więcej niż jeden pakiet tego samego rodzaju, uaktywnia się funkcja wyboru programowanego pakietu. Wyboru

w trybie programowania dokonuje się przyciskiem  $\bigcircled{e}$ , a efekt przełączania to naprzemienne świecenie litery *P* oraz numeru położenia pakietu 1,2 lub 3. Położenia pakietów w regulatorze numerowane są od dołu w kolejności 1, 2 i 3.

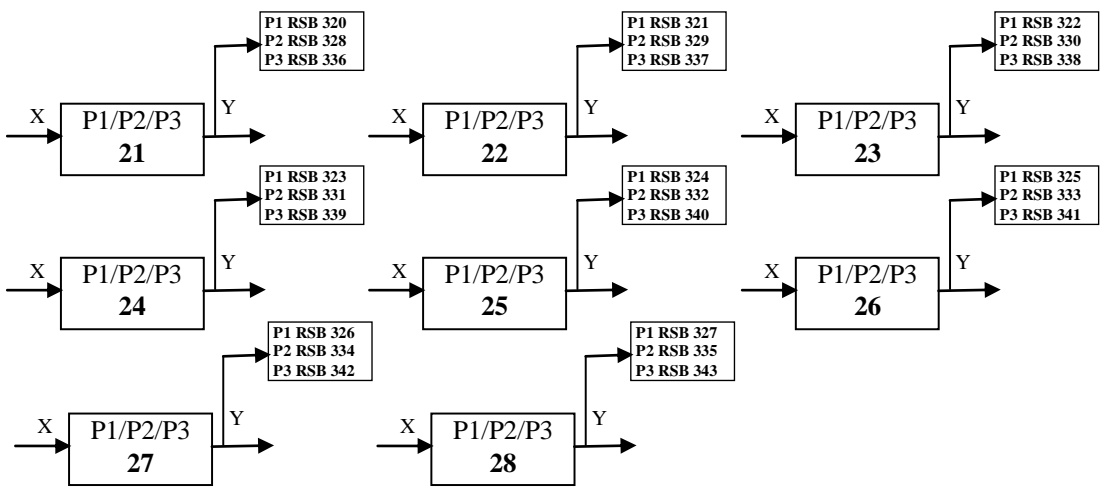

**Bloki funkcjonalne warstwy 2**

## **WARSTWY 3, 4, 5, 6**

### **BLOKI FUNKCJI ARYTMETYCZNO-LOGICZNO-CZASOWYCH**

(dotyczą sygnałów analogowych, dyskretnych, alarmowych)

**Oznaczenia: x - numer kanału (1, ... , 15 (FH))**

### **W - numer warstwy (3, 4, 5 i/lub 6)**

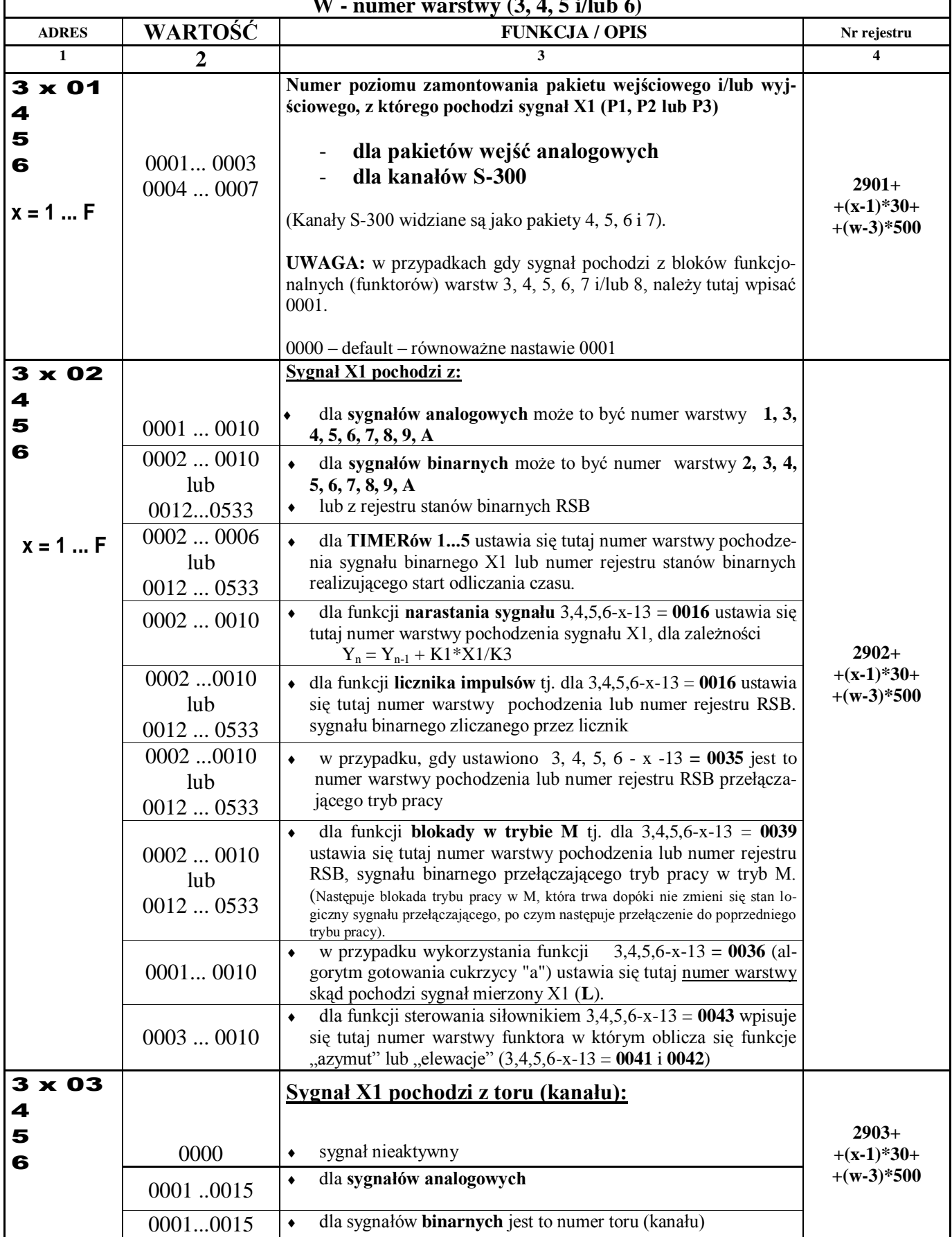

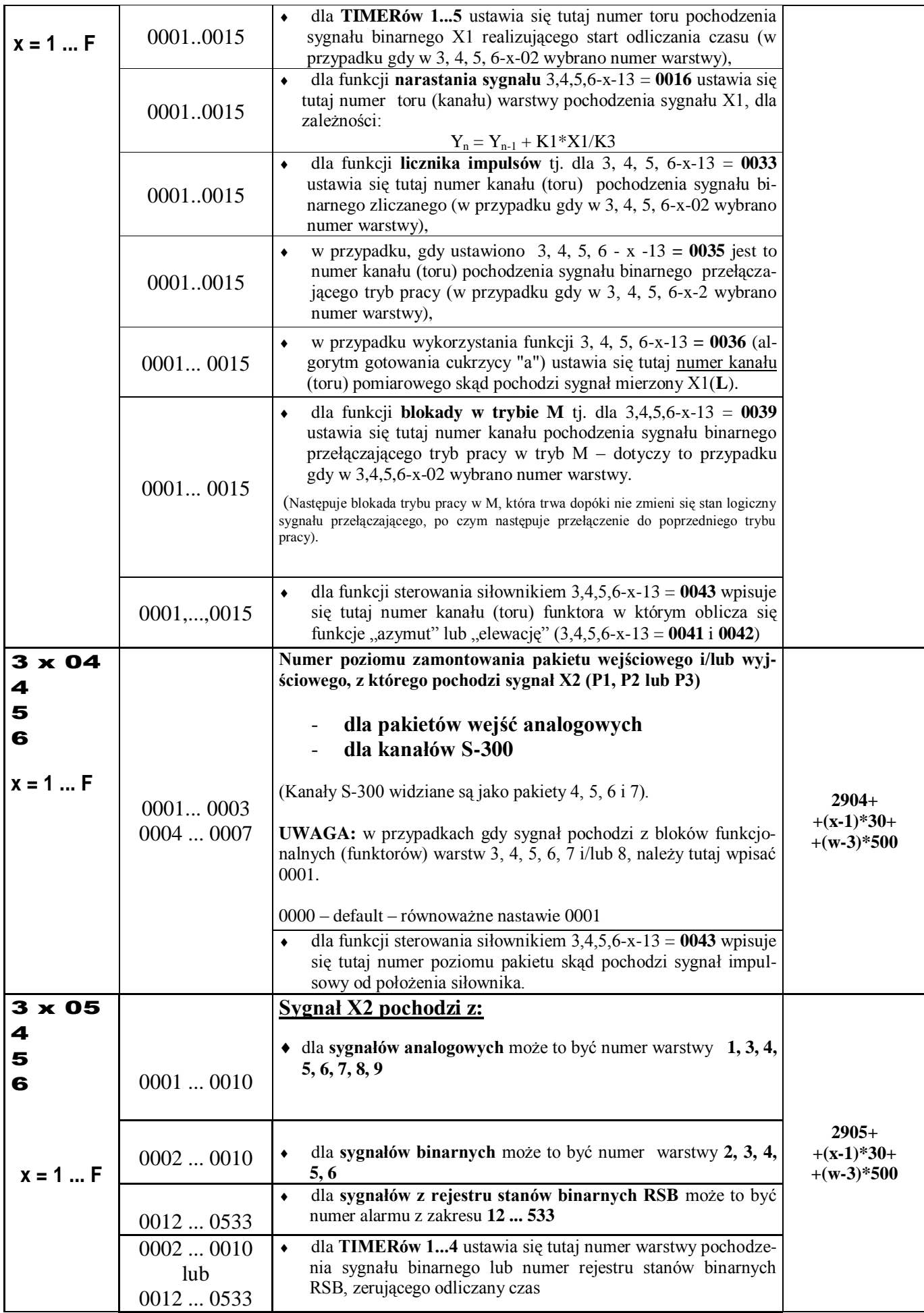

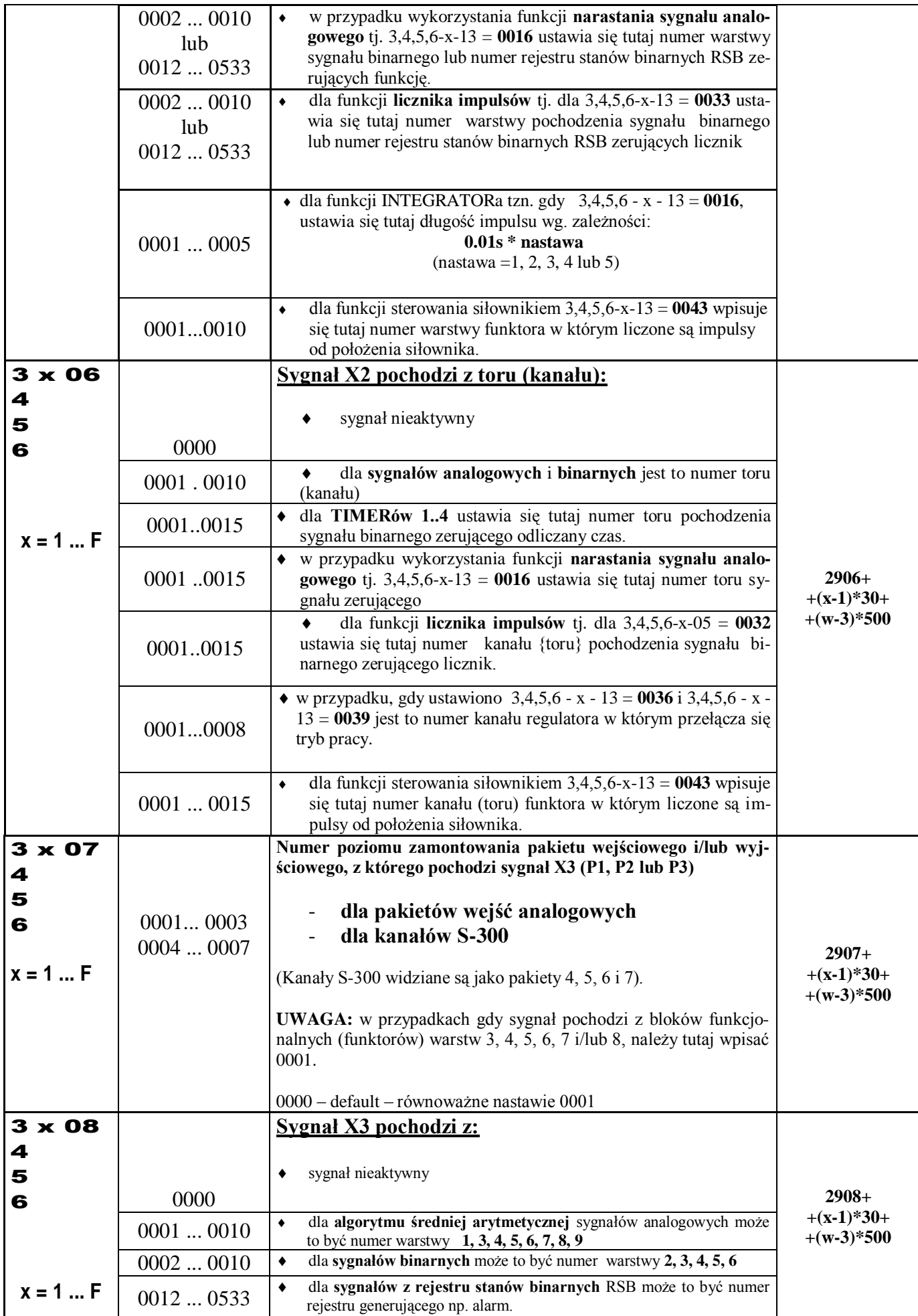

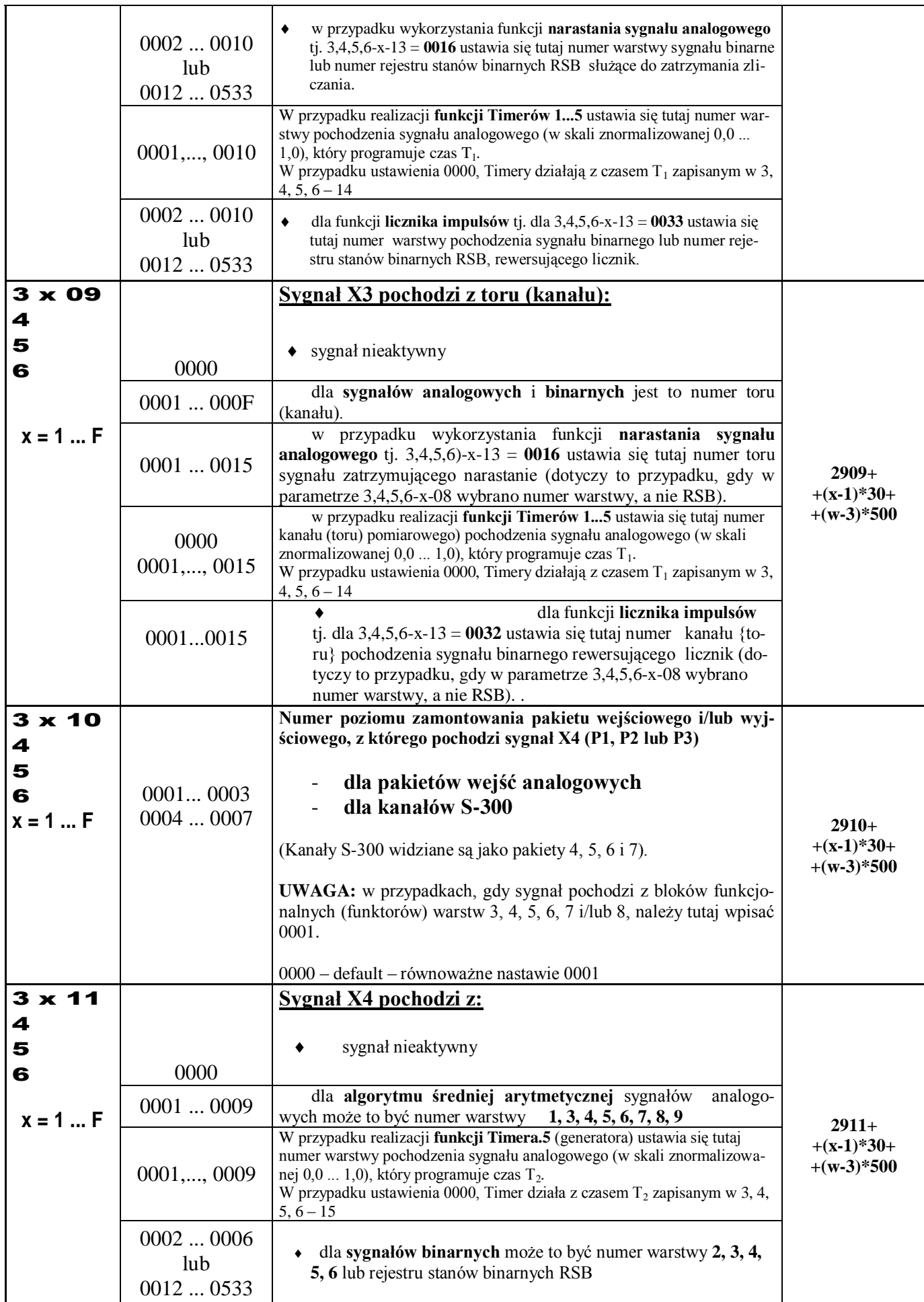

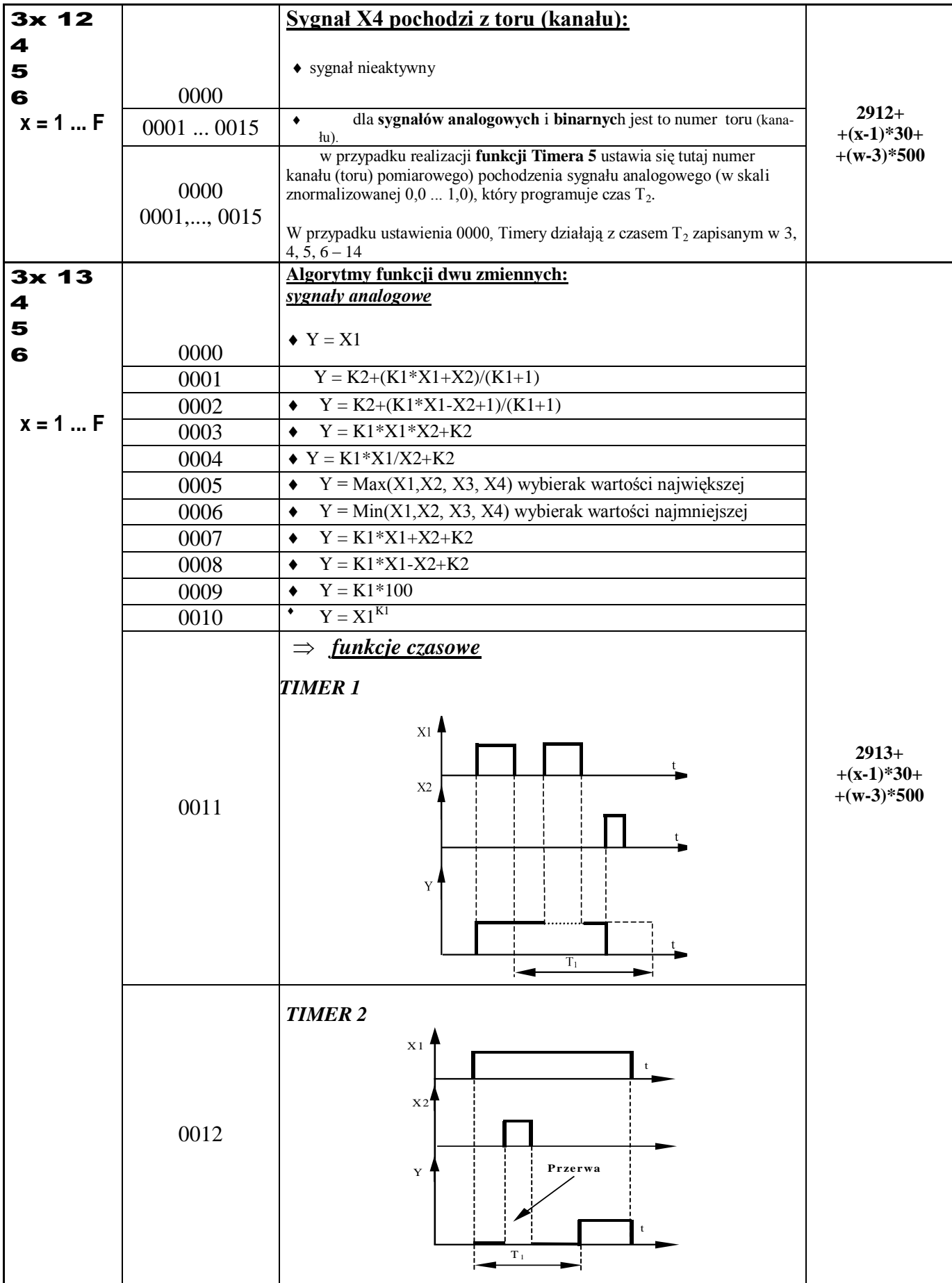

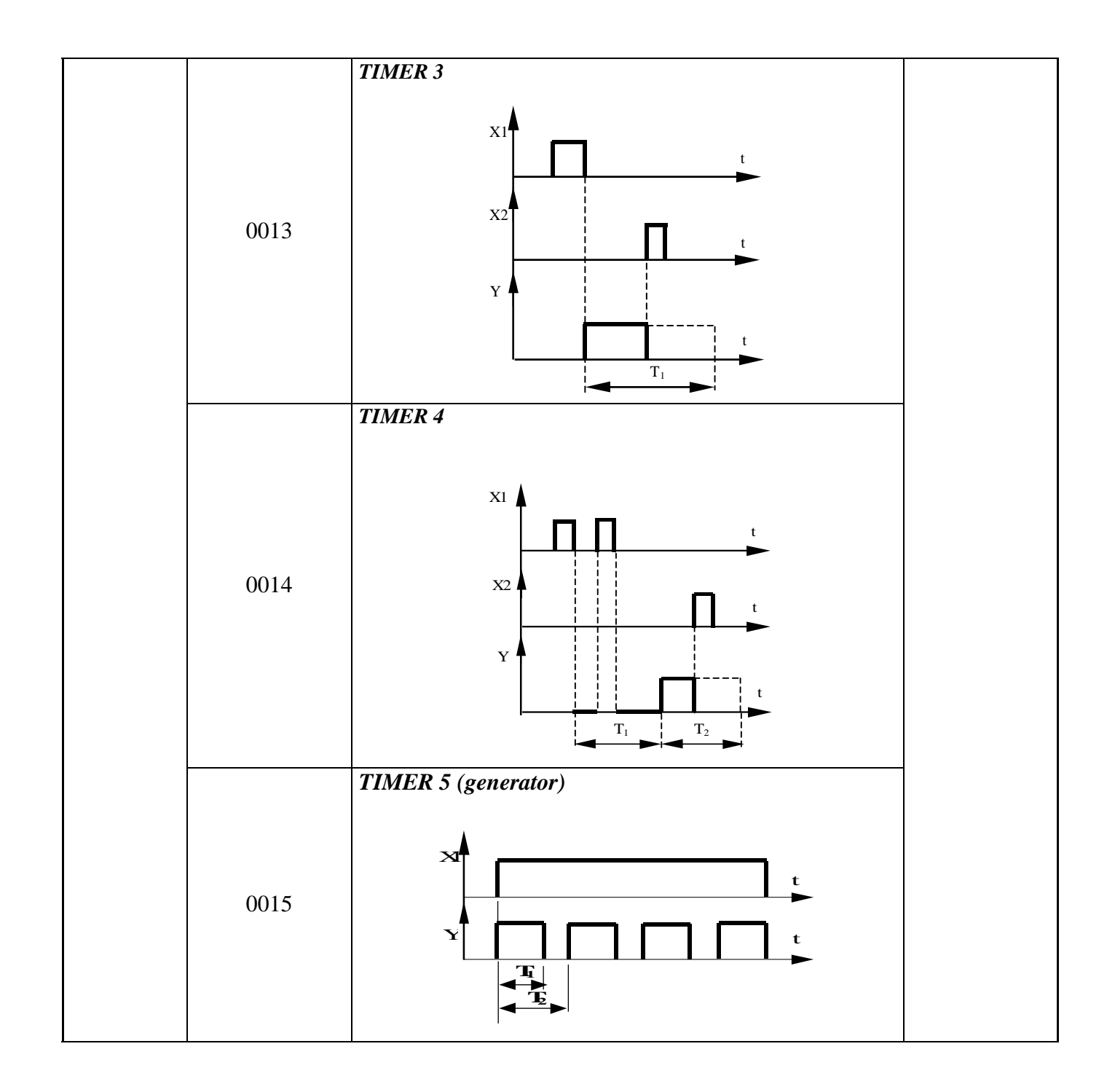

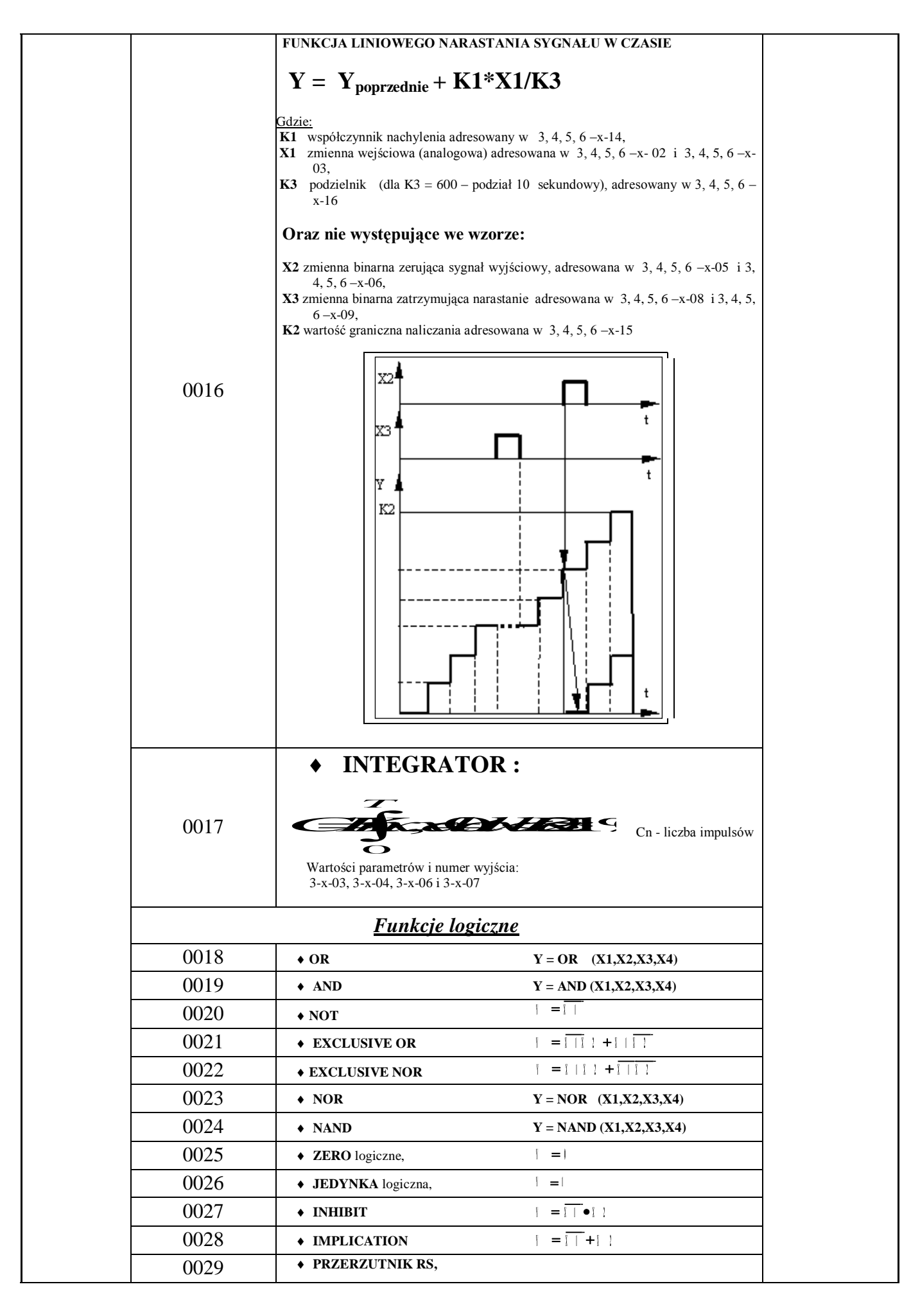

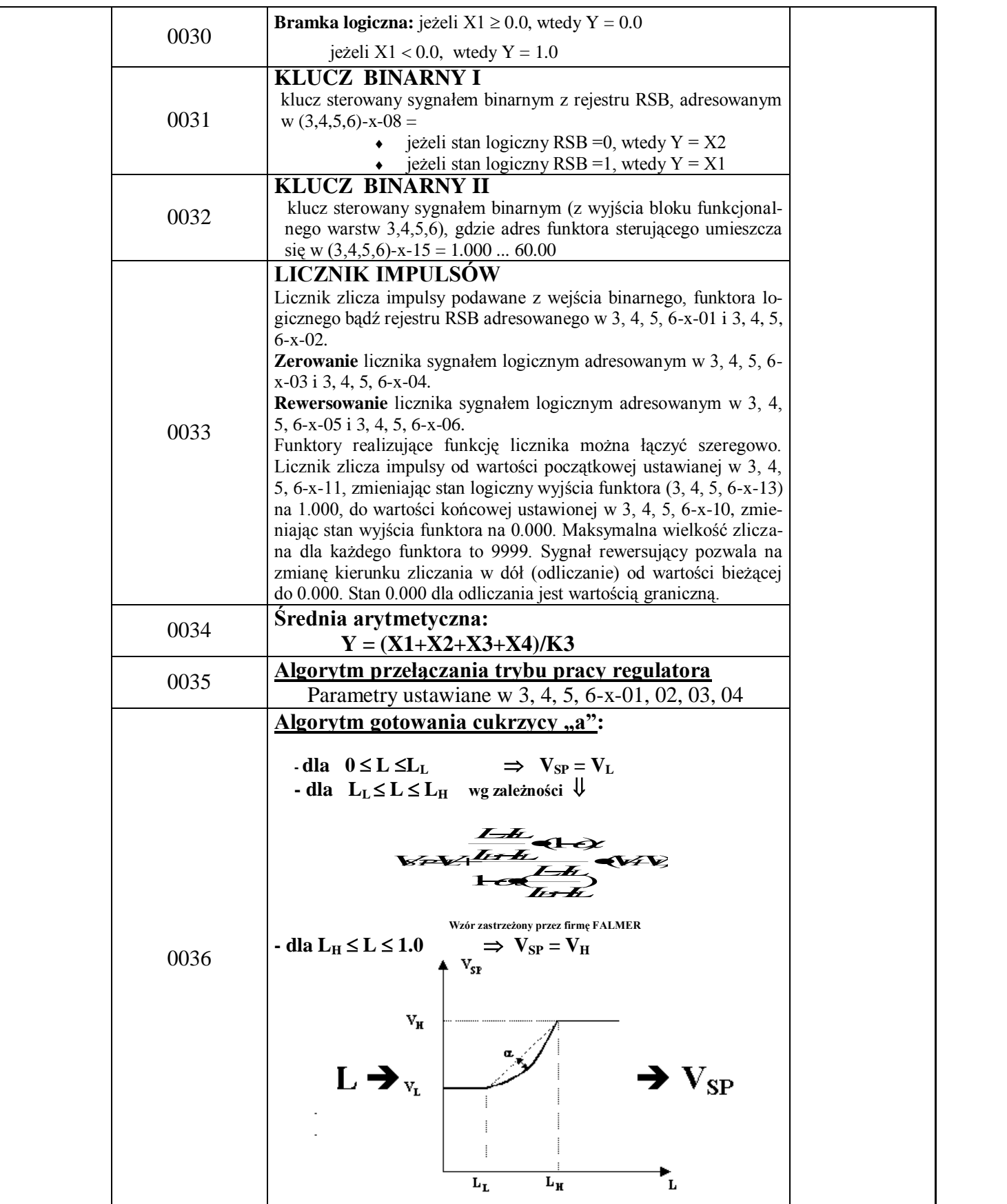

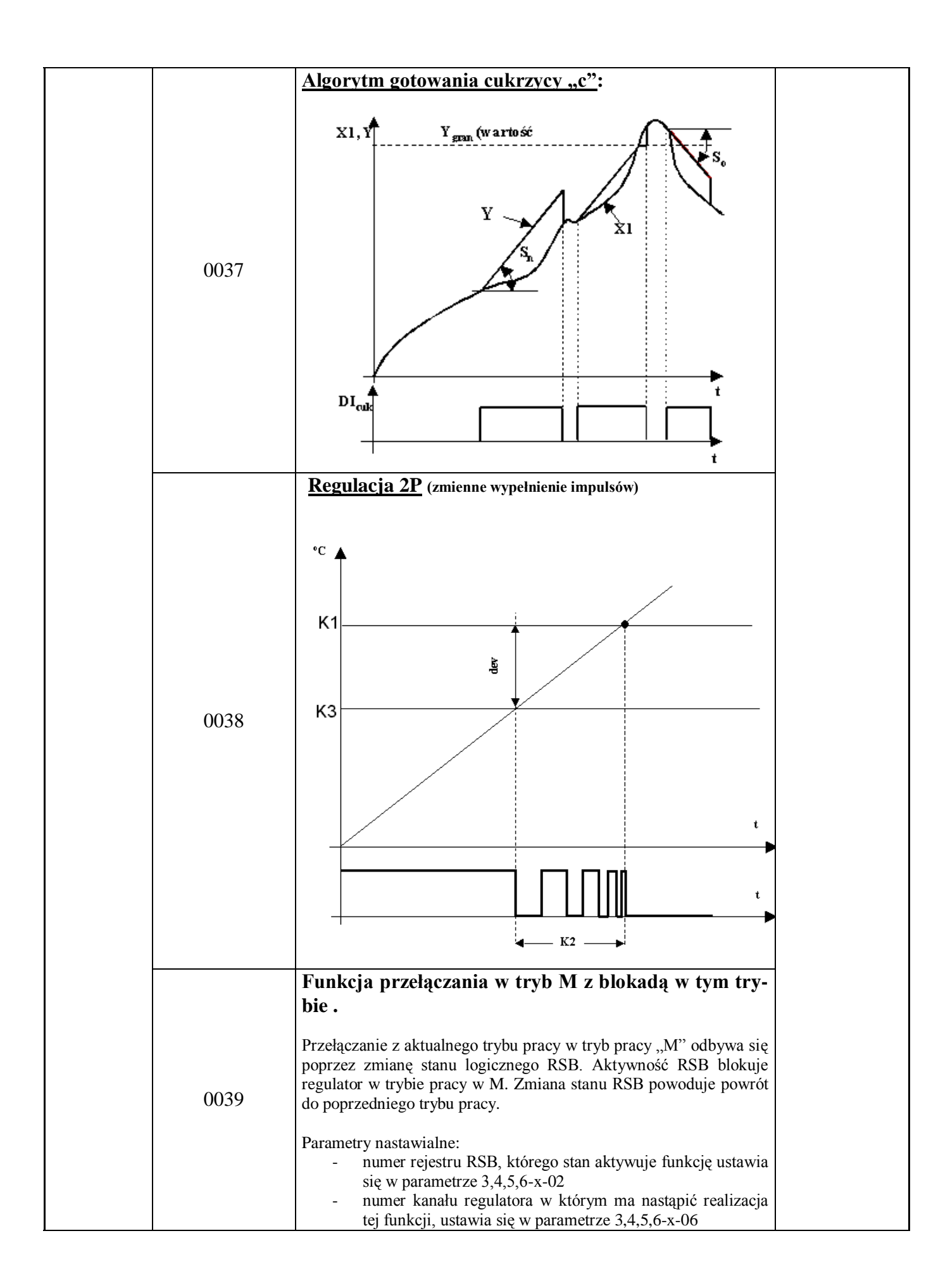

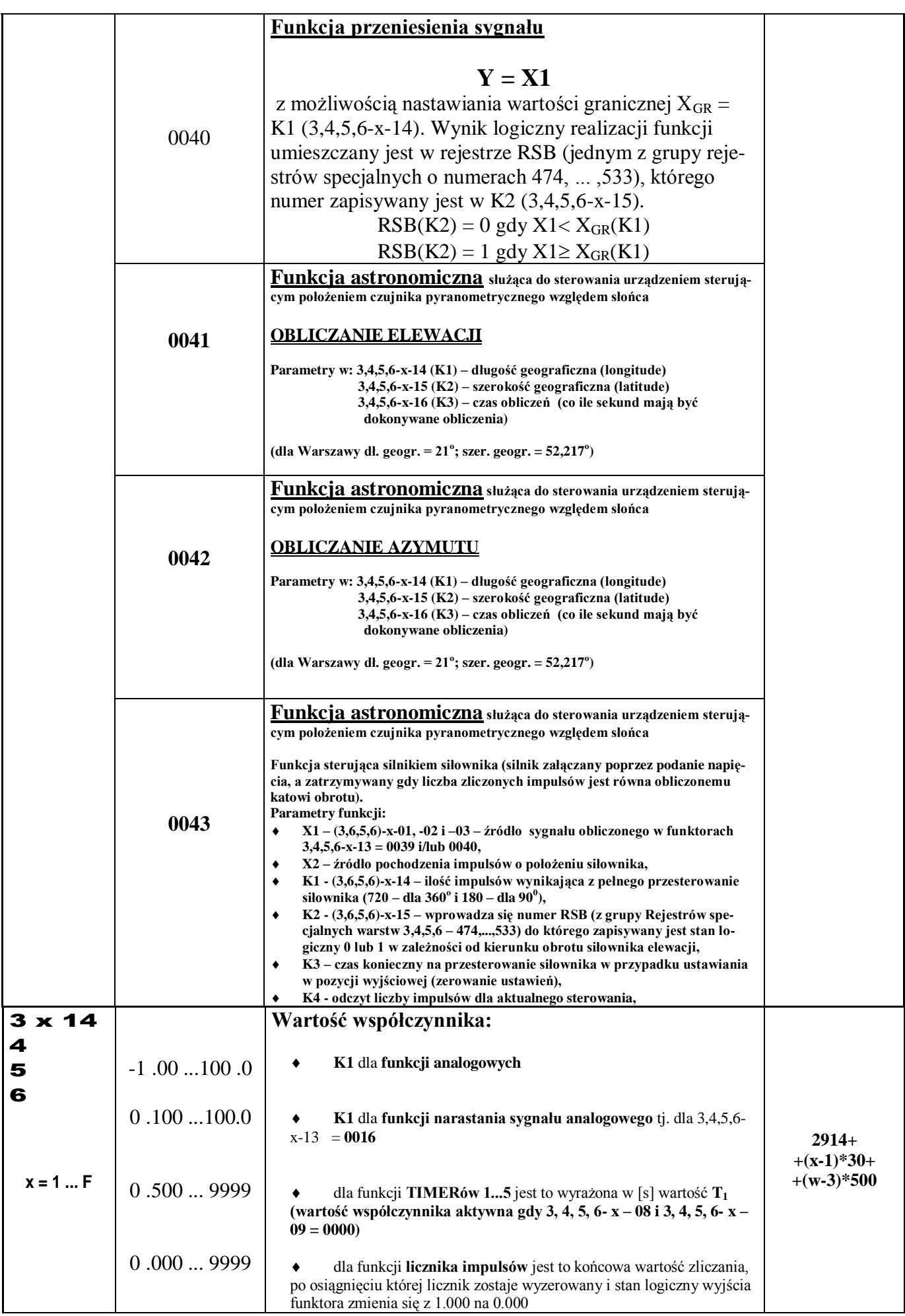

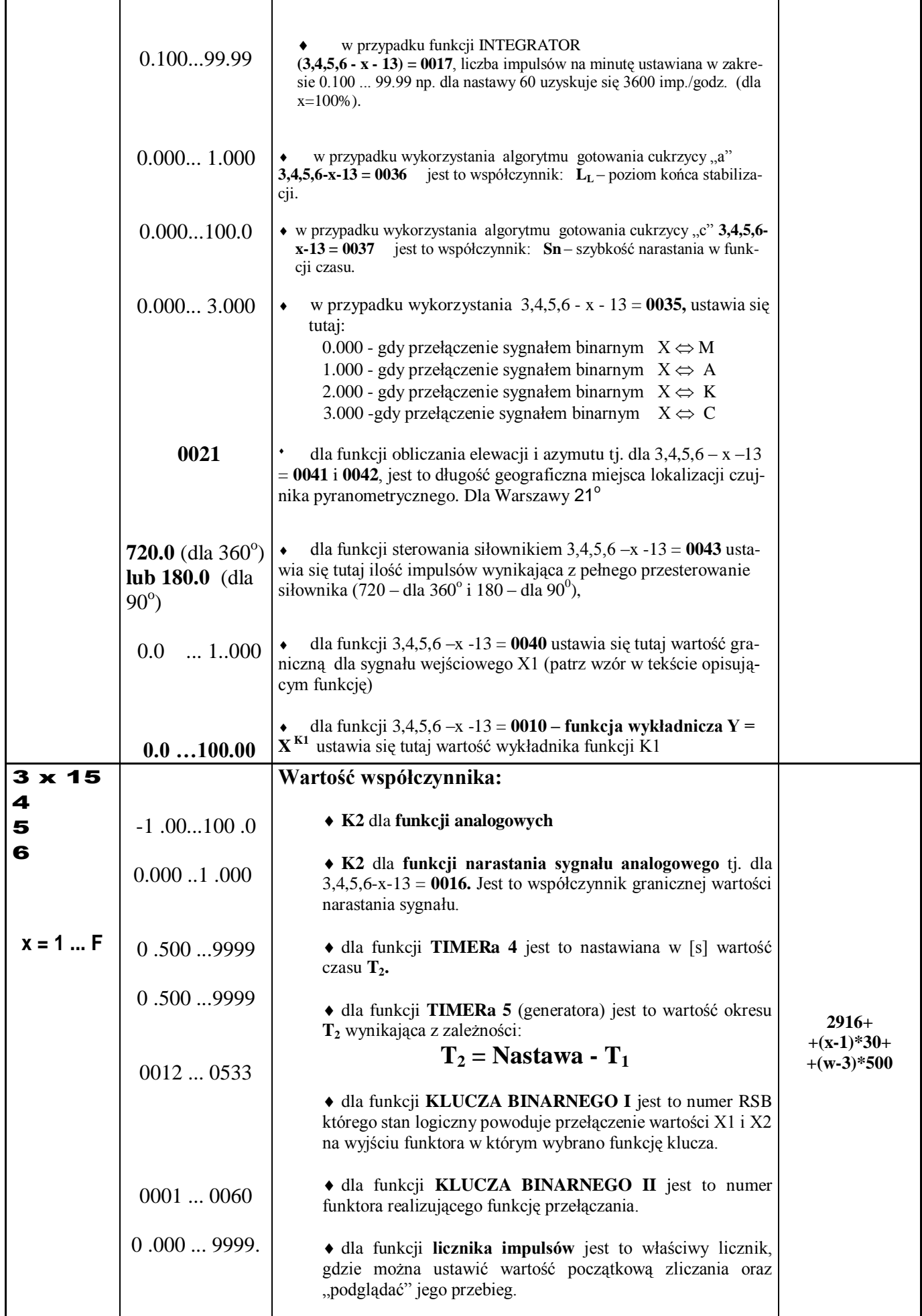

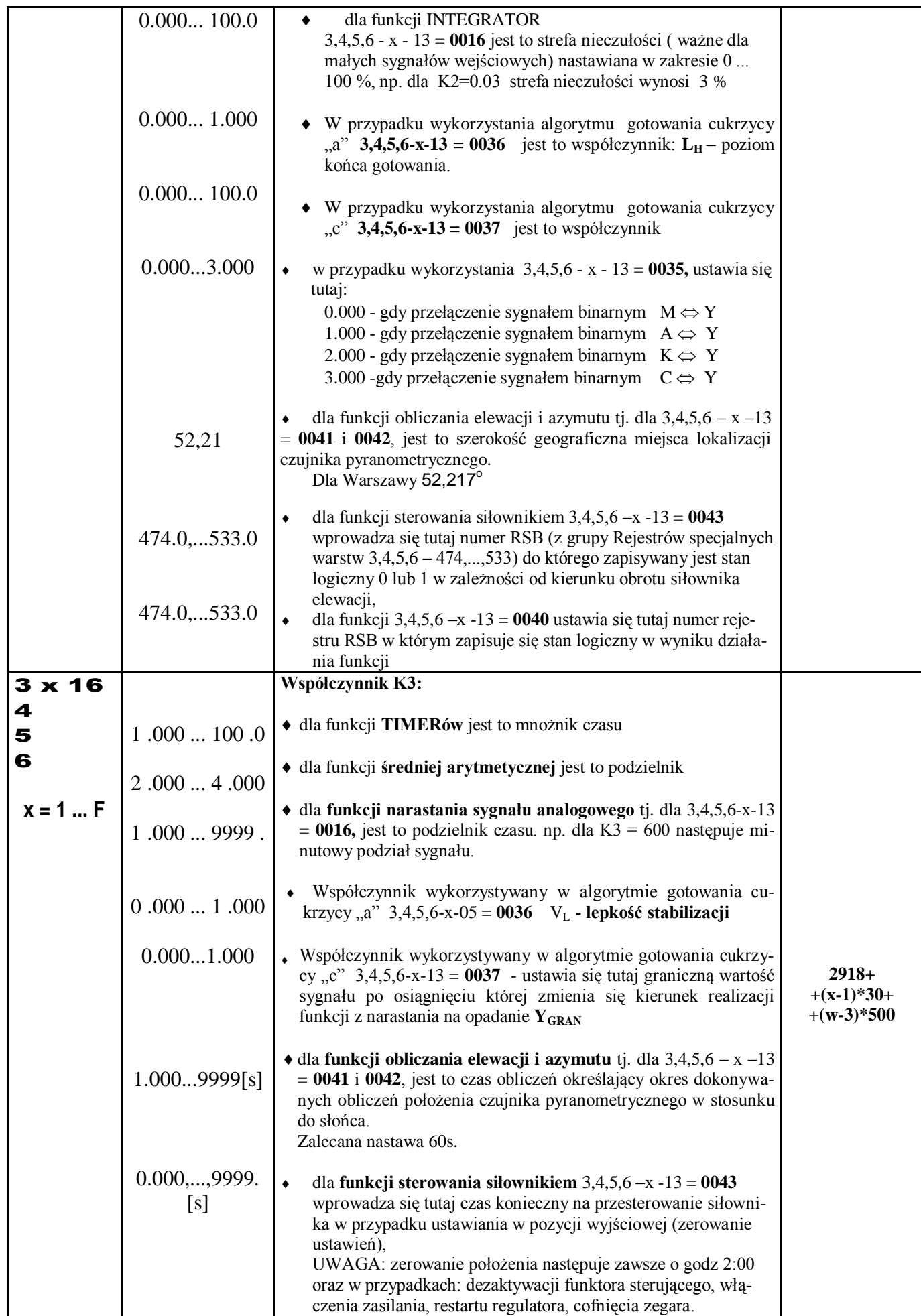

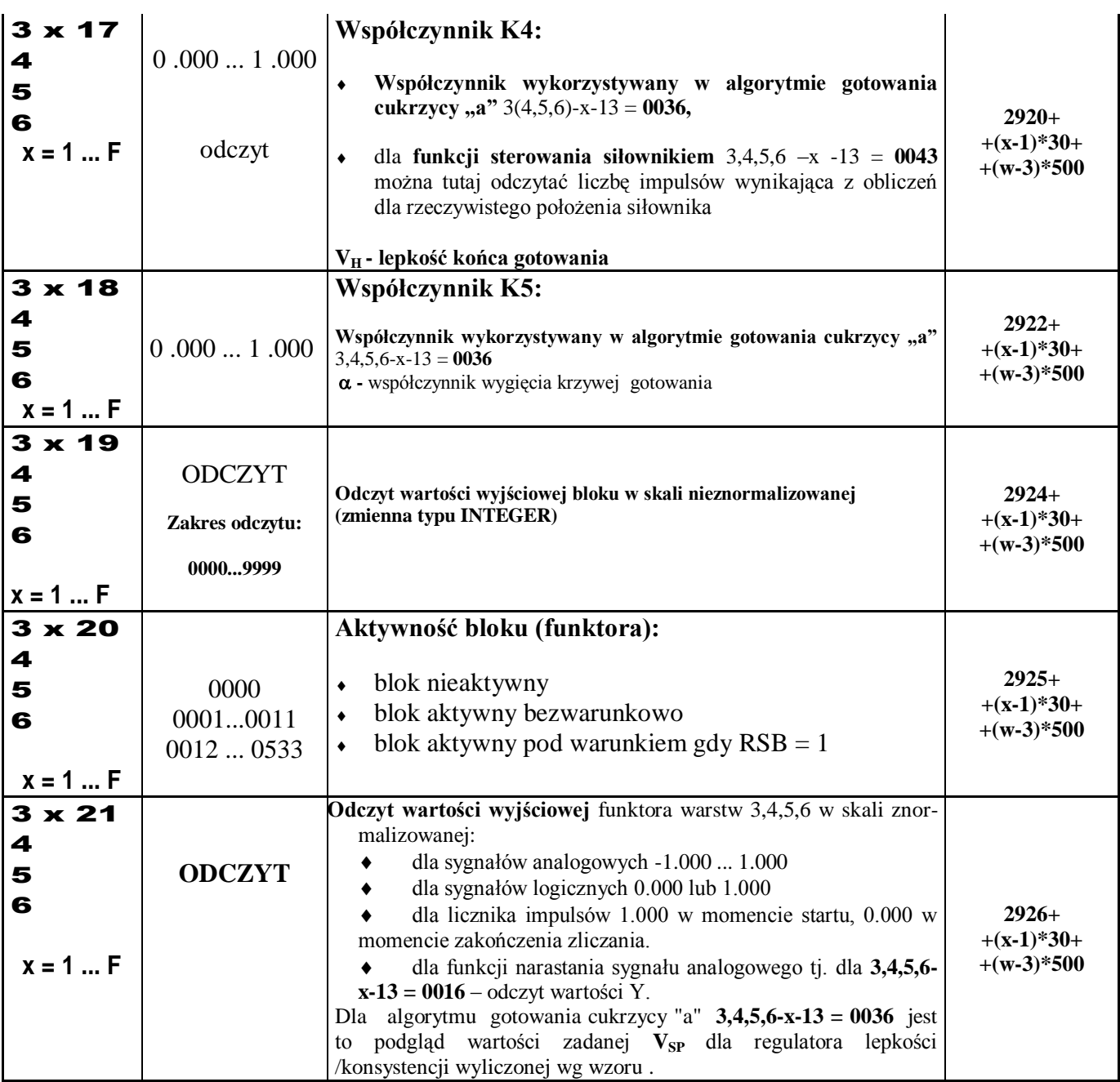

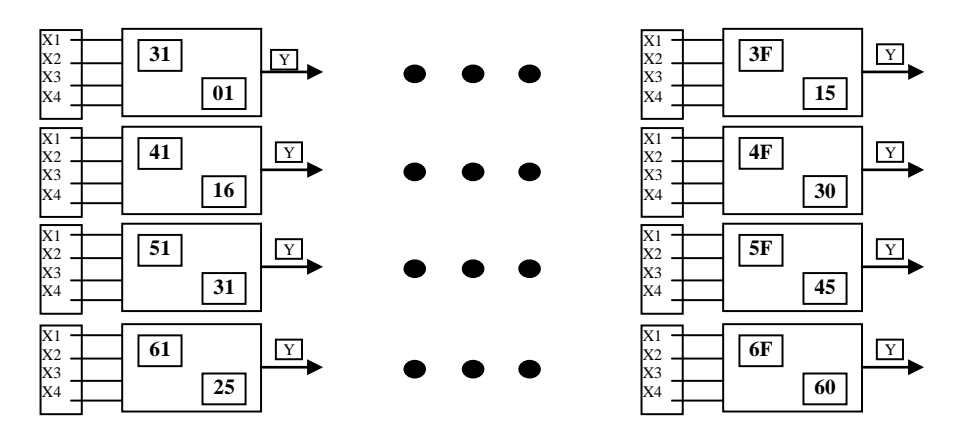

**Bloki funkcjonalne warstw 3, 4, 5, 6**

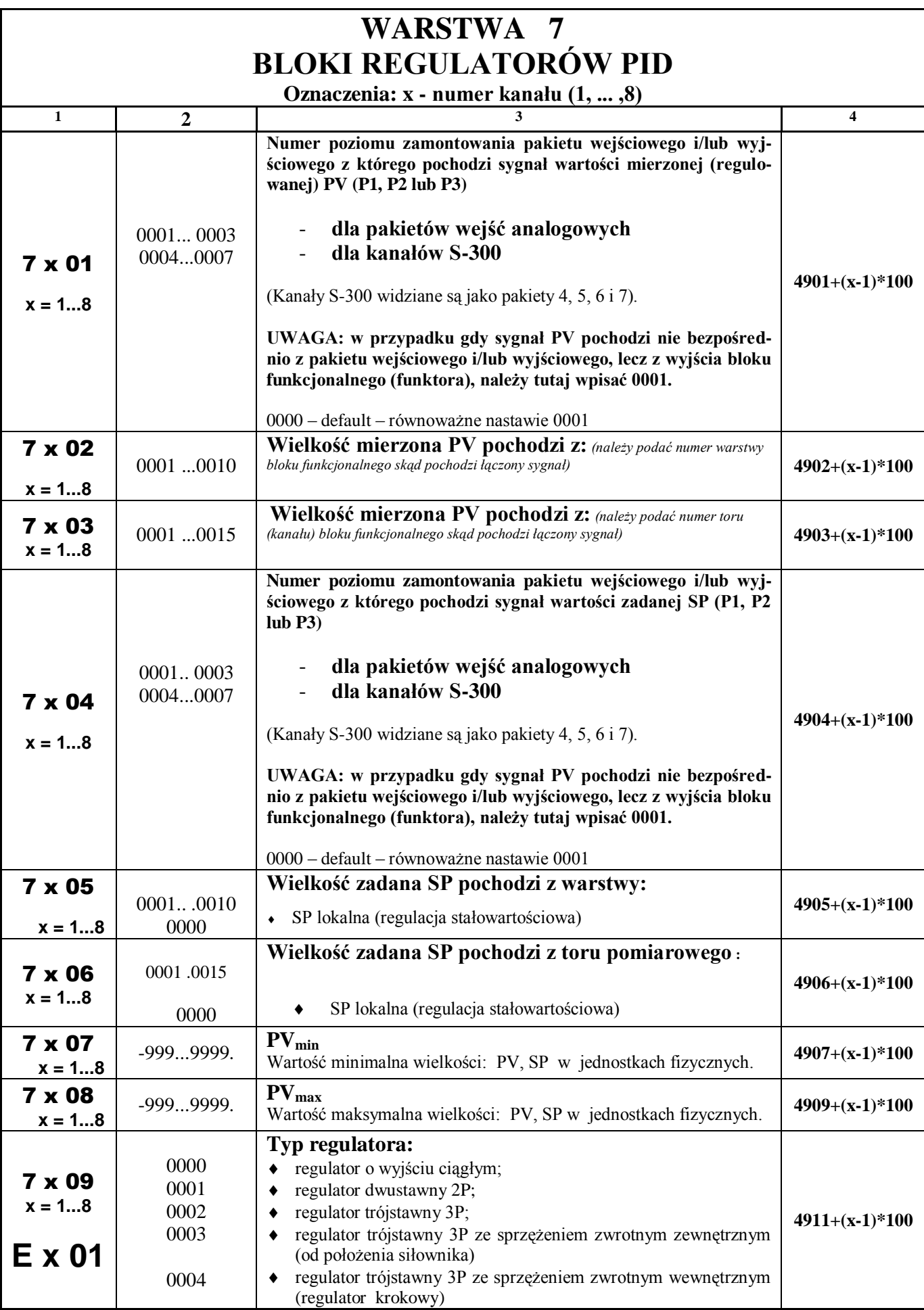

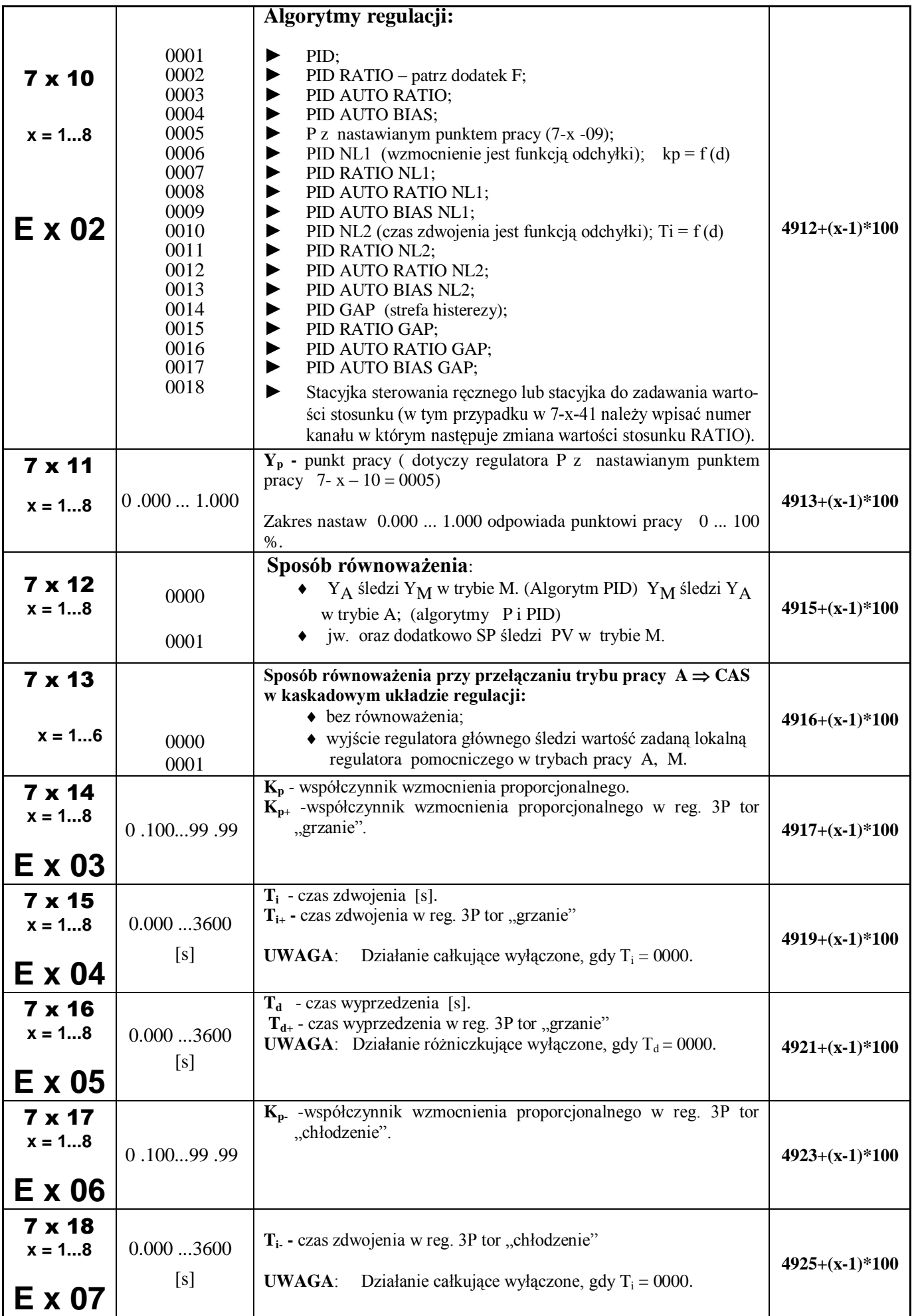

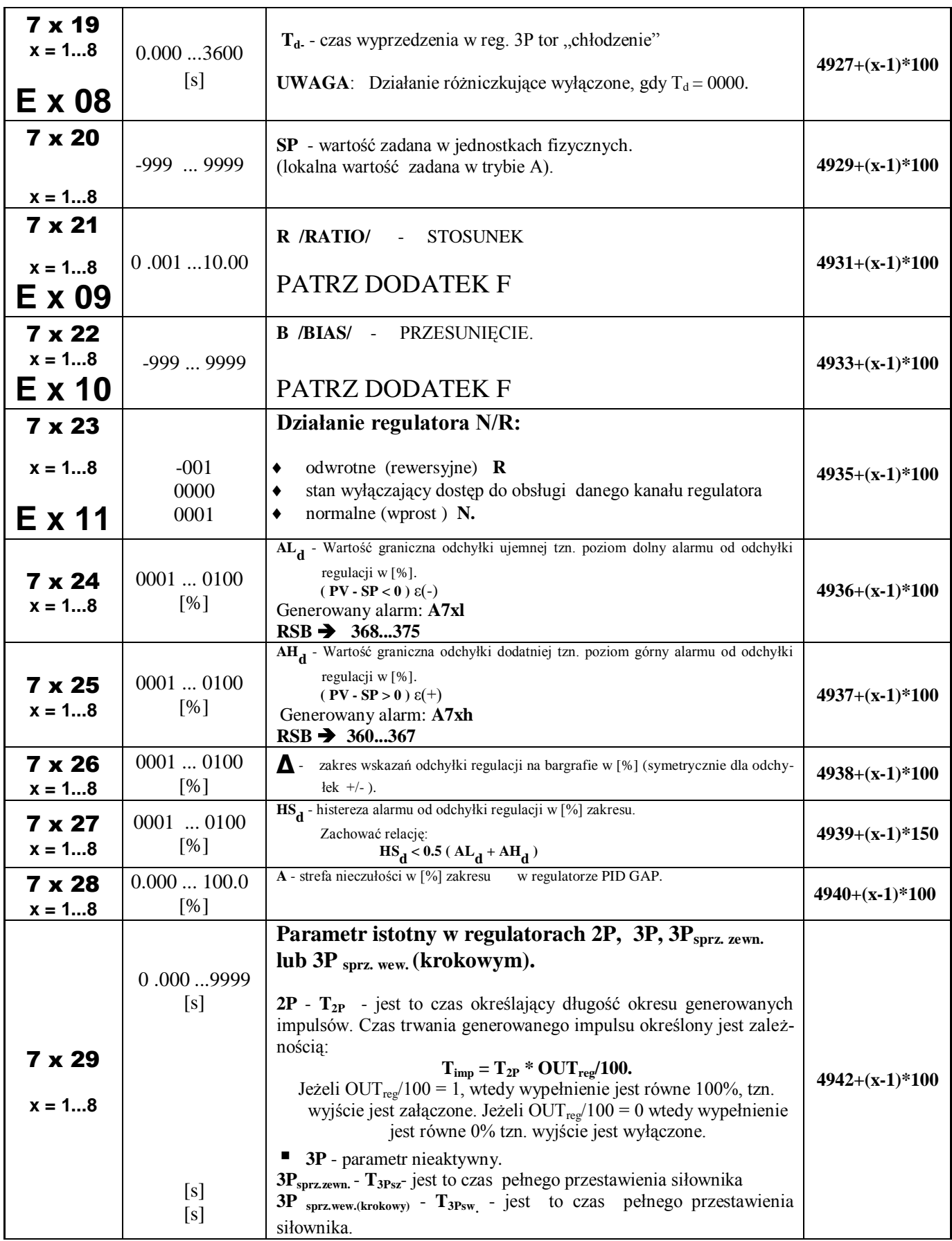

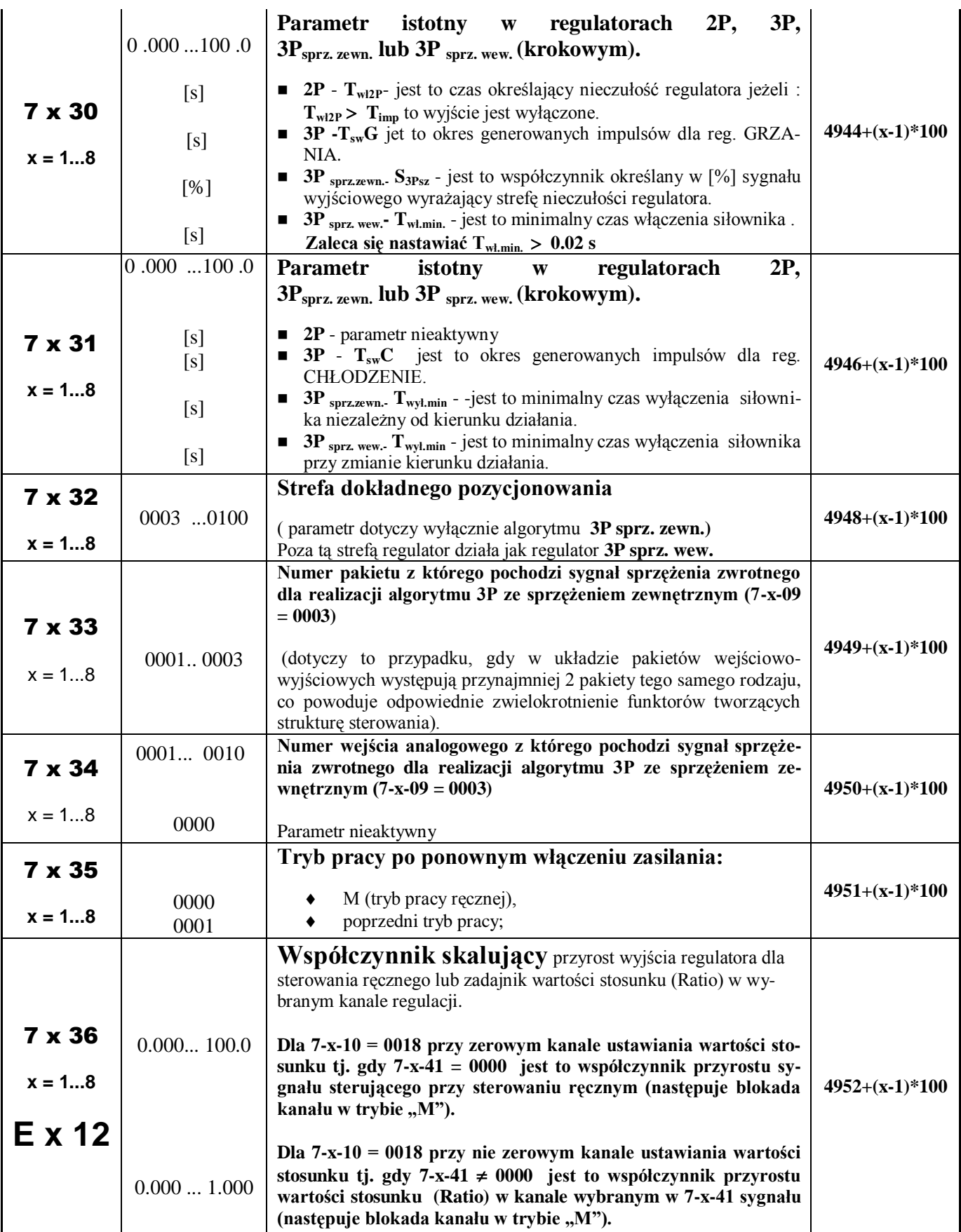

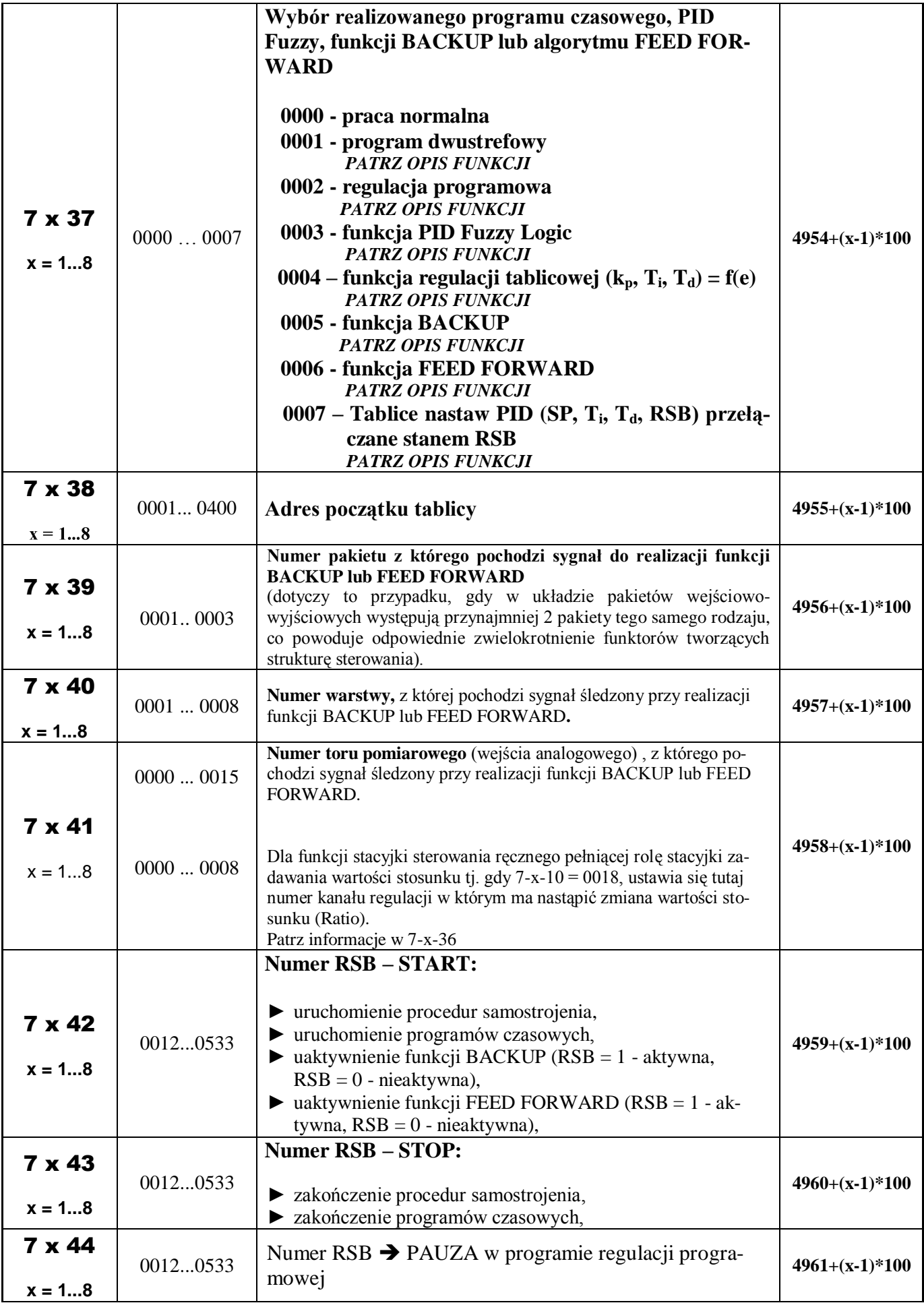

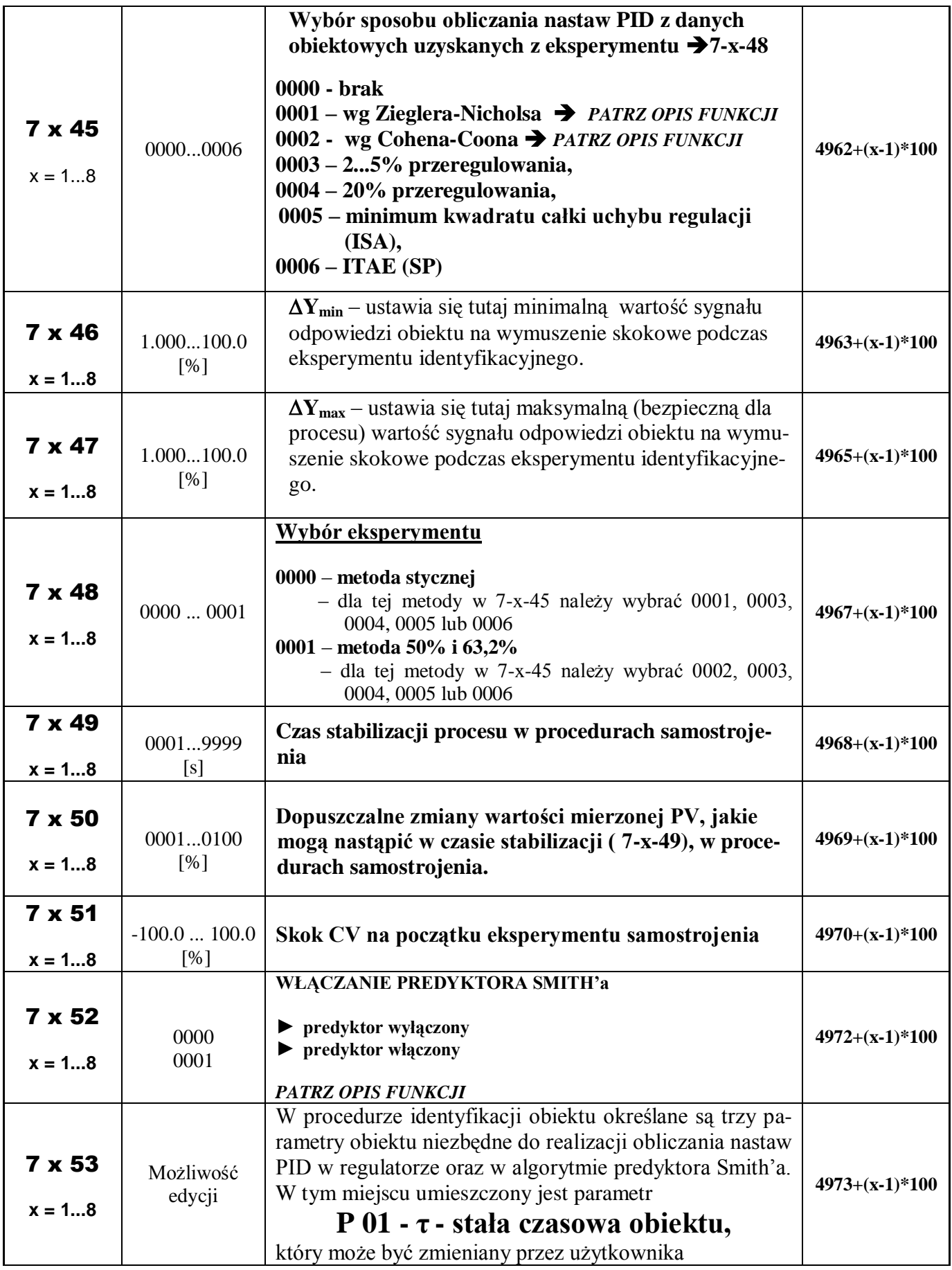

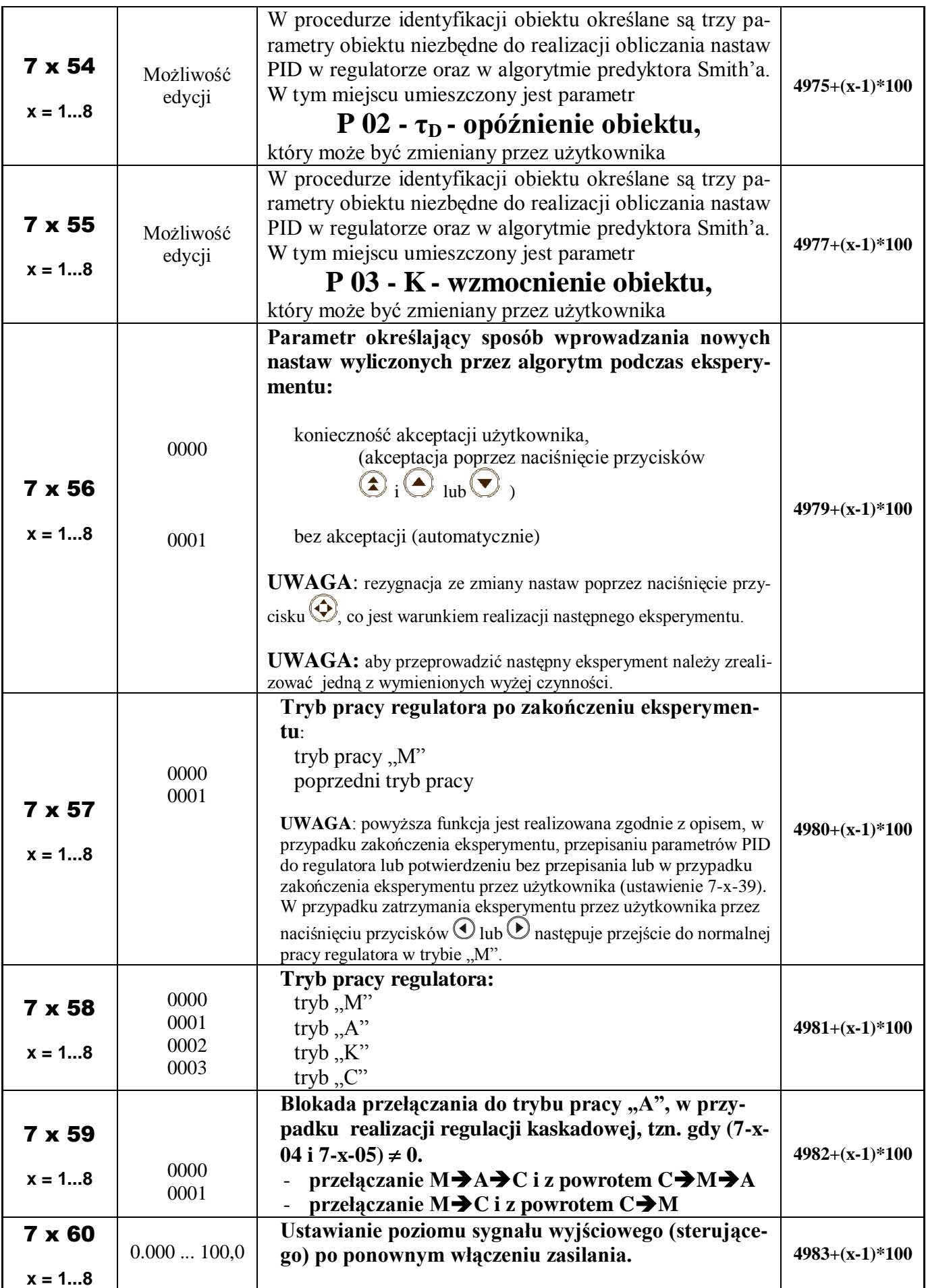

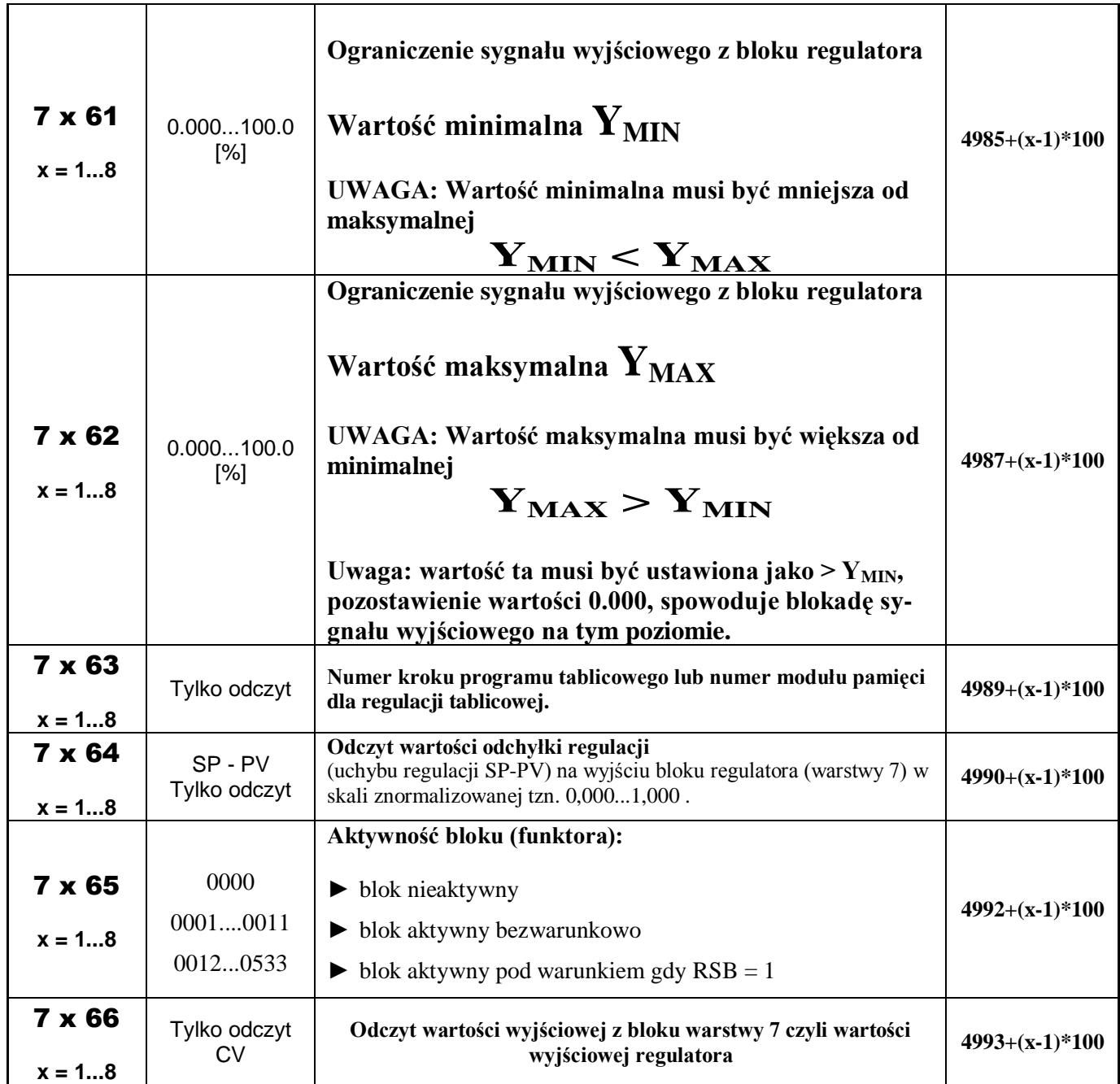

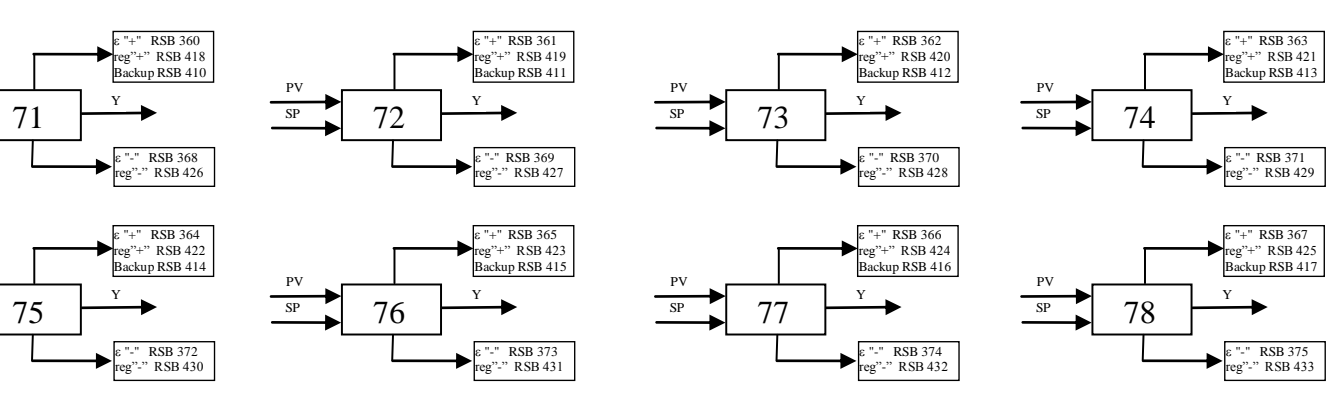

**Bloki funkcjonalne warstwy 7**

PV SP

PV SP

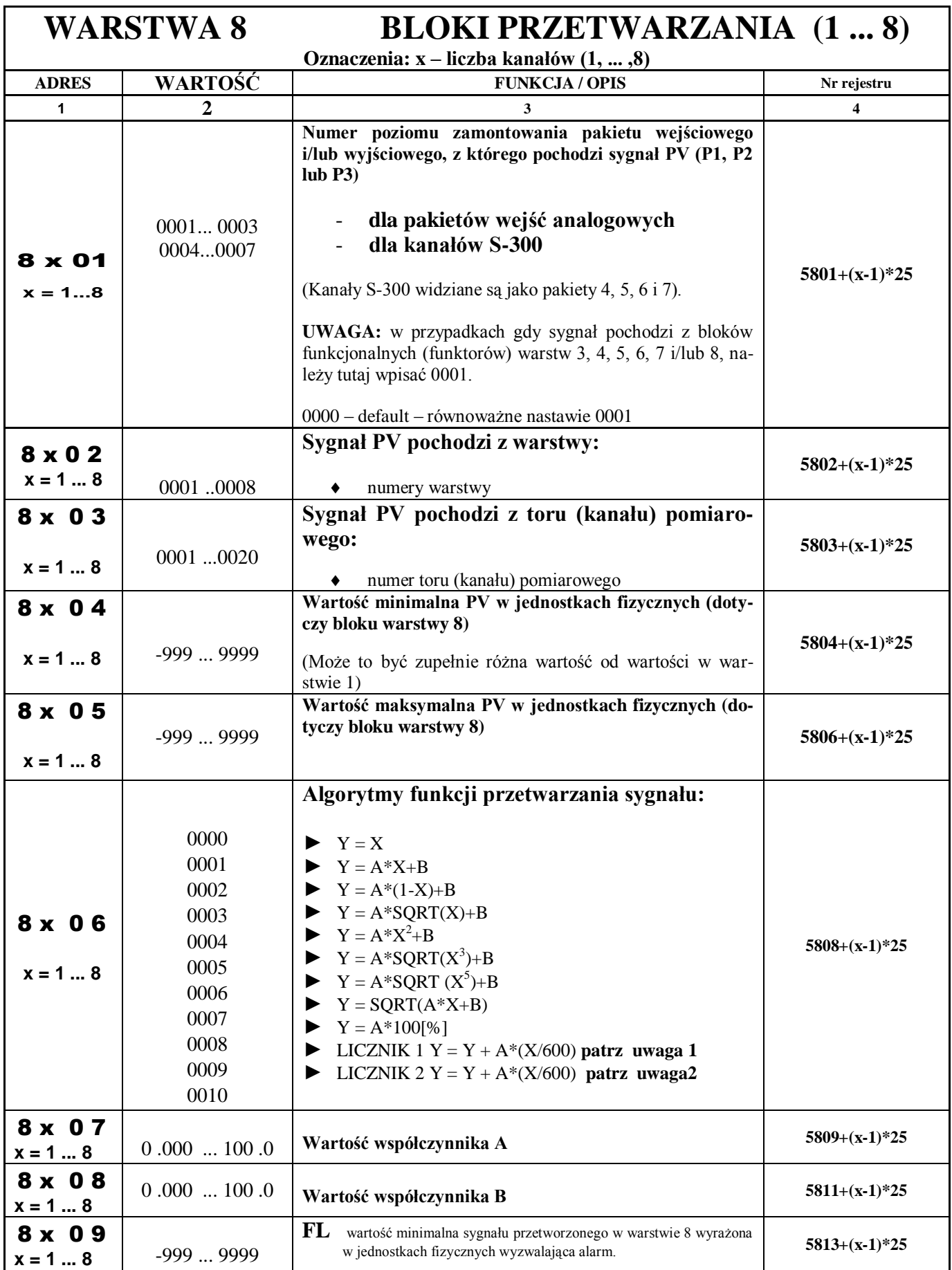

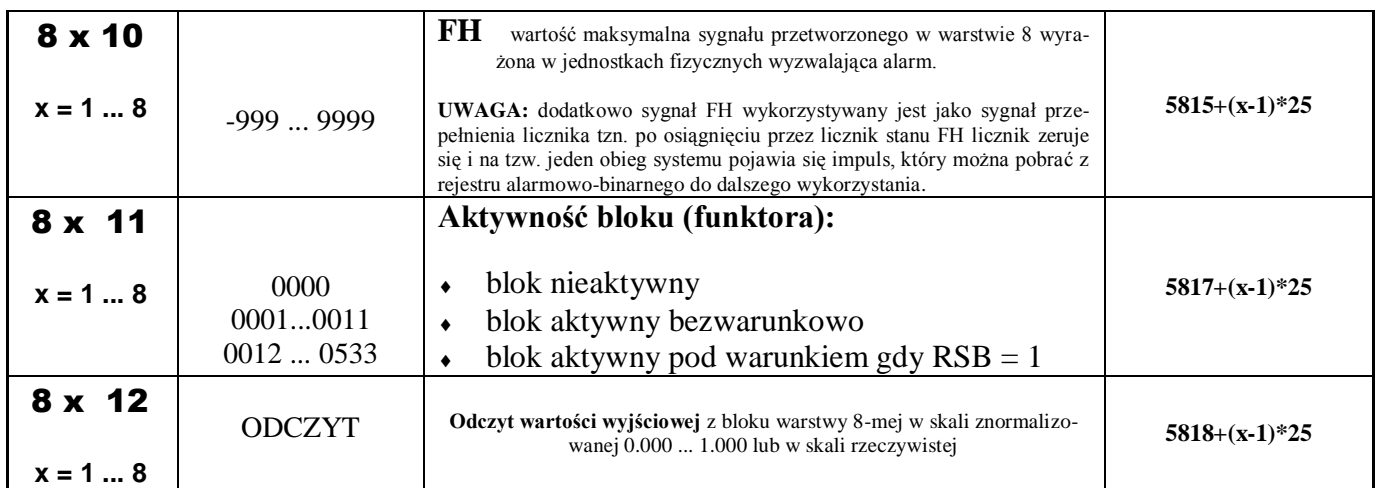

**UWAGA 1:** licznik 1 liczy do przepełnienia tj. do 9999, a następnie zeruje się i zaczyna liczyć od początku. Alarmy FL i FH działają normalnie zgodnie z definicją. Doliczanie kolejnego przyrostu wartości Y odbywa się co 10 s.

**UWAGA 2:** licznik 2 liczy do stanu określonego przez FH (generuje impuls dostępny w rejestrze stanów binarnych (147 ... 154), który można wykorzystać np. do uruchomienia buczka, timera itp.), zeruje licznik i liczy od początku. Alarm FL działa normalnie. Doliczanie kolejnego przyrostu wartości Y odbywa się co 10 s.

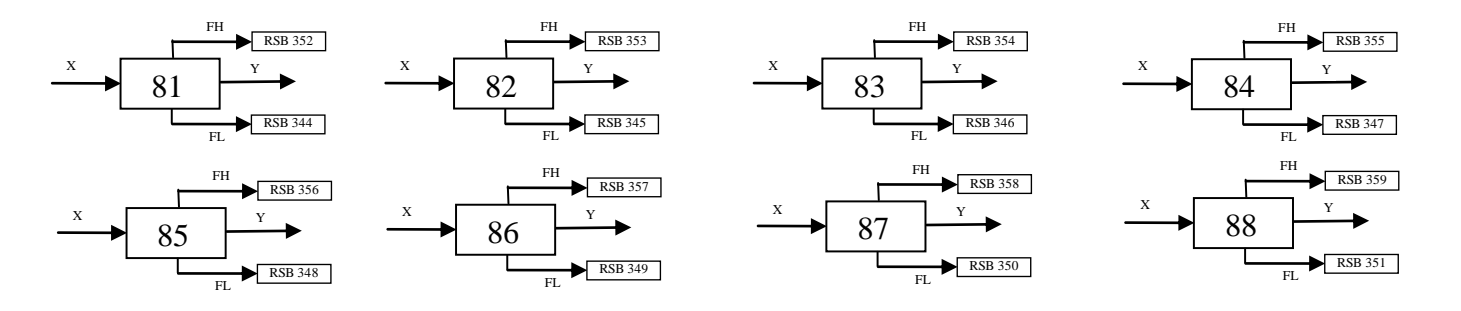

**Struktura bloków warstwy 8**

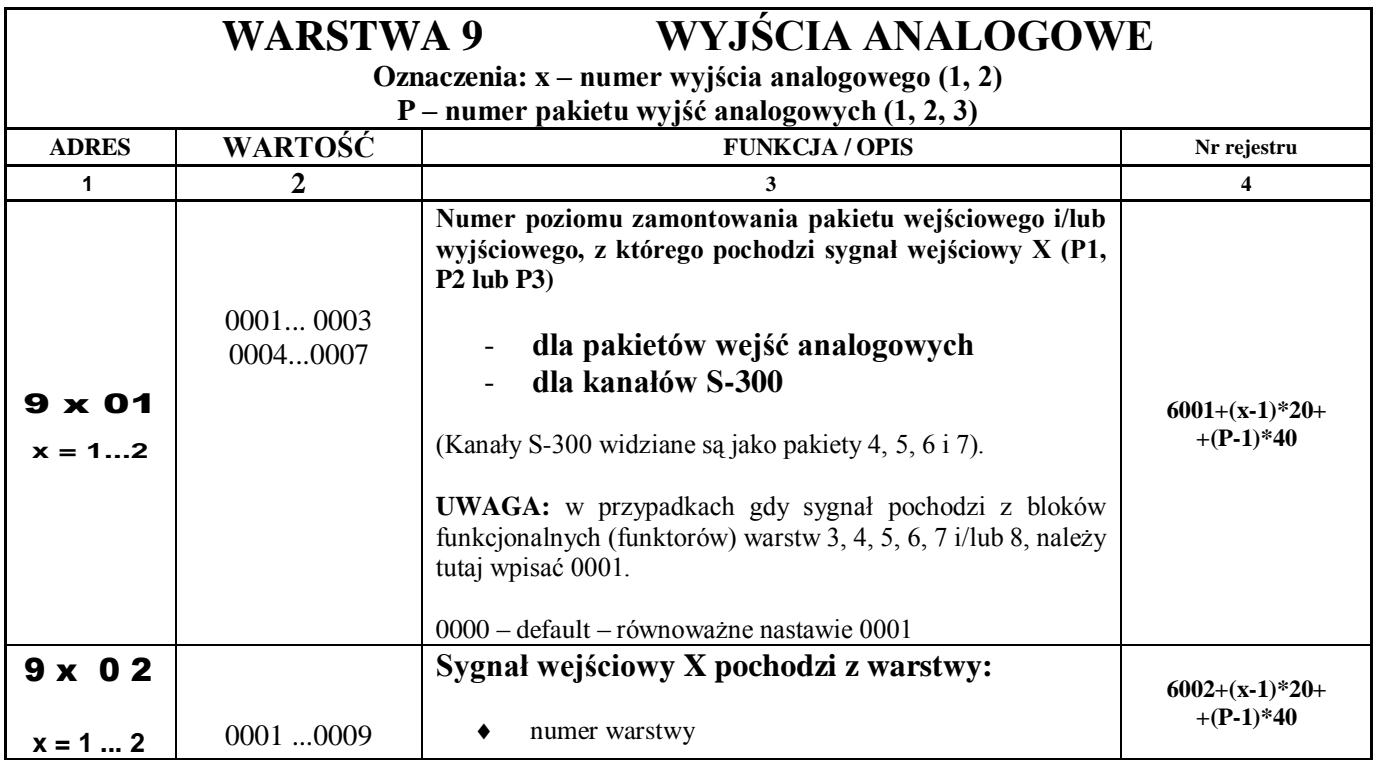

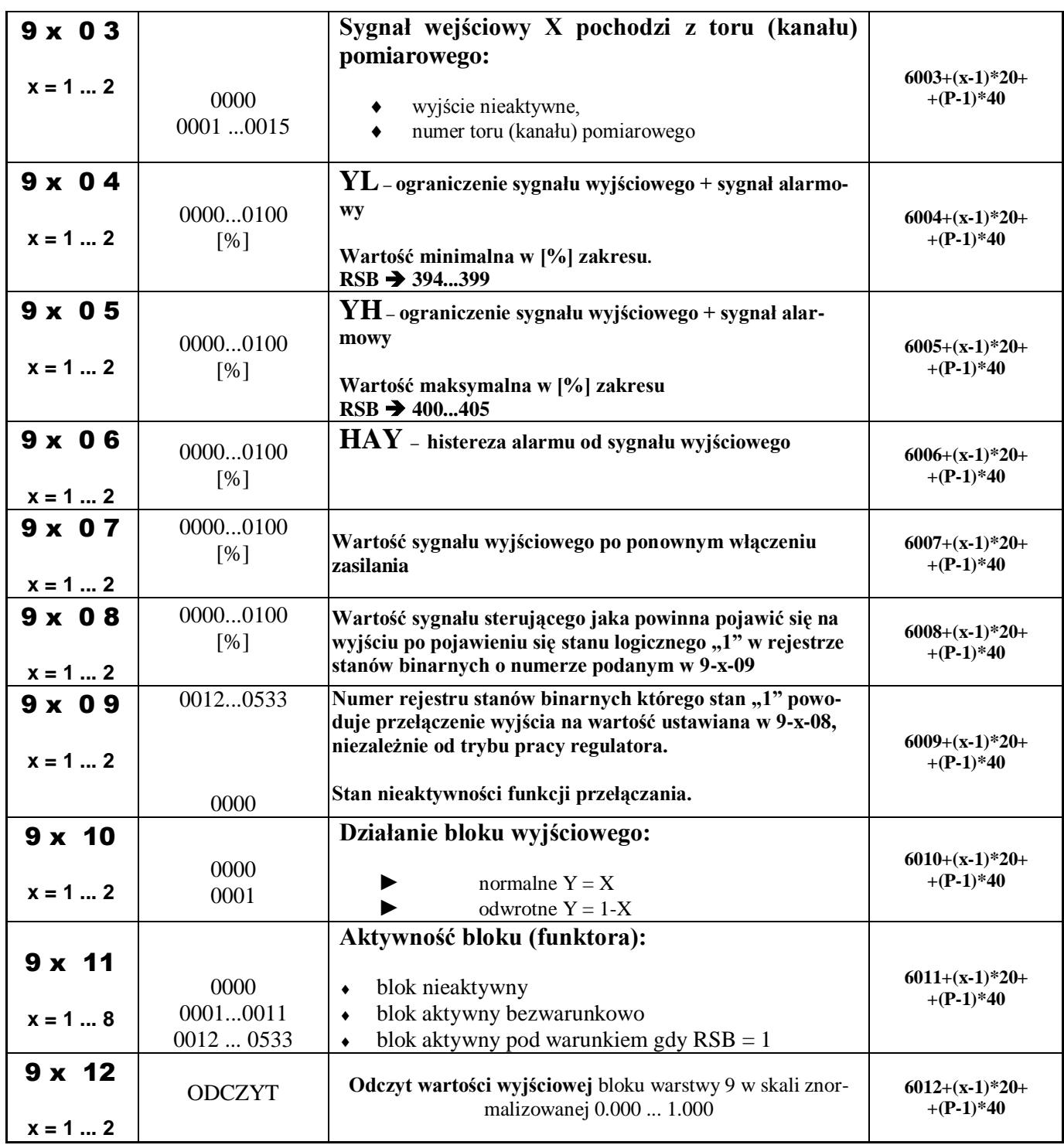

**UWAGA:** Regulator LB-600 oprócz klasycznej konfiguracji regulatora wyposażonego w pakiety wejść analogowych, wyjść analogowych, wejść/wyjść binarnych umożliwia tworzenie innych struktur sprzętowych uzależnionych od rodzaju pakietów aktualnie umieszczonych w regulatorze. Regulator po włączeniu zasilania bada konfigurację pakietów i automatycznie dostosowuje się do realizacji funkcji jakie taka konfiguracja dopuszcza (np. w przypadku wykorzystania 3 pakietów wejść analogowych, nie będą obsługiwane warstwy 2, 9 i A, czyli warstwy obsługujące wejścia i wyjścia binarne oraz wyjścia analogowe, ponieważ nie stwierdzono obecności takich pakietów). W przypadku, gdy pozycja na umieszczenie pakietu (Slot) pozostaje pusta, taki stan jest również przez regulator analizowany w celu zablokowania dostępu do niewykorzystywanych warstw.

W procesie programowania regulatora postępuje się tak jak w przypadku klasycznym, jednakże gdy występuje więcej niż jeden pakiet tego samego rodzaju, uaktywnia się funkcja wyboru programowanego pakietu. Wyboru

w trybie programowania dokonuje się przyciskiem  $\bigcircled{P}$ , a efekt przełączania to naprzemienne świecenie litery

*P* oraz numeru położenia pakietu 1,2 lub 3. Położenia pakietów w regulatorze numerowane są od dołu w kolejności 1, 2 i 3.

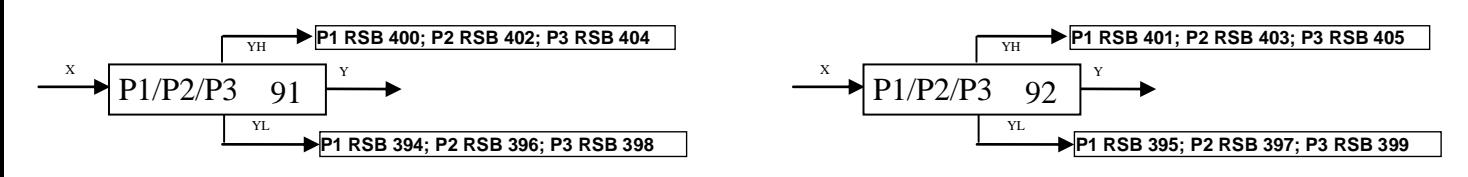

**Bloki funkcjonalne warstwy 9**

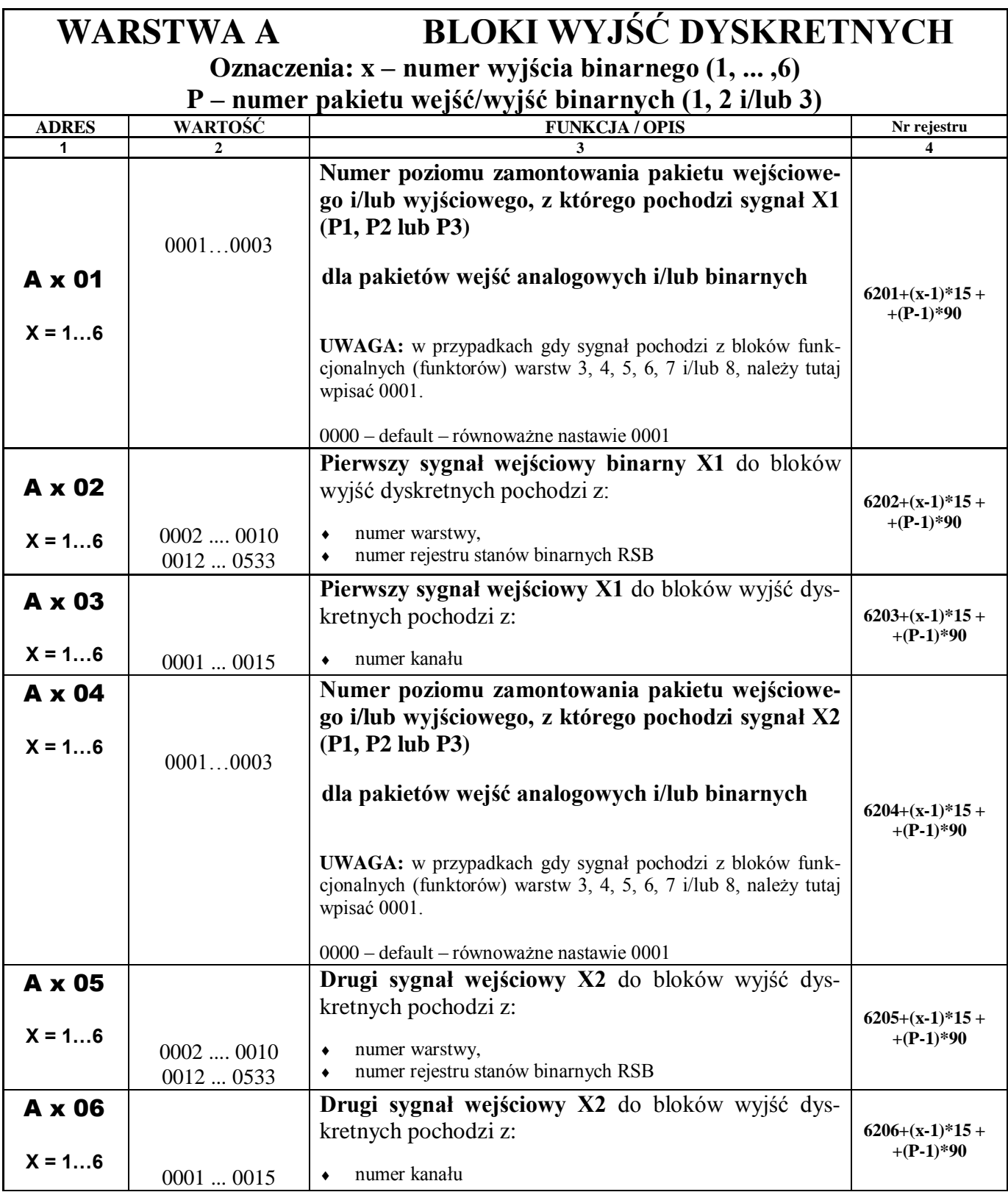

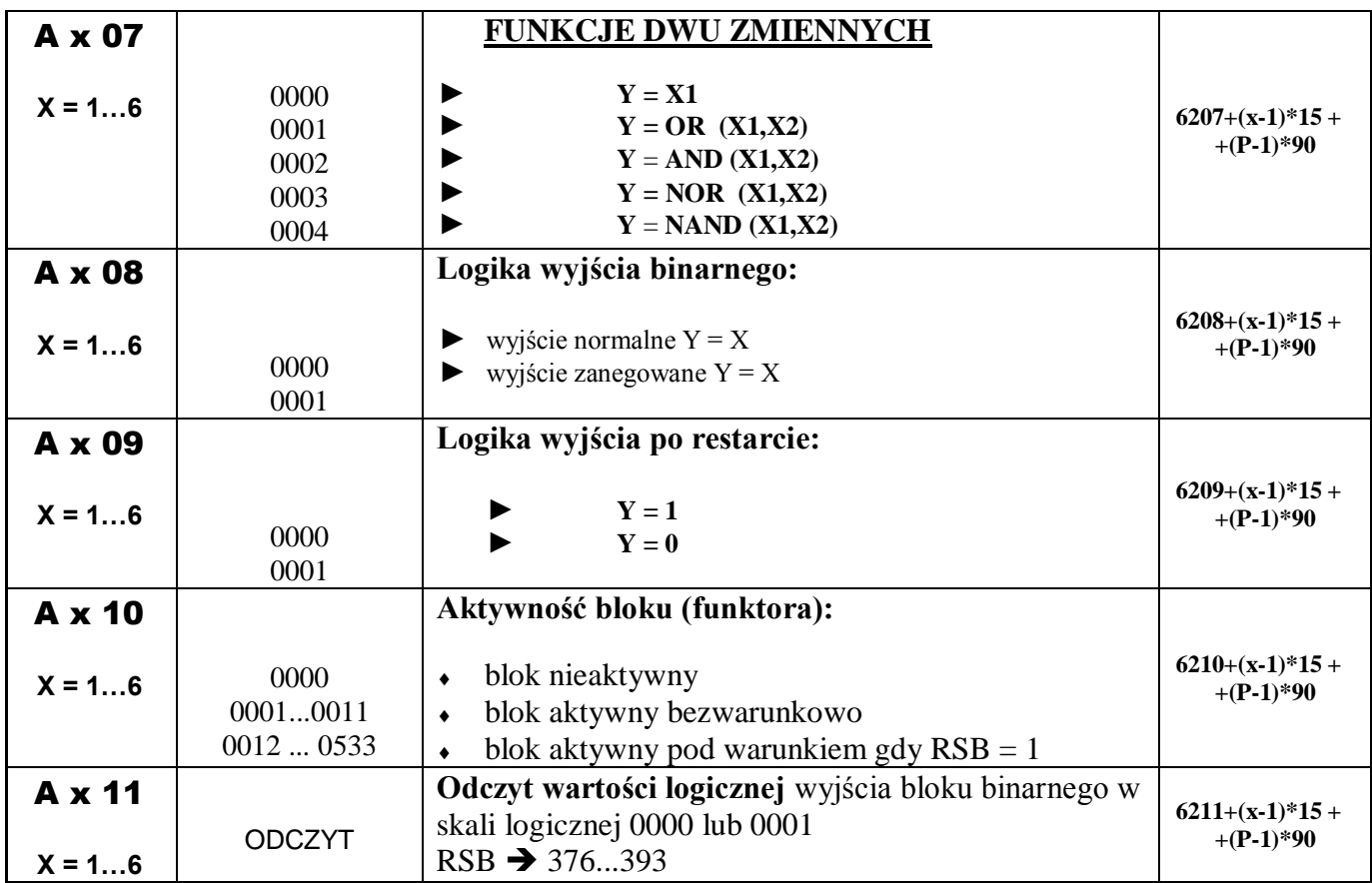

**UWAGA:** Regulator LB-600 oprócz klasycznej konfiguracji regulatora wyposażonego w pakiety wejść analogowych, wyjść analogowych, wejść/wyjść binarnych umożliwia tworzenie innych struktur sprzętowych uzależnionych od rodzaju pakietów aktualnie umieszczonych w regulatorze. Regulator po włączeniu zasilania bada konfigurację pakietów i automatycznie dopasowuje się do realizacji funkcji jakie taka konfiguracja dopuszcza (np. w przypadku wykorzystania 3 pakietów wyjść analogowych, nie będą obsługiwane warstwy 1, 2 i A , czyli warstwy obsługujące wejścia analogowe oraz wejścia/wyjścia binarne, ponieważ nie stwierdzono obecności takich pakietów. W przypadku gdy pozycja na umieszczenie pakietu (Slot) pozostaje pusta, również taki przypadek jest przez regulator analizowany w celu zablokowania dostępu do niewykorzystywanych warstw.

W procesie programowania regulatora postępuje się tak jak w przypadku klasycznym, jednakże gdy występuje więcej niż jeden pakiet tego samego rodzaju, uaktywnia się funkcja wyboru programowanego pakietu. Wyboru w trybie programowania dokonuje się przyciskiem  $\bigcirc$ , a efekt przełączania to naprzemienne świecenie litery *P* oraz numeru położenia pakietu 1,2 lub 3. Położenia pakietów w regulatorze numerowane są od dołu w kolejności 1, 2 i 3.

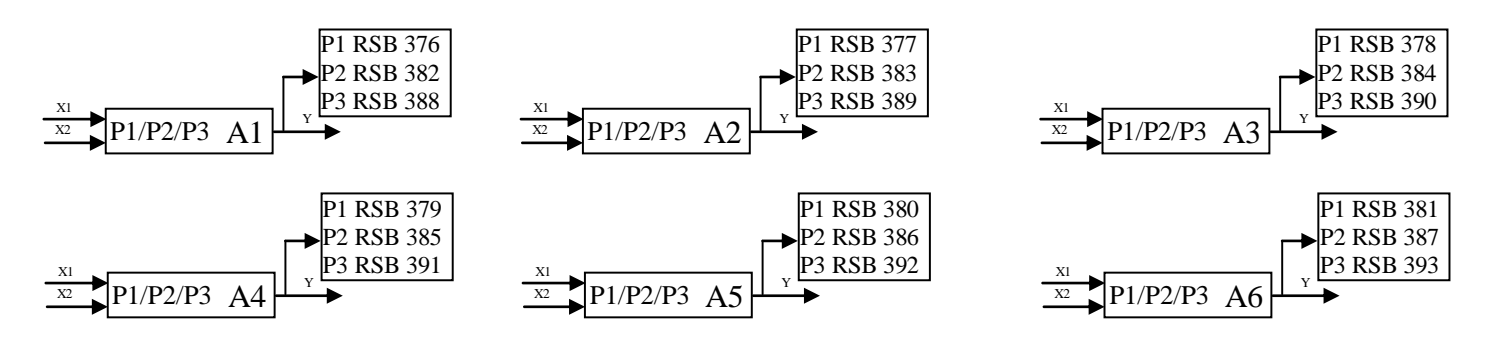

**Bloki funkcjonalne warstwy A**

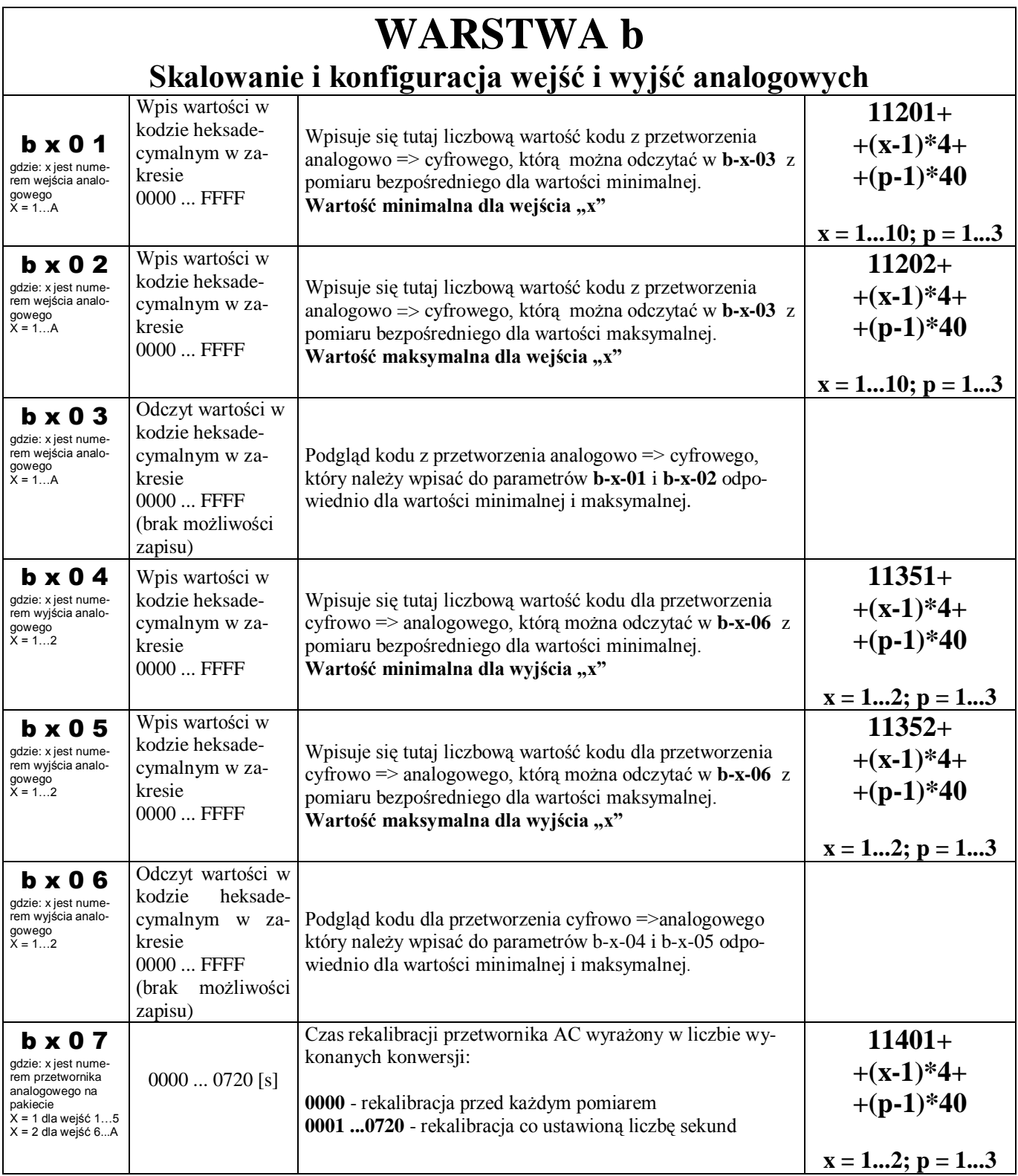

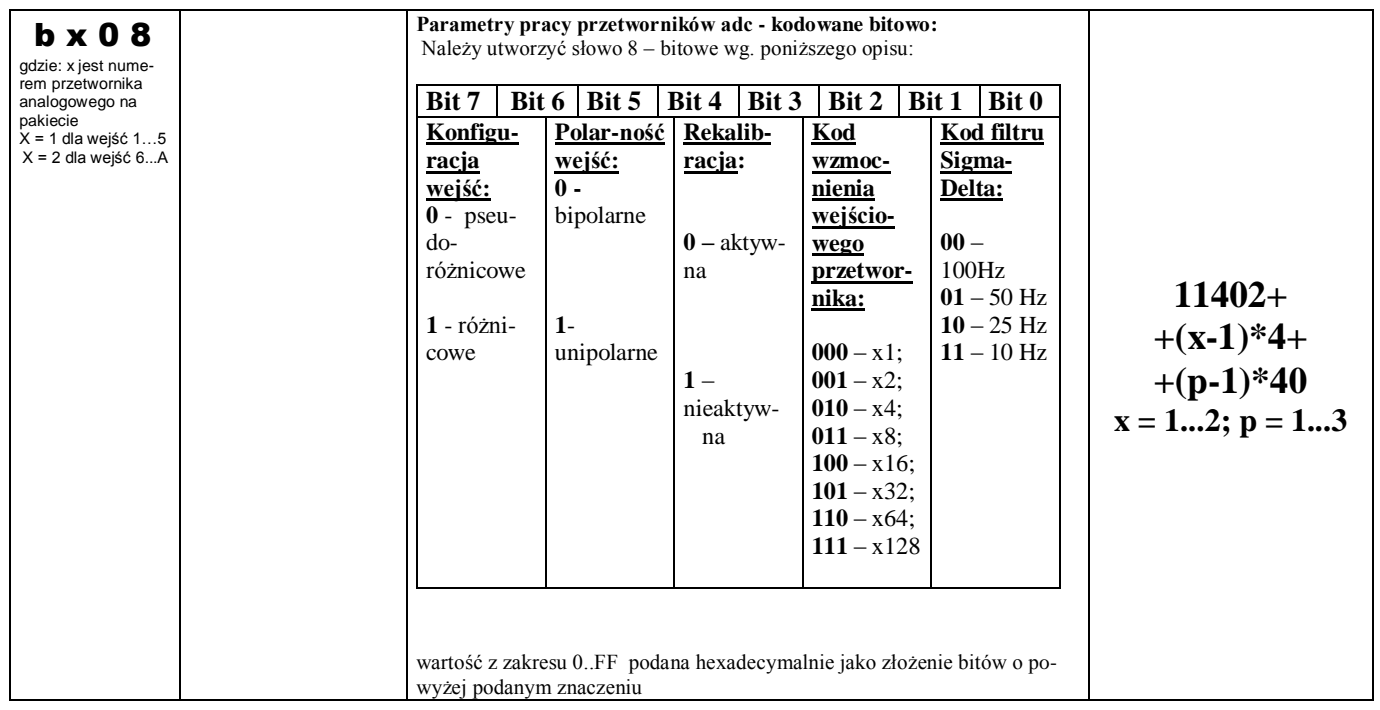

**UWAGA:** Regulator LB-600 oprócz klasycznej konfiguracji regulatora wyposażonego w pakiety wejść analogowych, wyjść analogowych, wejść/wyjść binarnych umożliwia tworzenie innych struktur sprzętowych uzależnionych od rodzaju pakietów aktualnie umieszczonych w regulatorze. Regulator po włączeniu zasilania bada konfigurację pakietów i automatycznie dostosowuje się do realizacji funkcji jakie taka konfiguracja dopuszcza (np. w przypadku wykorzystania 3 pakietów wejść/wyjść binarnych, nie będą obsługiwane warstwy 1 i 9 , czyli warstwy obsługujące wejścia analogowe i wyjścia analogowe, ponieważ nie stwierdzono obecności takich pakietów. W przypadku gdy pozycja na umieszczenie pakietu (Slot) pozostaje pusta, również taki przypadek jest przez regulator analizowany w celu zablokowania dostępu do niewykorzystywanych warstw.

W procesie programowania regulatora postępuje się tak jak w przypadku klasycznym, jednakże gdy występuje więcej niż jeden pakiet tego samego rodzaju, uaktywnia się funkcja wyboru programowanego pakietu. Wyboru

w trybie programowania dokonuje się przyciskiem  $\bigcircled{Q}$ , a efekt przełączania to naprzemienne świecenie litery *P* oraz numeru położenia pakietu 1,2 lub 3. Położenia pakietów w regulatorze numerowane są od dołu w kolejności 1, 2 i 3.

## **9. OPIS PROCEDURY SKALOWANIA WEJŚĆ I WYJŚĆ ANALOGOWYCH**

## **9.1 Skalowanie wejść analogowych**

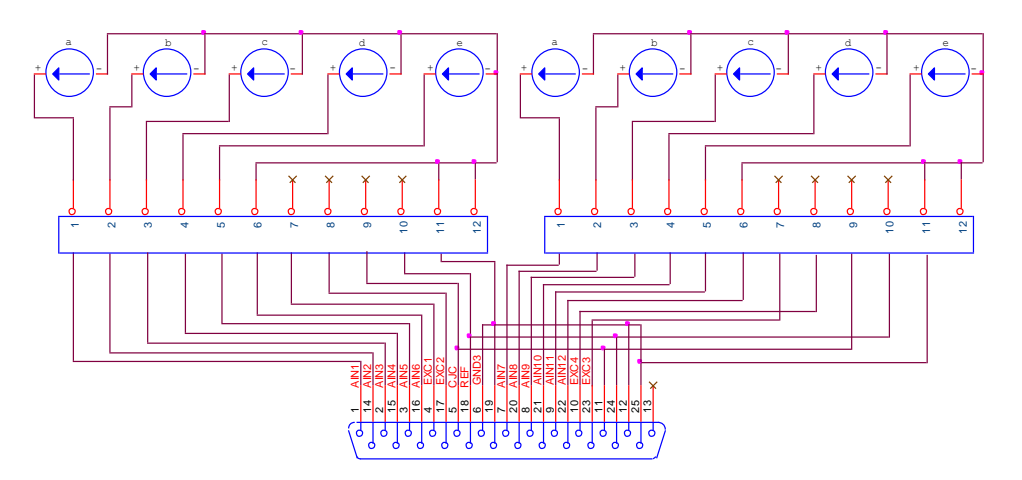

**a. wejścia analogowe w układzie klasycznym prądowe i/lub napięciowe**

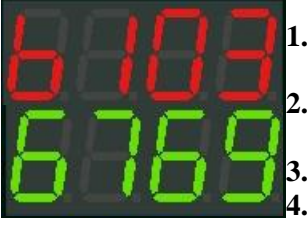

- 1. Wykorzystując zadajnik sygnałów, ustawić na wejściu "x" wartość minimalną wielko**ści mierzonej,** 
	- **2. w parametrze b-x-03 odczytać wartość cyfrową po przetworzeniu analogowo/cyfrowym i zapisać ją w b-x-01,**

ustawić na wejściu "x" wartość maksymalna wielkości mierzonej,

**4. w parametrze b-x-03 odczytać wartość cyfrową po przetworzeniu analogowo/cyfrowym** 

**i zapisać ją w b-x-02,**

**5. powtórzyć operacie dla wszystkich wejść "x".** 

**Podczas pracy regulatora w parametrze b-x-03 można odczytać rzeczywistą wartość z pomiaru bieżącego (wynik przetworzenia a/c, parametry zapisane w b-x-01 i b-x-02 są stałe).**

#### **UWAGA: użytkownik może parametry zapisane w b-x-01 i b-x-02 dowolnie modyfikować, lecz na własną odpowiedzialność.**

**UWAGA: należy zwracać uwagę na pozycję skalowanego pakietu (dolny wyświetlacz jednocyfrowy wyświetla naprzemiennie literę "P" oraz numer pozycji, poziomu, slotu).**

## **9.2 Skalowanie wyjść analogowych**

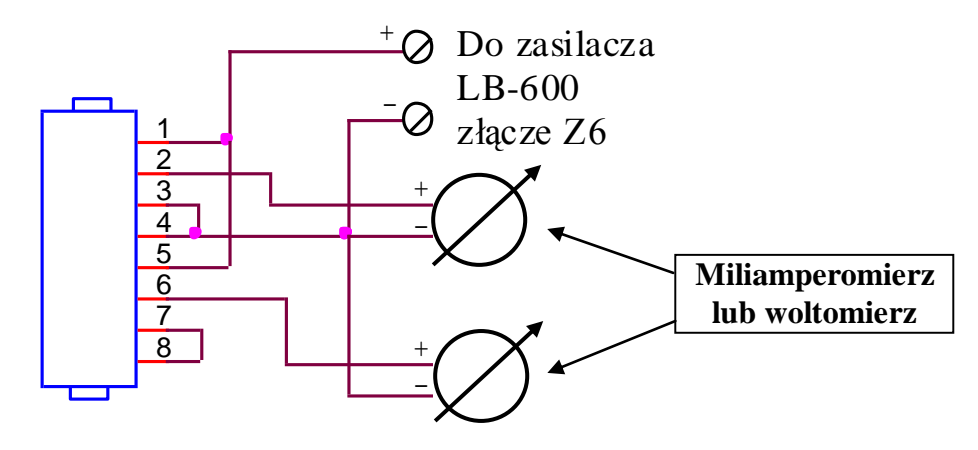

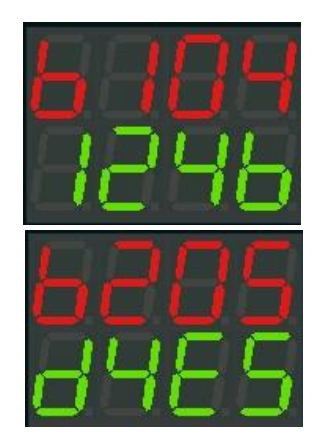

- 1. Podłączyć do wyjścia "x", przyrząd pomiarowy (jak na powyższym rysunku),
- 2. w trybie pracy ręcznej "M" regulatora, ustawić maksymalna wartość sygnału steru**jącego dla skalowanego wyjścia analogowego regulatora,**
- **3. w parametrze b-x-05 , ustawiać (ręcznie) wartość cyfrową, tak aby na przyrządzie**  podłączonym do wyjścia "x<sup>2</sup>, otrzymać oczekiwaną wartość odpowiadającą wartości **maksymalnej sygnału wyjściowego (np. 20 mA),**
- 4. w trybie pracy ręcznej "M" regulatora, ustawić minimalną wartość sygnału sterują**cego,**
- **5. w parametrze b-x-04 , ustawiać (ręcznie) wartość cyfrową, tak aby na przyrządzie**  podłączonym do wyjścia "x<sup>2</sup>, otrzymać oczekiwaną wartość odpowiadającą wartości **minimalnej sygnału wyjściowego (np. 4 mA),**
- **6. powyższe operacje powtórzyć dla pozostałych wyjść analogowych**

**Podczas pracy regulatora w parametrze b-x-06 można odczytać rzeczywistą wartość sygnału sterującego (wynik przetworzenia c/a, parametry zapisane w b-x-04 i b-x-05 są stałe).**

#### **UWAGA: użytkownik może parametry zapisane w b-x-04 i b-x-05 dowolnie modyfikować, lecz na własną odpowiedzialność.**

**UWAGA: należy zwracać uwagę na pozycję skalowanego pakietu (dolny wyświetlacz jednocyfrowy wyświetla naprzemiennie literę "P" oraz numer pozycji, poziomu, slotu).** 

## **9.3 Ustawianie parametrów przetwarzania analogowo-cyfrowego**

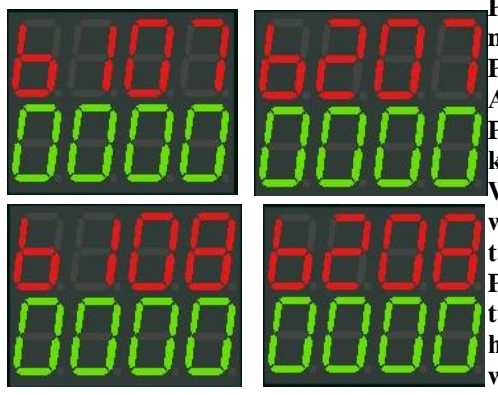

**Parametry b-1-07 i b-1-08 służą do ustawiania parametrów pierwszego przetwornika A/C umieszczonego na pakiecie (obsługującego wejścia 1...5). Parametry b-2-07 i b-2-08 służą do ustawiania parametrów drugiego przetwornika A/C umieszczonego na pakiecie (obsługującego wejścia 6...10). Parametry b-1-07 i b-2-07 służą do wstawienia wartości czasu ustawianego w sekundach do automatycznej rekalibracji przetworników analogowo-cyfrowych. Wartość 0 oznacza rekalibrację realizowaną przed każdym pomiarem. Jeżeli ustawi się konkretną wartość w sekundach 0001...0720, to rekalibracja następuje w takich odstępach czasowych.**

**Parametry b-1-08 i b-2-08 służą do ustawienia sposobu obsługi wejść przez przetwornik analogowo-cyfrowy. Wstawia się tutaj słowo (odpowiednią liczbę w kodzie heksadecymalnym w zakresie 0000...00FF), utworzoną z kombinacji bitów odpowiadających realizowanym funkcjom – patrz tabelka w opisie warstwy b. W tabli-**

**cy 9.1 przedstawiono kodowanie kalibracji przetworników A/C, przy czym całkowite rozwinięcie zastosowano w przypadku kodów 00 do 1F, pozostałe należy rozwijać analogicznie.**

UWAGA: po zmianie wartości parametrów w warstwie skalowania "b" należy każdorazowo przyrząd "wyresetować" **tzn. włączyć i wyłączyć jego zasilanie.**

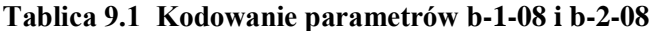

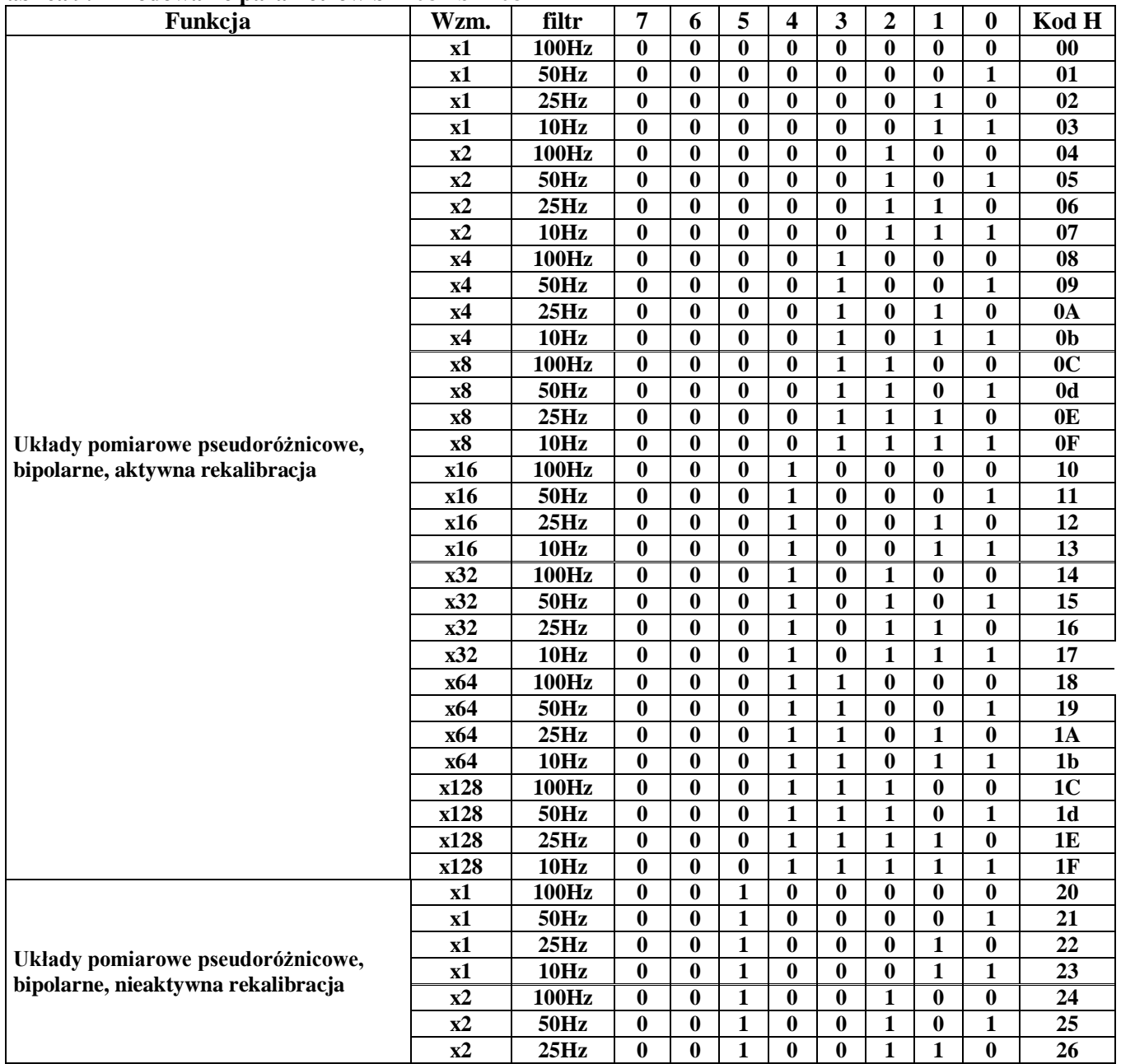

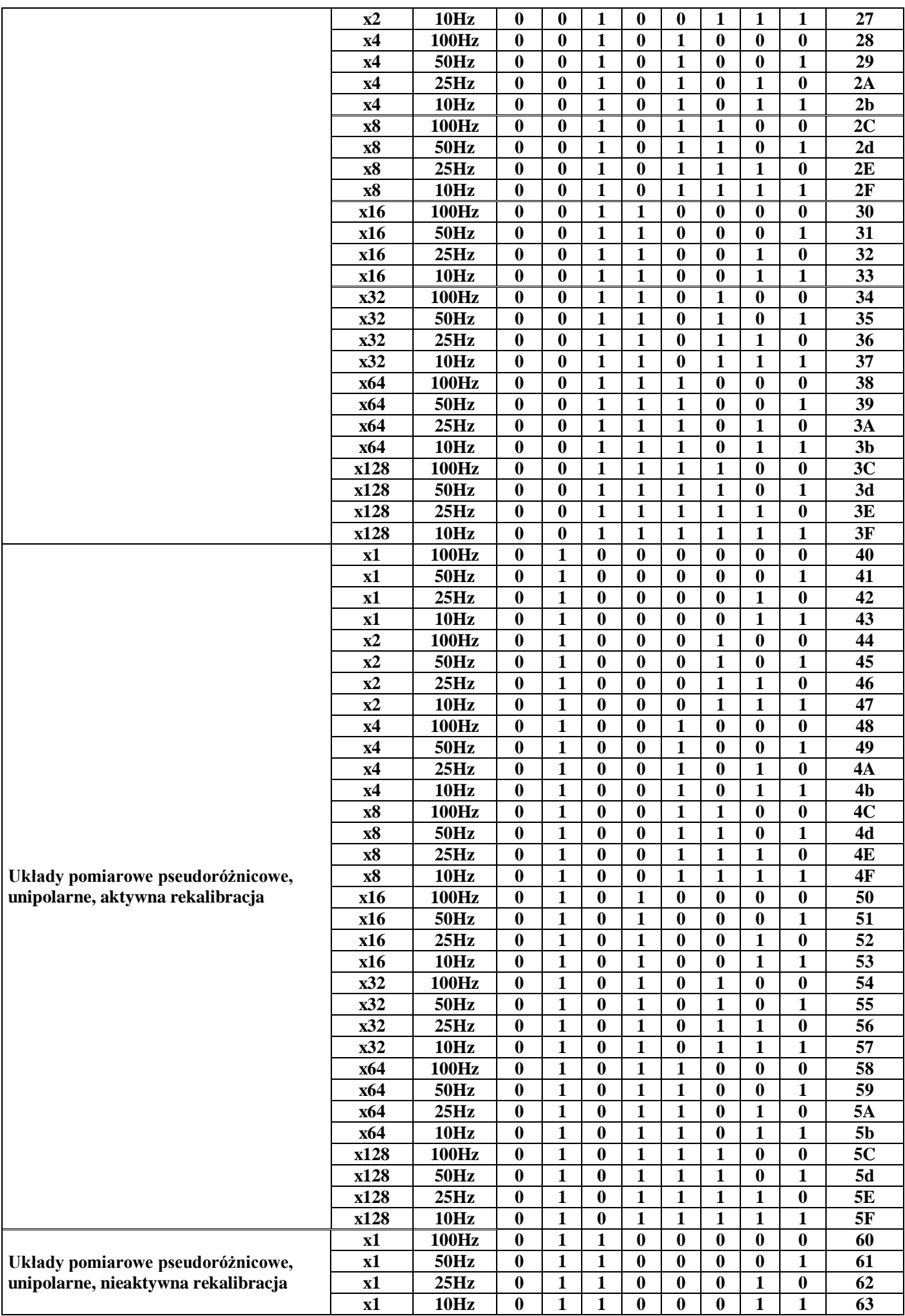
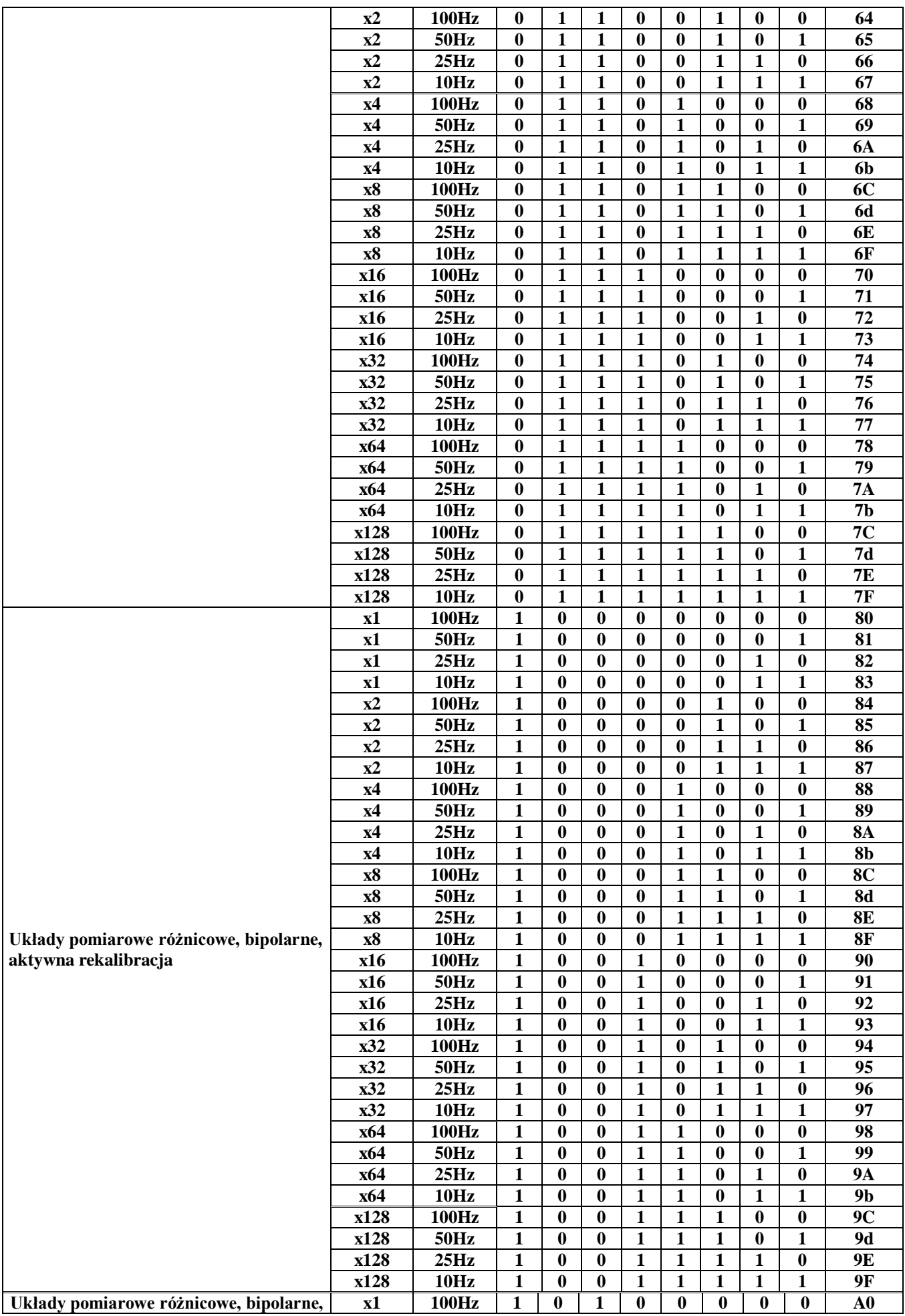

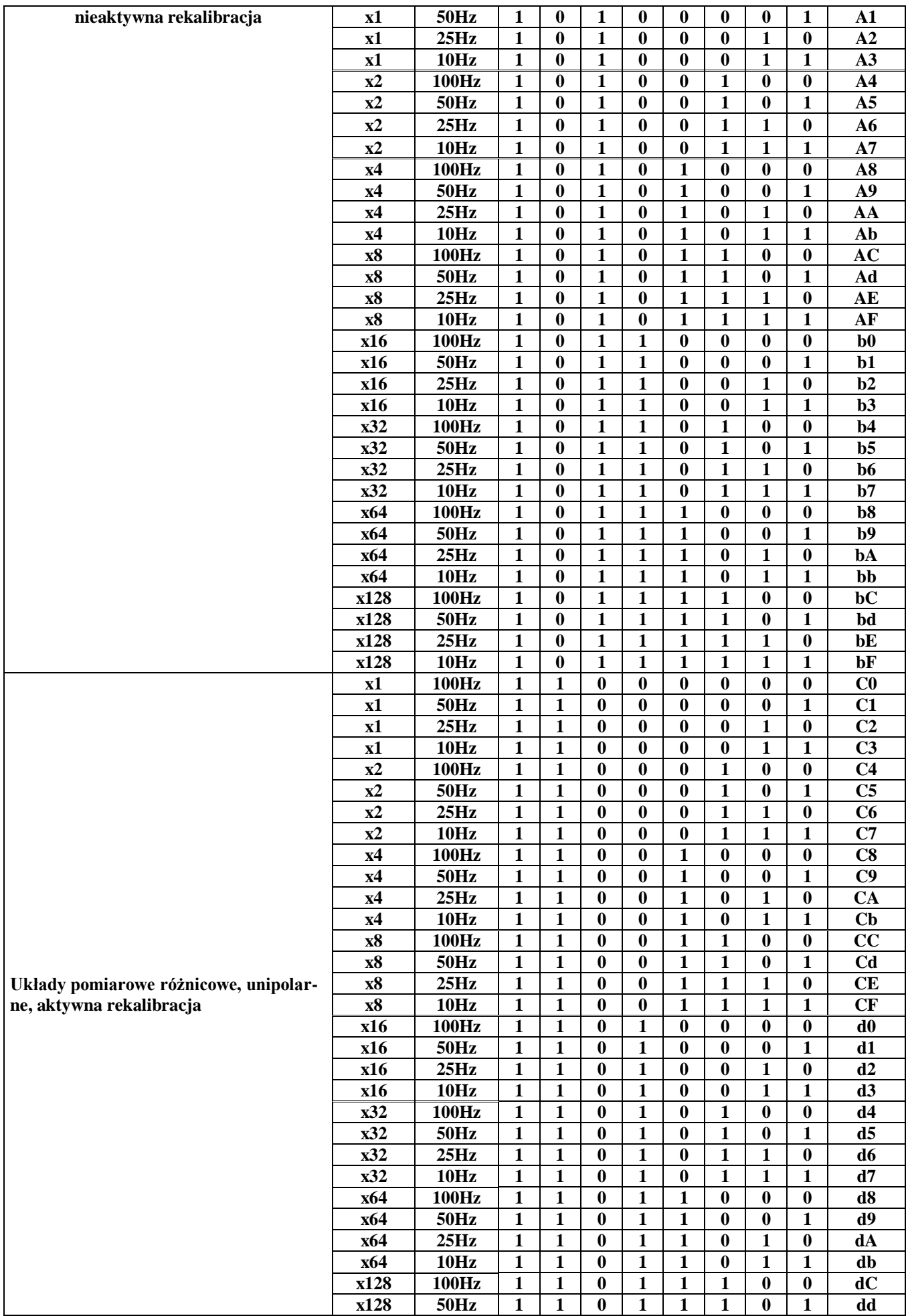

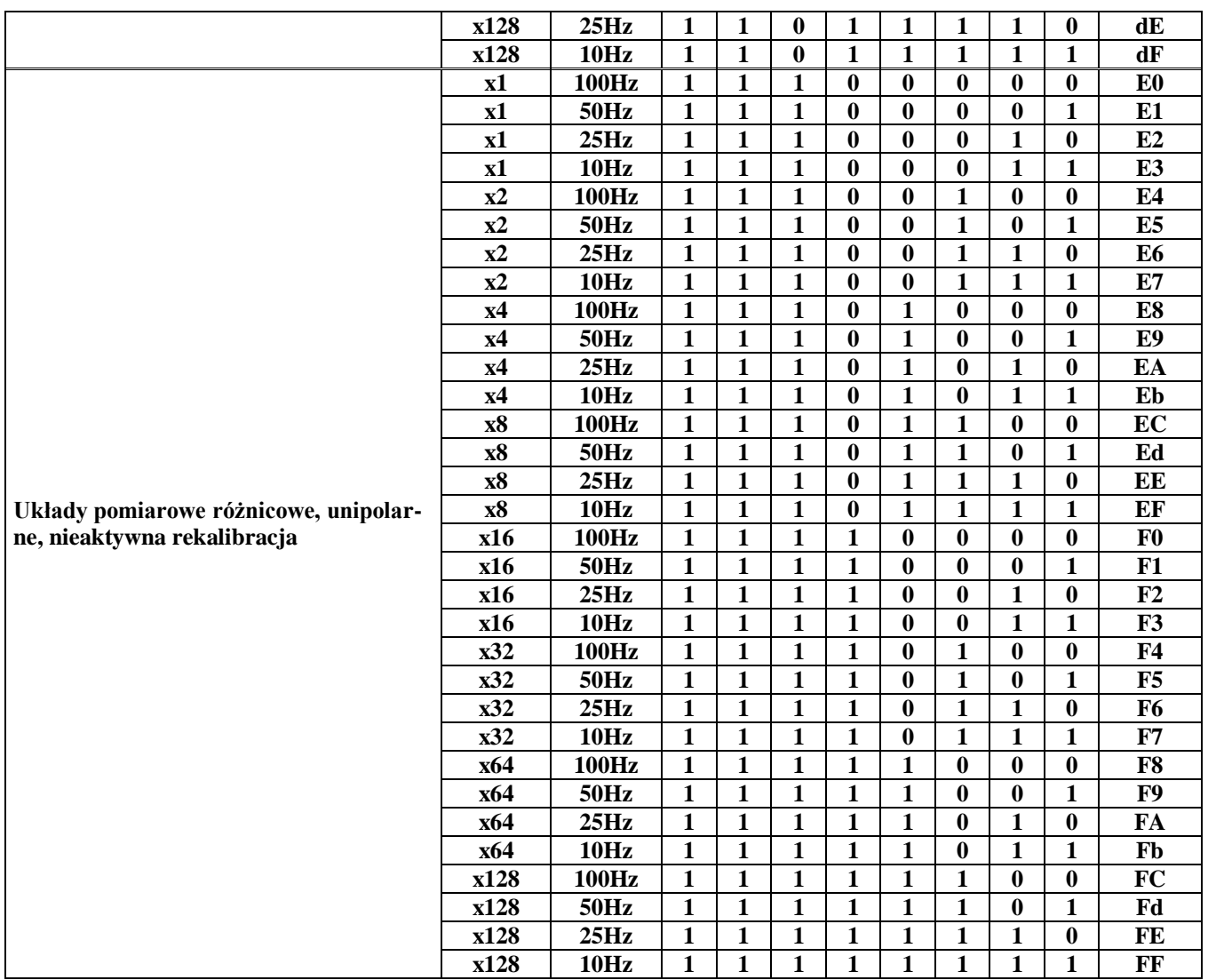

**UWAGA:** Parametry b-x-07 i b-x-08 (gdzie x = 1 lub 2) dotyczą każdego przetwornika A/C niezależnie. Wprowadzone dla danego przetwornika parametry, dotyczą wszystkich obsługiwanych przez ten przetwornik wejść pomiarowych, czyli parametry b-1-07 i b-1-08 dotyczą wejść AIN1 ... AIN5, natomiast b-2-07 i b-2-08 dotyczą wejść AIN6 ... AIN10.

**UWAGA:** parametry b-x-07 i b-x-08 ustawiane są podczas uruchamiania przez producenta. Każda nieprzemyślana zmiana wprowadzona przez użytkownika może spowodować nieprawidłową pracę urządzenia.

**UWAGA:** po każdorazowej zmianie parametrów warstwy 0 (parametry generalne) oraz warstwy b (warstwa skalowania wejść i wyjść analogowych), regulator musi zostać zresetowany (wyłączone i ponownie włączone zasilanie.

## **10. REGULACJA TABLICOWA**

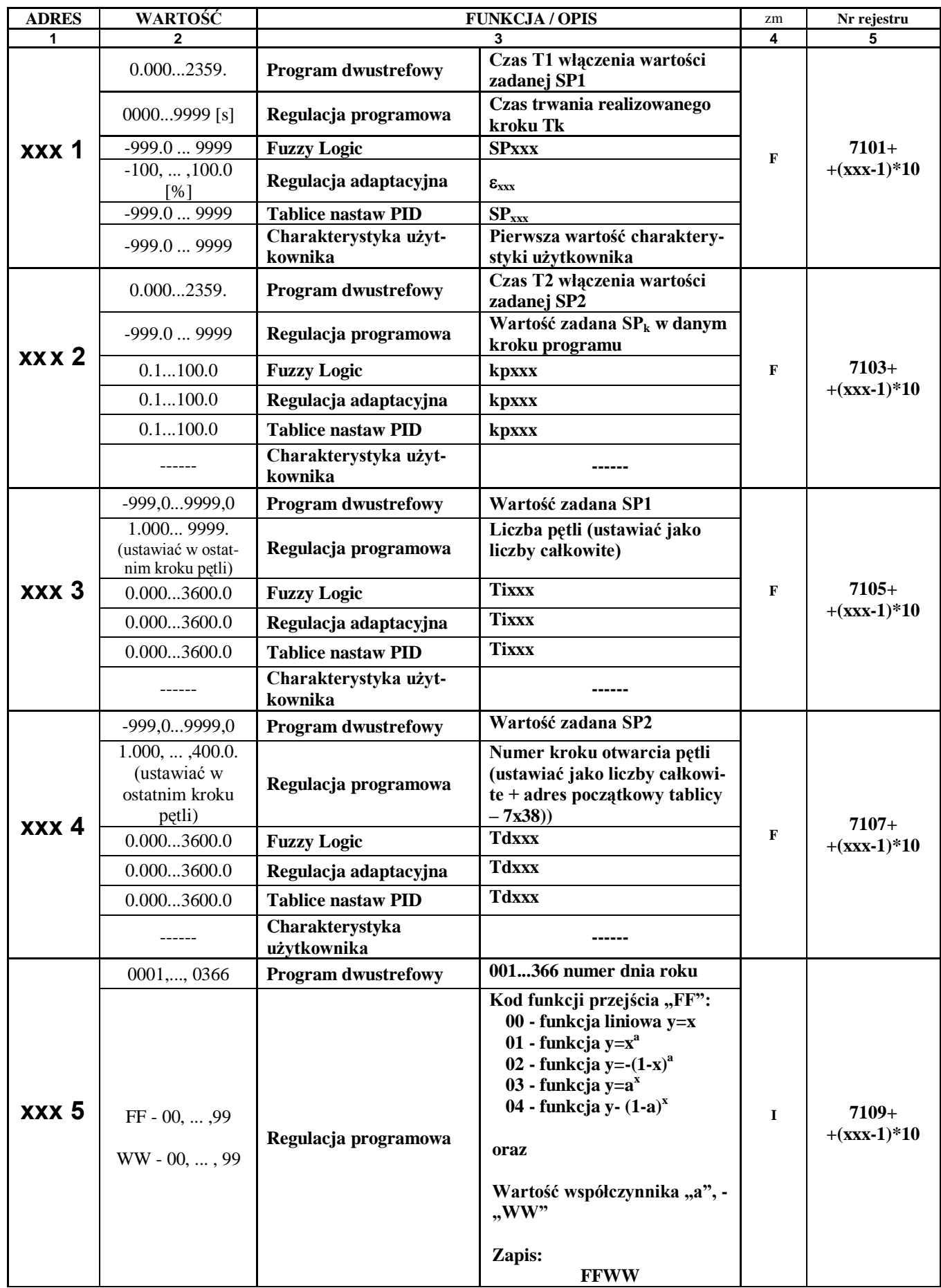

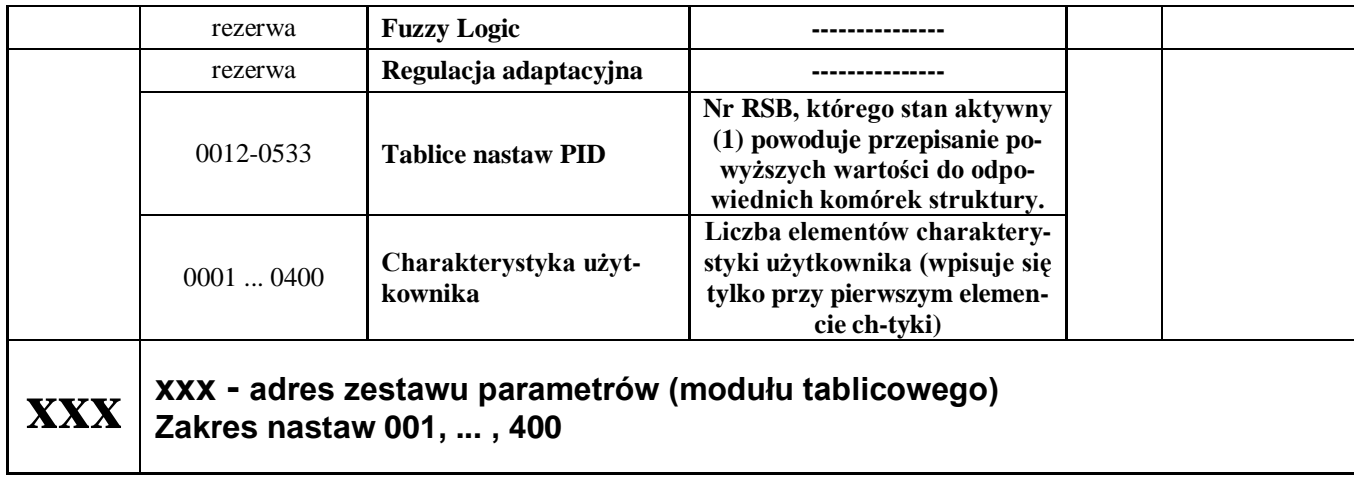

## **DODATEK A OPIS FUNKCJI SPECJALNYCH**

#### **A1 Stacyjka sterowania ręcznego**

Stacyjka stanowi zadajnik sygnału analogowego dla różnych zastosowań. W celu zaprogramowania stacyjki wystarczy w wybranym kanale ustawić 7-x-10 = 0018, w 7-x-36 ustawić wartość przyrostu sygnału przy sterowaniu ręcznym w zakresie 0, ... , 100% , w 7-x-63 ustawić aktywność bloku oraz w 7-x-59 wartość minimalną sygnału wyjściowego Y<sub>MIN</sub> i w 7-x-60 wartość maksymalną Y<sub>MAX</sub>. tylko parametry wystarczą do uaktywnienia funkcji. W trybie pracy stacyjki sterowania ręcznego następuje blokada regulatora w trybie "M", a

wyświetlacze regulatora przedstawiają się następująco:

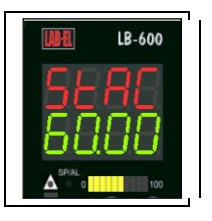

Przyciski  $\odot$  i  $\odot$  działają tak jak w regulatorze przy przełączeniu w tryb $.M$ ".

#### **UWAGA:** w przypadku gdy 7-x-10 = 0018 i 7-x-41  $\neq$  0000, uaktywnia się stacyjka zadawania sto**sunku.**

#### **A2 Stacyjka zadawania stosunku**

Zmiana wartości stosunku RATIO dwóch regulowanych wielkości jest dość kłopotliwe z racji konieczności przechodzenia w tryb programowania gdzie w 7-x-18 wprowadza się wartość stosunku tych wielkości w zakresie 0.0, ... , 1.0. Utrudnienie jest jeszcze większe kiedy struktura zabezpieczona jest hasłem. Stacyjka zadawania stosunku stanowi zadajnik wartości stosunku i powoduje automatyczne umieszczenie tej wartości w 7-x-18, gdzie x oznacza numer kanału w którym to umieszczenie ma nastąpić. Numer kanału do umieszczenia wartości stosunku RATIO programuje się w 7-x-41. W celu zaprogramowania zadajnika stosunku wystarczy w wybranym kanale ustawić 7-x-10 = 0018, w 7-x-36 ustawić wartość przyrostu sygnału przy sterowaniu ręcznym w zakresie 0.0, ... , 1.0 , w 7-x-41 numer kanału umieszczenia wartości stosunku, w 7-x-59 wartość minimalną sygnału wyjściowego Y<sub>MIN</sub> i w 7-x-60 wartość maksymalną Y<sub>MAX</sub> oraz w 7-x-63 należy ustawić aktywność bloku i tylko te parametry wystarczą do uaktywnienia funkcji. W trybie pracy stacyjki zadawania stosunku, następuje blokada regulatora w trybie "M", a wyświetlacze regulatora przedstawiają się następująco:

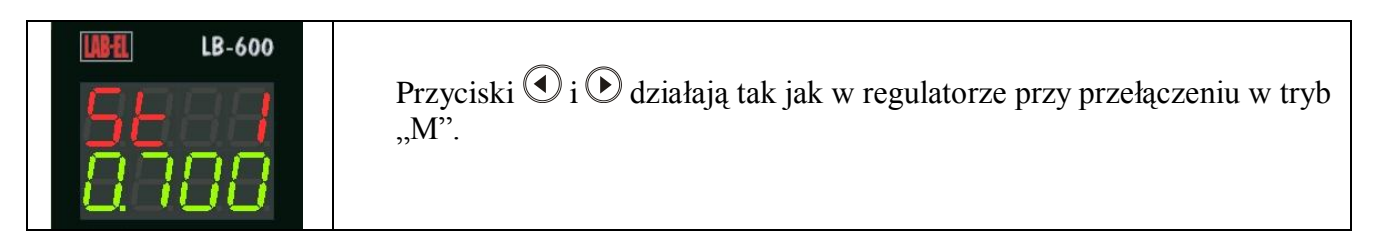

Na górnym (zielonym) wyświetlaczu: **St**osunek **1**(numer kanału 1,...,8)

#### **UWAGA: w przypadku gdy 7-x-10 = 0018 i 7-x-41 = 0000 uaktywnia się stacyjka sterowania ręcznego**

#### **UWAGA: Wyliczanie wartości współczynnika stosunku R (RATIO) znajduje się w dodatku F.**

## **DODATEK B PROCEDURY SAMOSTROJENIA**

#### **B1 Inicjalizacja procedur samostrojenia**

Warunkiem koniecznym przeprowadzenia eksperymentu identyfikacyjnego, a co za tym idzie procedury samostrojenia (obliczenie optymalnych nastaw PID regulatora w punkcie pracy), jest ustawienie odpowiednich wartości parametrów przedstawionych w tablicach konfiguracyjnych i zebranych w poniższej tabeli. Warunki konieczne inicjalizacji procedury to:

**7 x 42** nie może mieć wartości 0, musi być wpisany numer RSB → patrz Rejestr Stanów Binarnych str, 36, 37 i 38 np.  $7x42 = RSB$ 

7 **x 43** nie może mieć wartości 0, musi być wpisany numer RSB → patrz Rejestr Stanów Binarnych str, 36, 37 i 38 np.  $7x43 = RSB+1$ .

**Start lub Stop procedury następuje po zmianie stanu rejestru RSB z 0 na 1. Pozostawienie w RSB Startu stanu 1, automatycznie uruchomi następną procedurę itp., czyli Start i Stop procedury to krótki (1...3s) impuls. Procedura może być zatrzymana z powodu:**

- **zakończenia eksperymentu z wynikiem pozytywnym;**
- wystąpienia błędu podczas realizacji eksperymentu  $\rightarrow$  patrz opis błędów B5;
- **−** *zatrzymanie w dowolnym momencie eksperymentu przez użytkownika → wymuszenie impulsu* **STOP.**

W przypadku kiedy użytkownik posiada pakiet wejść binarnych, może dwa z nich wykorzystać do realizacji Startu i Stopu procedury samostrojenia. Wejścia binarne obsługiwane są przez grupę rejestrów RSB oznaczonych DI:

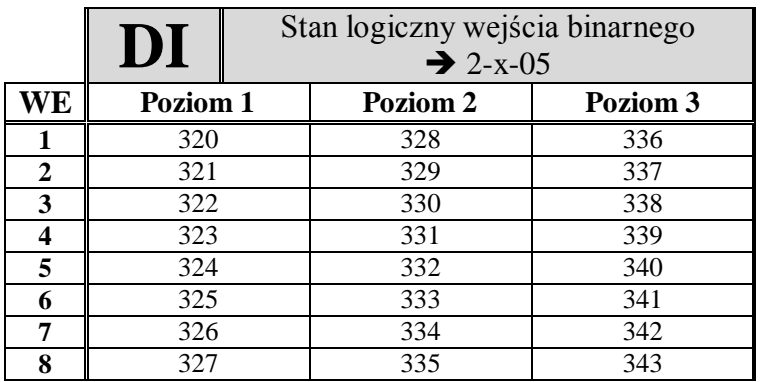

W standardowym przypadku, kiedy pakiet wejść/wyjść binarnych umieszczony jest na poziomie 2, wykorzystuje się: dla wejścia 1 np. START RSB = 328, a dla wejścia 2, STOP RSB = 329. Nie ma zasad dotyczących wykorzystania rejestrów RSB, należy jedynie zachować zasadę że:

#### $START \neq STOP$

**Reasumując, włączenie procedury samostrojenia możliwe jest gdy:**

- **wykasowano alarm błędu jaki mógł się pojawić podczas poprzedniego eksperymentu;**
- **wygenerowany został impuls START (zmiana stanu RSB 010), przy zachowaniu stanu STOPu = 0;**

- **parametry przedstawione w poniższej tabeli ustawione są właściwie, (głównie 7x47). Rozpoczęcie procedury samostrojenia, to:**

- **automatyczne przełączenie do trybu pracy "M";**

- **pulsowanie zielonej diody tzw. "zielonej linii" (pomiędzy bargrafami uchybu regulacji). Zakończenie procedury:**

- **ustanie pulsowania zielonej diody;**
- **przełączenie regulatora do trybu pracy sprzed rozpoczęcia eksperymentu;**
- $\bullet$  **po przełączeniu regulatora (dolny, zielony wyświetlacz)**  $\rightarrow$  **CV**  $\rightarrow$  **SP**  $\rightarrow$  **Alarmy**  $\rightarrow$  **wyświetla się;**
	- o **kod błędu – patrz opis błędów B5;**
	- o **parametry identyfikacyjne P1P2P3P4P5P6 – patrz opis B6**

**W przypadku kiedy użytkownik nie posiada pakietu wejść binarnych, może wykorzystać funktory warstw 3, 4, 5 i 6 patrz Rejestr Stanów Binarnych Rejestry Specjalne warstw 3, 4, 5 i 6 lub pozostałe RSB, wymaga to jednak dobrej znajomości istoty RSB oraz wyobraźni.**

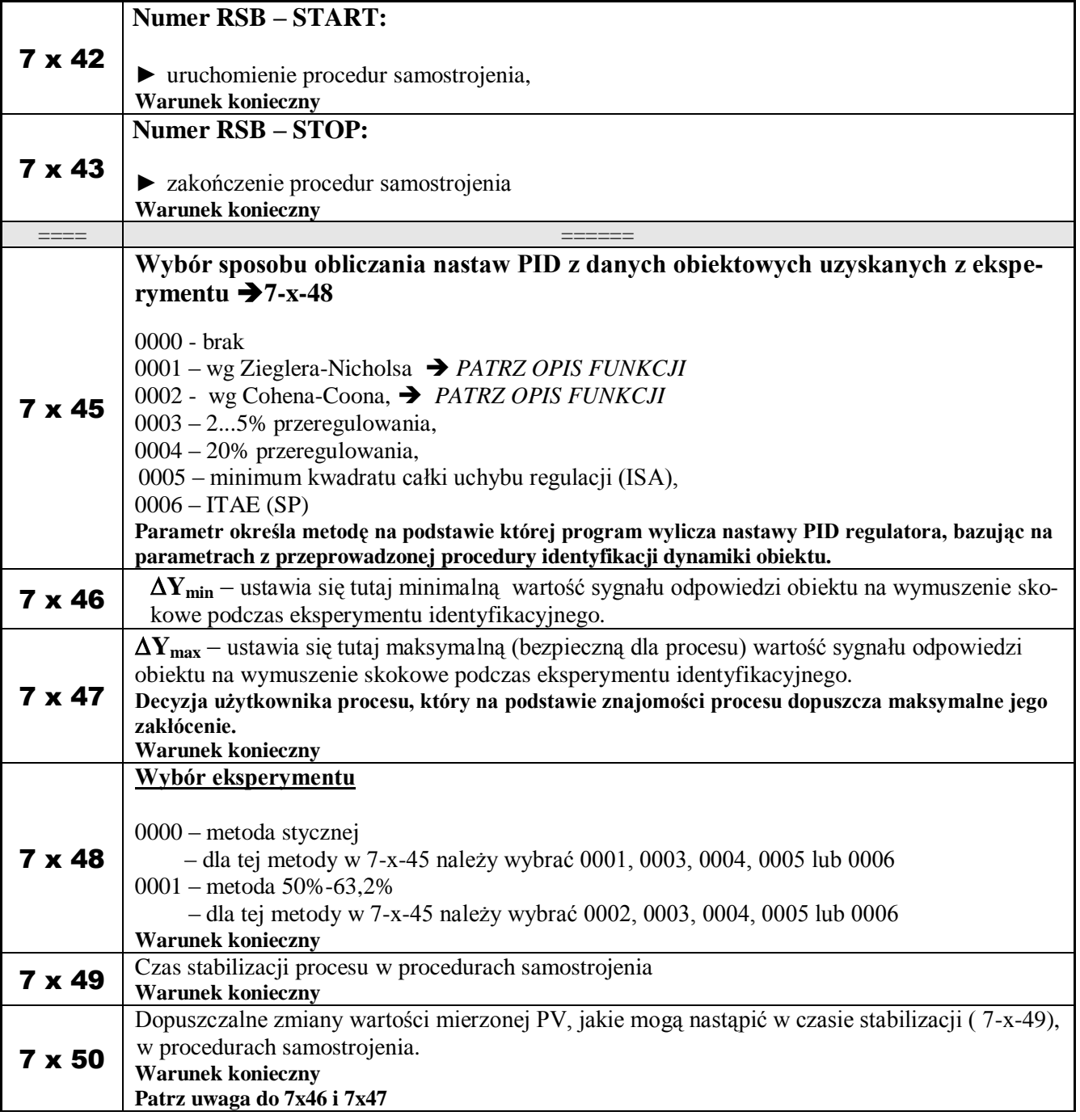

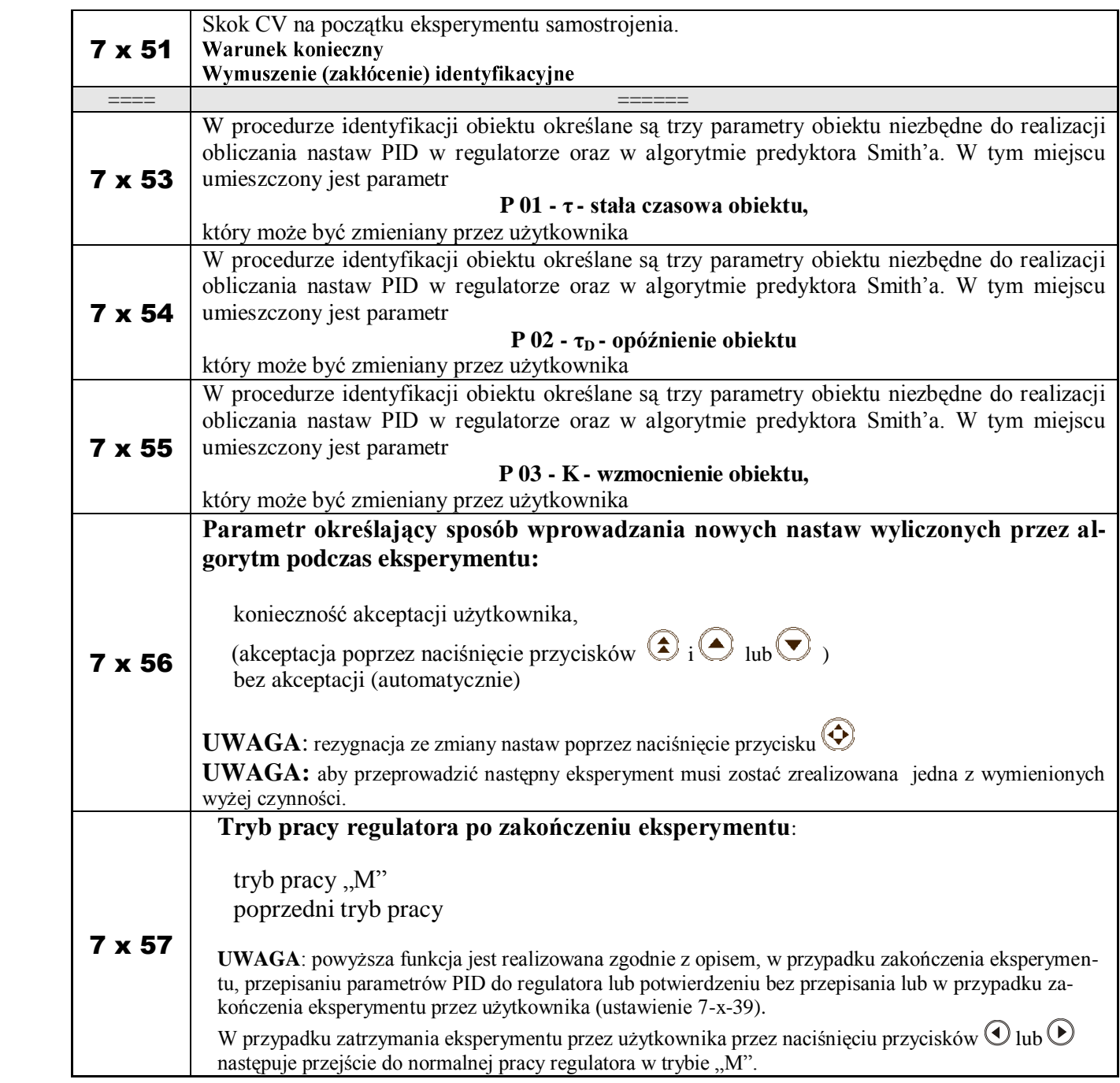

## **Z uwagi na dość złożone procedury identyfikacyjne w sensie zajętości pamięci procesora, dopuszcza się realizację równoczesną tylko jednego eksperymentu.**

### **B2 Eksperyment Zieglera-Nicholsa (zmodyfikowany)**

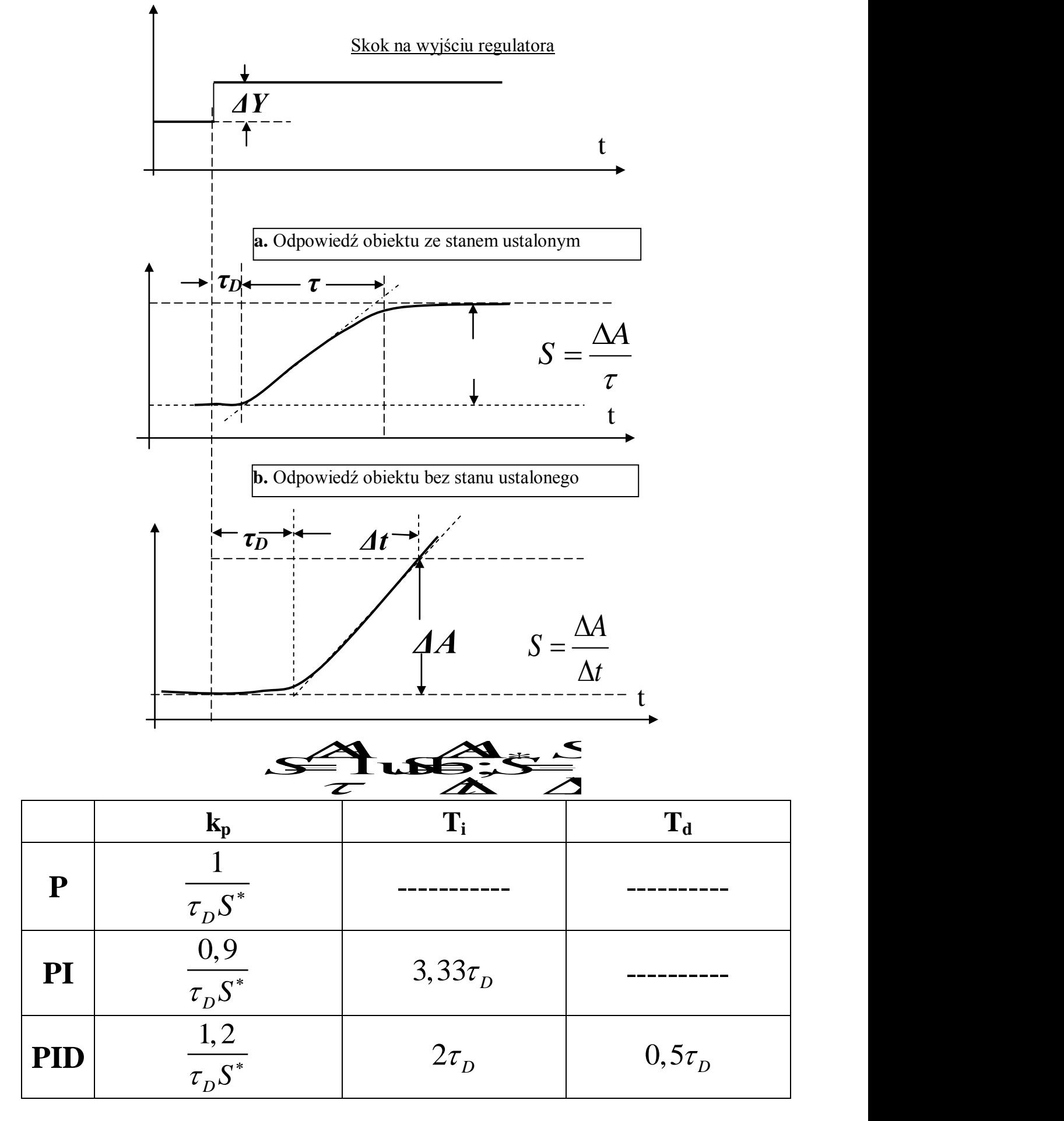

### **B3 Metoda identyfikacji dynamiki obiektu wg Cohena-Coona**

Metoda bazuje na badaniu czasów odpowiedzi obiektu (WYJŚCIE) na skok sygnału wartości mierzonej PV (WEJŚCIE), gdzie:

- $t_0$  określa moment realizacji skoku wartości sygnału mierzonego,
- $t_2$  jest to czas po którym wartość sygnału wyjściowego osiąga 50% wartości ustalonej,
- $t_3$  jest to czas po którym wartość sygnału wyjściowego osiąga 63,2% wartości ustalonej,
- A jest to wartość skoku wielkości mierzonej,
- B jest to wartość ustalona wielkości wyjściowej

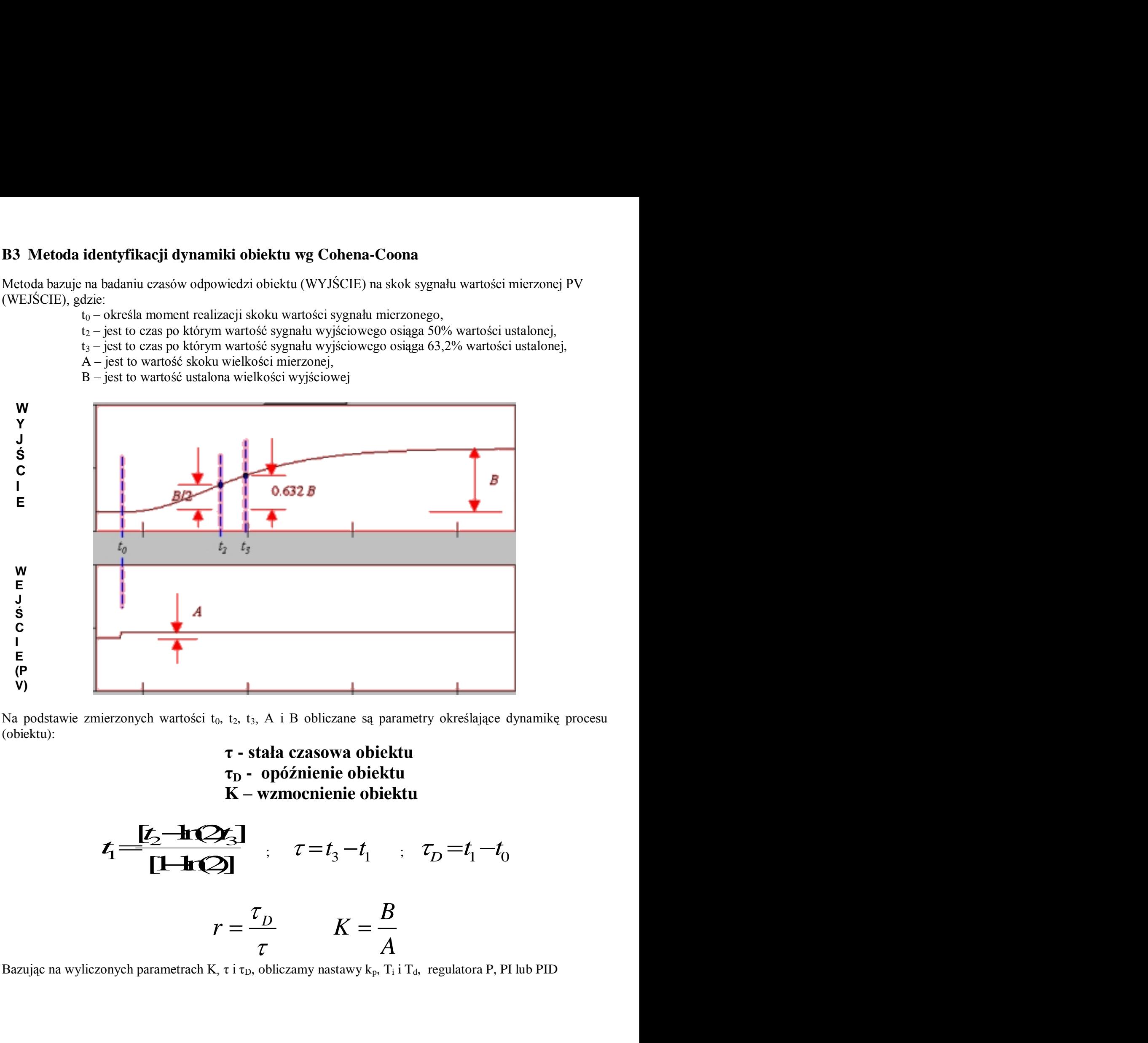

Na podstawie zmierzonych wartości t<sub>0</sub>, t<sub>2</sub>, t<sub>3</sub>, A i B obliczane są parametry określające dynamikę procesu (obiektu):

> **τ - stała czasowa obiektu τ<sup>D</sup> - opóźnienie obiektu K – wzmocnienie obiektu**  $t_1 = \frac{t_2 - 1}{[1 - 1.2]}$   $\tau = t_3 - t_1$  ;  $t_1 = \frac{[t_2 - h(2t_3)]}{[1 + h(2t_3)]}$ ;  $\tau = t_3 - t_1$ ;  $\tau_D = t_1$  $\frac{\mathbf{H}(\mathcal{L})}{\mathbf{H}(\mathcal{L})}$  ;  $\tau = t_3 - t_1$  ;  $\tau_D = t_1$  ;  $r = \frac{\tau_D}{\rho}$   $K = \frac{B}{\rho}$  $\tau$  and  $A$  $=\frac{\tau_D}{K}$  *K* =  $\frac{B}{A}$ *A*

Bazując na wyliczonych parametrach K, τ i τ<sub>D</sub>, obliczamy nastawy k<sub>p</sub>, T<sub>i</sub> i T<sub>d</sub>, regulatora P, PI lub PID

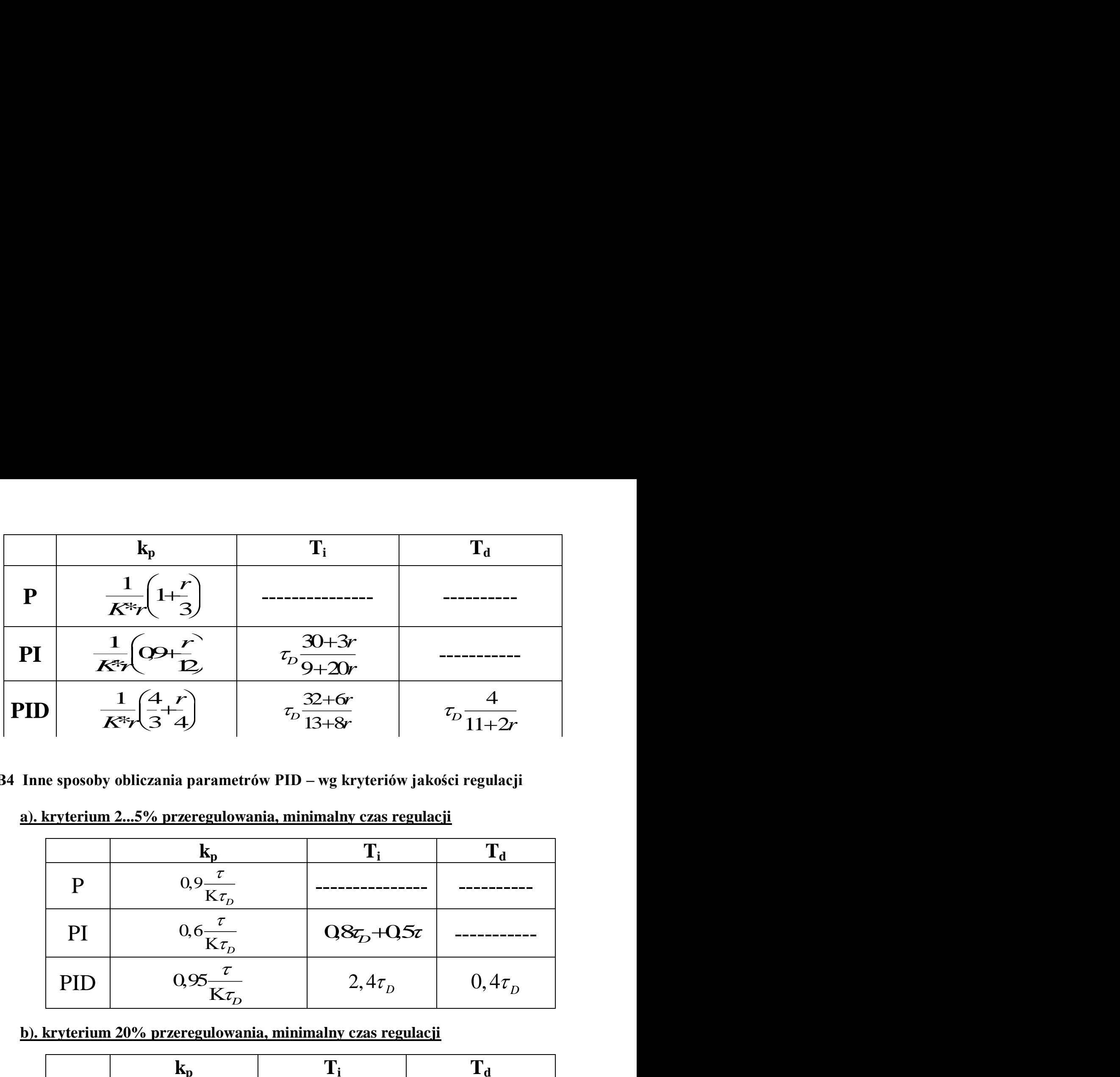

## **B4 Inne sposoby obliczania parametrów PID – wg kryteriów jakości regulacji**

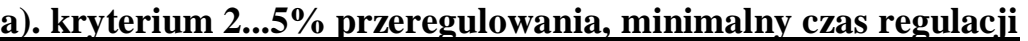

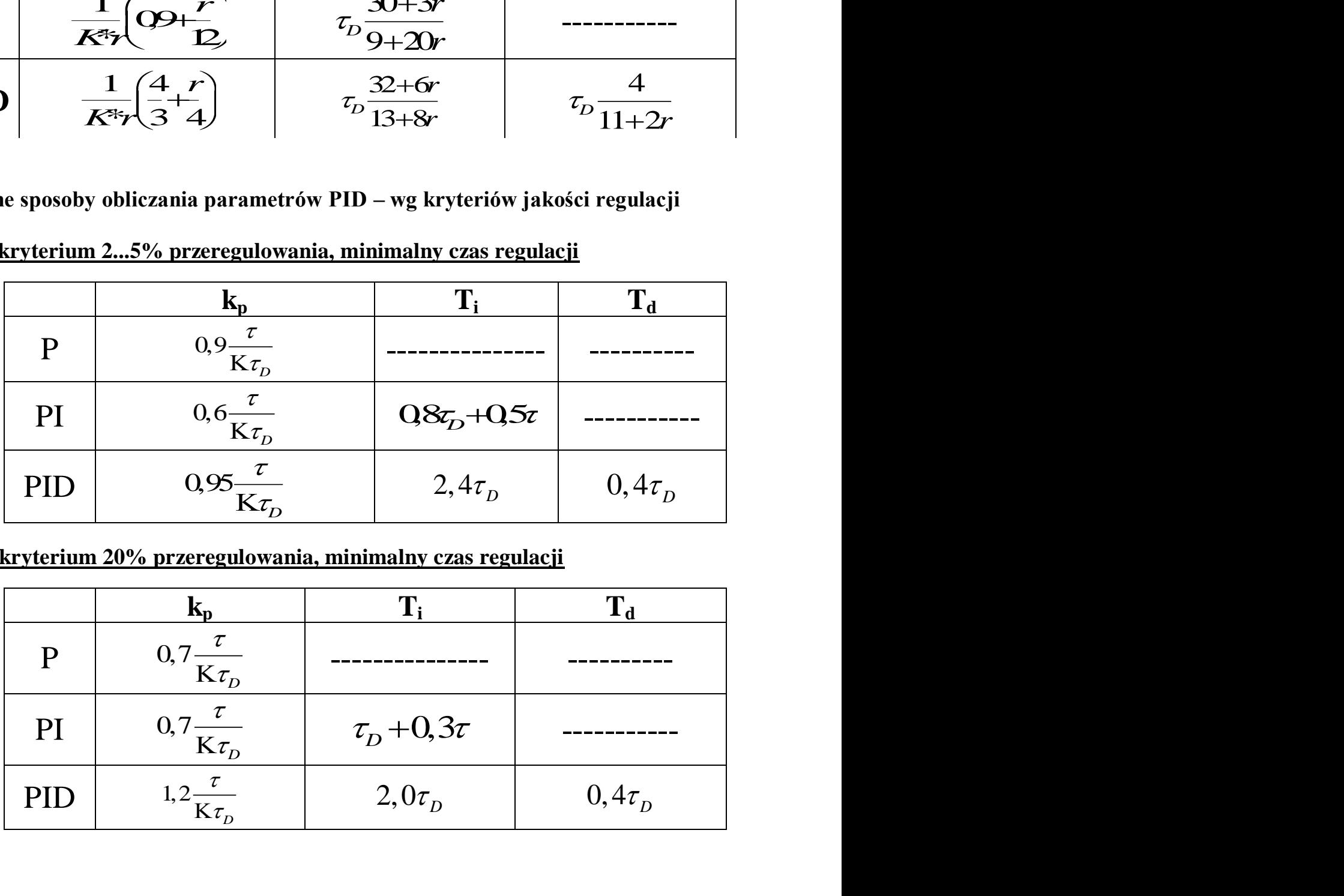

**b). kryterium 20% przeregulowania, minimalny czas regulacji**

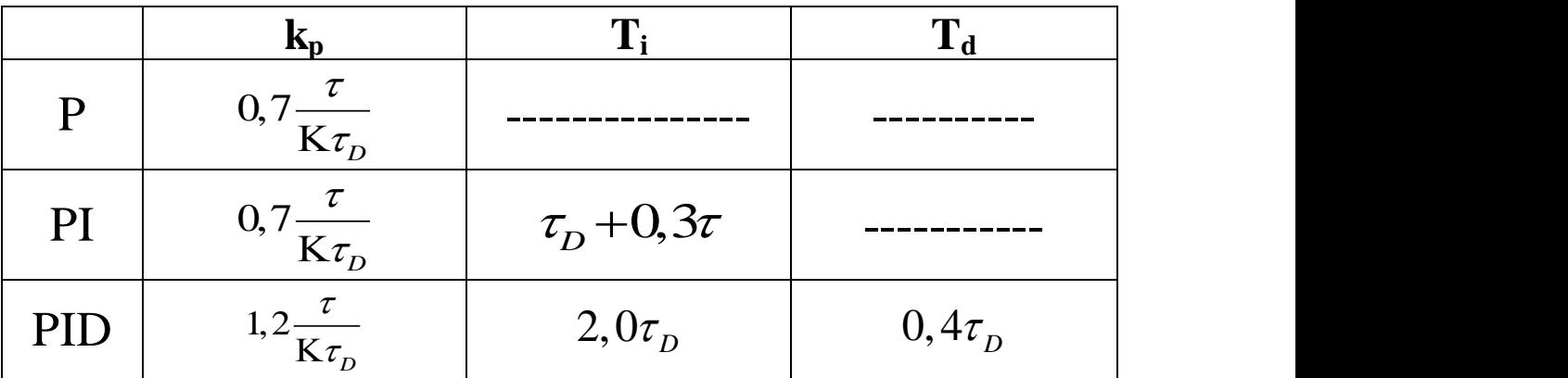

# c). kryterium minimum  $\int_{0}^{t_r} e^2(\tau) d\tau$  $\overline{0}$

gdzie:  $t_r - cz$ as regulacji, e – uchyb regulacji

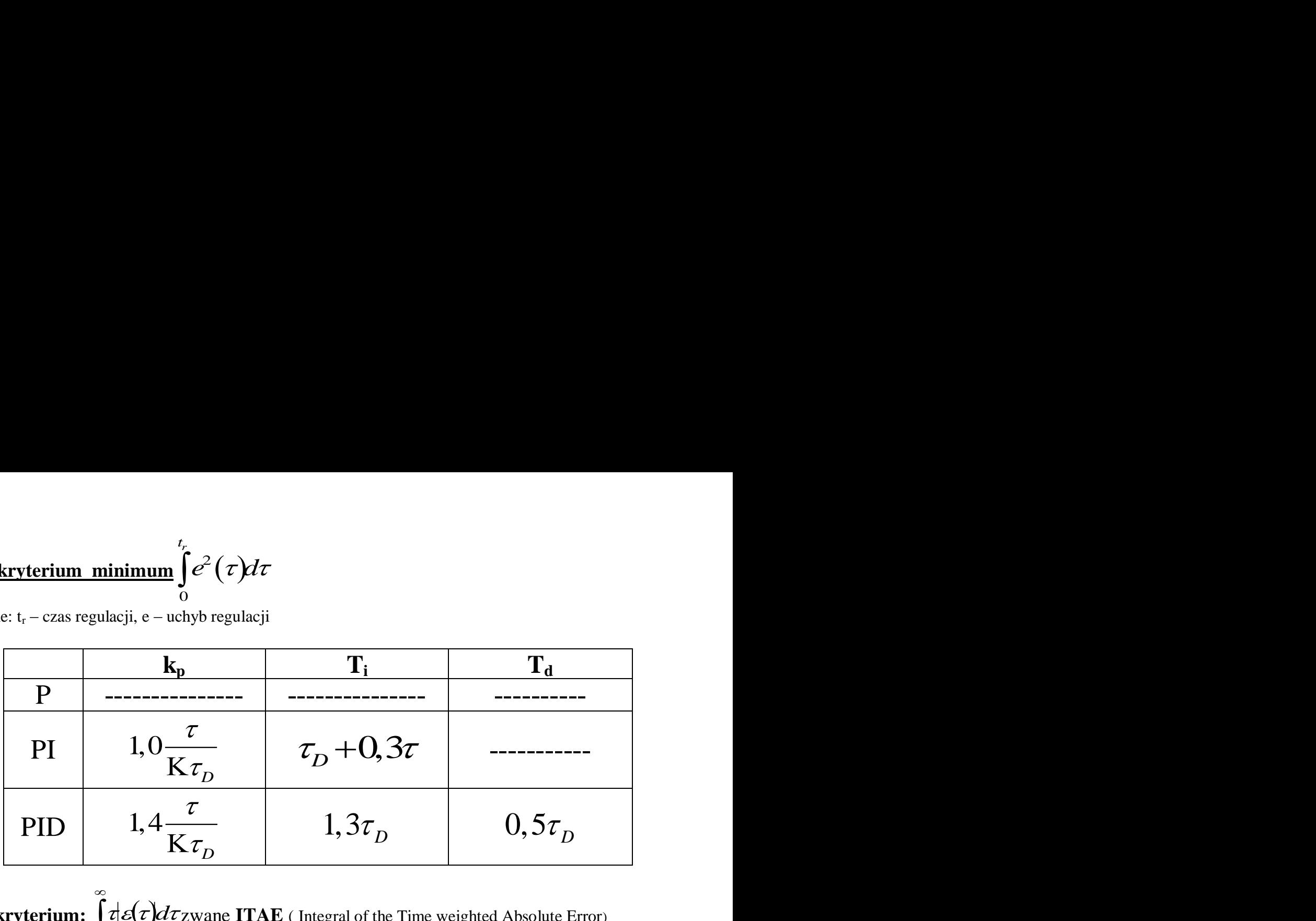

**d) kryterium:**  $\int_0^\infty \tau |\mathcal{E}(\tau)| d\tau$ zwane **ITAE** (Integral of the Time weigh  $\overline{0}$ zwane **ITAE** ( Integral of the Time weighted Absolute Error)

### **d1) kryterium redukcji zakłóceń wyjściowych**

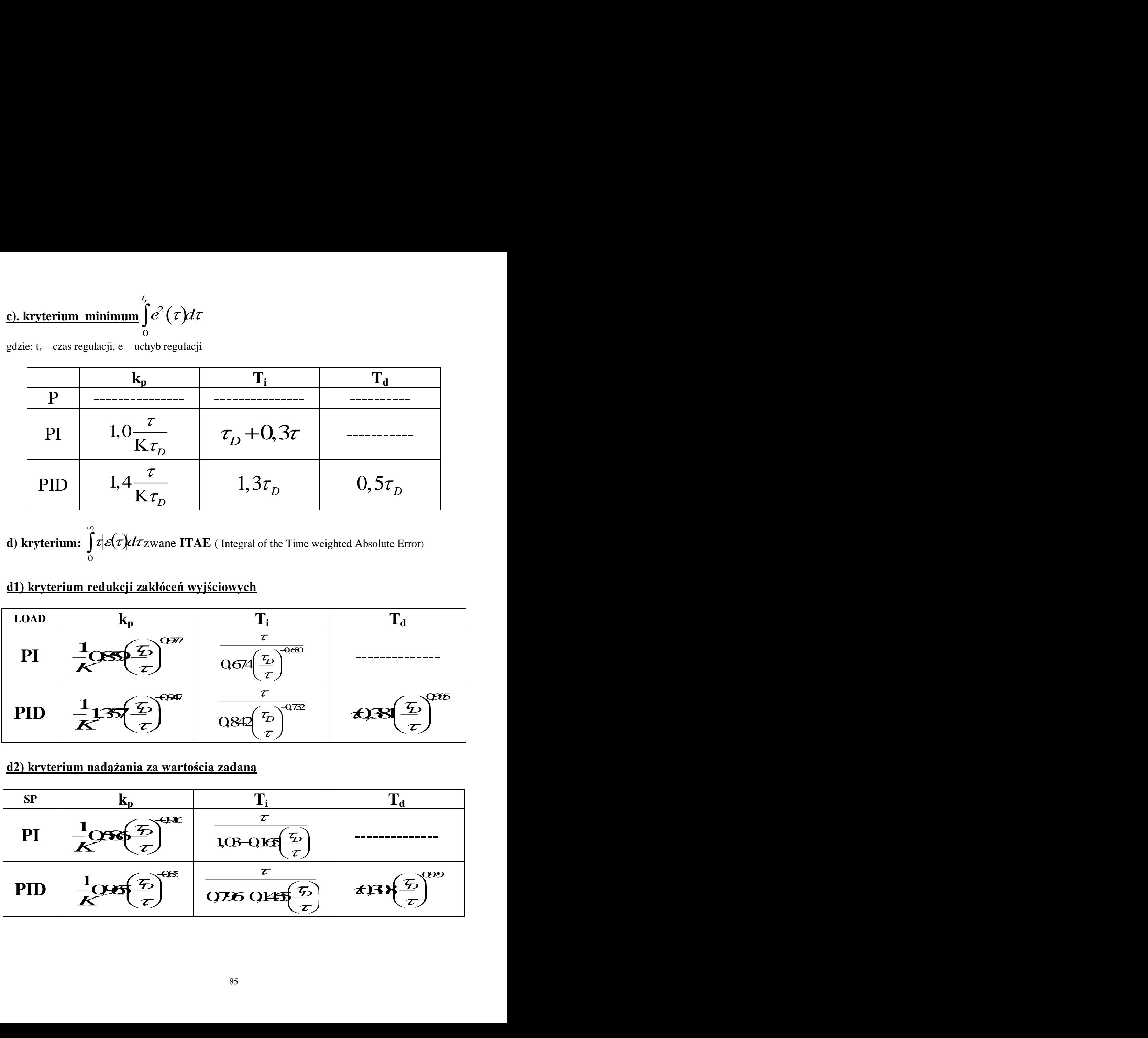

#### **d2) kryterium nadążania za wartością zadaną**

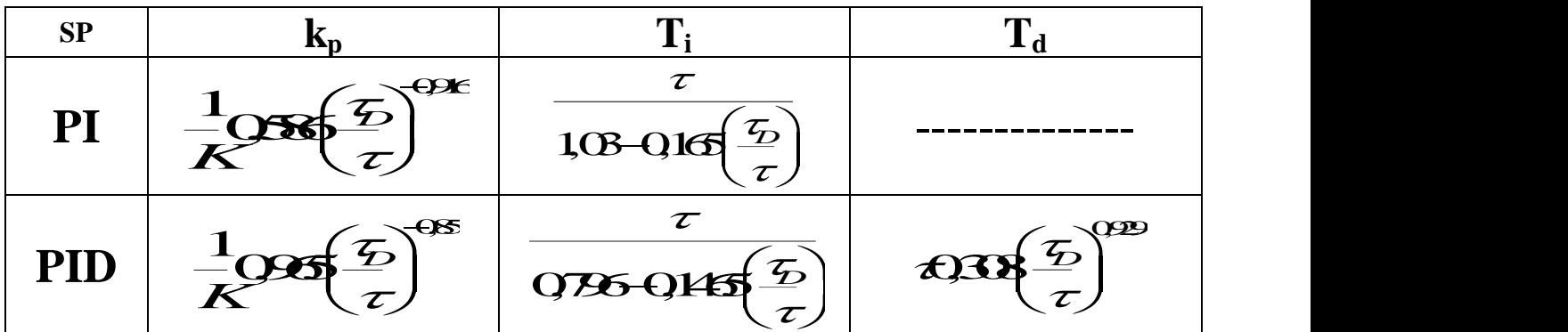

## **B5 Błędy podczas realizacji procedur samostrojenia**

W trakcie realizacji procedur identyfikacyjnych (samostrojenia) mogą wystąpić błędy wynikające ze specyfiki procesu, działań operatora, błędów obliczeń, błędnych założeń itp. Poniżej przedstawione zostały opisy błędów jakie mogą pojawić się podczas trwania eksperymentu.

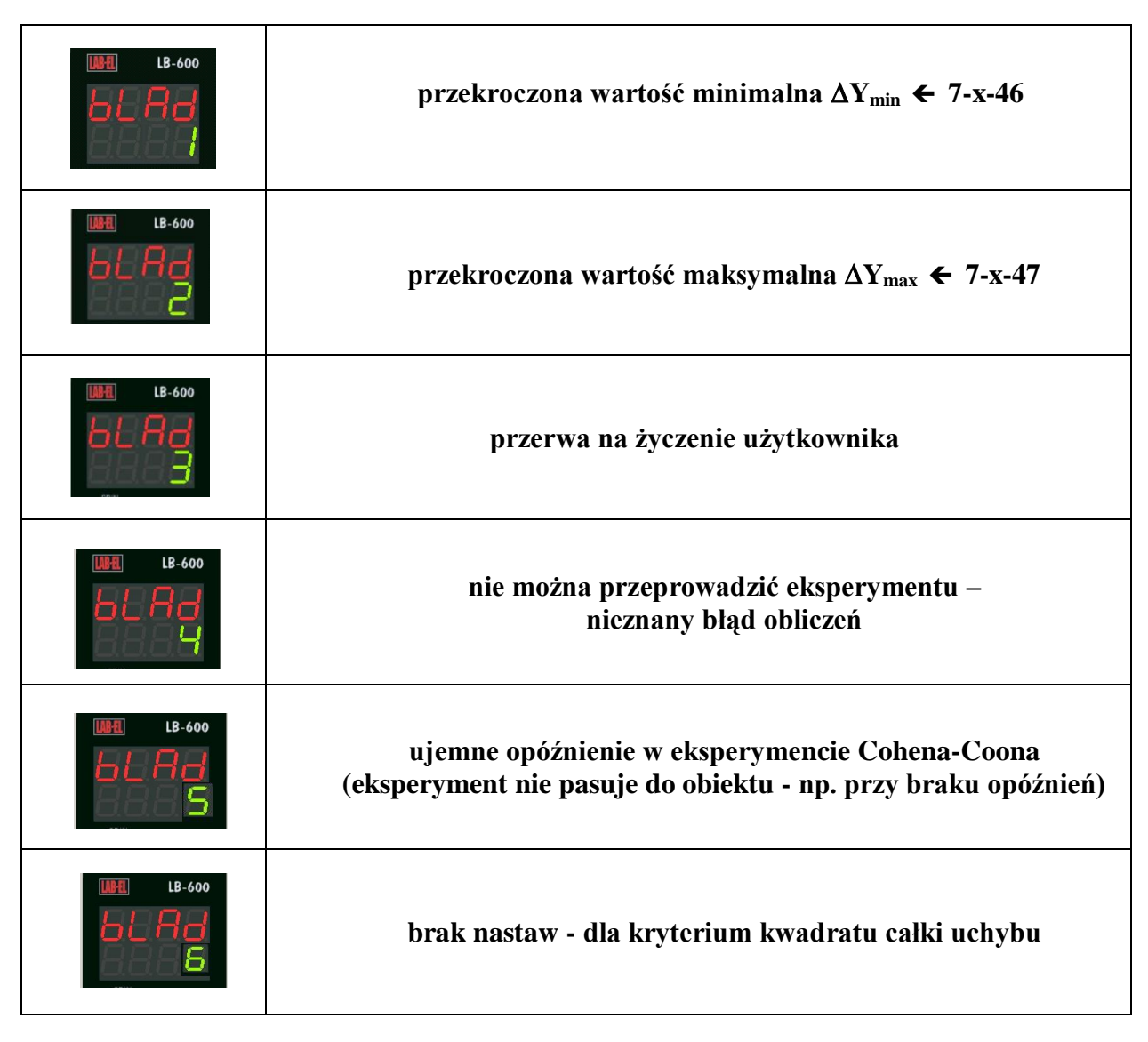

Kody błędów można podejrzeć w trybie wyświetlania informacji na dolnym wyświetlaczu, po zakończeniu eksperymentu (przestaje pulsować dioda 17). Wyświetlany błąd należy zatwierdzić przez naciśnięcie przycisku  $\bigcirc$  (w 7-x-55 deklaruje się czy obliczone parametry identyfikacyjne w tym błędy będą akceptowane przez użytkownika czy też zatwierdzane automatycznie. Jest to warunek konieczny kończący eksperyment. Bez "zatwierdzenia" nie będzie można uruchomić następnego eksperymentu.

## **B6 Przedstawienie wyników pozytywnej realizacji procedur samostrojenia**

W przypadku pozytywnego zakończenia eksperymentu uzyskuje się podgląd trzech parametrów z identyfikacji obiektu oraz trzy parametry PID wyliczone przez odpowiedni algorytm samostrojenia. Podgląd parametrów uzyskuje się po naciskaniu przycisku  $\odot$  lub  $\odot$ , do momentu uzyskania wyświetlania parametrów identyfikowanych wyświetlaniem na górnym wyświetlaczu (1) P01, ... P06. Przełączanie uzyskuje się przyciskami  $\odot$  lub  $\odot$ . I tak:

**P01 - τ<sub>D</sub>** - opóźnienie obiektu (parametr jest umieszczony w 7-x-52, gdzie może być edytowany),

**P02 - τ** - stała czasowa obiektu (parametr jest umieszczony w 7-x-53, gdzie może być edytowany),

**P03 - K** - wzmocnienie obiektu (parametr jest umieszczony w 7-x-54, gdzie może być edytowany),

**P04 - k<sup>p</sup>** - obliczony współczynnik wzmocnienia regulatora,

**P05 - T<sup>i</sup>** - obliczony czas zdwojenia (stała całkowania) regulatora,

**P06 - T<sup>d</sup>** - obliczony czas wyprzedzenia (stała różniczkowania) regulatora,

W przypadku wybrania warunkowego wprowadzania obliczonych nastaw PID (7-x-55 = 0000), akceptacja nastaw i wpisanie ich do regulatora następuje po naciśnięciu przycisków:  $\bigcirc$  **i**  $\bigcirc$  **lub**  $\bigcirc$ .

## **DODATEK C REGULACJE TABLICOWE**

### **C1. Architektura tablic:**

Przejście do trybu programowania tablic następuje w trybie programowania regulatora po naciśnięciu

przycisku  $\blacktriangledown$ , gdy wyświetlany jest adres **0 1 0 1** z aktywną pozycją numeru warstwy 0 – patrz rys a. Na górnym wyświetlaczu regulatora pojawia się słowo "tAbL" (rys. b), na dolnym wyświetlaczu jednocyfrowym litera "t". Po kilku sekundach słowo "tAbL" znika (rys. c) i wyświetlane są:

- na górnym wyświetlaczu: pierwsze trzy cyfry  $\rightarrow$  numer modułu w zakresie 001 ... 400, ostatnia cyfra  $\rightarrow$  numer parametru w module (1 ... 5),
- na dolnym wyświetlaczu: wartość parametru,
- rys. d przedstawia przykładowy adres 265 i numer parametru 3.

Wyjście z trybu programowania tablic i przejście do trybu programowania struktury funkcjonalnej: przejście do stanu jak na rys. e, uaktywnienie pozycji skrajnej, lewej i naciśnięcie przycisku  $\heartsuit$ .

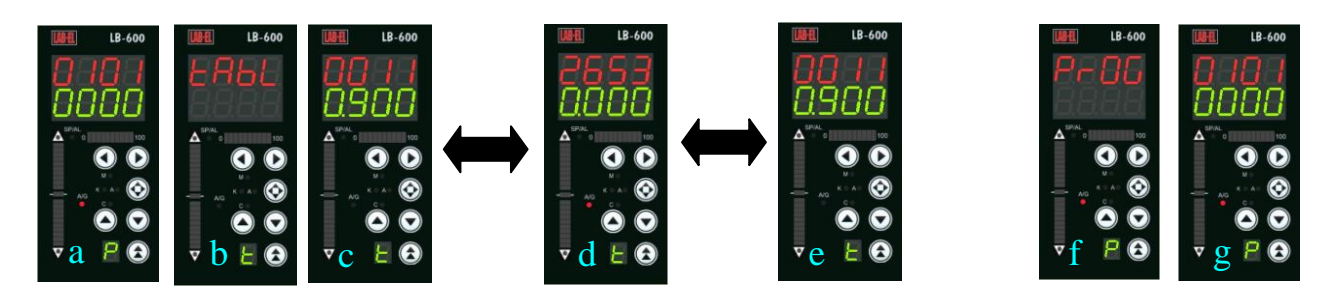

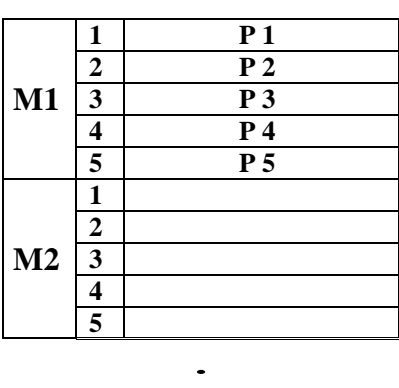

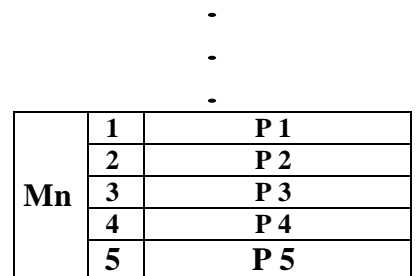

Programowanie tablic polega na wpisaniu odpowiednich wartości parametrów P1, ... ,P5 w kolejnych modułach M1, ... ,Mn (gdzie: n = numer modułu w zakresie 001...400. Uruchomienie regulacji tablicowych polega na wpisaniu w 7-x-38 adresu początkowego tablicy dla realizacji regulacji tablicowej w danym kanale, w 7-x-37 odpowiedniego kodu regulacji tablicowej (czasowej) oraz w 7-x-42, 7-x-43 i 7-x-44 wprowadza się numer rejestru RSB którego zmiana stanu z 0 na 1 powoduje START, STOP lub PAUZĘ w realizacji programu.

#### **C2. Program dwustrefowy (7-x-37 = 0001)**

Program regulacji dwustrefowej polega na zmianie wartości zadanej procesu np. grzewczego dwa razy w ciągu dnia, doby (np. wartość zadana w ciągu dnia wynosi  $25^{\circ}$ C, a w ciągu nocy 18<sup>o</sup>C. Program można realizować poprzez zapisanie tablicy skojarzonej z danym kanałem regulacji, a w niej podanie 5 parametrów, w kolejności:

- P1 czas T1 włączenia wartości zadanej SP1,
- P2 czas T2 włączenia wartości zadanej SP2,
- P3 wartość zadana SP1,
- P4 wartość zadana SP2,
- P5 numer dnia roku którego dotyczą powyższe nastawy (zakres nastaw 1 ... 366)

**UWAGA**: czas ustawia się jako moment przełączenia wartości zadanych. Czas należy ustawiać jak w przykładzie:

 $0.000 - \text{goodz}, 0:00,$  $0.100 - \text{goodz}$ . 0:10,  $943.0 - \text{goodz}$ . 9:43, 1134. – godz. 11:34, 2355. – godz. 23:55 algorytm: **godzina\*100+minuty**

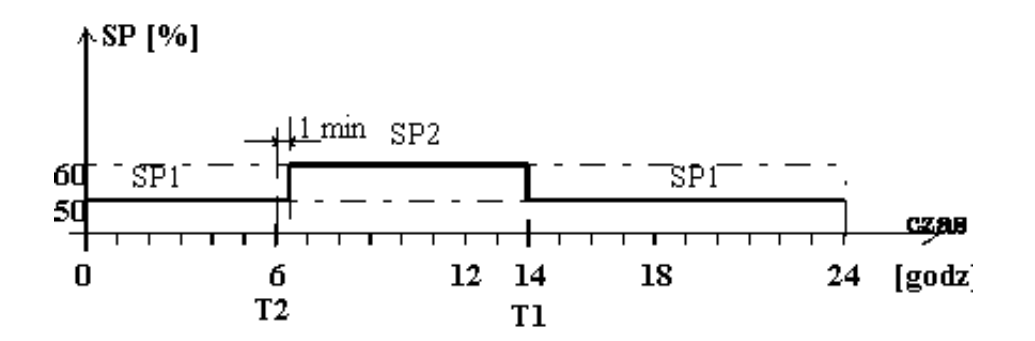

#### **C3. Regulacja programowa (7-x-37 = 0002)**

Regulacja programowa polega na realizacji zmiany wartości zadanej SP zgodnie z zapisanym w tablicach programem zawierającym:

- P1 czas trwania realizowanego kroku programu  $t_k$ ,
- P2 wartość zadana  $SP_k$  w danym kroku programu,
- P3 liczba realizowanych pętli programowych (wpisuje się w ostatnim kroku programu),
- P4 numer kroku otwarcia pętli (wpisuje się w ostatnim kroku programu),,
- P5 kod funkcji przejścia od  $SP_k$  do  $SP_{k+1}$
- 00 funkcja liniowa  $y = x$ ,
- $\checkmark$  01 funkcja y = x<sup>a</sup>,

✓

 $\checkmark$  02 – funkcja y = -(1-x)<sup>a</sup>,  $\checkmark$  03 – funkcja y =  $a^x$ , 04 – funkcja y =  $-(1-a)^{x}$ 

> oraz wartość współczynnika "a" dla powyższych funkcji  **Zapis w formacie**

#### **FFWW**

Gdzie: FF – kod funkcji przejścia; WW – wartość współczynnika "a"

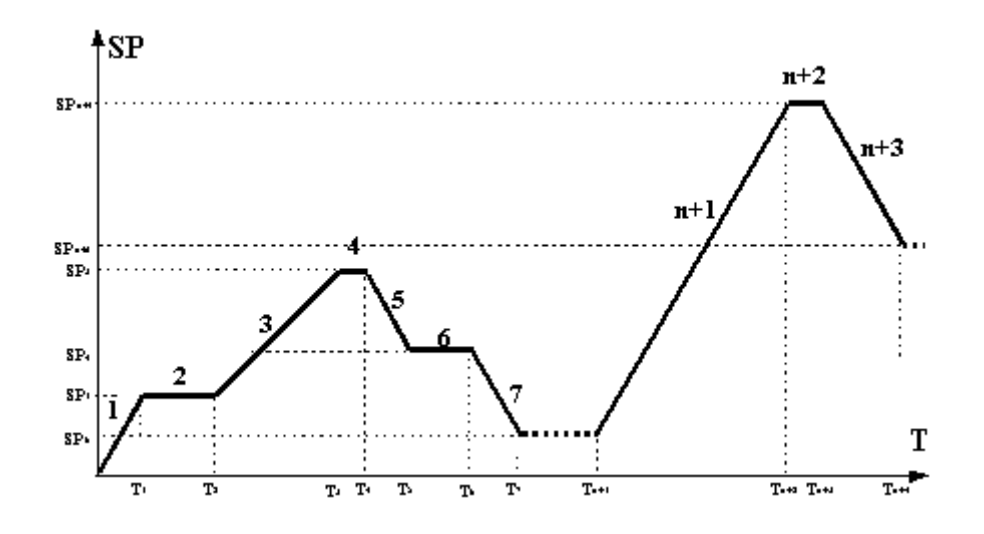

#### **C4. Regulacja PID FUZZY LOGIC (7-x-37 = 0003)**

Regulacja polega na pobieraniu przez algorytm PID zestawów nastaw  $k_p$ ,  $T_i$  oraz  $T_d$  z tablicy zapisanej w sposób: P1 – SP<sub>xxx</sub>  $\rightarrow$  wartość zadana dla danego punktu pracy regulatora (gdzie: xxx jest to numer zestawu nastaw

PID),

- $P2 k_{pxxx}$   $\rightarrow$  współczynnik wzmocnienia dla zestawu xxx,<br>  $P3 T_{ixxx}$   $\rightarrow$  współczynnik czasu zdwojenia (całkowania)
- 
- $P3 T_{ixxx}$   $\rightarrow$  współczynnik czasu zdwojenia (całkowania) dla zestawu xxx,<br>  $P4 T_{dxxx}$   $\rightarrow$  współczynnik czasu wyprzedzenia (różniczkowania) dla zestaw
	- $\rightarrow$  współczynnik czasu wyprzedzenia (różniczkowania) dla zestawu xxx

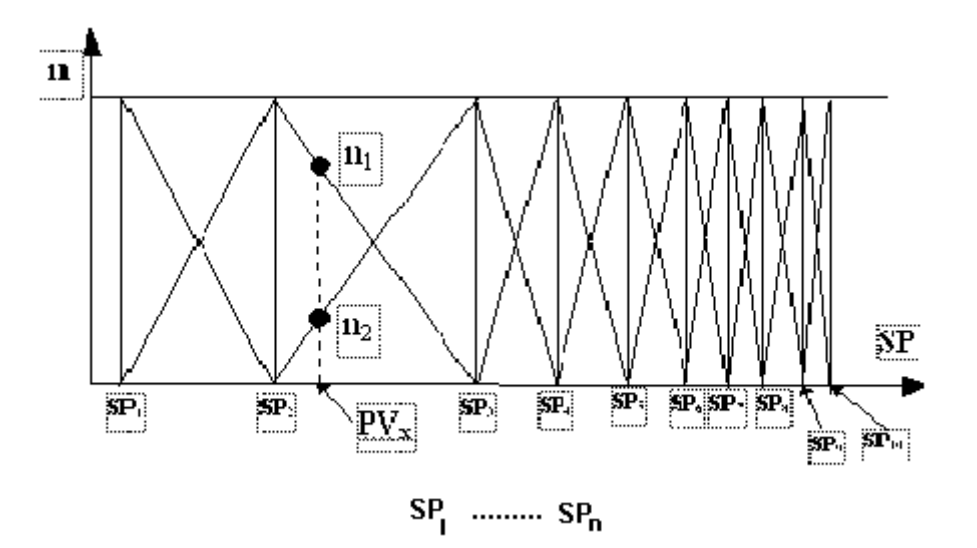

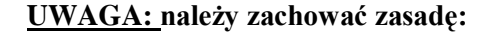

$$
SP_n < SP_{n+1}
$$

#### **C5. Regulacja adaptacyjna (7-x-37 = 0004)**

Regulacja adaptacyjna polega na pobieraniu przez algorytm PID zestawu nastaw w zależności od uchybu regulacji, tablice programuje się:

- P1  $\varepsilon_{xxx}$   $\rightarrow$  wartość uchybu regulacji dla zestawu xxx,
- P2  $k_{\text{pxxx}} \rightarrow$  wartość współczynnika wzmocnienia dla zestawu xxx,
- P3  $T_{ixxx}$   $\rightarrow$  współczynnik czasu zdwojenia (całkowania) dla zestawu xxx,
- $P4 T_{dxxx}$   $\rightarrow$  współczynnik czasu wyprzedzenia (różniczkowania) dla zestawu xxx

**UWAGA: należy zachować zasadę:**

 $\varepsilon_n < \varepsilon_{n+1}$ 

#### **C6. Tablice nastaw PID (SP, Ti, Td, RSB) (7-x-37 = 0007)**

Realizacja funkcji polega na zapisaniu tablic zestawem nastaw PID (jak niżej). Zapisany w P5 numer rejestru stanów binarnych RSB określa stan przełączenia kompletu nastaw do regulatora. Aktywność kilku stanów RSB powoduje przełączenie zestawu nastaw związanych z pierwszym aktywnym RSB (kolejność zapisu w tablicy).

P1 -  $SP_{xxxx}$   $\rightarrow$  wartość zadana dla zestawu xxx,

P2 -  $k_{\text{pxxx}} \rightarrow$  wartość współczynnika wzmocnienia dla zestawu xxx,

P3 -  $T_{ixxx}$   $\rightarrow$  współczynnik czasu zdwojenia (całkowania) dla zestawu xxx,

- $P4 T_{dxx}$   $\rightarrow$  współczynnik czasu wyprzedzenia (różniczkowania) dla zestawu xxx
- P5  $RSB_{xxx}$   $\rightarrow$  numer rejestru RSB którego stan "1" powoduje zapis parametrów z tablicy do regulatora. W przypadku kilku stanów "1" w rejestrach RSB, najwyższy priorytet posiada pierwszy z nich (mniejszy numer modułu tablicy)

## **DODATEK D**

#### **FUNKCJE SPECJALNE**

#### **D1. Funkcja "FEEDFORWARD" (7-x-37 = 0006)**

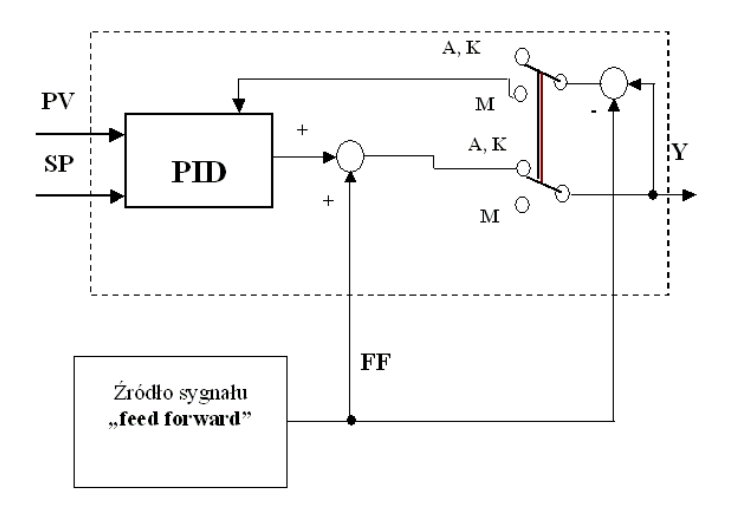

**D2. Funkcja "BACKUP" (7-x-37 = 0005)** 

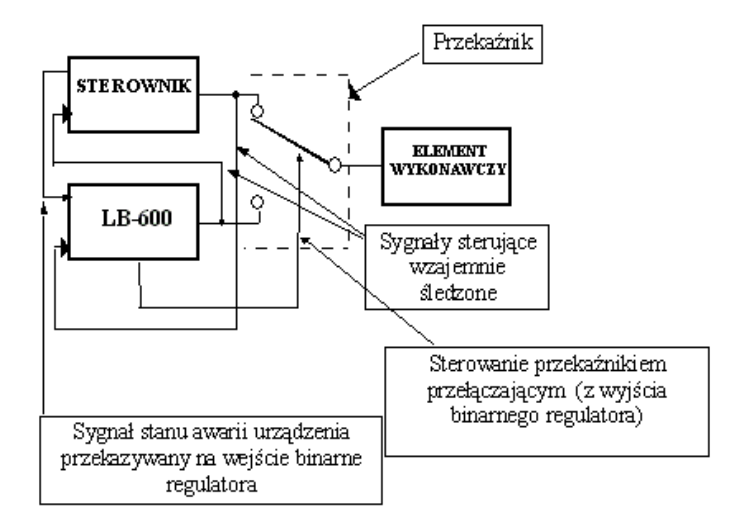

#### **D3. Regulacja predykcyjna** (pewna interpretacja predyktora Smith'a)

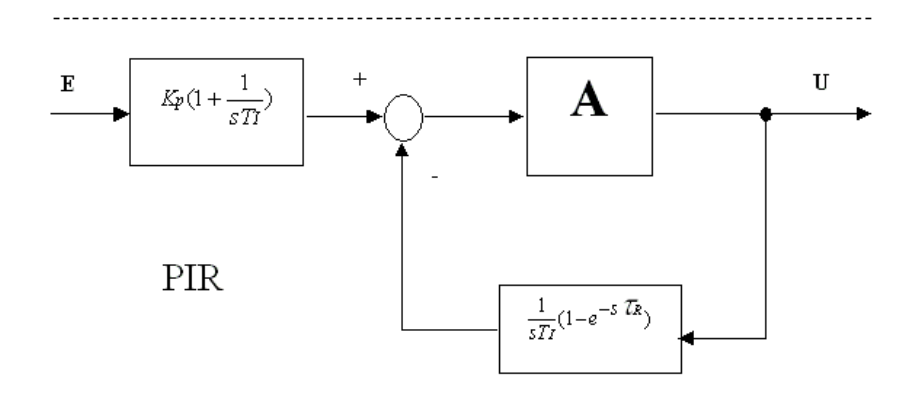

## **DODATEK E**

#### **Regulator w pracy systemowej**

## **E1. Regulator LB-600 w systemach komputerowych**

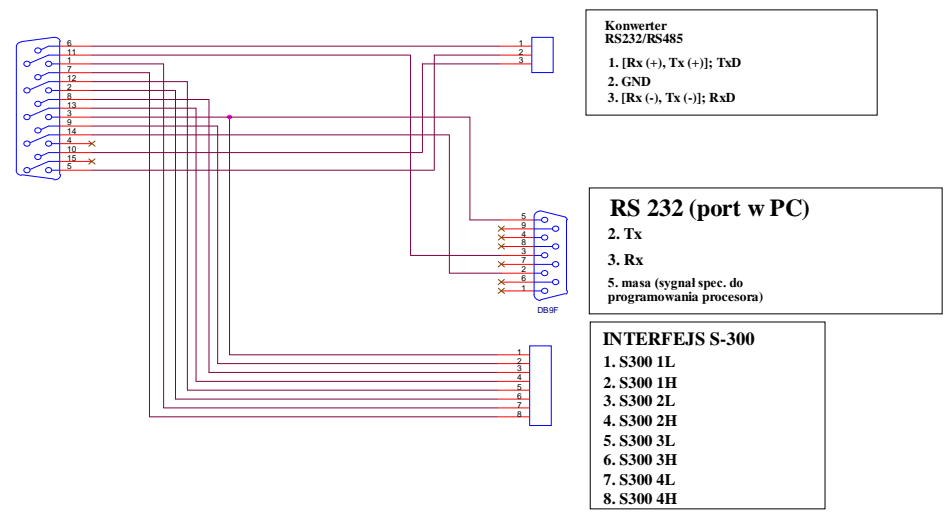

**Rys. E1.1 Sposób połączeń przy wykorzystaniu poszczególnych interfejsów regulatora**

Regulator LB-600 został wyposażony w trzy rodzaje interfejsów umożliwiających jego pracę w systemach komputerowych.

Interfejs RS-232 służy do ładowania oprogramowania regulatora (zapis do pamięci Flash programu obsługi wyświetlacza i klawiatury oraz głównego programu systemowego – regulator wykorzystuje dwa niezależne procesory, jeden do obsługi operatorskiej, drugi do obsługi funkcjonalnej) oraz do pracy z komputerem poprzez bezpośrednie podłączenie do portu transmisji szeregowej. W przypadku konieczności "rozmnożenia" portów szeregowych COM, wykorzystuje się tzw. karty wieloportowe (firma LAB-EL oferuje takie karty w przypadkach konieczności wieloportowej współpracy komputera z urządzeniami, dotyczy to różnych urządzeń nie tylko regulatora LB-600). Na rys. E1.2 przedstawiono przykład pracy regulatorów LB-600 w układzie wieloportowym. Pojedynczy regulator podłączany jest bezpośrednio do portu komputera.

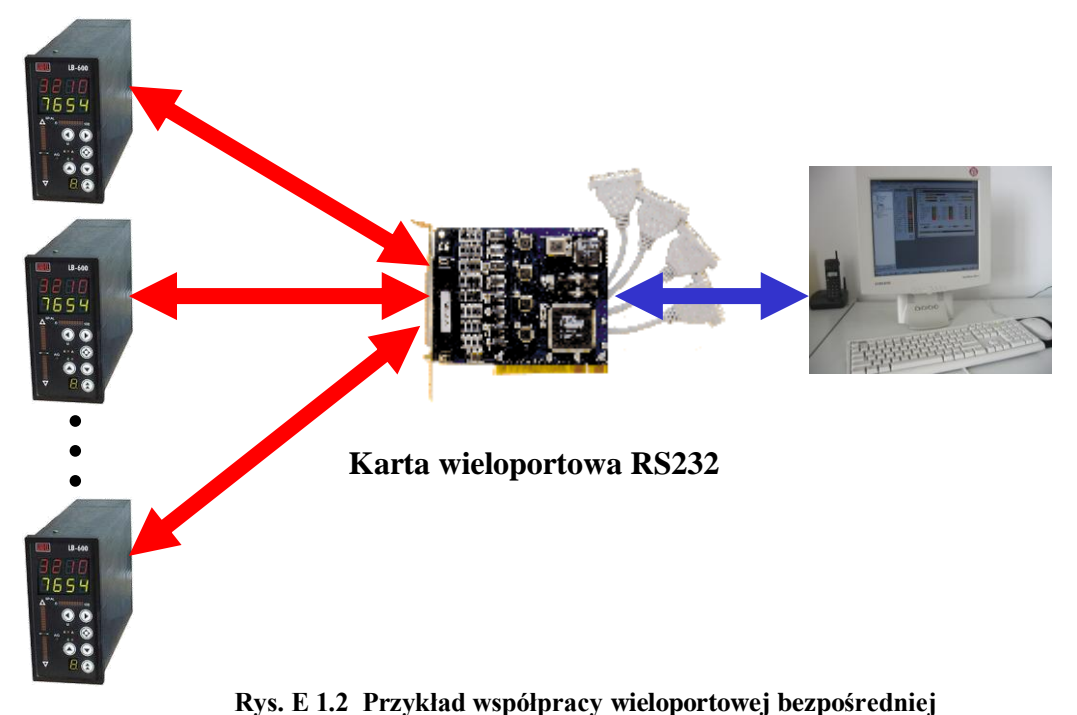

Interfejs RS-232 może być również wykorzystany do współpracy wieloportowej pośredniej przy wykorzystaniu lokalnej sieci komputerowej Ethernet. Przykład takiego zastosowania przedstawiony został na rys. E 1.3 , gdzie wykorzystano konwerter wieloportowy n\*COM  $\leftrightarrow$  Ethernet.

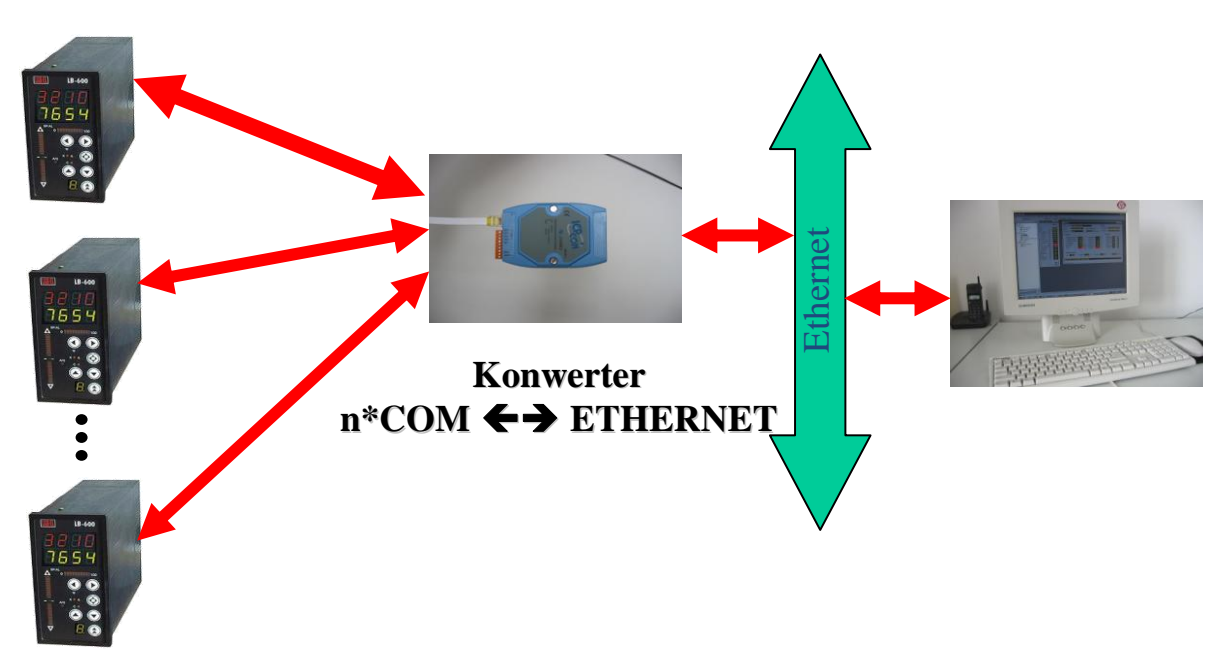

**Rys. E 1.3 Przykład współpracy wieloportowej pośredniej**

Interfejs RS-485 służy do współpracy regulatorów LB-600 w systemie szyny systemowej, gdzie każdy z przyrządów posiada swój własny numer /adres. Połączenie przyrządów do szyny/magistrali jest typu równoległego (dwuprzewodowe + ew. wspólny przewód masy). Oprogramowanie interfejsu stanowi protokół MODBUS RTU (powszechnie znany w aplikacjach automatyki przemysłowej). Pomiędzy portem szeregowym komputera, a szyną MODBUS RTU, stosuje konwertery RS-485 RS-232, najlepiej wyposażone w układ optoseparacji galwanicznej. Do szyny/magistrali można podłą-M czyć do 32 urządzeń wyposażonych w interfejs RS-485. Rys. E 1.4 przedstawia przykład wykorzystania regulatorów do czyc do 32 urządzen wyposazonych w interiejs KS-485. Kys. E 1.4 przedstawia przykład wy<br>współpracy wielo aparatowej z wykorzystaniem pojedynczego portu szeregowego komputera.

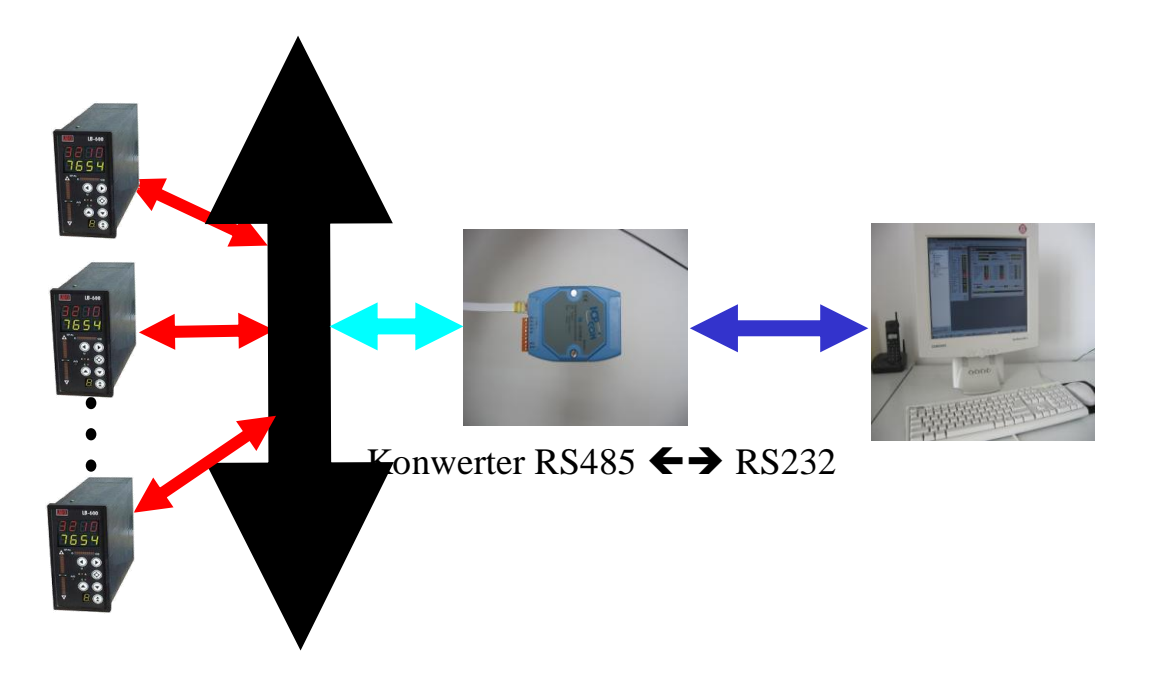

**Rys. E 1.4 Przykład współpracy wielu przyrządów w systemie szyny/magistrali MODBUS RTU**

Kolejny przykład przedstawia współpracę systemu poprzednio omówionego z komputerem, za pośrednictwem lokalnej sieci Ethernet.. W przykładzie wykorzystano dodatkowo konwerter n\*COM  $\leftrightarrow$  Ethernet.

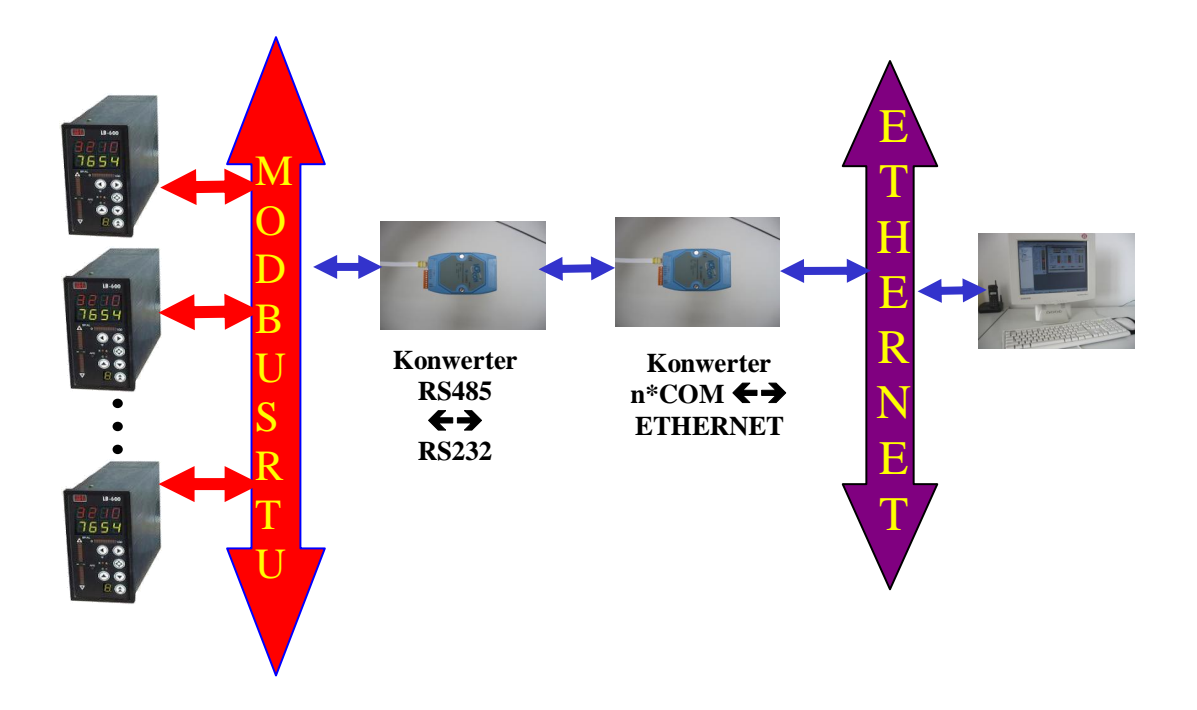

**Rys. E 1.5 Przykład współpracy wielu przyrządów w systemie szyny/magistrali MODBUS RTU z komputerem za pośrednictwem sieci komputerowej Ethernet**.

## **DODATEK F**

### **Regulacja stosunku – PID RATIO**

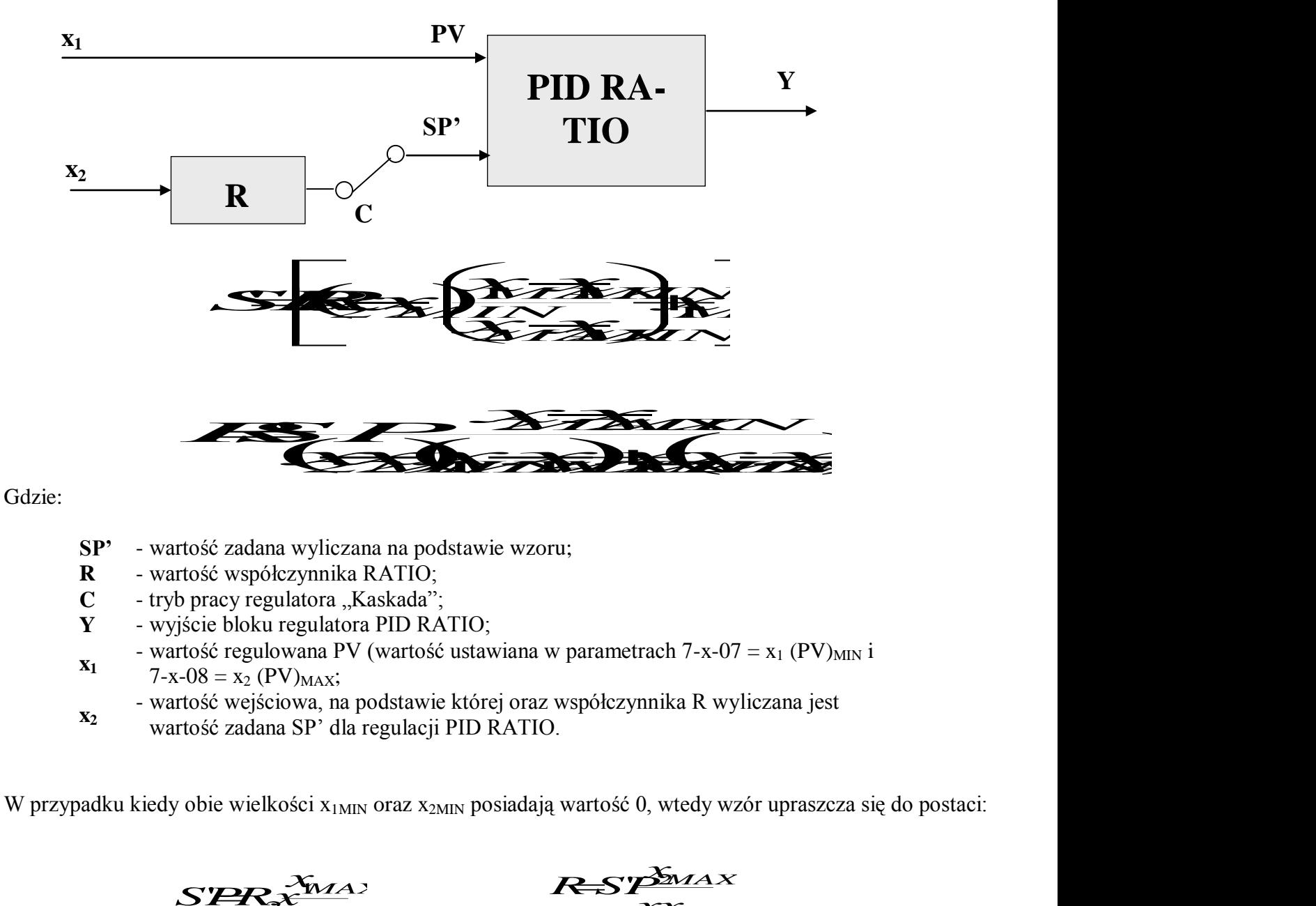

- **SP'** wartość zadana wyliczana na podstawie wzoru;
- **R** wartość współczynnika RATIO;
- **C** tryb pracy regulatora "Kaskada";
- **Y** wyjście bloku regulatora PID RATIO;
- **x1** - wartość regulowana PV (wartość ustawiana w parametrach 7-x-07 =  $x_1$  (PV)<sub>MIN</sub> i

 $7-x-08 = x_2 \text{ (PV)}_{MAX}$ ;

**x2** - wartość wejściowa, na podstawie której oraz współczynnika R wyliczana jest wartość zadana SP' dla regulacji PID RATIO.

W przypadku kiedy obie wielkości  $x_{1MIN}$  oraz  $x_{2MIN}$  posiadają wartość 0, wtedy wzór upraszcza się do postaci:

 $\overrightarrow{PR_2}$  $\overrightarrow{X_{MA2}}$  $2x^{W\!})$  $SPR_{\mathbf{x}}^{\mathbf{x}_{\text{MAX}}}$   $R = SP_{\mathbf{x}_{\text{MAX}}}^{\mathbf{x}_{\text{MAX}}}$ 

*MAX* M<sub>2</sub> *x*<sub>MA</sub>, *R*S $\frac{X_{\text{MA}}}{}$ *x*<sub>MA</sub> *MAX MAX xx*

## **DODATEK G**

Przeliczanie skali.

Ogólne równanie prostej (równanie kierunkowe)

$$
Y = A \times B
$$

Prosta przechodząca przez dwa punkty

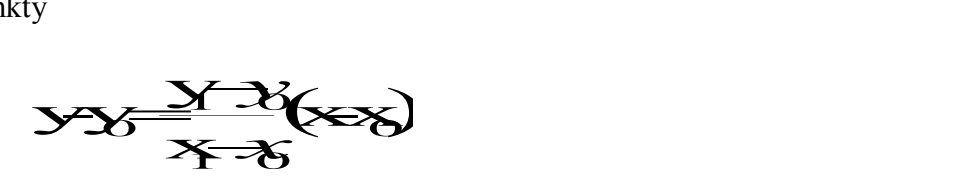

Po przekształceniu:

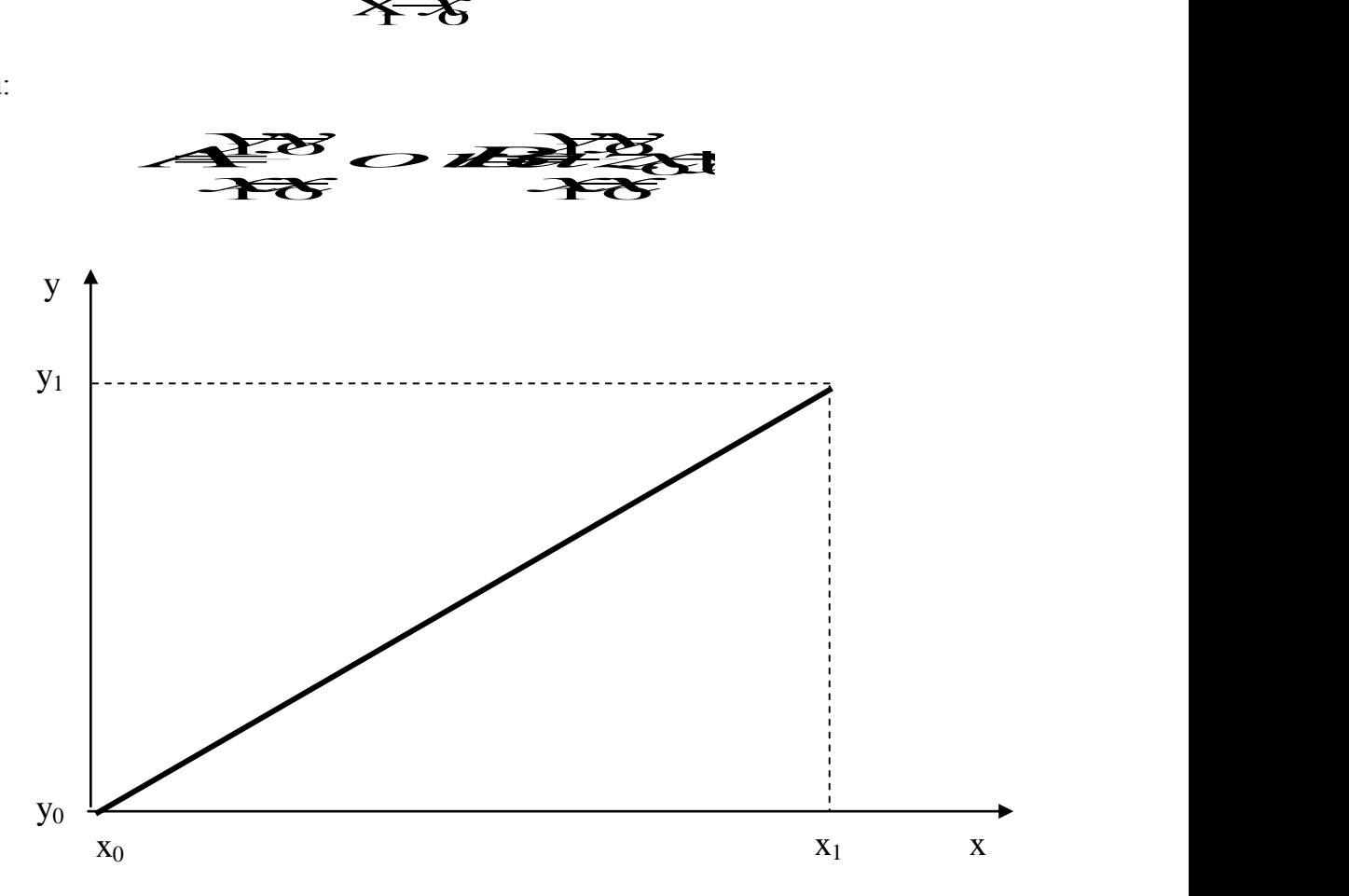

**Przykład:** przetwornik temperatury daje na wyjściu sygnał standardowy 4...20mA, podłączony do niego czuj-<br>
ink mierzy temperaturę w zakresie –50 ...+150°C. Należy przeskalować 4...20mA na skalę<br>  $x_0 = 4 \text{ mA}; x_1 = 20 \text{ mA}; y$ nik mierzy temperaturę w zakresie –50 ...+150°C. Należy przeskalować 4...20mA na skalę  $-50$ ...... $+150$ <sup>o</sup>C. Przykład: przetwornik temperatury daje na wyjściu sygnał standardowy 4...20mA,<br>
ik mierzy temperaturę w zakresie –50 ...+150°C. Należy przeskalować 4...20mA n<br>  $x_0 = 4$ mA ;  $x_1 = 20$ mA;  $y_0 = -50$ °C;  $y_1 = 150$ °C przetwornik temperatury daje na wyjściu sygnał standardo<br>temperaturę w zakresie –50 ...+150°C. Należy przeskalowa<br>0°C.<br> $x_1 = 20 \text{ mA}; y_0 = -50 \text{ °C}; y_1 = 150 \text{ °C}$ zetwornik temperatury daje na wyjściu sygnał standardowy 4...20mA, podłączony do<br>
mperaturę w zakresie –50 ...+150°C. Należy przeskalować 4...20mA na skalę<br>
C.<br>  $_1 = 20$ mA;  $y_0 = -50$ °C;  $y_1 = 150$ °C a wyjściu sygnał standardowy 4...20mA, podłączony do niego czuj-<br>150°C. Należy przeskalować 4...20mA na skalę<br>0 °C 20 Należy przeskalować 4...20mA na skalę u sygnał standardowy 4...20mA, podłączony do niego czuj-Należy przeskalować 4...20mA na skalę

 $x_0 = 4 \text{ mA}$ ;  $x_1 = 20 \text{ mA}$ ;  $y_0 = -50 \text{ °C}$ ;  $y_1 = 150 \text{ °C}$ 

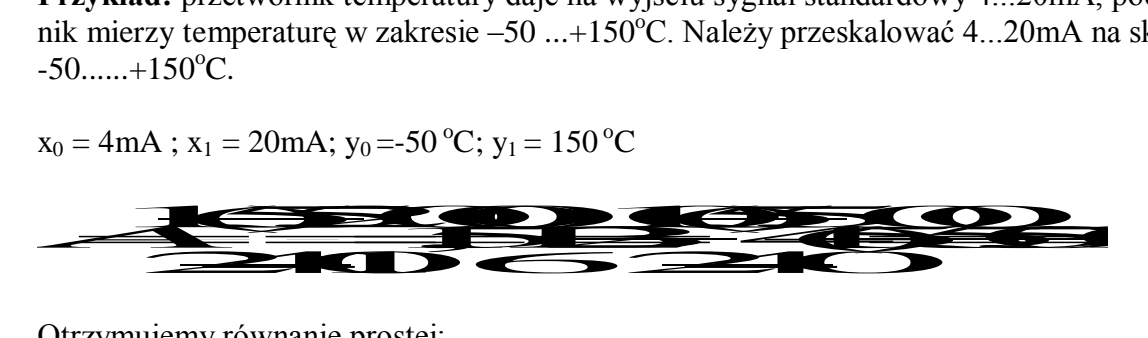

Otrzymujemy równanie prostej:

$$
Y=12,5x-100
$$

## **DODATEK H**

## **ZALECENIA MONTAŻOWE**

### **1. Wejścia analogowe– złącze na pakiecie – lokalizacja dowolna**

- **a. przewody pomiarowe powinny być:**
	- **e ekranowane, z ekranem podłączonym do potencjału PE lub "ziemi" w zależności od sposobu zasilania stosowanego w miejscu pracy sterownika;**
	- **prowadzone niezależnie, stosując znaną zasadę "rozdzielania potencjałów";**
	- **jak najkrótsze.**
	- **b. należy bezwzględnie unikać:**
		- **prowadzenia na dłuższych odcinkach przewodów pomiarowych nie ekranowanych we wspólnych wiązkach z przewodami energetycznymi i/lub sygnałowymi, sterującymi głównie obciążeniami o charakterze indukcyjnym (silniki, styczniki, przekaźniki, itp.);**
		- **skrzyżowań z przewodami energetycznymi wysokoprądowymi i/lub wysokonapięciowymi.**
	- **c. w przypadku zasilania przetworników pomiarowych z zasilacza 24Vdc sterownika LB-600, nie wolno wykorzystywać go do zasilania innych obwodów, elementów, itp.**

### **2. Wejścia binarne – złącze na pakiecie – lokalizacja dowolna**

- **sygnały binarne wejściowe (24Vdc lub 5Vdc) powinny być prowadzone ekranowanymi kablami wielożyłowymi (najlepiej parami skrętek);**
- **kabel może być zgrupowany z kablami sygnałowymi niskonapięciowymi.**

#### **3. Wyjścia binarne– złącze na pakiecie – lokalizacja dowolna**

 **wyjścia binarne stanowią przekaźniki z zestykami przełącznymi, które wysterowują elementy przekaźnikowe zewnętrzne, niskonapięciowe (24V) lub inne elementy niskonapięciowe np. diody LED, przewody powinny być ułożone niezależnie od innych grup sygnałowych, szczególnie należy unikać równoległego prowadzenia przewodów sygnałowych z przewodami pomiarowymi;**

 **przekaźniki zewnętrzne prądu stałego sterowane z pakietu wyjść binarnych powinny być zabezpieczone diodami, jak na rys. 6.16a;**

 **nie wolno podłączać bezpośrednio do pakietu wyjść binarnych, elementów zasilanych napięciem 230Vac;**

 **w przypadku wykorzystania zasilacza 24Vdc sterownika LB-600 do zasilania obwodów wyjść binarnych, nie wolno wykorzystywać go do zasilania innych obwodów, elementów, itp.**

### **4. Wyjścia analogowe – złącze na pakiecie – lokalizacja dowolna**

- **wyjścia analogowe wymagają podania zasilania zewnętrznego 24Vdc,**
- **należy zwrócić szczególną uwagę na różnice połączeń pomiędzy poszczególnymi wyjściami analogowymi, patrz rys. 6.13 i 6.14;**
- **kable powinny być niezależnie ekranowane i prowadzone w grupie przewodów sterujących;**

 **w przypadku wykorzystania zasilacza 24Vdc sterownika LB-600 do zasilania wyjść analogowych, nie wolno wykorzystywać go do zasilania innych obwodów, elementów, itp.**

- **5. Wyjścia cyfrowe– złącze z4**
	- **a. interfejs RS-232 – standardowy kabel transmisji szeregowej (dostępny w każdym sklepie komputerowym) – odległość od komputera max. 10m;**
	- **b. interfejs RS-485 – sterowniki LB-600 łączone równolegle do linii dwuprzewodowej MODBUS RTU, podłączonej do konwertera RS-232/RS-485 – długość linii do 500m – linia spięta na początku i końcu tzw. terminatorami o rezy**stancii 60  $\Omega$ :
	- **c. interfejs S-300 – standard cyfrowej pętli prądowej, 4 tory S-300 do podłączenia przyrządów produkcji firmy LAB-EL (termohigrometry, barometry, wiatromierze, itp.), przyrządy łączone są dwuprzewodową skrętką telefoniczną w ekranie YTKSY2\*0,5ekw, długość linii łączącej do 1,5km.**
- **6. Zasilacz wewnętrzny 24Vdc– złącze z6**
	- **zasilacz wewnętrzny sterownika LB-600 o napięciu 24Vdc, zabezpieczony przeciwzwarciowo. Maksymalne obciążenie 0,5A;**
	- **zasilacz można dowolnie wykorzystywać do zasilania tylko jednego rodzaju wejść/wyjść, np. w przypadku zasilania przetworników pomiarowych na wejściach analogowych, nie wolno go wykorzystywać do zasilania innych obwodów, elementów, itp.**
- **7. Zasilanie regulatora-sterownika LB-600– złącze z5**
	- **zasilanie 230Vac 50Hz (85 - 250Vac);**
	- **zasilanie prądu stałego (90 - 385Vdc);**
	- **zasilanie 24Vdc (15 – 30 Vdc);**
	- **zasilanie sieciowe należy podłączać jak na rys. 6.2**

SPOSÓB ZAMAWIANIA REGULATORA LB-600

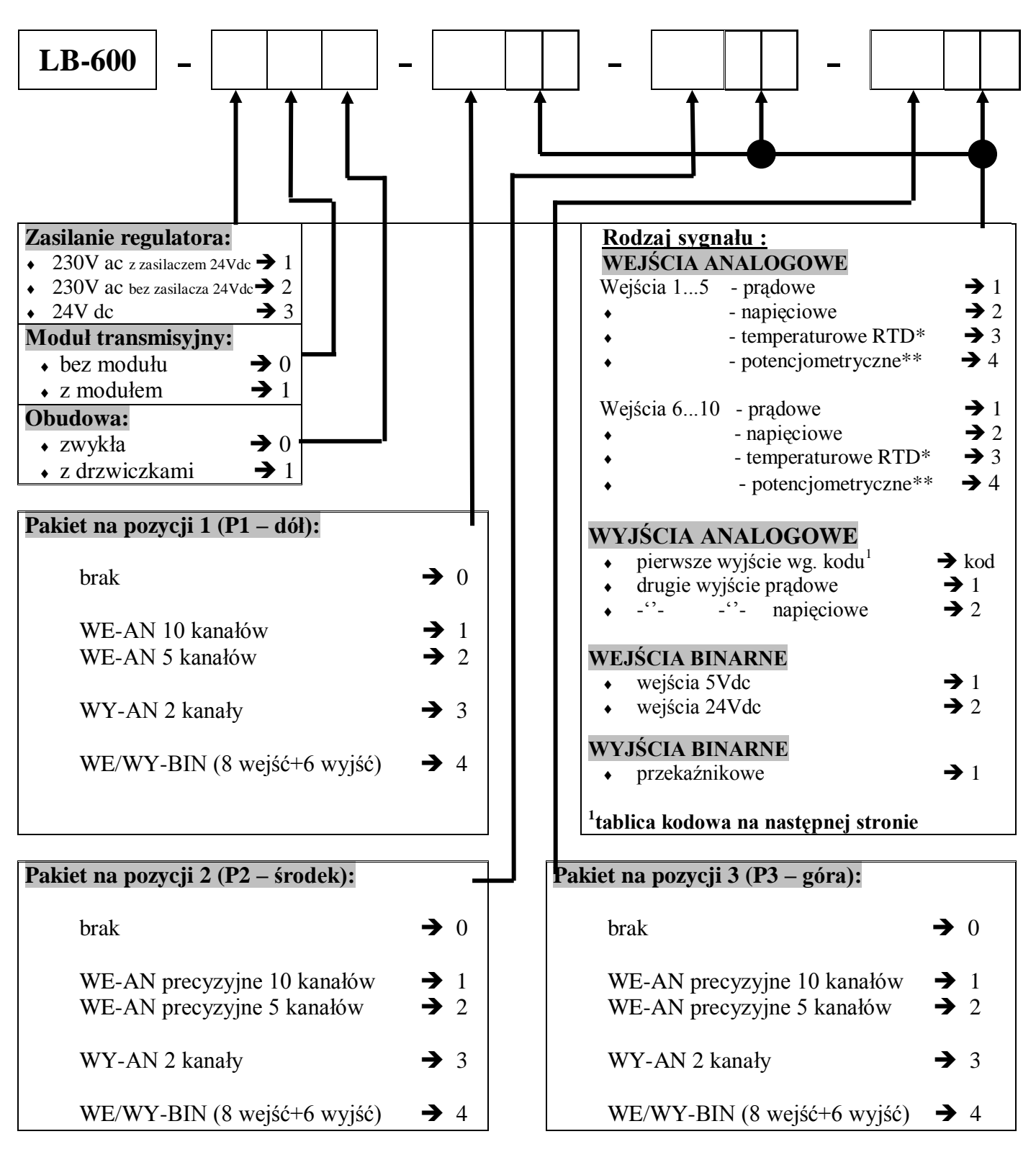

#### **UWAGA:**

ze względu na występowanie na pakiecie wejść analogowych maksymalnie 4 wysoko stabilnych źródeł prądowych do zasilania czujników rezystancyjnych, obowiązują poniższe ograniczenia:

- $\bullet$ \* na pakiecie wejść analogowych (5 lub 10 wejściowym) można podłączyć maksymalnie 4 termorezystory Pt100 lub Pt1000;
- $\bullet$ \*\* powyższa uwaga dotyczy również potencjometrów

**PRZYKŁAD ZAMÓWIENIA**

#### **Zamówiono:**

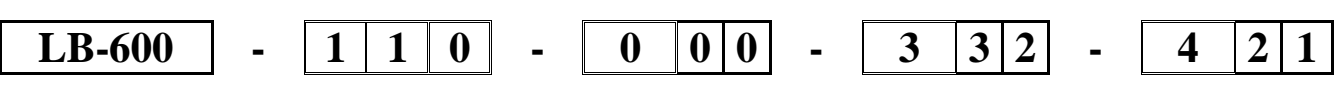

Regulator LB-600, zasilanie 230Vac z zasilaczem 24 Vdc do zasilania zewnętrznych urządzeń np. przetworników, z modułem transmisyjnym, obudowa zwykła, bez pakietu na pozycji 1, pakiet 2 wyjść analogowych na pozycji 2, z których pierwsze prądowe 4...20mA, a drugie napięciowe 1...5V, pakiet 8 wejść binarnych 24Vdc oraz 6 wyjść binarnych przekaźnikowych, na pozycji 3.

Tablica kodowa dla pierwszego wyjścia analogowego:

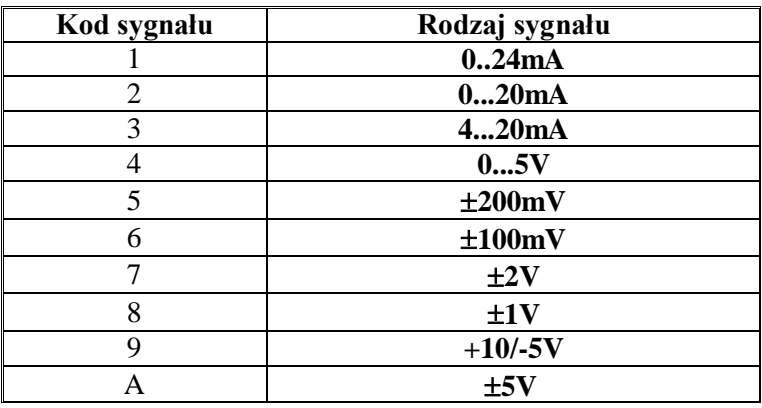

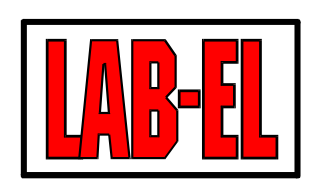

**ELEKTRONIKA LABORATORYJNA Sp. J.**

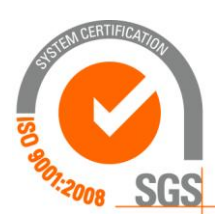

05-816 REGUŁY, ul. Herbaciana 9, POLAND

Dokumentacja Techniczno-Ruchowa LAB -EL Elektronika Laboratoryjna http://www.label.pl

e-mail: info @ label.pl

**Regulator - sterownik LB-600** tel: (+48-22) 753 61 30 http://www.meteo.waw.pl fax: (+48-22) 753 61 35 http://wap.meteo.waw.pl